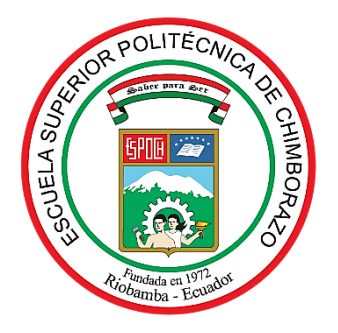

# **ESCUELA SUPERIOR POLITÉCNICA DE CHIMBORAZO FACULTAD DE MECÁNICA CARRERA MANTENIMIENTO INDUSTRIAL**

# **"IMPLEMENTACIÓN DE UN MÓDULO DE SIMULACIÓN PARA EL DIAGNÓSTICO VIBRACIONAL DEL DESBALANCEO PARA EL ROTOR KIT DEL LABORATORIO DE DIAGNÓSTICO TÉCNICO Y EFICIENCIA ENERGÉTICA"**

**Trabajo de integración curricular**

Tipo: Proyecto Técnico

Presentado para optar al grado académico de: **INGENIERO EN MANTENIMIENTO INDUSTRIAL**

> **AUTORES:**  YUMISACA QUISHPE JHINSON ALEXIS ARÉVALO CHÁVEZ RAÚL AXEL

> > Riobamba – Ecuador 2022

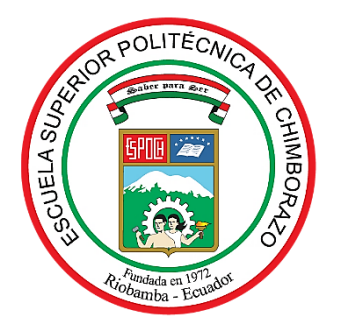

# **ESCUELA SUPERIOR POLITÉCNICA DE CHIMBORAZO FACULTAD DE MECÁNICA CARRERA MANTENIMIENTO INDUSTRIAL**

# **"IMPLEMENTACIÓN DE UN MÓDULO DE SIMULACIÓN PARA EL DIAGNÓSTICO VIBRACIONAL DEL DESBALANCEO PARA EL ROTOR KIT DEL LABORATORIO DE DIAGNÓSTICO TÉCNICO Y EFICIENCIA ENERGÉTICA"**

**Trabajo de integración curricular**

Tipo: Proyecto Técnico

Presentado para optar al grado académico de: **INGENIERO EN MANTENIMIENTO INDUSTRIAL**

**AUTORES:** YUMISACA QUISHPE JHINSON ALEXIS ARÉVALO CHÁVEZ RAÚL AXEL **DIRECTOR:** Ing. EDUARDO SEGUNDO HERNÁNDEZ DÁVILA.

> Riobamba – Ecuador 2022

# **© 2022, Raúl Axel Arévalo Chávez & Jhinson Alexis Yumisaca Quishpe**

Se autoriza la reproducción total o parcial, con fines académicos, por cualquier medio o procedimiento, incluyendo cita bibliográfica del documento, siempre y cuando se reconozca el Derecho de Autor.

Nosotros, Jhinson Alexis Yumisaca Quishpe y Raúl Axel Arévalo Chávez, declaramos que el presente trabajo de integración curricular es de nuestra autoría y los resultados de este son auténticos. Los textos en el documento que provienen de otras fuentes están debidamente citados y referenciados.

Como autores asumimos la responsabilidad legal y académica de los contenidos de este trabajo de integración curricular; el patrimonio intelectual pertenece a la Escuela Superior Politécnica de Chimborazo.

Riobamba, 15 de marzo de 2022

**Jhinson Alexis Yumisaca Quishpe Raúl Axel Arévalo Chávez C.I. 060576849-8 C.I. 060462699-4**

# ESCUELA SUPERIOR POLITÉCNICA DE CHIMBORAZO

# FACULTAD DE MECÁNICA

# CARRERA MANTENIMIENTO INDUSTRIAL

El Tribunal del Trabajo de Integración Curricular certifica que: El trabajo de integración curricular; tipo: Proyecto Técnico denominado, IMPLEMENTACIÓN DE UN MÓDULO DE SIMULACIÓN PARA EL DIAGNÓSTICO VIBRACIONAL DEL DESBALANCEO PARA EL ROTOR KIT DEL LABORATORIO DE DIAGNÓSTICO TÉCNICO Y EFICTENCIA ENERGÉTICA, realizado por los señores JHINSON ALEXIS YUMISACA QUISHPE y RAÚL AXEL ARÉVALO CHÁVEZ, ha sido minuciosamente revisado por los Miembros del Tribunal del trabajo de íntegración curricular, el mismo que cumple con los requisitos científicos, técnicos, legales, en tal virtud el Tribunal Autoriza su presentación.

Ing. Marco Antonio Ordoñez Viñán PRESIDENTE DEL TRIBUNAL

**FIRMA** 

FECHA

2422-03-15

2022-03-15

Ing. Eduardo Segundo Hernández Dávila DIRECTOR DE TRABAJO DE TNTEGRACTÓX CURRICULAR

Ing. Eugenia Mercedes Naranjo Vargas MIEMBRO DEL TRIBUNAL

2022-03-15

## **DEDICATORIA**

En primer lugar, dedico a Dios por haberme dado la vida y las destrezas necesarias para alcanzar este objetivo. También dedico con mucho cariño y amor a mi madre Cecilia Chávez y a mi hermano Juan Reinoso por ser las principales fuentes de fortaleza para destacar y alcanzar mis metas, a mi abuelita por su apoyo y cariño, a mis primos y amigos que gracias a ellos pude terminar mi trabajo de titulación.

#### **Axel Arévalo**

Quiero dedicar este trabajo a mis padres Marco Antonio y Elba Cecilia quienes con su amor y esfuerzo me apoyaron moral y económicamente durante el transcurso de mi carrera profesional, gracias por confiar en su hijo, es un orgullo y privilegio tener unos padres como ustedes que día a día luchan por ayudarnos a cumplir nuestras metas, hoy más que nunca estoy convencido que con esfuerzo y dedicación siempre se logran los sueños.

**Jhinson Yumisaca**

#### **AGRADECIMIENTO**

Mi eterno agradecimiento a Dios, a mi madre Cecilia Chávez por su amor, paciencia, esfuerzo, dedicación y apoyo durante todas las etapas de mi vida. De igual manera quiero agradecer a mi hermano, abuelita y primos que me acompañaron y transmitieron consejos que a lo largo de mi vida, siguen y seguirán siendo útiles, agradezco a mis amigos por su lealtad, solidaridad y humildad en el trascurso de mi vida diaria, agradezco a la Carrera de Mantenimiento Industrial por abrirme las puertas, a los docentes pertenecientes a la carrera por impartirme los conocimientos necesarios para el desenvolvimiento en la práctica industrial.

## **Axel Arévalo**

Quiero expresar un total agradecimiento a Dios por darme la salud y las ganas de salir adelante, por iluminar mi camino brindándome paciencia y sabiduría durante este periodo de formación profesional, de igual manera mis agradecimientos a toda mi familia quienes son mi mayor inspiración, por estar en todo momento a mi lado sin importar las circunstancias de la vida.

# **Jhinson Yumisaca**

# **TABLA DE CONTENIDO**

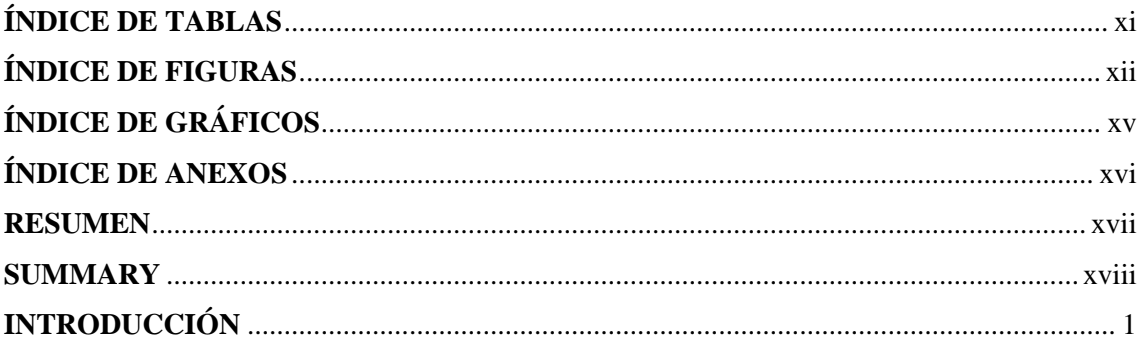

# **CAPÍTULO I**

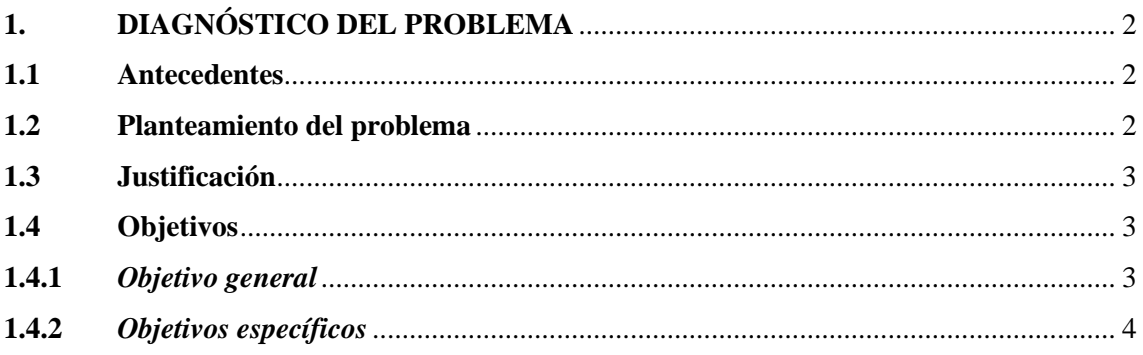

# **CAPÍTULO II**

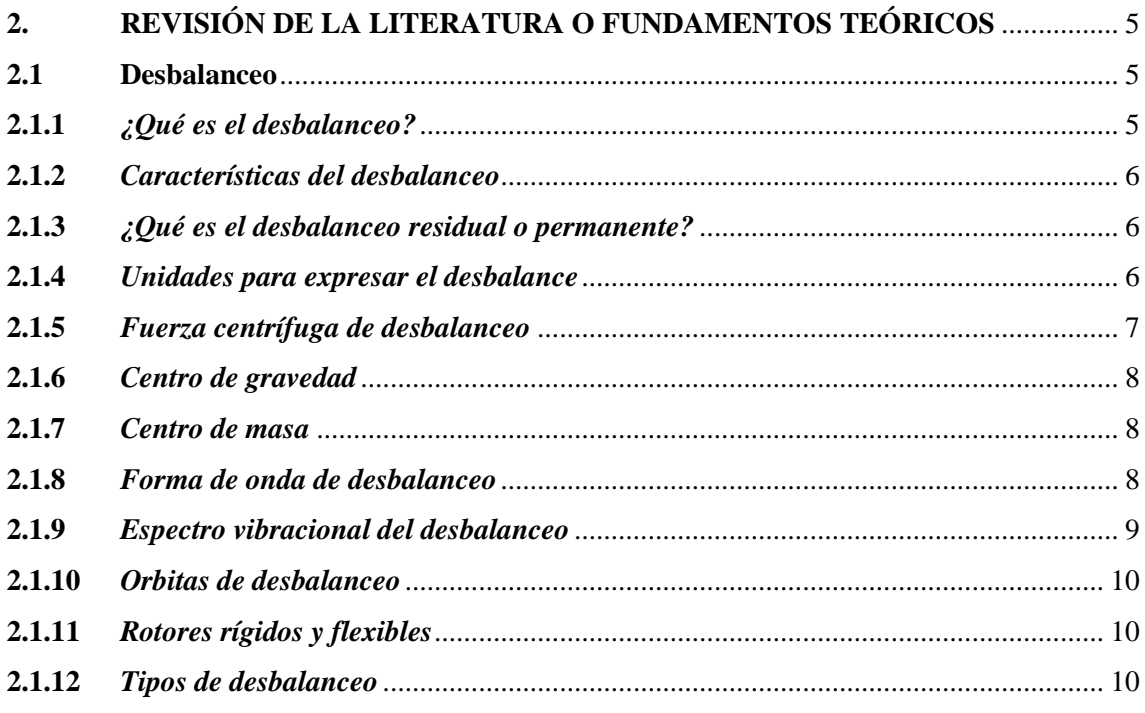

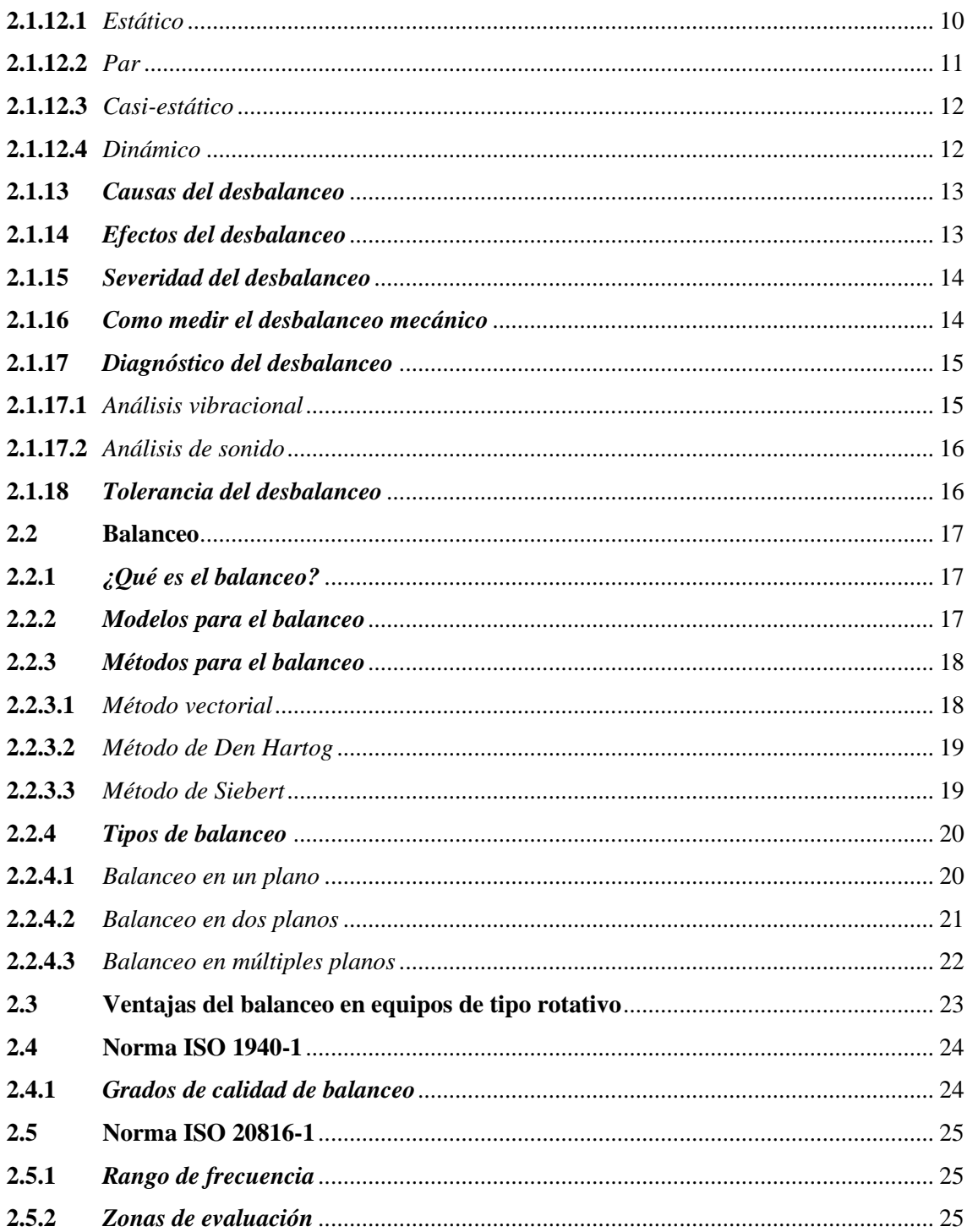

# **CAPÍTULO III**

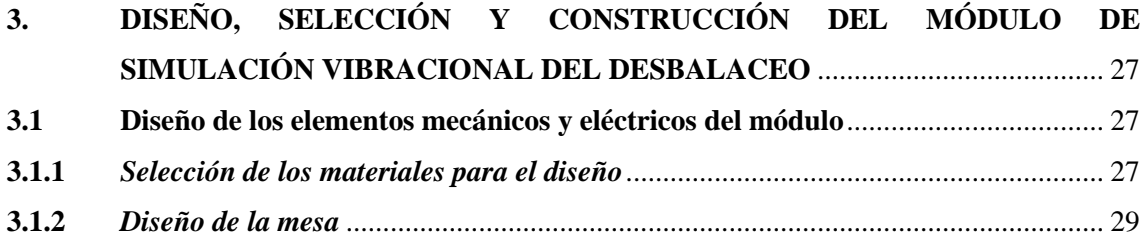

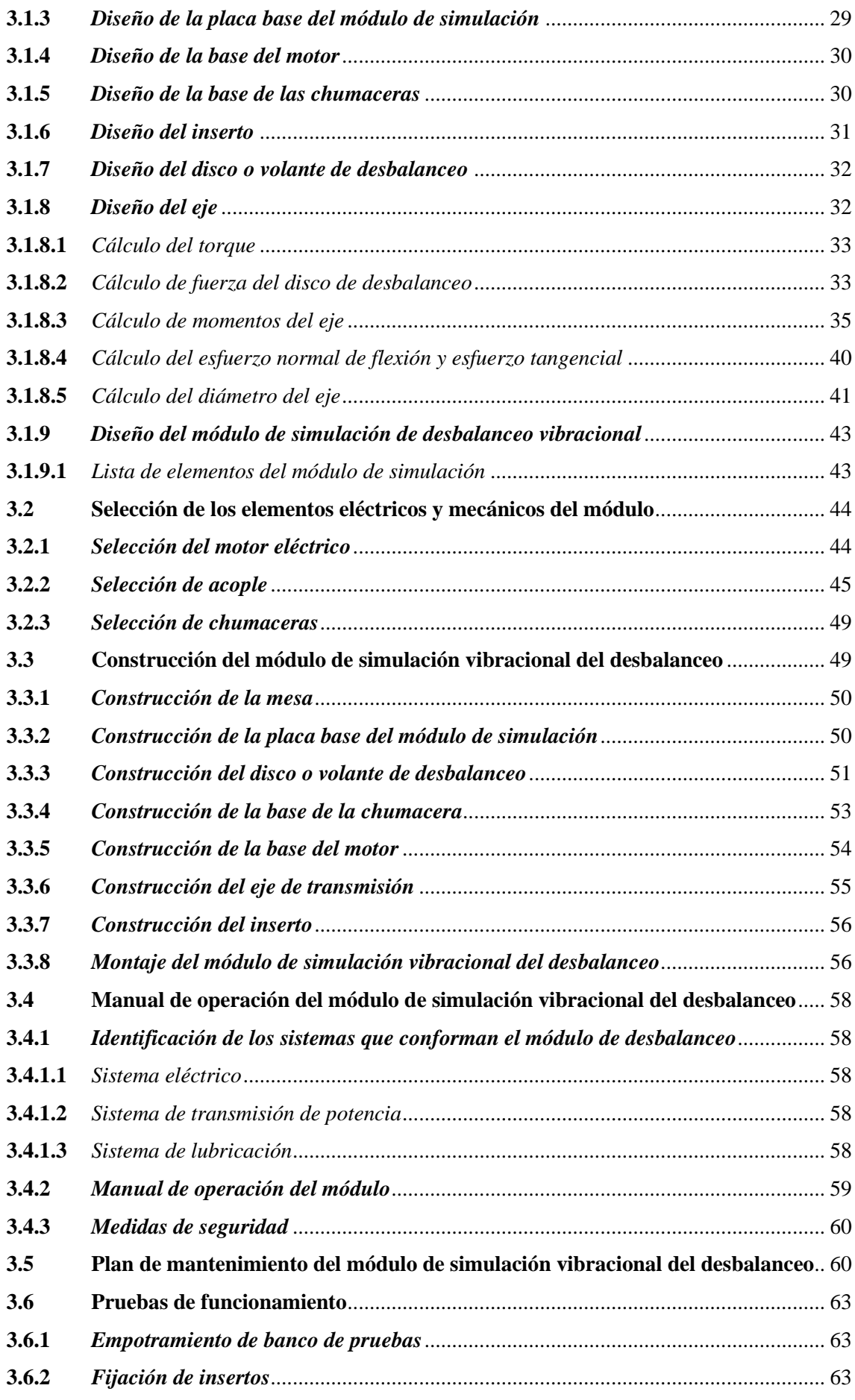

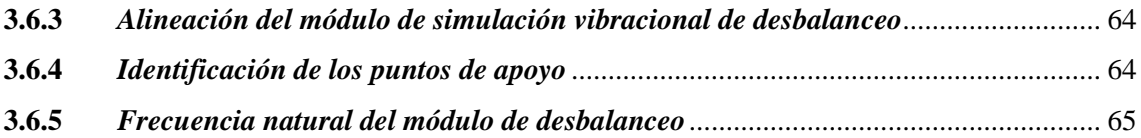

# **[CAPÍTULO IV](#page-87-0)**

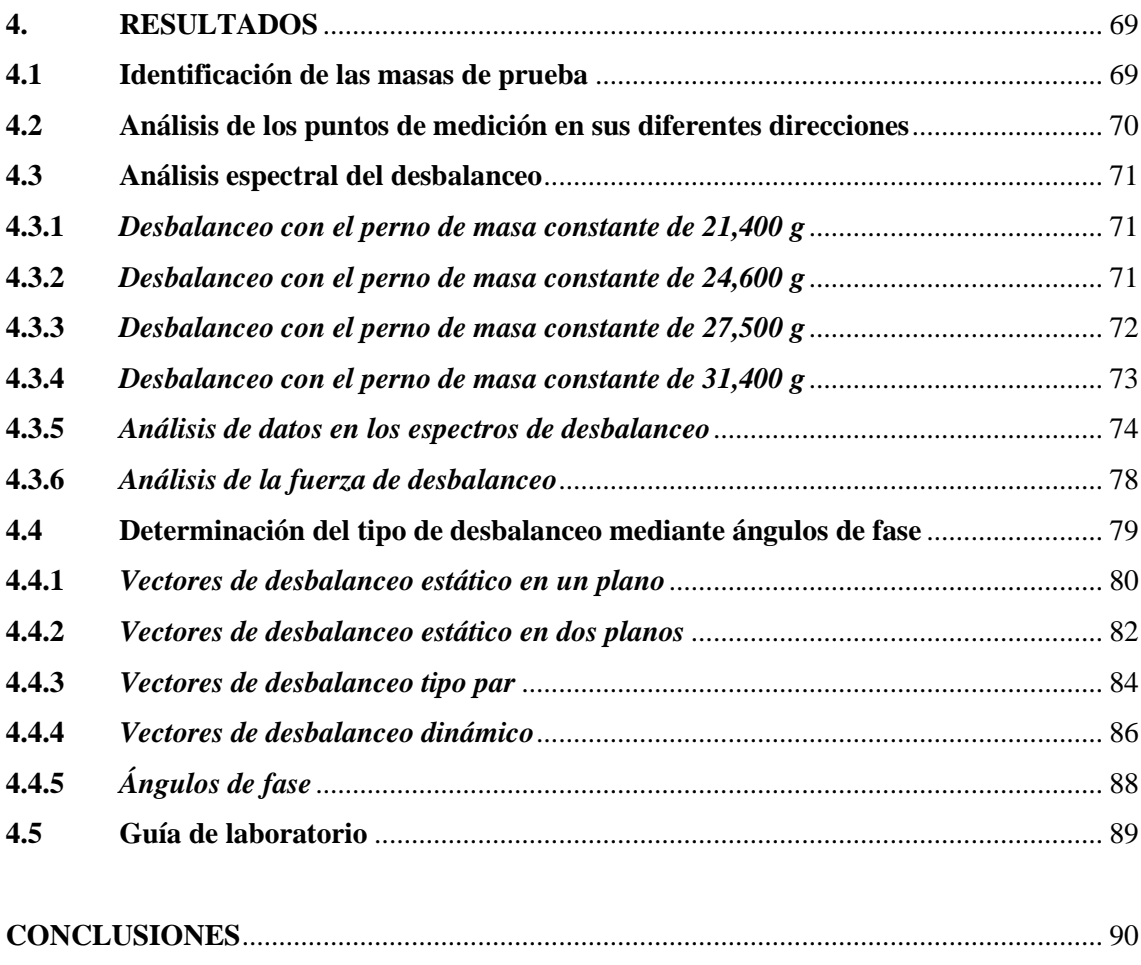

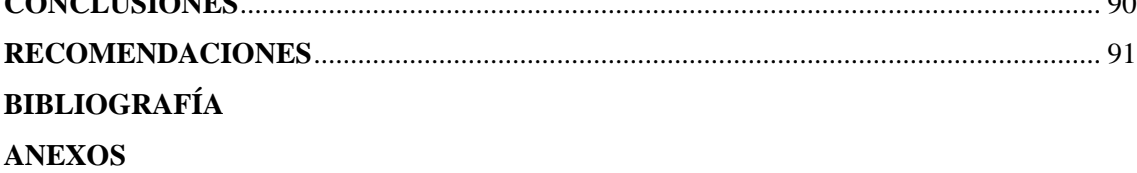

# <span id="page-11-0"></span>**ÍNDICE DE TABLAS**

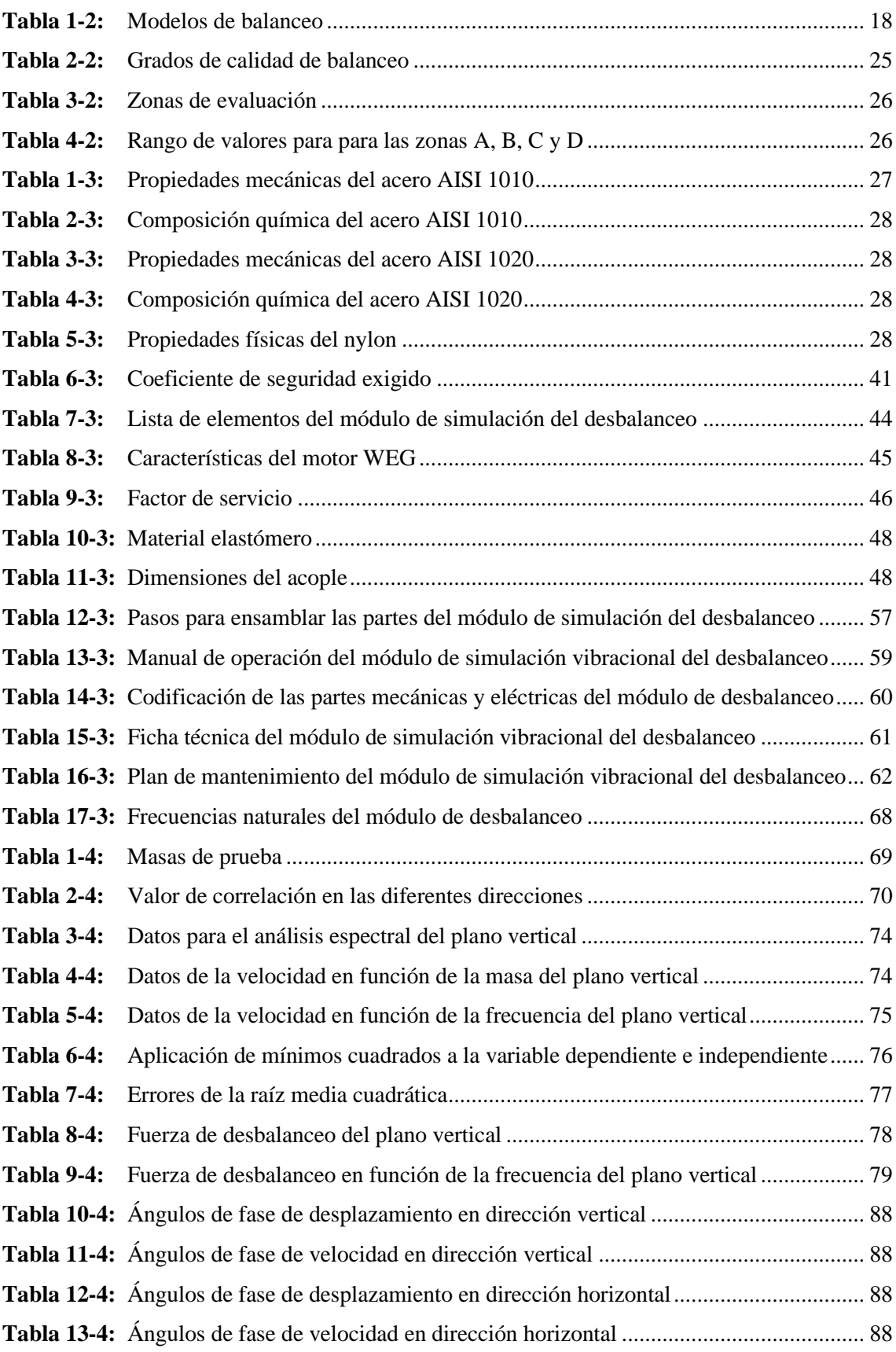

# <span id="page-12-0"></span>**ÍNDICE DE FIGURAS**

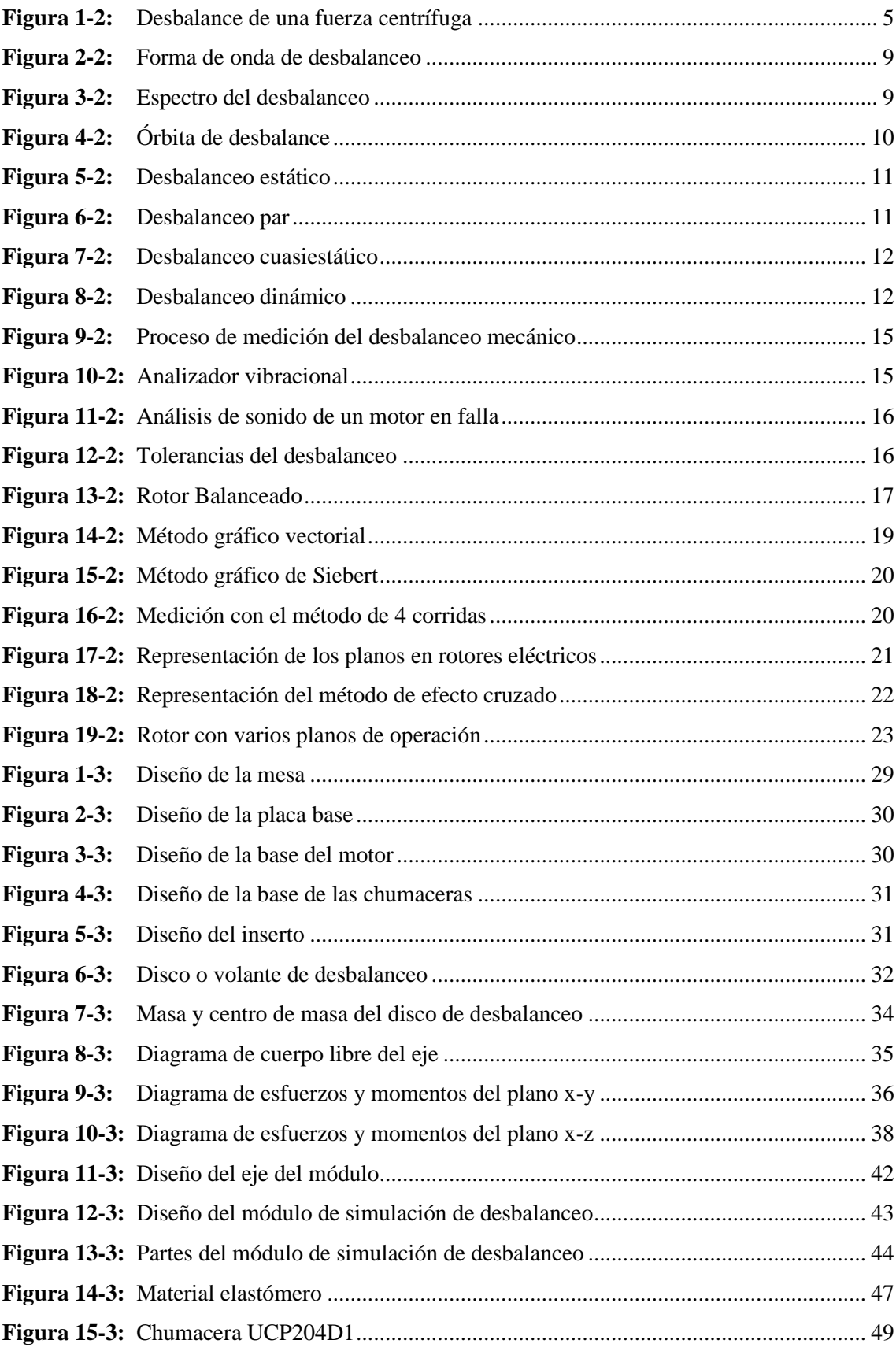

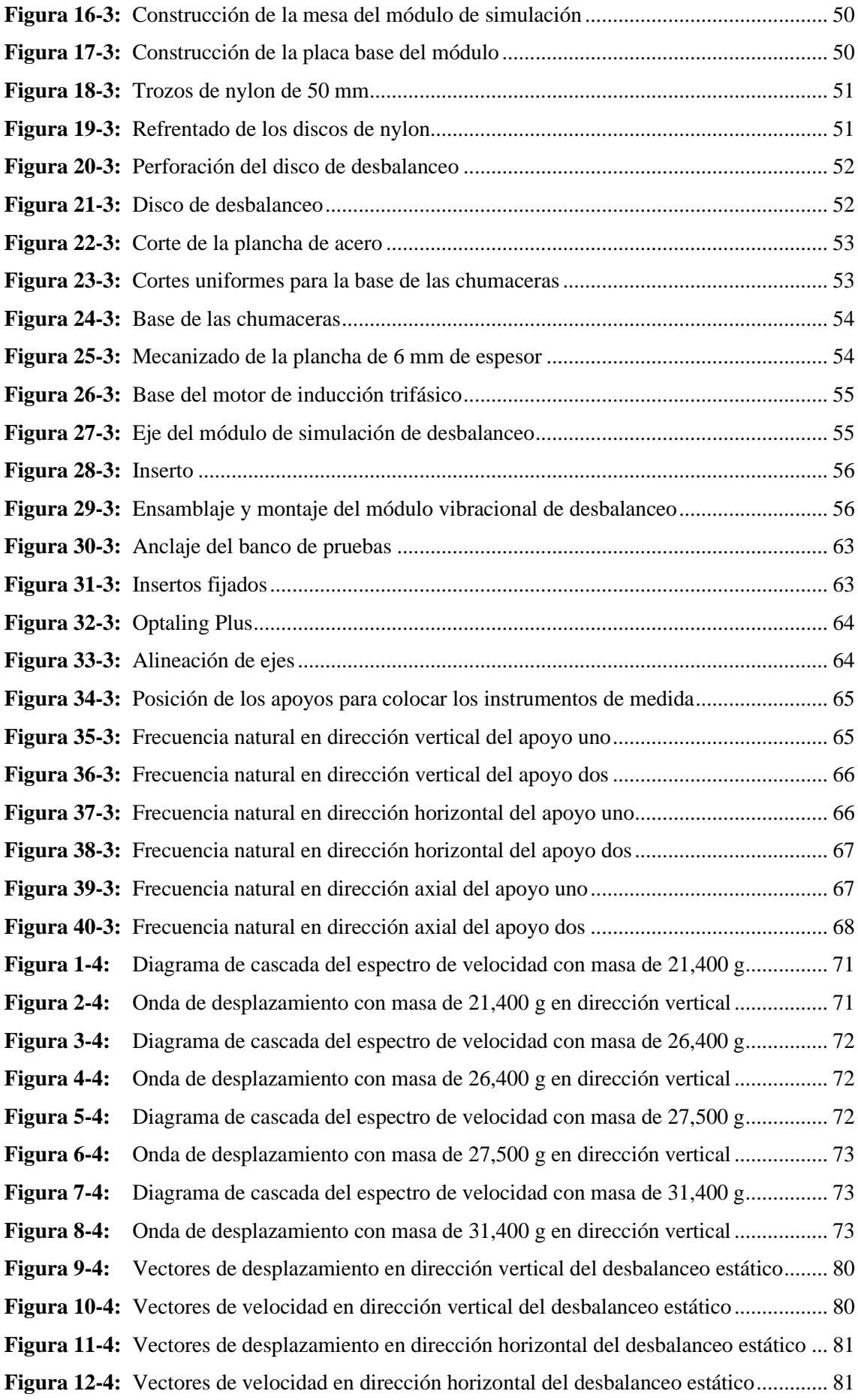

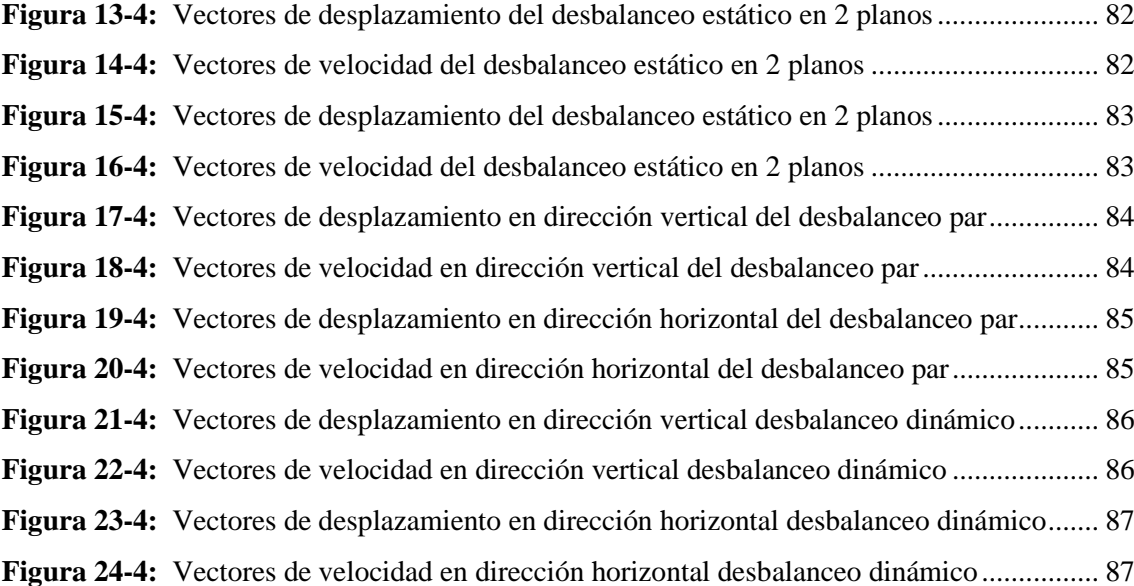

# <span id="page-15-0"></span>**ÍNDICE DE GRÁFICOS**

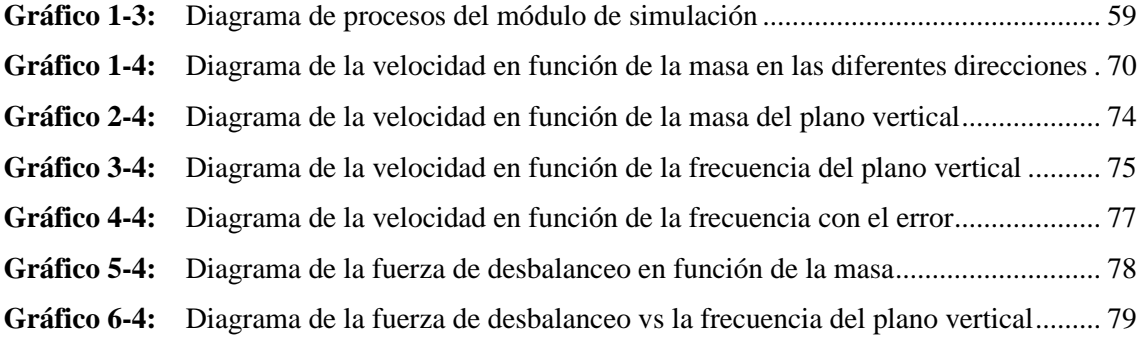

# <span id="page-16-0"></span>**ÍNDICE DE ANEXOS**

- **ANEXO A:** GUÍA DE LABORATORIO
- **ANEXO B:** MANUAL DE OPERACIÓN DEL MÓDULO DE DESBALANCEO
- **ANEXO C:** FICHA TÉCNICA DEL ANALIZADOR DE VIBRACIONES
- **ANEXO D:** ANÁLISIS DE COSTOS DEL ROTOR KIT DEL LABORATORIO DE DIAGNÓSTICO TÉCNICO Y EFICIENCIA ENERGÉTICA
- **ANEXO E:** PLANOS DE DISEÑO DEL MÓDULO DE SIMULACIÓN VIBRACIONAL DEL DESBALANCEO

#### <span id="page-17-0"></span>**RESUMEN**

El presente trabajo de integración curricular consistió en implementar un módulo de simulación para el diagnóstico vibracional del desbalanceo para el rotor kit del laboratorio de Diagnóstico Técnico y Eficiencia Energética, con el respectivo análisis del diseño y modulación en el software SolidWorks Académico se desarrolló la construcción del banco de pruebas que conforma el rotor kit, para la construcción del elemento más relevante que es el disco de desbalanceo, se utilizó nylon por ser más ligero, ya que éste ayudó a que el desbalanceo sea más notorio a plena marcha, de esta manera se consiguió simular y constatar las fallas más evidentes que se pueden presentar en una industria provocadas por la vibración que genera el desbalanceo, con ayuda del analizador de vibraciones Vibracheck ABG 200 y dos acelerómetros se recolectaron los datos de velocidad y desplazamiento en los diferentes planos: vertical, horizontal y axial que conforman el módulo. Para su respectiva interpretación de resultados; se manipuló los softwares MAINTraq: Predictive, Viewer, y Analyzer; se logró identificar los diferentes espectros y formas de onda que caracterizan cada tipo de desbalanceo en el armónico 1X, las mediciones se las realizó a diferentes frecuencias de rotación y variando la masa desde 21,40 hasta 31,40 gramos, con los datos de velocidad obtenidos, se realizó el respectivo análisis e interpretación de gráficos de todas las amplitudes de velocidad generadas en los planos mencionados, en conclusión, se pudo observar cómo se incrementa la amplitud del espectro de velocidad con un valor que inicia en 4,59 hasta 9,97 mm/s a medida que se aumenta la masa. Se recomienda tomar las mediciones en el plano vertical de los apoyos para que sus respectivos vectores de velocidad y ángulos de fase determinen el comportamiento de los diferentes tipos de desbalanceo.

**Palabras clave:** <MÓDULO DE SIMULACIÓN>, <DIAGNÓSTICO VIBRACIONAL>, <DESBALANCEO>, <DESBALANCEO ESTÁTICO>, <DESBALANCEO TIPO PAR>, <DESBALANCEO DINÁMICO>, <FORMA DE ONDA>, <ÁNGULO DE FASE>.

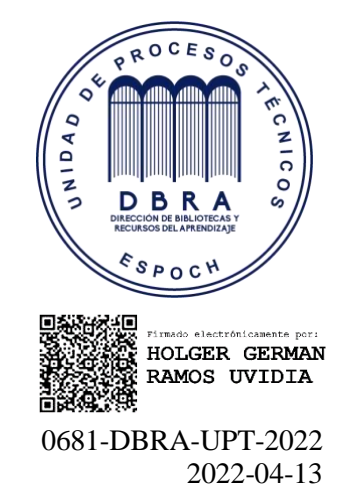

#### <span id="page-18-0"></span>**SUMMARY**

This curricular integration work consisted on implementing a simulation module for the vibrational diagnosis of the unbalance for the rotor kit of the Technical Diagnosis and Energy Efficiency laboratory. The respective analysis of the design and modulation in the SolidWorks Academic software. The construction of the test bank that conformed the rotor kit was developed, for the construction of the most relevant element which is the unbalance disk. Nylon was used because it is lighter, since it helped the unbalance to be more noticeable at full speed. In this way it was possible to simulate and verify the most evident failures that can occur in an industry caused by the vibration generated by the unbalance, with the help of the vibration analyzer Vibracheck ABG 200 and two accelerometers the data of speed and displacement in the different planes were collected: vertical, horizontal and axial that make up the module. For the respective interpretation of results, the MAINTraq: Predictive, Viewer and Analyzer softwares was used, where the different spectra and waveforms that characterize each type of unbalance in the 1X harmonic were identified. The measurements were performed at different rotation frequencies and varying the mass from 21.40 to 31.40 grams; with the velocity data obtained, the respective analysis and interpretation of graphs of all the velocity amplitudes generated in the mentioned planes was performed. In conclusion, it could be observed how the amplitude of the velocity spectrum increases with a value that starts at 4,59 to 9,97 mm/s as the mass increases. It is recommended to take the measurements in the vertical plane of the supports so that their respective velocity vectors and phase angles determine the behavior of the different types of unbalance.

**Keywords:** <SIMULATION MODULE>, <VIBRATIONAL DIAGNOSTICS>, <UNBALANCE>, <STATIC UNBALANCE>, <PAIR-TYPE UNBALANCE>, <DYNAMIC UMBALANCE>, <WAVEFORM>, <PHASE ANGLE>.

> Firmado **SANDRA** digitalmente por **PAULINA SANDRA PAULINA PORRAS PORRAS PUMALEMA** PUMALEMA Fecha: 2022.04. Fecha: 2022.04.19

xviii

# <span id="page-19-0"></span>**INTRODUCCIÓN**

El desbalanceo en máquinas de tipo rotativo es una de las causas principales por la cual los equipos y elementos del mismo tienden a averiarse prematuramente, producto de esto los equipos no pueden desempeñarse de una forma eficiente y eficaz provocando que las tareas de mantenimiento realizadas sean en un gran porcentaje correctivas, elevando así el costo por el mismo, por ello es de vital importancia que el estudiante de mantenimiento industrial realice ensayos con respecto al desbalanceo, para que así desarrolle la capacidad de identificar y mitigar las posibles fallas que se pueden presentar con el desbalanceo.

En la actualidad ya se puede detectar este tipo de falla gracias al diagnóstico vibracional, el cual se enfoca en comparar variables de desplazamiento, velocidad y aceleración mediante espectros característicos, garantizando así que la falla se pueda detectar a tiempo y evitar posibles averías.

De acuerdo con los aspectos mencionados anteriormente, es primordial que el laboratorio de diagnóstico técnico y eficiencia energética de la facultad de mecánica cuente con módulos de simulación del desbalanceo para el diagnóstico vibracional, con el objetivo de que el alumno pueda reforzar sus conocimientos teóricos y prácticos con la manipulación de este banco de pruebas, de igual manera lograra identificar los espectros característicos del desbalanceo realizando los diferentes ensayos, razón por la cual el presente trabajo de integración curricular denominado: Implementación de un módulo de simulación para el diagnóstico vibracional del desbalanceo para el rotor kit del laboratorio de diagnóstico técnico y eficiencia energética.

# **CAPÍTULO I**

### <span id="page-20-1"></span><span id="page-20-0"></span>**1. DIAGNÓSTICO DEL PROBLEMA**

# <span id="page-20-2"></span>**1.1 Antecedentes**

Con el surgimiento de la revolución industrial, fabricación y desarrollo de máquinas rotativas, surgió la necesidad del análisis, medición y control de las vibraciones, para detectar el desbalance que se produce en las mismas (White, 2010, p. 101).

El desbalance es el motivo más usual de vibración y está relacionado con las dificultades más relevantes en el diseño y mantenimiento, considerando que trabajan con altas velocidades y su confiabilidad es un aspecto muy importante en su contexto operacional, ya que este tipo de problemas desarrollan fuerzas dinámicas que causan impactos negativos en el equipo. En el desbalance de una máquina rotativa debemos tomar en cuenta que nunca se conseguirá eliminarlo en su totalidad, pero debemos mantenerlo bajo las tolerancias o márgenes que está dentro de las normas para su correcto funcionamiento (ISO 21940-1, 2019).

Una máquina rotativa al estar influenciado por vibraciones constantes provocadas por el desbalanceo genera esfuerzos cíclicos que pueden llevar al equipo a un estado irreparable, ya que la diferencia del peso y distribución de la masa de los materiales empleados influyen mucho en la construcción de las máquinas, por tal motivo se debe seleccionar los materiales adecuados para la elaboración de equipos industriales (Reynoso et al., 2008: p.22).

# <span id="page-20-3"></span>**1.2 Planteamiento del problema**

El desbalanceo en equipos industriales es una problemática que actualmente ha ganado un espacio amplio en industrias de cualquier tipo ya que en toda pequeña y mediana empresa e incluso en los servicios de salud pública o privada poseen maquinarias rotativas que ayudan a cumplir funciones y contextos operacionales importantes para el buen desenvolvimiento de la organización, corregir las amplitudes vibracionales, espectros y armónicos que un desbalance puede generar, podría evitar situaciones catastróficas como fisuras en los elementos que conforman un equipo de tipo rotatorio.

La carrera de mantenimiento industrial tiene la misión de formar profesionales con habilidades y destrezas para dar solución a modos de falla producidos por el desbalanceo, por tal motivo nace

la necesidad de implementar módulos de simulación para detectar este tipo de anomalías producidas en máquinas rotativas, con la finalidad de que el estudiante genere técnicas y estrategias profesionales que ayuden a diagnosticar cautelosamente problemas causados por el desbalanceo, ya que especialistas en diagnóstico técnico consideran que aproximadamente el 40% de los casos de niveles de vibraciones excesivos que están presentes en un ambiente laboral tienen como fuente principal al desbalance (Palomino, 2012, p. 25).

#### <span id="page-21-0"></span>**1.3 Justificación**

El diagnóstico vibracional es una de las herramientas de mantenimiento más utilizadas para el desbalanceo debido a que su análisis arroja valores y amplitudes que muestran minuciosamente el funcionamiento en tiempo real del equipo, demostrando así su eficiencia en el campo laboral, por ello las industrias requieren de profesionales que tengan amplios conocimientos en esta área ya que en toda empresa existen máquinas rotativas que no cumplen a cabalidad su contexto operacional y perjudican el desempeño del mismo (Silva et al., 2016: p.74).

En la actualidad una de las causas principales por el cual las máquinas de tipo rotativo presentan modos de falla constantes es por el desbalanceo, ya que influyen severamente alterando la amplitud vibracional y provocando fallas inusuales en los equipos, afectando principalmente los elementos rodantes de los cuales está constituido el mismo, por tal motivo es necesario implementar un módulo de diagnóstico del desbalanceo de rotores mediante análisis vibracional con características que ayuden a detectar anomalías con el objetivo de preservar la vida útil del activo (Burgos y Zurita, 2019: p.74).

Esto contribuirá a la formación profesional del estudiante de mantenimiento industrial, ya que será capaz de realizar ensayos e inspecciones acerca del diagnóstico del desbalanceo, conociendo así las amplitudes y espectros más usuales, generando conocimientos teóricos y prácticos, que ayuden a la corrección de estos modos de fallo en las industrias de una manera eficiente y eficaz (Lizarazo et al., 2018: p.89).

#### <span id="page-21-1"></span>**1.4 Objetivos**

### <span id="page-21-2"></span>**1.4.1** *Objetivo general*

Implementar un módulo de simulación para el diagnóstico vibracional del desbalanceo para el rotor kit del laboratorio de Diagnóstico Técnico y Eficiencia Energética de la Facultad de Mecánica de la ESPOCH.

# <span id="page-22-0"></span>**1.4.2** *Objetivos específicos*

Investigar los modos de falla y efectos más frecuentes ocasionados por el desbalanceo en equipos rotativos.

Determinar la masa de prueba y las características requeridas por los discos en el módulo de simulación

Construir el módulo de simulación de desbalanceo, mediante el software SolidWorks Academic, con su respectivo análisis de material.

Verificar que los espectros obtenidos en el módulo de simulación tengan un contenido armónico característico y que los ángulos de fase correspondan a cada tipo de desbalanceo.

Elaborar una guía de laboratorio para el módulo, así como su manual de operación y plan de mantenimiento preventivo.

# **CAPÍTULO II**

# <span id="page-23-1"></span><span id="page-23-0"></span>**2. REVISIÓN DE LA LITERATURA O FUNDAMENTOS TEÓRICOS**

# <span id="page-23-2"></span>**2.1 Desbalanceo**

#### <span id="page-23-3"></span>**2.1.1** *¿Qué es el desbalanceo?*

Se puede definir como una medida que cuantifica la distancia a la que se desplaza la línea central de masa del rotor con respecto a la línea central de rotación, es decir, sus centroides no coindicen con el eje de rotación en un sistema o máquina (Sánchez y Madrigal, 2017: p.3).

En la industria este modo de falla es catalogado como una de las principales causas de vibraciones en sistemas rotativos, provocando que los elementos rodantes tiendan a fallar prematuramente acortando la vida útil del mismo, es importante mencionar que el desbalanceo no se lo puede corregir en su totalidad, pero se lo puede balancear en rangos estandarizados según normas estipuladas.

El desbalance es el fenómeno que se presenta cuando un elemento mecánico gira su respectivo centro de gravedad y su centro geométrico no están en el lugar correcto, es decir, no existe una colinealidad, llegando a causar una fuerza centrífuga al momento en que la máquina está girando (Cruz, 2019, p. 8).

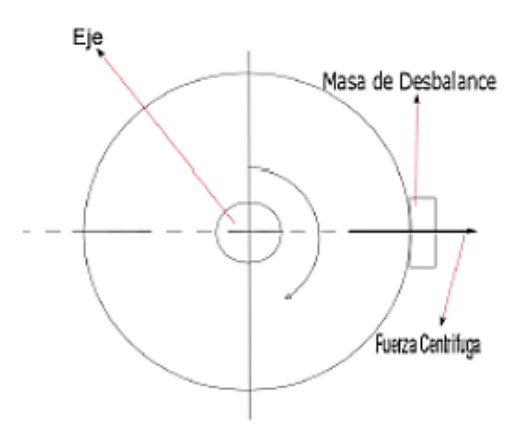

<span id="page-23-4"></span>**Figura 1-2:** Desbalance de una fuerza centrífuga **Fuente:** (Cruz, 2019)

# <span id="page-24-0"></span>**2.1.2** *Características del desbalanceo*

Los aspectos más relevantes que producen vibraciones por desbalanceo en equipos rotativos son (Prieto, 2017, p.20):

- Estabilidad en el tiempo del espectro y la forma de onda.
- La señal sinusoidal de tipo armónico es pura.
- Nivel de vibración excesiva.
- El nivel de amplitud del componente 1X se incrementa con respecto a la velocidad.
- Los componentes: 2X, 3X, 4X, 5X tienen un nivel de vibración muy bajo.

## <span id="page-24-1"></span>**2.1.3** *¿Qué es el desbalanceo residual o permanente?*

Se denomina desbalanceo residual o permanente a la masa que no queda perfectamente balanceada en el rotor una vez elaborado el proceso de balanceo. Cuando se conserva el desbalance residual o permanente dentro de las tolerancias admisibles se permite:(Silva et al, 2016: p.74)

- Impedir las fallas que generan fatiga en estructuras y elementos mecánicos que componen la máquina rotativa.
- Se genera el incremento del ciclo de vida de todos los elementos mecánicos que conforman el sistema rotativo.
- Disminución del consumo energético.
- Previene las cargas excesivas producidas en los rodamientos, debido a sobrecargas producidas por el desbalance.

#### <span id="page-24-2"></span>**2.1.4** *Unidades para expresar el desbalance*

Para representar los resultados ocasionados por el desbalance, se estima que una masa de prueba requiere o logra estar a una distancia, de una manera similar cualquier rotor desarrolla el mismo resultado poniendo cualquier masa excéntrica, es decir, fuera del centro del rotor (Iñiguez y Tasipanta, 2019: p.8).

Por tal motivo se dice que el desbalance en cualquier instancia, obteniendo la siguiente ecuación:

$$
m_d * r = M * e \tag{1}
$$

## **Donde:**

 $m_d$  = masa de prueba.  $r =$  distancia al eje de rotación.  $M = masa$ .

e = masa excéntrica.

El resultado del producto de  $m_d$ <sup>\*</sup> r se lo reconoce como cantidad de desbalance, según lo estipulado en la norma ISO 1940-1 de la siguiente manera:

$$
U_d = m_d * r \tag{2}
$$

#### **Donde:**

 $U_d$  = cantidad de desbalance. [g-mm]  $m_d$  = masa desbalanceada. [g]  $r =$  distancia hacia el eje de rotación. [mm]

El método más usado para realizar ensayos de desbalanceo en máquinas rotativas, es denominado balanceo sin la medición de fase, por el motivo que no se necesita conocer la fase del rotor, solo en casos muy peculiares es necesario conocer este dato. Este método o modelo de desbalanceo se lo puede implementar tanto en un plano y dos planos de la máquina rotativa, con la recomendación de que este método se aplique en el rotor con velocidades muy altas, para así apreciar de una manera más sutil la consecuencia del desbalance en una máquina rotativa a plena carga (Iñiguez y Tasipanta, 2019: p.8).

# <span id="page-25-0"></span>**2.1.5** *Fuerza centrífuga de desbalanceo*

En un sistema rotativo las fuerzas de desbalance se producen cuando un rotor excéntrico gira alrededor de un eje principal, el mismo es el causante principal de vibraciones en un sistema, esto se debe a la mala distribución de masa en el rotor elaborado, en varios de los casos también depende de la homogeneidad del material utilizado en los mismos, prácticamente las fuerzas producidas en el desbalance provocan que el centro de masa del rotor no coincida con el eje de rotación del sistema rotativo.

La magnitud provocada por la fuerza del desbalance depende de la velocidad de rotación del rotor y la cantidad de desbalance provocado por el mismo. Con la fuerza centrífuga generada por la masa cuando el rotor gira a una velocidad alta se obtiene la fuerza centrífuga de desbalance (Silva et al., 2016: p.75).

$$
F = m^* \omega^2 * r \tag{3}
$$

#### **Donde:**

 $F =$ Fuerza centrífuga del desbalanceo.

 $m = masa$ .

 $\omega^2$  = velocidad angular.

 $r =$  radio.

## <span id="page-26-0"></span>**2.1.6** *Centro de gravedad*

La palabra centro de gravedad puede definirse como la concentración del peso en un punto. Su alineación prorrogaría solamente en elementos largos en los que la fuerza de gravedad de la tierra no es igual para los mecanismos del elemento. El hecho que estos puntos sean similares para la gran variedad de elementos, esta es la razón por la cual las máquinas balanceadoras estáticas que solamente consiguen medir el centro de gravedad pueden de igual manera encontrar el centro de masa (Chicaiza y Cuy, 2018: p.14).

## <span id="page-26-1"></span>**2.1.7** *Centro de masa*

Es el punto del cuerpo de un material donde se pueden encontrar todas sus masas, si un vector de fuerza atraviesa ese punto, el cuerpo o material se desplazará en línea recta, sin generar ninguna rotación. Esto se describe en la segunda ley de Newton, la cual define la sumatoria de fuerzas es igual al producto de la masa y la aceleración (Chicaiza y Cuy, 2018: p.14).

## <span id="page-26-2"></span>**2.1.8** *Forma de onda de desbalanceo*

La onda generada por el desbalanceo de rotores genera alteraciones vibratorias que por consecuencia producen fuerzas en los apoyos rodantes, esta fuerza se descompone en vertical y horizontal, también se las conoce como fuerzas sinusoidales que tienen una frecuencia igual a la de rotación del eje principal del sistema rotativo (Montero, 2013, p.24).

La Figura 2-2, muestra la forma de onda que se produce por un desbalance en el rotor de una máquina rotativa.

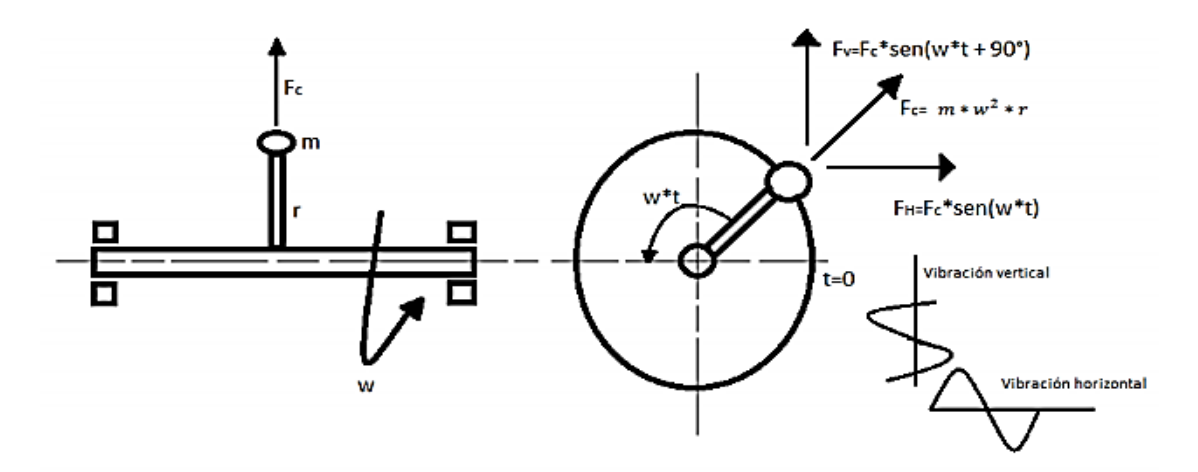

<span id="page-27-1"></span>**Figura 2-2:** Forma de onda de desbalanceo **Fuente:** (Montero, 2013)

## <span id="page-27-0"></span>**2.1.9** *Espectro vibracional del desbalanceo*

Un desbalanceo mecánico siempre generara vibraciones a la frecuencia de rotación del eje principal, la magnitud vibracional siempre es mayor en el plano horizontal debido a que el apoyo tiene una mayor rigidez en el sentido vertical, por ende, un desbalanceo puro no genera vibraciones axiales (Montero, 2013, p.25).

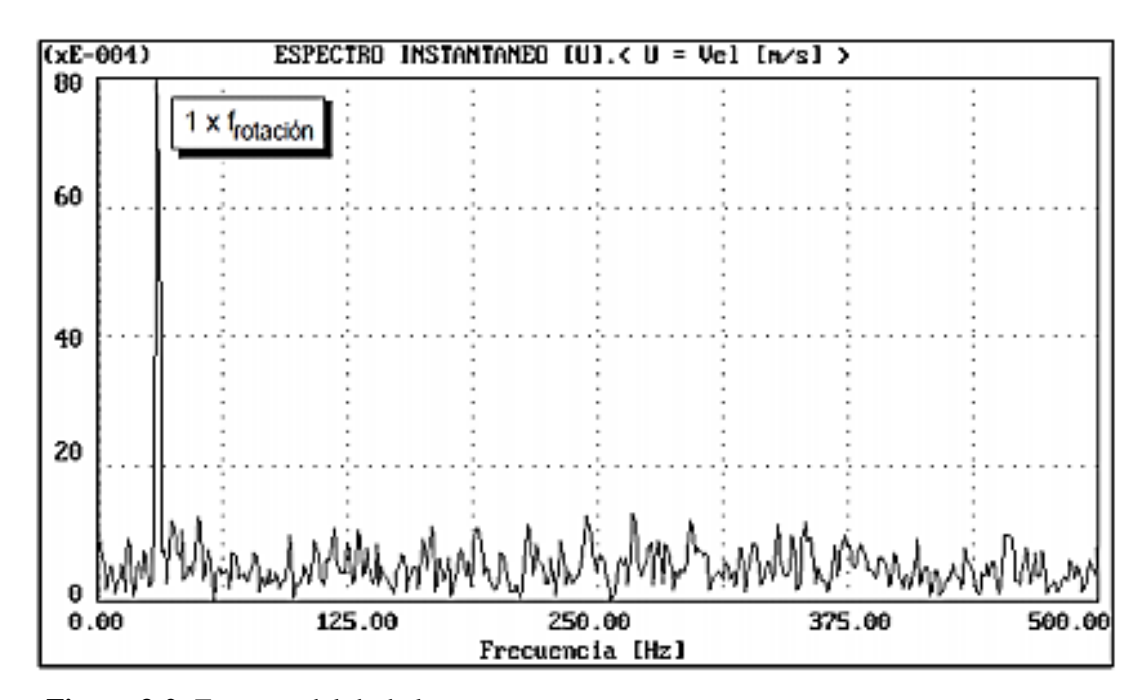

<span id="page-27-2"></span>**Figura 3-2:** Espectro del desbalanceo

**Fuente:** (Montenegro, 2015)

## <span id="page-28-0"></span>**2.1.10** *Orbitas de desbalanceo*

La orbita de desbalanceo se genera debido a los valores de la magnitud vibracional tanto en plano horizontal como vertical, los mismos siempre van a ser diferentes debido a la diferencia de rigidez que existe en las dos trayectorias.

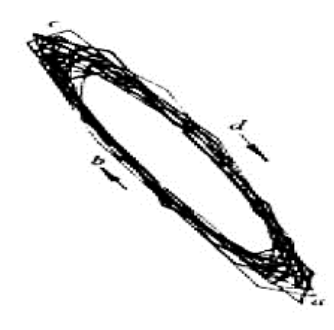

**Figura 4-2:** Órbita de desbalance **Fuente:** (Montero, 2013)

#### <span id="page-28-4"></span><span id="page-28-1"></span>**2.1.11** *Rotores rígidos y flexibles*

Los rotores son rígidos o flexibles cuando estos dependen de la relación que existe entre la velocidad de rotación y su frecuencia natural, si la frecuencia natural de cualquier rotor es similar a la velocidad de rotación se comprueba una etapa de resonancia conocida como velocidad critica (Vázquez, 2015, p.21).

Las vibraciones causadas por la deformación elástica generadas en el motor son insignificantes en relación con las vibraciones del rotor, cuando su velocidad de rotación genera una frecuencia menor al 70% de su frecuencia natural es denominado rotor rígido y cuando el rotor genera una frecuencia superior al porcentaje mencionado anteriormente de su frecuencia natural, este tiende a flexionarse a causa de las fuerzas provocadas por desbalance, este tipo de rotor se denomina rotor flexible (Vázquez, 2015, p.22).

# <span id="page-28-2"></span>**2.1.12** *Tipos de desbalanceo*

# <span id="page-28-3"></span>**2.1.12.1** *Estático*

El desbalance estático también denominado como desbalance de fuerzas es el más simple, donde el eje principal de inercia está posicionado paralelamente con respecto al eje de rotación (Palomino, 2012, p.114).

Este tipo de desbalanceo se lo puede distinguir fácilmente ya que al colocar el rotor en un soporte correctamente graduado o nivelado la parte más pesada del mismo siempre optará por colocarse en la parte más baja, esto ocurre debido a la fuerza de gravedad, es decir, la masa que provoca el desbalanceo, permanecerá por debajo del eje de rotación del equipo.

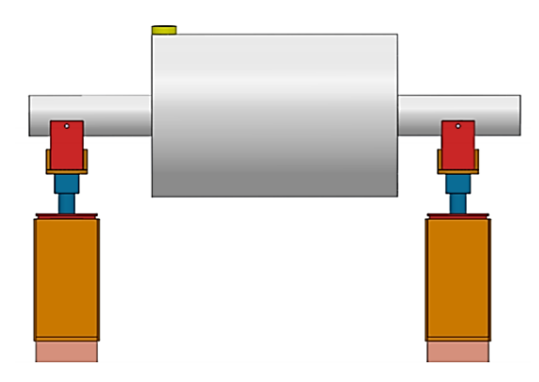

**Figura 5-2:** Desbalanceo estático **Fuente:**(Silva et al., 2016)

# <span id="page-29-1"></span><span id="page-29-0"></span>**2.1.12.2** *Par*

El desbalanceo par ocurre cuando el eje principal de inercia intercepta perpendicularmente al eje de rotación en el centro de gravedad del rotor (Sánchez et al., 2017: p.3).

Este tipo de desbalanceo puede ser corregido estáticamente cuando se posiciona en un soporte nivelado sin movimiento, pero a medida que el rotor empiece a girar, las dos masas crean fuerzas centrifugas que provocaran vibraciones y por ende daños en los elementos rodantes, descartando así la idea de estar perfectamente balanceado.

<span id="page-29-2"></span>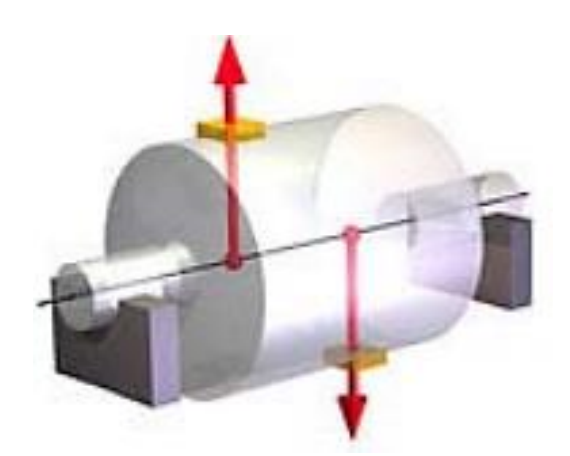

**Figura 6-2:** Desbalanceo par **Fuente:** (Gunter, 2009)

# <span id="page-30-0"></span>**2.1.12.3** *Casi-estático*

También denominado desbalanceo cuasiestático ocurre cuando el eje principal de inercia intercepta al eje de rotación en un punto diferente al centro de gravedad del rotor (Sánchez et al., 2017: p.3).

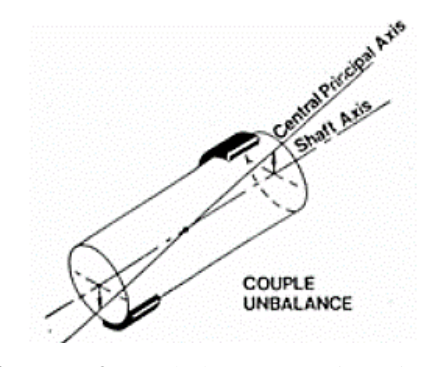

**Figura 7-2:** Desbalanceo cuasiestático **Fuente:** (Padilla y Pila, 2009)

<span id="page-30-2"></span>Generalmente este tipo de falla puede considerarse una forma particular de desbalanceo dinámico ya que está comprendido que los vectores de tipo estático y par están contenidos en un mismo plano.

# <span id="page-30-1"></span>**2.1.12.4** *Dinámico*

Se dice que el equipo posee desbalanceo dinámico cuando el eje principal de inercia no intercepta al eje de rotación (Sánchez et al., 2017: p.3).

Normalmente este modo de falla se encuentra en todos los entornos de trabajo referente a la mecánica y se caracteriza por tener tanto desbalanceo estático como desbalanceo par, para la recopilación de datos en esta falla se lo debe realizar mientras el dispositivo esté operando.

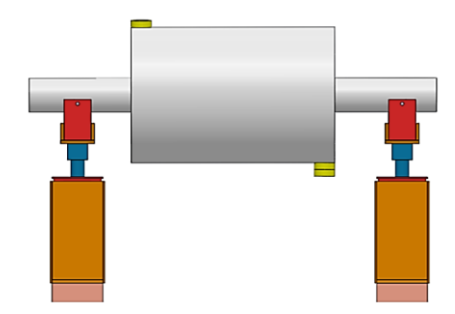

<span id="page-30-3"></span>**Figura 8-2:** Desbalanceo dinámico **Fuente:** (Silva et al., 2016)

# <span id="page-31-0"></span>**2.1.13** *Causas del desbalanceo*

El desbalanceo origina oscilaciones, generando la fatiga de los dispositivos de transmisión de movimiento como: rodamientos, engranes correas y poleas. Las causas más comunes que pueden generar desbalance son las siguientes:

- Escasez de igualdad en materiales (fundiciones, agujeros de soplado y porciones porosas).
- Flechas y rodillos con flexión.
- Errores en el contexto operacional de las máquinas y manufactura mal elaborada en relación con sus tolerancias.
- Excentricidad.
- Mala alineación de los rodamientos.
- Crecimientos térmicos.
- Defectos al momento de su diseño y construcción.

Mediante un estudio estocástico relacionado con los diferentes problemas que pueden generarse en máquinas rotativas, indica que el 90% de los inconvenientes relacionados con la vibración son causador por desbalance, desalineación y resonancias (Cruz, 2019, p.10).

- 40% causado por desbalance.
- 30% causado por desalineación.
- 20% causado por resonancias.
- 10% generado por otras causas.

### <span id="page-31-1"></span>**2.1.14** *Efectos del desbalanceo*

El desbalanceo es el modo de falla que se presenta en la mayoría de las máquinas industriales rotativas, y causan efectos severos en el contexto operacional de la máquina que acortan el ciclo de vida de los elementos constitutivos para que el sistema opere de manera eficaz (White, 2010, p. 109).

Los efectos que produce el desbalanceo son perjudiciales para la máquina y la empresa, los efectos que produce el desbalanceo son los siguientes:

- Cargas dinámicas indebidas en rodamientos.
- Acorte del ciclo de vida en elementos que forman parte del sistema de la máquina rotativa.
- Debido a la fuerza que genera el desbalanceo se pandea el eje.
- Los niveles de frecuencia 1X se incrementa a medida que aumenta la velocidad.
- Desalineación de ejes para la máquina estática y móvil.

Para reducir el cambio de elementos desgastados por desbalanceo, se debe realizar un correcto y minucioso balanceo de precisión mediante un riguroso análisis de vibraciones.

# <span id="page-32-0"></span>**2.1.15** *Severidad del desbalanceo*

Las maquinas rotativas siempre tienen un desbalanceo residual, las aplicaciones de estrategias matemáticas y emplear mediciones con equipos especializados para minimizar el desbalanceo a un nivel bajo de vibración permisible, es considerablemente costoso, por tal motivo nacen las normas que contienen los requisitos para resguardar el buen contexto operacional de los equipos, en donde se relaciona la responsabilidad técnica y económica (Silva et al., 2016: p.75).

Estos requisitos contienen criterios esenciales que se deben tomar en cuenta antes de poder elegir los criterios de aceptación de desbalanceo residual, los cuales son:

- Constitución geométrica de la máquina o elemento rotatorio.
- La velocidad de giro.
- La masa de inercia del elemento.
- Los respectivos planos de corrección.

# <span id="page-32-1"></span>**2.1.16** *Como medir el desbalanceo mecánico*

La magnitud obtenida del desbalanceo residual no se logra conseguir mediante métodos directos, esta magnitud se logra obtener mediante la participación de otras magnitudes que son: la masa y la amplitud de vibración.

Para conseguir los datos de la medición se necesita un elemento sencillo especializado en medir vibraciones y velocidades del rotor de cualquier máquina rotativa, en el cual consta de un sensor óptico que envía señales a modo de pulsos eléctricos por cada revolución del rotor para así conseguir datos para calcular la velocidad. El acelerómetro proporciona una señal eléctrica que es directamente proporcional a la aceleración del rotor, esta frecuencia es registrada para ser enviada a un analizador de vibraciones.

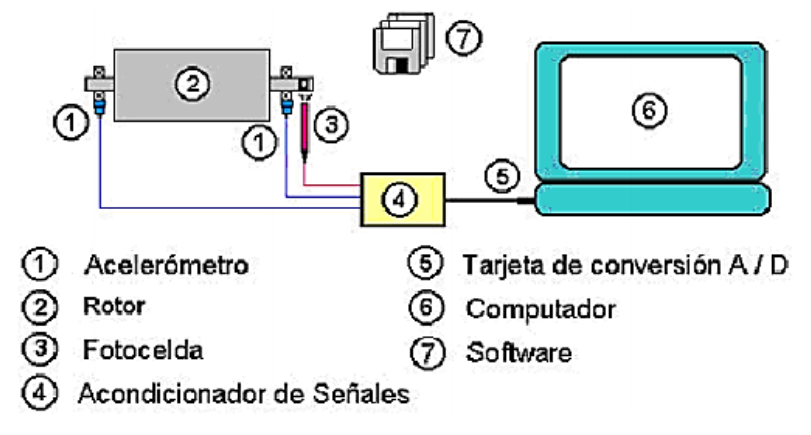

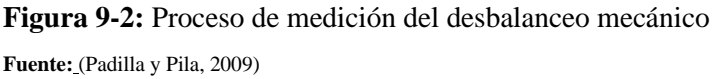

<span id="page-33-2"></span>Una vez obtenida toda la información a través de datos proporcionados por los elementos de medición, es viable poder calcular la magnitud y posición de la masa de corrección para proceder a realizar el balanceo del rotor, para lo cual es muy necesario saber los siguientes datos:

- Masa de prueba.
- Cálculo de la masa de corrección.
- Colocación de la masa de corrección en el rotor desbalanceado.

# <span id="page-33-0"></span>**2.1.17** *Diagnóstico del desbalanceo*

# <span id="page-33-1"></span>**2.1.17.1** *Análisis vibracional*

El análisis vibracional es una técnica de mantenimiento predictivo que con el pasar de los años ha demostrado su eficiencia al diagnosticar el 80% de fallas en sistemas de tipo rotativo causadas por las vibraciones inducidas por el desbalanceo, que genera espectros, armónicos y amplitudes vibracionales excesivas, dando a conocer así el comportamiento real del equipo (Silva et al., 2016: p.73).

<span id="page-33-3"></span>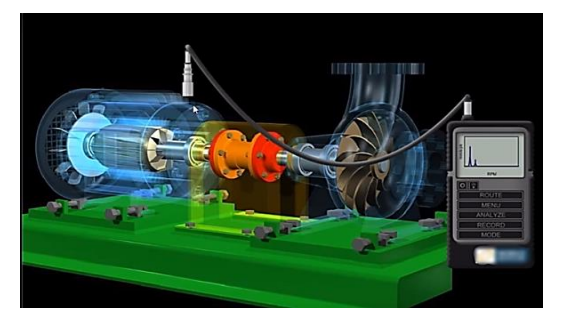

15 **Figura 10-2:** Analizador vibracional **Fuente:** (PDM INGENIERIA, 2016)

<span id="page-34-0"></span>Diagnosticar desbalanceo por medio del sonido es poco usual debido a que las anomalías producidas por el mismo son complejas de identificar debido a su sensibilidad al ruido externo, por tal razón las mediciones se deben realizar en un área controlada, donde los sonidos son recopilados por medio de un sensor primario o micrófono acústico, posteriormente pasan a través de un amplificador, el cual envía las señales para ser analizados mediante un software en un ordenador (Delgado et al., 2016: p.2).

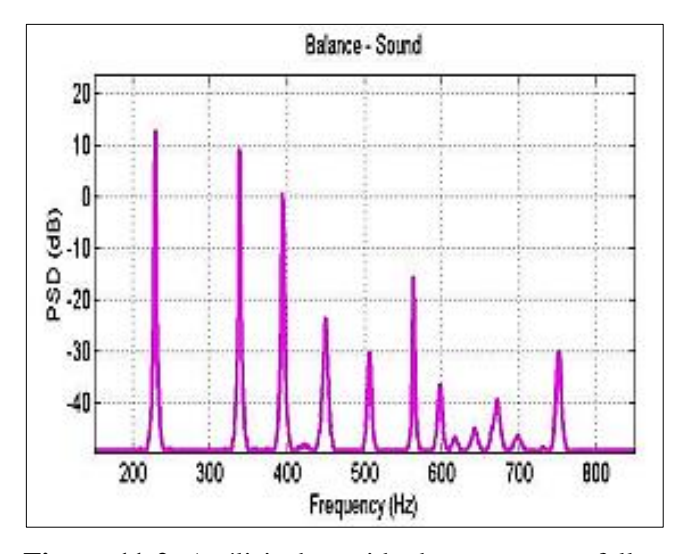

**Figura 11-2:** Análisis de sonido de un motor en falla **Fuente:** (Guadalupe y García, 2016)

# <span id="page-34-2"></span><span id="page-34-1"></span>**2.1.18** *Tolerancia del desbalanceo*

Hace referencia a la cantidad de desbalanceo permitido en un sistema de tipo rotativo, es decir, que está dentro de un límite que permite verificar si el desbalanceo existente se encuentra dentro de las tolerancias permitidas.

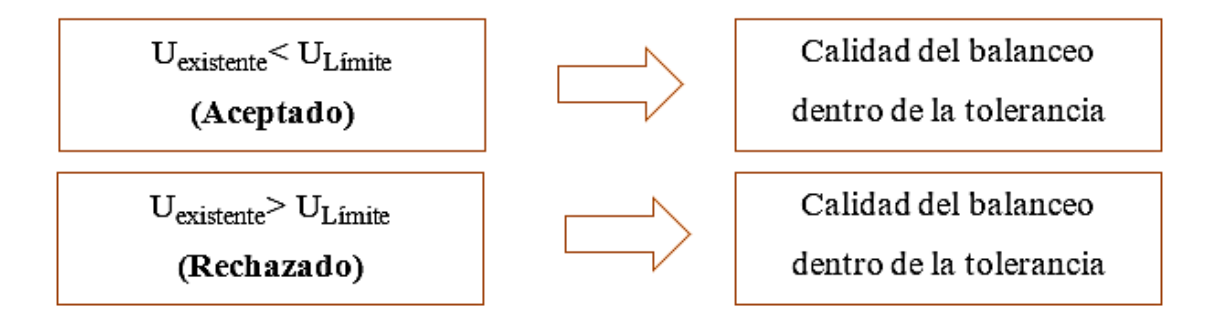

<span id="page-34-3"></span>**Figura 12-2:** Tolerancias del desbalanceo **Fuente:** (Lémoli, 2015)

#### <span id="page-35-0"></span>**2.2 Balanceo**

# <span id="page-35-1"></span>**2.2.1** *¿Qué es el balanceo?*

El balanceo es un método para equilibrar los rotores y reducir las fuerzas de inercia generadas por el desbalanceo, con la finalidad de mantenerlo en un rango admisible según los requerimientos de operación de cada sistema, si estos niveles de desbalanceo no son corregidos correctamente el equipo puede llegar a un estado crítico de reparación.

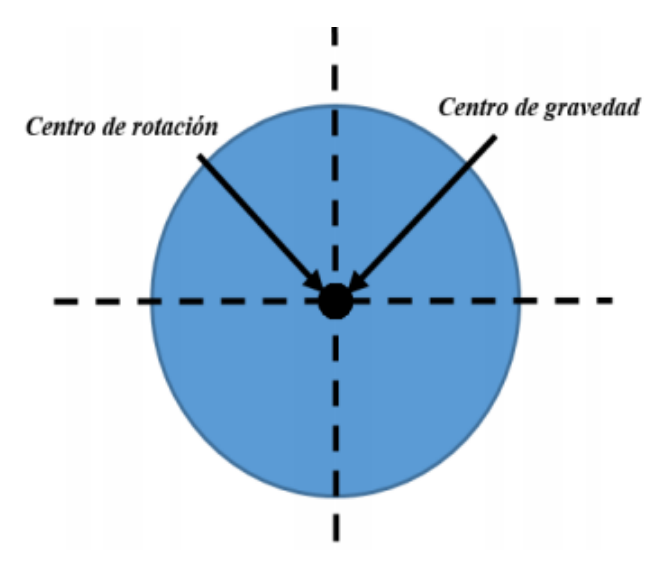

**Figura 13-2:** Rotor Balanceado **Fuente:** (Chicaiza y Cuy, 2018)

<span id="page-35-3"></span>El balanceo de elementos que constituyen a las máquinas rotativas es muy transcendental, para así menorar anomalías en las máquinas rotativas, ya que si no se realiza un minucioso proceso de balanceo, el rotor desbalanceado puede desarrollar fuertes vibraciones que generan esfuerzos mecánicos peligrosos para la estructura que soporta la máquina, realizando su contexto operacional de una manera deficiente, que dañan a los elementos internos de la máquina rotativa o inclusive llevarlo a un estado irreparable de la misma (Cruz, 2019, p.11).

#### <span id="page-35-2"></span>**2.2.2** *Modelos para el balanceo*

La principal causa que conlleva el 40% de vibraciones muy altas se debe al desbalanceo que se genera en máquinas rotativas, el desbalanceo es provocado por factores externos como la excesiva carga en el rotor, rodamientos en mal estado, así también como del rotor debido al constante deterioro, entre otros factores físicos externos (Iñiguez y Tasipanta, 2019: p.7).
Los existentes tipos de desbalance según la constitución y repartición de masas y velocidades de trabajo de un motor, las correcciones de balanceo se las puede realizar en un plano, también denominado balanceo estático y en dos o más planos que conforman al balanceo dinámico, para ello se consiguen modelos para el balanceo, que son técnicas para balancear teniendo en cuenta la relación entre el largo y diámetro (L/D), lo cual es el modelo más adecuado de balanceo de los rotores, representada en la Tabla 1-2 (Sánchez et al., 2017: p.4).

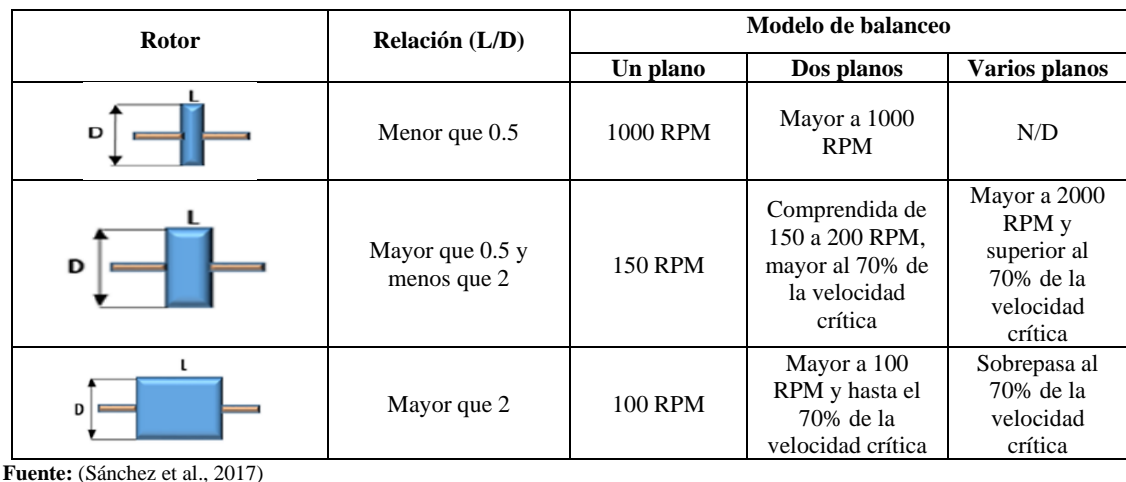

**Tabla 1-2:** Modelos de balanceo

**Realizado por:** Arévalo, R.; Yumisaca, J., 2022

#### **2.2.3** *Métodos para el balanceo*

#### **2.2.3.1** *Método vectorial*

Para emplear este método se requiere de equipos tecnológicos que ayuden a la recolección de datos a través de un analizador de vibraciones, foto tacómetro y un sensor que detectara las amplitudes inducidas por el movimiento de un rotor.

Consiste en aplicar 3 fases:

La primera fase establece el estado inicial del rotor midiendo la amplitud vibracional y la fase en el punto más cargado dando como resultado el primer vector para posteriormente graficarlo en un diagrama polar.

En la segunda fase se le agrega una masa de prueba en una posición aleatoria para luego medir las vibraciones producidas por esta masa dando como resultado el segundo vector.

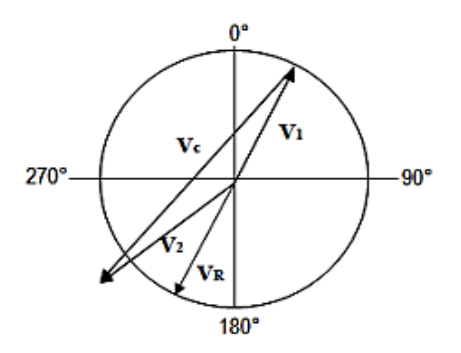

**Figura 14-2:** Método gráfico vectorial **Fuente:**(Cardona y Montoya, 2014)

En la tercera fase se grafica los dos vectores obtenidos anteriormente para obtener la resultante de los dos, adquiriendo así el vector de desbalanceo para luego calcular la masa que corregirá el desbalanceo producido.

#### **2.2.3.2** *Método de Den Hartog*

De igual manera como en el caso anterior este método requiere de instrumentos para poder realizarlo, pero debe ser realizado por la técnica de 4 corridas.

En la primera corrida se tomarán las mediciones respectivas para verificar la amplitud y fase de las vibraciones inducidas por el rotor.

En la segunda corrida se analizará el plano uno donde se ubicará la masa de prueba para tomar las medidas respectivas de la amplitud y fase vibracional.

En la tercera corrida se cambiará de posición la masa de prueba, es decir, la masa se ubicará en el plano dos para la recopilación de datos. Por último, mediante un proceso algebraico se dará a conocer el valor de las masas de corrección, para ello se utilizarán los datos recopilados en las tres corridas anteriores.

#### **2.2.3.3** *Método de Siebert*

Este método tiene mucha similitud con el visto anteriormente ya que se basa en la misma dinámica con los instrumentos utilizados para la recolección de datos, la ventaja de este método es que el balanceo solo se puede aplicar si se conoce el valor de la amplitud vibracional de desbalanceo, no se requiere de una referencia relacionada a la fase.

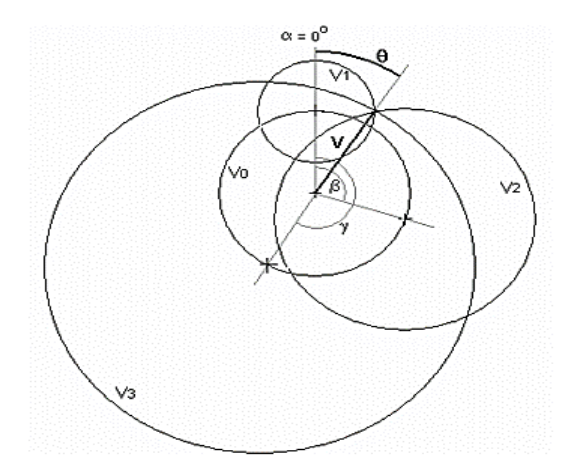

**Figura 15-2:** Método gráfico de Siebert **Fuente:** (Gunter, 2009)

#### **2.2.4** *Tipos de balanceo*

#### **2.2.4.1** *Balanceo en un plano*

Para poder realizar el correcto balanceo en un plano, tomamos tres medidas de prueba, por la cual, la primera toma de medición se la realiza con el plano (rotor) sin la denominada masa de prueba. Para efectuar con la segunda medición se coloca una masa, en este caso ya estipulada o pesada de cualquier valor en gramos y se la coloca en la posición uno como se representa en la Figura 16- 2, esta masa se la conoce como  $M_T$  y se procede a recolectar los primeros datos con un analizador de vibraciones denominado  $V_1$  teniendo en cuenta los primeros datos recolectados sin masa  $V_0$ . A continuación, la masa  $M_T$  se la movería conservado su radio 180° a la posición dos y se repetiría la recolección de datos con un analizador de vibraciones  $V_2$ .

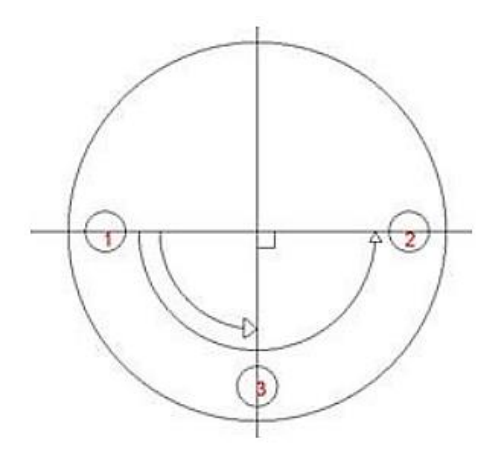

**Figura 16-2:** Medición con el método de 4 corridas **Fuente:** (Iñiguez y Tasipanta, 2019)

Realizando estas mediciones y toma de datos, se obtiene como resultado de la masa de prueba  $V_T$ y también se puede calcular el ángulo de desbalance con respecto a la posición uno, y se calculan de la siguiente manera:

$$
V_T = \sqrt{\frac{V_1^2 + V_2^2 - 2 V_0^2}{2}}
$$
 (4)

$$
\alpha_0 = \cos^{-1} \frac{V_1^2 - V_2^2}{4V_T V_0}
$$
 (5)

Por último, se efectuará en la máquina balanceadora una cuarta corrida trasladando la masa de prueba desde el punto dos con dirección al punto tres, obteniendo así los nuevos datos denominados como  $V_3$ , la dirección puede ser horaria como antihoraria tomando en cuenta la posición uno. La respectiva masa de corrección se calculará de la siguiente manera:

$$
M_c = M_T \frac{V_0}{V_T}
$$
 (6)

#### **2.2.4.2** *Balanceo en dos planos*

Para balancear correctamente en rotor en dos planos, se debe mencionar el método de estudio denominado efecto cruzado, que define la correlación existente en el un plano de corrección respecto a otro (Iñiguez y Tasipanta, 2019: p.10).

El método de efecto cruzado es similar al balanceo en un plano, pero para lograr este tipo de balanceo se debe respetar una serie de procedimientos. La Figura 17-2, muestra la representación de los diferentes planos de balance en un rotor de forma cilíndrica.

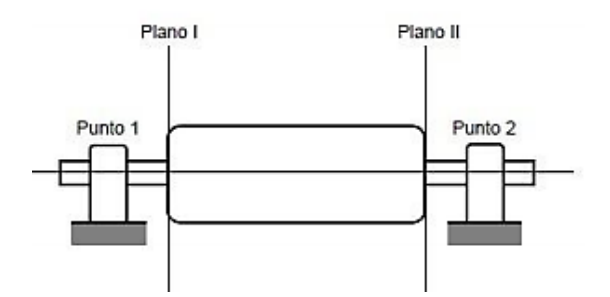

**Figura 17-2:** Representación de los planos en rotores eléctricos **Fuente:** (Iñiguez y Tasipanta, 2019)

Los procedimientos que se debe tomar en cuenta son los siguientes:

- Se mide y se toman datos de los niveles de vibración presentados en los puntos uno y dos.
- Cuando el rotor está en reposo, se ancla una masa de prueba  $M_T$  en el plano uno y se procede a recolectar los datos de vibración, consecuencia de la masa de prueba fijada en el plano uno.
- Para el plano dos, se repite el mismo procedimiento, colocando una masa de prueba a la misma altura y nivel del plano uno y se hace la respectiva toma de datos mediante un analizador de vibraciones.

Esto forma una interpretación del tipo vectorial, la cual se logra solucionar de la manera gráfica como analítica. Este procedimiento es posible alcanzar mediante los denominados vectores de posicionamiento como se muestra en la Figura 18-2 (Iñiguez y Tasipanta, 2019: p.10).

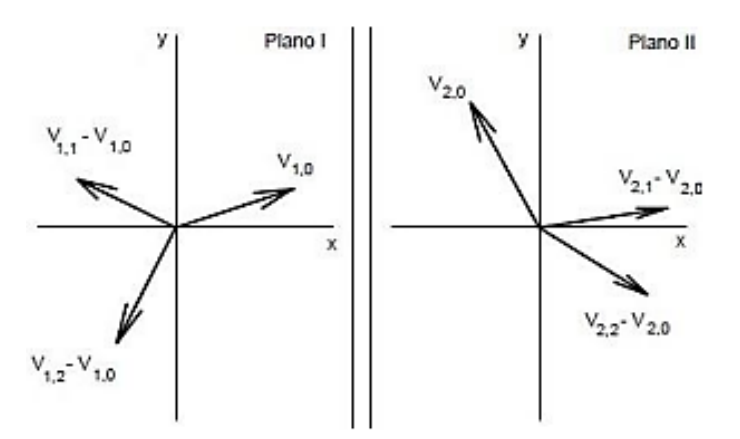

**Figura 18-2:** Representación del método de efecto cruzado **Fuente:** (Iñiguez y Tasipanta, 2019)

#### **2.2.4.3** *Balanceo en múltiples planos*

Este tipo de balanceo en múltiples planos es un modo de corrección de desbalance y se emplea cuando se presenta las siguientes peculiaridades:

- Se tiene más de 2 rotores acoplados a las respectivas chumaceras.
- Se tiene acoplado rotores flexibles.
- Cuando el balanceo en dos planos no es suficiente.

El desbalanceo y el efecto que produce esta anomalía, que es la vibración en este modelo de multirotor, consiguen ser corregidos en la manera que estos se encuentran construidos y ensamblados por medio del balanceo en múltiples planos. El rotor con varios cojinetes como se proyecta en la Figura 19-2, necesita diferentes planos de corrección de desbalance (Gunter, 2009, p. 58).

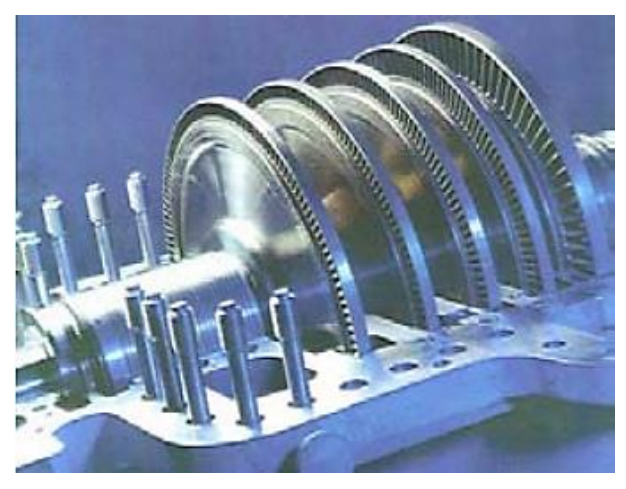

**Figura 19-2:** Rotor con varios planos de operación **Fuente:** (Gunter, 2009)

El procedimiento que tiene este proceso de medición de desbalance es muy parecido al de uno y dos planos y se sigue minuciosamente los siguientes pasos:

- La fase y la amplitud provocadas por el desbalance inicial son datos y medidas tomadas para cada plano del rotor.
- Se coloca la respectiva masa de prueba en cada plano del rotor, para luego proceder a desarrollar la denominada corrida para cada plano y así proceder con la toma y recolección de datos mediante un instrumento de medición de vibración.
- Las respectivas masas de corrección para cada uno de los diferentes planos existentes en el rotor, se lo calcula con ayuda de un software de balanceo más apropiado.

# **2.3 Ventajas del balanceo en equipos de tipo rotativo**

- Erradican los problemas de vibración excesivas.
- Ayuda a mejorar el desarrollo optimo del motor eléctrico.
- Alargamiento de la vida útil de los elementos rodantes que conforma el sistema.
- Contribuye con el incremento de la fiabilidad de la empresa en cuanto a equipos industriales.

#### **2.4 Norma ISO 1940-1**

En la época actual existen una infinidad de normas que nos explican y ayudan a corregir el comportamiento conveniente a las vibraciones generadas en rotores rígidos, como lo es la norma ISO 1940-1.

En el proceso de diseño, construcción y estructura de los elementos no se puede obtener un balanceo puntual, pues esta norma toma muy en cuenta el balance residual de cada tipo de los elementos con su respectivo análisis (ISO 1940-1, 2003).

El balance residual permitido se lo calcula de la siguiente manera:

$$
U_{per} = e_{per} * m \tag{7}
$$

#### **Donde:**

 $U_{\text{per}}$  = desbalanceo residual permitido [g-mm]  $e<sub>per</sub>$  = desbalance residual permisible específico [mm]  $m =$  masa del rotor [g]

#### **2.4.1** *Grados de calidad de balanceo*

Los denominados grados de equilibro o balanceo puntualizan el contexto operacional de la máquina, con tolerables vibraciones, en relación con el número de revoluciones y tipo de rotor.

Las elevaciones muy altas de vibraciones que superen los valores tolerables descritos por las normas evidencian daños y perjuicios en la construcción mecánica reduciendo el ciclo de vida de las máquinas.

El grado de calidad es sustentado en mm/s, que no es más que el desplazamiento de la excentricidad del eje causado por el desbalanceo de su masa.

Estos grados de calidad mostrados en la Tabla 2-2, están establecidos desde G0.4 mm/s hasta G4000 mm/s (ISO 1940-1, 2003).

| Calidad de balance<br><b>Grados G</b> | $e_{per}$ $\omega$<br>mm/s | Tipos de rotor                                                                                                |
|---------------------------------------|----------------------------|----------------------------------------------------------------------------------------------------|
| G 4000                                | 4000                       | Motores marinos a diésel con varios<br>números de cilindros.                                                  |
| G 1600                                | 1600                       | Ejes rígidos montados en maquinaria<br>de 2 ciclos.                                                           |
| G 630                                 | 630                        | Ejes rígidos montados en maquinaria<br>de 4 ciclos y rotores flexibles en<br>motores a diésel de tipo marino. |
| G 250                                 | 250                        | Rotores rígidos rápidos en motores<br>de 4 cilindros a diésel.                                                |
| G 100                                 | 100                        | Rotores rápidos a diésel con 4 o más<br>cilindros.                                                            |
| G 40                                  | 40                         | Ruedas y aros de automóviles<br>compactos.                                                                    |
| G 16                                  | 16                         | Ejes para el uso de transmisión<br>automotriz.                                                                |
| G 6.3                                 | 6,3                        | Ventiladores, bombas centrifugas,<br>rotores eléctricos.                                                      |
| G 2.5                                 | 2,5                        | Turbinas de vapor y compresores.                                                                              |
| G 1                                   |                            | Rotores de reacción.                                                                                          |
| G 0.4                                 | 0,4                        | Rotores de precisión.                                                                                         |

**Tabla 2-2:** Grados de calidad de balanceo

**Fuente:** (ISO 1940-1, 2003)

**Realizado por:** Arévalo, R.; Yumisaca, J., 2022

#### **2.5 Norma ISO 20816-1**

La norma ISO 20816-1 es un documento legal que instituye los procesos generales para la respectiva evaluación y medición de la vibración que produce las máquinas rotativas y no rotativas de característica completa y de la misma manera este documento facilita las respectivas recomendaciones para mediciones y criterios de evaluación que se presentan en magnitud como cambio de vibración. Este documento proporciona parámetros para establecer de una manera correcta limites operativos.

# **2.5.1** *Rango de frecuencia*

El rango de frecuencia está relacionado con el tipo de máquina, y el rango que menciona esta norma para realizar las diferentes pruebas de aceptación en máquinas de carga completa es de 10 Hz hasta 1000 Hz para realizar el correcto análisis de vibraciones (ISO 20816-1, 2016).

# **2.5.2** *Zonas de evaluación*

Las zonas de evaluación se basan en una estimación cualitativa de vibración de cualquier máquina estática a una velocidad de operación normal, para así facilitar las posibles soluciones que se deben realizar (ISO 20816-1, 2016).

**Tabla 3-2:** Zonas de evaluación

| Zonas  | <b>Especificación</b>                                                                                                    |
|--------|----------------------------------------------------------------------------------------------------|
| Zona A | La vibración que producen las maquinas que son puestas en marcha la primera vez,<br>recae en la zona A.                                                                |
| Zona B | La vibración generada en esta zona se considera aceptable para que la maquina opera<br>en largos plazos de tiempo.                                                     |
| Zona C | La vibración generada en esta zona considera que la máquina no puede trabajar de<br>manera continua, hasta que se puedan realizar las diferentes acciones correctivas. |
| Zona D | La vibración generada en esta zona implica que puede causar daños permanentes a la<br>maquina                                                                          |

**Fuente:** (ISO 20816-1, 2016)

**Realizado por:** Arévalo, R.; Yumisaca, J., 2022

| rms velocidad de<br>vibración | <b>Clase I</b> | <b>Clase II</b> | <b>Clase III</b> | <b>Clase IV</b> |  |
|-------------------------------|----------------|-----------------|------------------|-----------------|--|
| 0,28                          |                |                 |                  |                 |  |
| 0,45                          | A              |                 |                  |                 |  |
| 0,71                          |                | A               | A                | A               |  |
| 1,12                          | B              |                 |                  |                 |  |
| 1,8                           |                | $\, {\bf B}$    |                  |                 |  |
| 2,8                           | $\mathcal{C}$  |                 | B                |                 |  |
| 4,5                           |                | C               |                  | B               |  |
| 7,1                           |                |                 | $\mathcal{C}$    |                 |  |
| 11,2                          |                |                 |                  | $\mathcal{C}$   |  |
| 18                            | D              | D               |                  |                 |  |
| 28                            |                |                 | D                |                 |  |
| 45                            |                |                 |                  | D               |  |

**Tabla 4-2:** Rango de valores para para las zonas A, B, C y D

**Fuente:** (ISO 20816-1, 2016)

# **CAPÍTULO III**

# **3. DISEÑO, SELECCIÓN Y CONSTRUCCIÓN DEL MÓDULO DE SIMULACIÓN VIBRACIONAL DEL DESBALACEO**

En este apartado se procede a: diseñar, seleccionar las partes mecánicas y eléctricas constitutivas para su respectiva construcción del módulo de simulación vibracional del desbalanceo y consta de un conjunto de elementos mecánicos y eléctricos que ayudan a que el módulo de desbalanceo tenga un contexto operacional adecuado para simular de una manera eficiente y eficaz el desbalanceo, mediante la utilización de instrumentos de diagnóstico vibracional.

#### **3.1 Diseño de los elementos mecánicos y eléctricos del módulo**

#### **3.1.1** *Selección de los materiales para el diseño*

La selección de los materiales para el diseño es la parte más fundamental que sirve como base para el diseño y construcción del módulo de simulación vibracional del desbalanceo. Los materiales que consisten en el diseño son aceros y nylon.

El acero más ideal para trabajar en este tipo de módulos es el acero convencional AISI 1010 ya que el mecanizado se lo realiza en frío, debido a que es un acero bajo en carbono, y sus propiedades mecánicas ayudan a garantizar que la estructura del módulo sea compacta y resistente. En la Tabla 1-3 que se observa a continuación, muestra las propiedades mecánicas del acero AISI 1010.

| Propiedades mecánicas del acero AISI 1010                                                 |                                                                           |            |                                  |                       |                                 |  |  |  |  |  |
|-------------------------------------------------------------------------------------------|---------------------------------------------------------------------------|------------|----------------------------------|-----------------------|---------------------------------|--|--|--|--|--|
| Procesamiento                                                                             | <b>Resistencia</b><br><b>Resistencia</b><br>a la fluencia<br>a la tensión |            | Elongación<br>en dos<br>pulgadas | Reducción<br>del área | <b>Dureza</b><br><b>Brinell</b> |  |  |  |  |  |
|                                                                                           | <b>MPa</b>                                                                | <b>MPa</b> | $\frac{6}{9}$                    | $\frac{6}{6}$         | $\overline{HB}$                 |  |  |  |  |  |
| Procesados en<br>caliente (HR)                                                            | 320                                                                       | 180        | 28                               | 50                    | 95                              |  |  |  |  |  |
| Estriados en<br>frío (CD)<br>$\mathbf{r}$ $\mathbf{r}$ $\mathbf{r}$ $\mathbf{r}$<br>0.011 | 370                                                                       | 300        | 20                               | 40                    | 105                             |  |  |  |  |  |

**Tabla 1-3:** Propiedades mecánicas del acero AISI 1010

**Fuente:** (Budynas, 2014)

La Tabla 2-3, muestra la composición química del acero SAE y/o AISI 1010.

| Composición química del acero AISI 1010                                              |              |                     |              |             |  |  |  |  |  |
|--------------------------------------------------------------------------------------|--------------|---------------------|--------------|-------------|--|--|--|--|--|
| $%$ de<br>carbono                                                                    | % de silicio | $%$ de<br>manganeso | % de fósforo | % de azufre |  |  |  |  |  |
| 0.08-0.13<br>$0.3 - 0.6$<br>$0.04 \text{ max}$<br>$0.1 - 0.35$<br>$0.05 \text{ max}$ |              |                     |              |             |  |  |  |  |  |

**Tabla 2-3:** Composición química del acero AISI 1010

**Fuente:** (Liu et al., 2015)

**Realizado por:** Arévalo, R.; Yumisaca, J., 2022

El acero ferromagnético bajo en carbono que es el AISI 1020, también denominado acero de transmisión, el cual ayudara a tomar las medidas de vibración causadas por el desbalanceo con el mínimo margen de error, y con ayuda de este acero se diseña el eje. La Tabla 3-3 muestra las propiedades mecánicas y la Tabla 4-3 muestra la composición química del acero AISI 1020.

**Tabla 3-3:** Propiedades mecánicas del acero AISI 1020

| Propiedades mecánicas del acero AISI 1020 |                             |                              |                               |                       |                                 |  |  |  |  |  |
|-------------------------------------------|-----------------------------|------------------------------|-------------------------------|-----------------------|---------------------------------|--|--|--|--|--|
| <b>Procesamiento</b>                      | Resistencia a<br>la tensión | Resistencia a<br>la fluencia | Elongación en<br>dos pulgadas | Reducción del<br>área | <b>Dureza</b><br><b>Brinell</b> |  |  |  |  |  |
|                                           | <b>MPa</b>                  | <b>MPa</b>                   | $\frac{6}{9}$                 | $\frac{0}{0}$         | <b>HB</b>                       |  |  |  |  |  |
| Procesados en<br>caliente (HR)            | 380                         | 210                          | 25                            | 50                    | 111                             |  |  |  |  |  |
| Estriados en frío<br>(CD)                 | 470                         | 390                          | 15                            | 40                    | 131                             |  |  |  |  |  |

Fuente: (Budynas, 2014)

**Realizado por:** Arévalo, R.; Yumisaca, J., 2022

#### **Tabla 4-3:** Composición química del acero AISI 1020

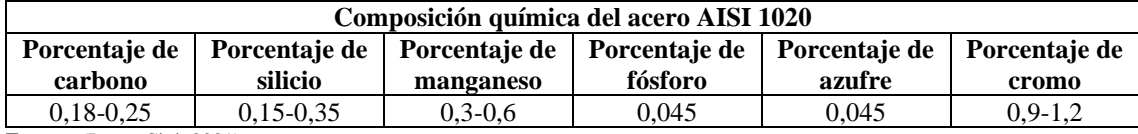

**Fuente:** (Iren y Civi, 2021)

**Realizado por:** Arévalo, R.; Yumisaca, J., 2022

El nylon es un material muy ligero y poco compacto, ya que está compuesto por varias propiedades físicas las cuales se muestra en la Tabla 5-3, estas propiedades ayudan a que el nylon sea considerado un material fácil de mecanizar.

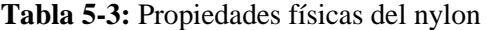

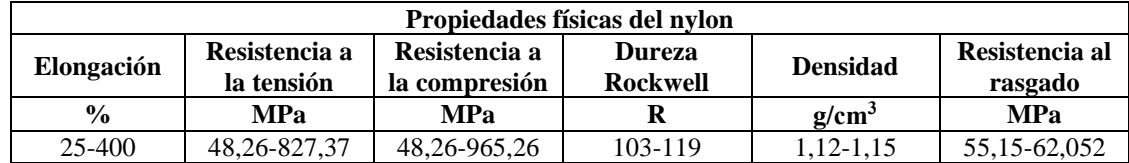

**Fuente:** (Fernández, 2017)

#### **3.1.2** *Diseño de la mesa*

La mesa es la estructura principal a la cual estará anclado la base del módulo de simulación vibracional del desbalanceo, la mesa está diseñada para soportar cargas estáticas y dinámicas producidas por el desbalanceo y debe ser adecuada para que para poder manipular de una manera directa el módulo de simulación para que la recolección de los datos de vibración causados por el desbalanceo sean más precisos y el estudiante de la carrera de mantenimiento industrial pueda familiarizarse con el modo de fallo causado por el desbalanceo. La Figura 1-3 muestra el diseño de la mesa, en la que estará montado y fijado el módulo de simulación vibracional del desbalanceo.

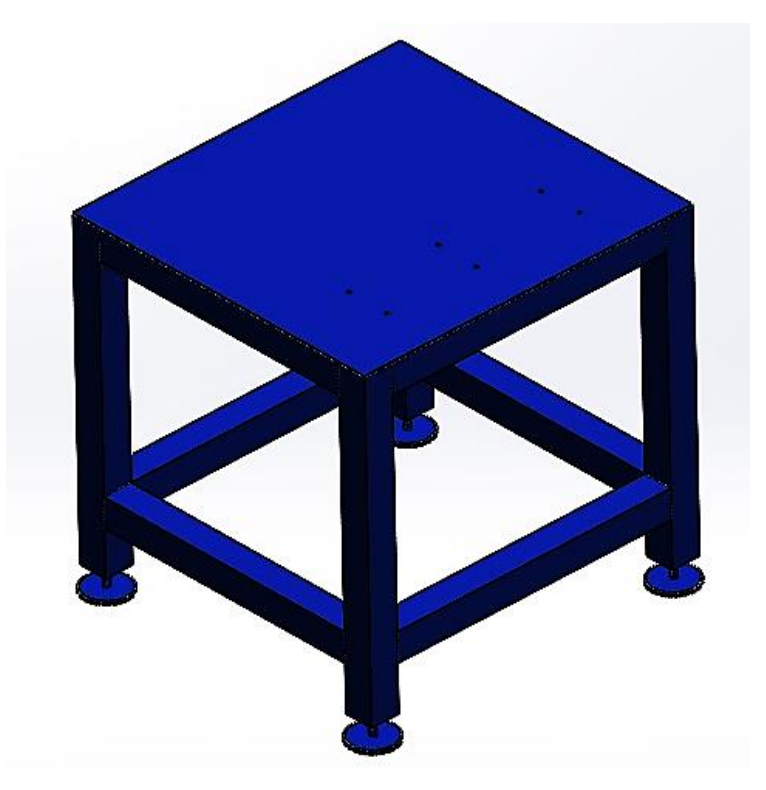

**Figura 1-3:** Diseño de la mesa **Realizado por:** Arévalo, R.; Yumisaca, J., 2022

#### **3.1.3** *Diseño de la placa base del módulo de simulación*

La placa base es la estructura donde irán montados y anclados los diferentes elementos mecánicos y eléctricos del módulo de simulación vibracional de desbalanceo, esta placa base está diseñada y estandarizada para acoplarse a la mesa de la Figura 1-3. El diseño de la placa base se muestra en la Figura 2-3.

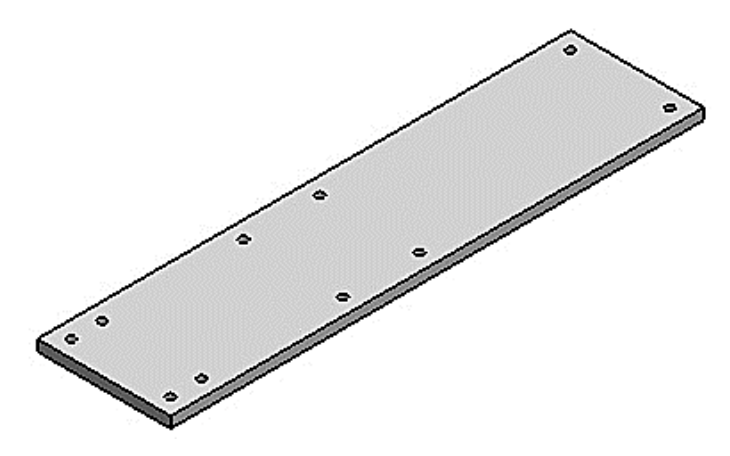

**Figura 2-3:** Diseño de la placa base **Realizado por:** Arévalo, R.; Yumisaca, J., 2022

# **3.1.4** *Diseño de la base del motor*

La base para montar y fijar el motor especificado en la Tabla 5-3, cumple con las especificaciones que requiere el motor para el módulo de simulación vibracional del desbalanceo. La base del motor se muestra en la Figura 3-3.

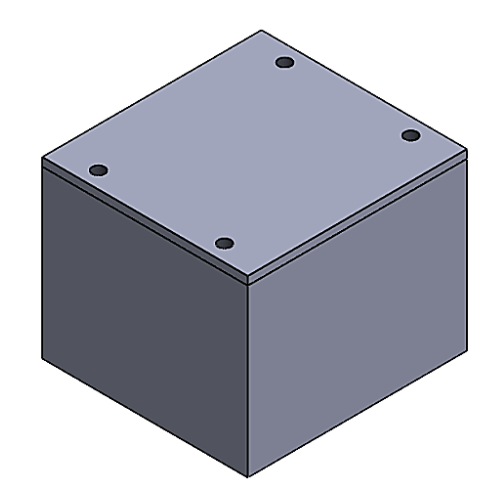

**Figura 3-3:** Diseño de la base del motor **Realizado por:** Arévalo, R.; Yumisaca, J., 2022

#### **3.1.5** *Diseño de la base de las chumaceras*

La base de las chumaceras está diseñada de una forma dinámica para que el eje gire libremente con los discos de desbalanceo sin el contacto entre los discos y la placa base, este diseño fue desarrollado para que las chumaceras sean montadas de una manera muy fácil y rápida en la base. El diseño de la base de las chumaceras se muestra en la Figura 4-3.

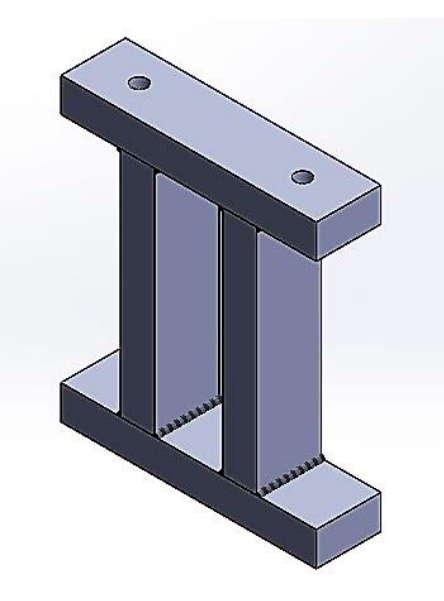

**Figura 4-3:** Diseño de la base de las chumaceras **Realizado por:** Arévalo, R.; Yumisaca, J., 2022

# **3.1.6** *Diseño del inserto*

El inserto tiene un diseño circular para cumplir los requisitos que necesita el analizador de vibraciones (Vibracheck), el cual cuenta con un avellanado para colocarse en las chumaceras y la carcasa del motor trifásico. El material empleado en el inserto es de un acero ferromagnético bajo en carbono que es el AISI 1020, también denominado acero de transmisión. El diseño del inserto de acero AISI 1020 se muestra en la Figura 5-3.

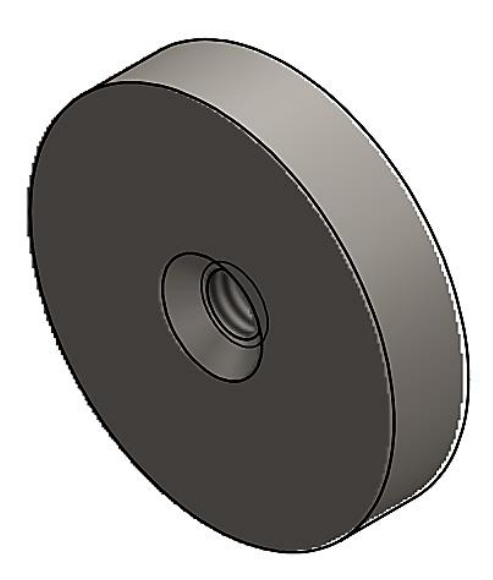

**Figura 5-3:** Diseño del inserto **Realizado por:** Arévalo, R.; Yumisaca, J., 2022

#### **3.1.7** *Diseño del disco o volante de desbalanceo*

El disco o los discos de desbalanceo, son elementos muy importantes en la construcción del módulo, ya que estos volantes producen el desbalanceo en el eje, y simulan el aumento de masa en el rotor de cualquier máquina rotativa. El material que se va a usar en el diseño del disco es de nylon, ya que el nylon es un material muy ligero y poco compacto y podemos generar desbalanceo colocando masa en el volante. La Figura 6-3 muestra el diseño que va a tener el disco o volante que producirá desbalanceo estático (un plano) y desbalanceo dinámico (dos planos).

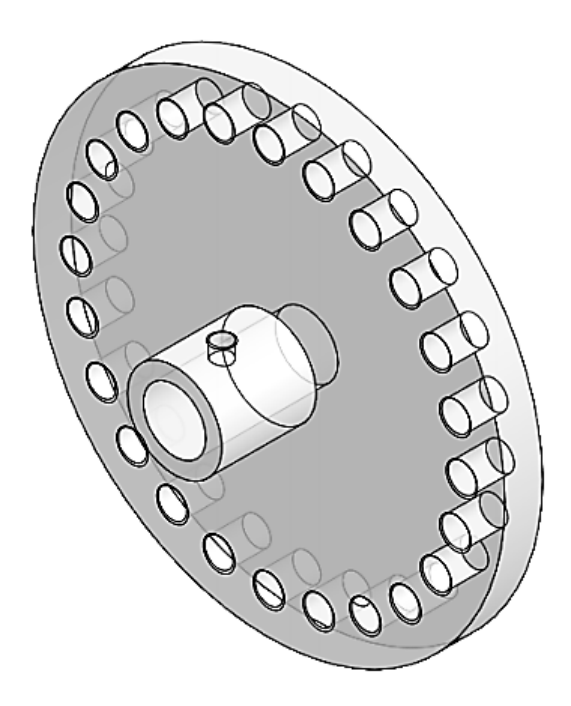

**Figura 6-3:** Disco o volante de desbalanceo **Realizado por:** Arévalo, R.; Yumisaca, J., 2022

#### **3.1.8** *Diseño del eje*

El eje es el elemento mecánico más fundamental de todo el módulo de simulación vibracional del desbalanceo debido a que es el elemento de transmisión de potencia ya que la carga que esta sobre los ejes pueden cambiar con el paso del tiempo desarrollando una mezcla de esfuerzos sobre el eje (Espinoza, 2019, p.75).

Los ejes son elementos mecánicos que, en la mayoría, su construcción y diseño no necesitan un endurecimiento a la superficie a menos que estos requieran una fortaleza real. Lo más recomendable en una selección típica de fortalecimiento superficial envuelven los denominados grados de carburización AISI 1020, 1010, 4820 y 8620 (Budynas, 2014, p.349).

Para el diseño del eje se debe se debe analizar los esfuerzos de flexión y torsión, para ello en primer lugar se debe calcular el torque máximo desarrollados por las fuerzas y reacciones en cojinetes de las chumaceras que están sobre el eje (Espinoza, 2019, p.75).

La fórmula que se usa para determinar el torque de un motor es la siguiente:

$$
T = \frac{P}{2\pi f} \tag{8}
$$

## **Donde:**

T= torque del motor

P= potencia mecánica del motor

f= frecuencia de rotación

Para calcular el torque que produce el motor, se considera los datos de la ficha técnica del contexto operacional del motor de la Tabla 6-3, y se usa la ecuación (8)**.**

$$
T = \frac{0.5 \text{ hp}^*(\frac{745.7 \text{ W}}{1 \text{ hp}})}{2\pi^*(1700 \frac{\text{rev}}{\text{min}})^*(\frac{1 \text{ min}}{60 \text{ s}})} = 2,094 \text{ N-m}
$$

 $T = 2,094$  N-m

#### **3.1.8.2** *Cálculo de fuerza del disco de desbalanceo*

Para realizar el cálculo de los esfuerzos y momentos que actúan sobre el eje, se necesita conocer las fuerzas que están proporcionadas por los discos de desbalanceo y los dos apoyos (chumaceras). Los discos de desbalanceo generan una fuerza centrífuga puesto que estos discos están diseñados con pequeñas perforaciones que sirven para el aumento y disminución de masa que tiene un rotor. Para el cálculo de fuerza centrífuga se utiliza la ecuación (3), los datos que intervienen se muestran en la Figura 7-3, y son: masa de los discos de desbalanceo, la masa del disco de desbalanceo más el aumento de masa y el radio o excentricidad producida por el aumento o disminución de masa del disco.

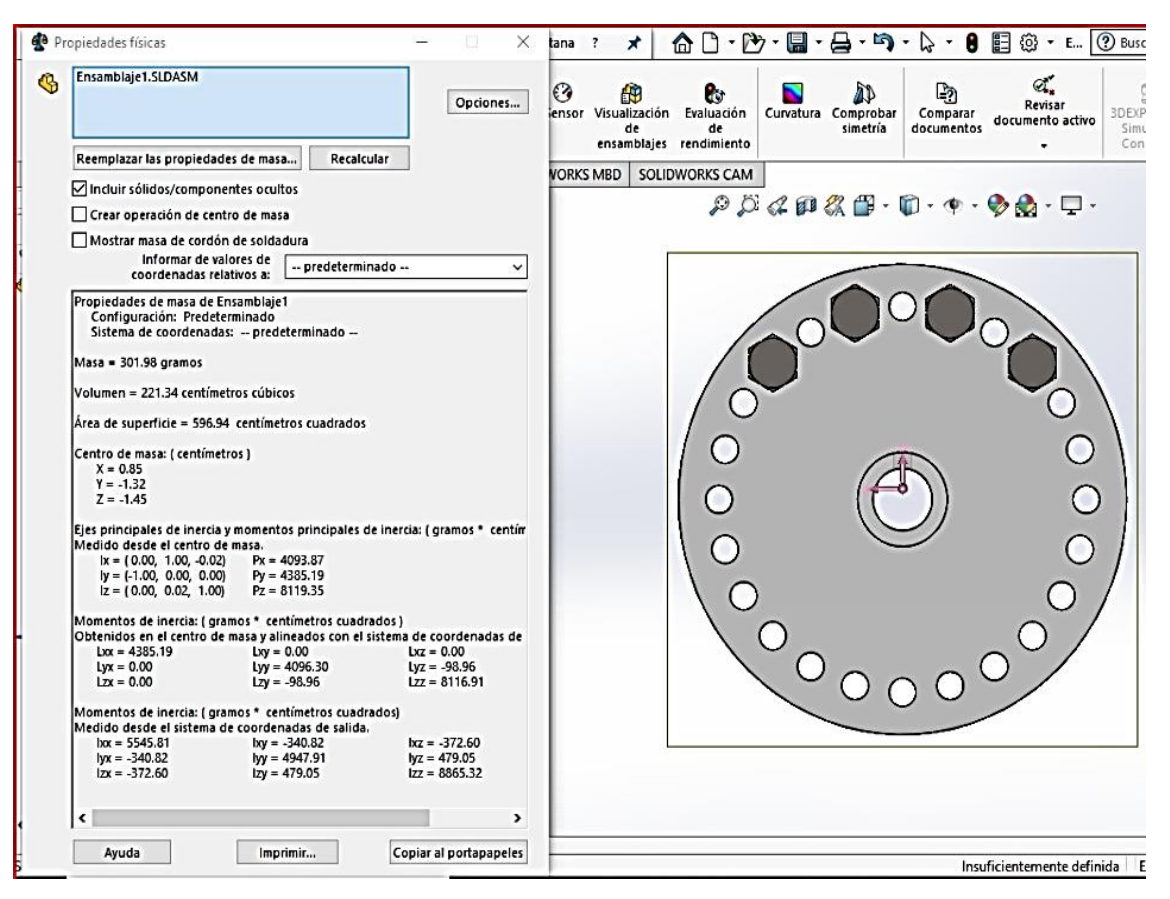

**Figura 7-3:** Masa y centro de masa del disco de desbalanceo **Realizado por:** Arévalo, R.; Yumisaca, J., 2022

Con los datos obtenidos que se muestran en la Figura 7-3, se realiza el cálculo de la fuerza centrífuga del disco de desbalanceo con la ecuación (3).

F = (0,301 kg)\*(178,023 
$$
\frac{\text{rad}}{\text{s}}
$$
)<sup>2</sup> \* (0,013 m)=125,910 N

$$
F = 125,910
$$
 N

El resultado de la fuerza centrífuga es de 125,910 N, el cual se sumará con el peso del disco de desbalanceo sin masa para así obtener la fuerza debido al disco de desbalanceo y está dada por la siguiente ecuación:(González y Cardona, 2005: p.103)

$$
fv_1 = F + w_1 \tag{9}
$$

#### **Donde:**

 $fv_1$ = fuerza total del disco de desbalanceo

F= fuerza centrífuga del disco de desbalanceo

 $w_1$ = peso del disco de desbalanceo

Remplazando los datos obtenidos en la ecuación (9), se obtiene:

$$
fv_1 = 125,910 N + 2,768 N = 128,678 N
$$

$$
fv_1 = 128,678 \text{ N}
$$

La fuerza del disco de desbalanceo es de 128,678 N.

#### **3.1.8.3** *Cálculo de momentos del eje*

Una vez determinado la fuerza del disco de desbalanceo que es de 128,678 N se procede a determinar el diagrama de esfuerzo cortante para calcular el momento flector máximo que existe en el eje utilizando el método de construcción de diagramas de momentos, puesto que solamente existen dos cargas puntuales sobre el eje (discos de desbalanceo), y se puede asumir el método de estudio como una viga simple circular (Espinoza, 2019, p.77).

Para el desarrollo de los diagramas de esfuerzo cortante y momento flector máximo es necesario un diagrama de cuerpo libre de las cargas puntuales y los apoyos que van a influir en el eje como se muestra en la Figura 8-3.

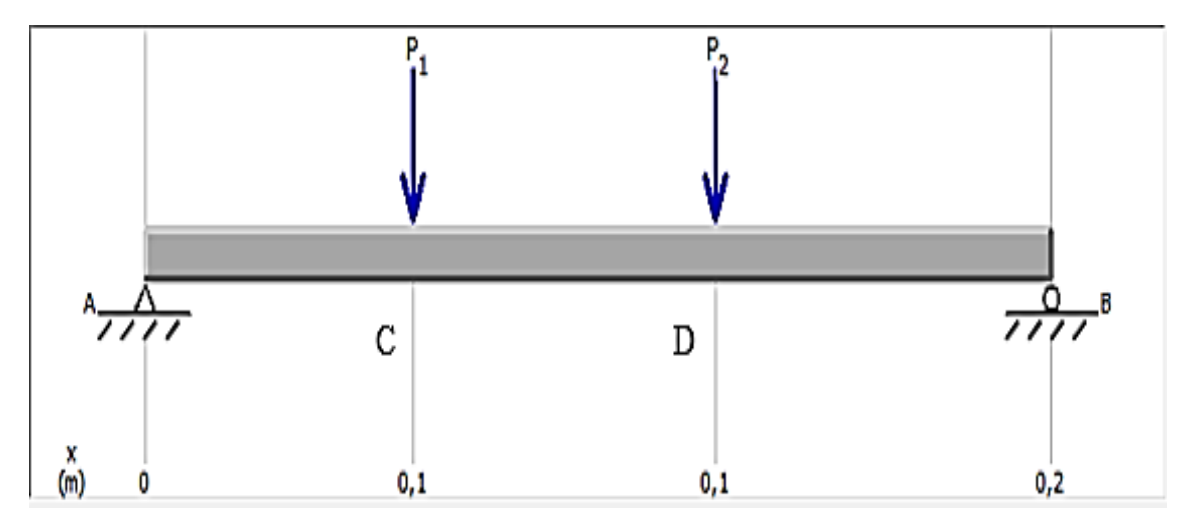

**Figura 8-3:** Diagrama de cuerpo libre del eje **Realizado por:** Arévalo, R.; Yumisaca, J., 2022

En el eje se encuentran fuerzas en el plano horizontal (x-y), y fuerzas en el plano horizontal (xz), y es necesario obtener los diagramas de esfuerzo cortante y momento flector en los dos planos. La Figura 9-3 muestra el diagrama de esfuerzo cortante y momento flector del plano x-y, y la Figura 10-3 muestra el diagrama de esfuerzo cortante y momento flector del plano x-z.

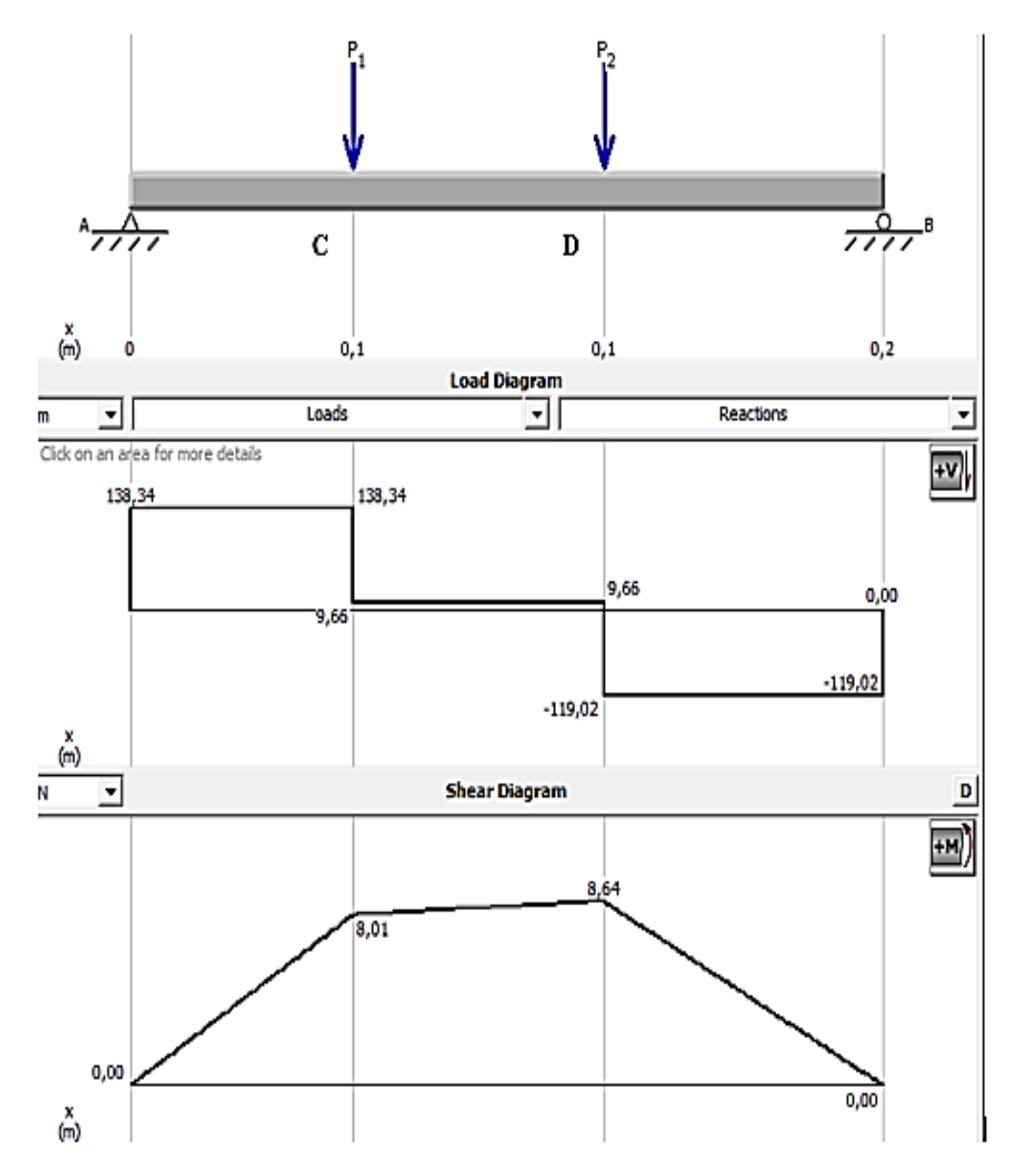

**Figura 9-3:** Diagrama de esfuerzos y momentos del plano x-y **Realizado por:** Arévalo, R.; Yumisaca, J., 2022

Se realiza el cálculo de reacciones en el plano x-y para verificar con los datos obtenidos mediante el software MDSolids con las siguientes ecuaciones:

$$
\sum F = 0 \tag{10}
$$

$$
\sigma + \sum M = 0 \tag{11}
$$

$$
\sum F_y = 0
$$

 $R_A + R_B - fv_1 - fv_2 = 0$ 

 $R_A+R_B-128,678 N-128,678 N=0$ 

 $R_A+R_B=257,357$  N

 $\sigma + \sum M_A = 0$ 

 $-(128,678 \text{ N})*(0,057 \text{ m}) - (128,678 \text{ N})*(0,123 \text{ m}) + (0,195 \text{ m})*R_{\text{B}} = 0$ 

 $R_B=$  $(128,678 \text{ N})*(0,057 \text{ m})+(128,678 \text{ N})*(0,123 \text{ m})$  $(0,195 \text{ m})$ 

 $R_B$ =119,021 N

 $R_A$ =257,357 N-  $R_B$  $\rightarrow$   $R_A$ =257,357 N- 119,021 N

# $R_A$ =138,344 N

La Figura 9-3, muestra las reacciones del plano en los puntos A y B, y a su vez se puede determinar que el esfuerzo cortante es igual a cero en el punto D, determinando que el momento flector máximo en el plano x-y se encuentra en el punto D, dando como resultado los siguientes datos:

- $R_A = 138,344 \text{ N}$  ↑
- $R_B = 119,021 \text{ N} \uparrow$
- $M_D = 8,644$  N-m

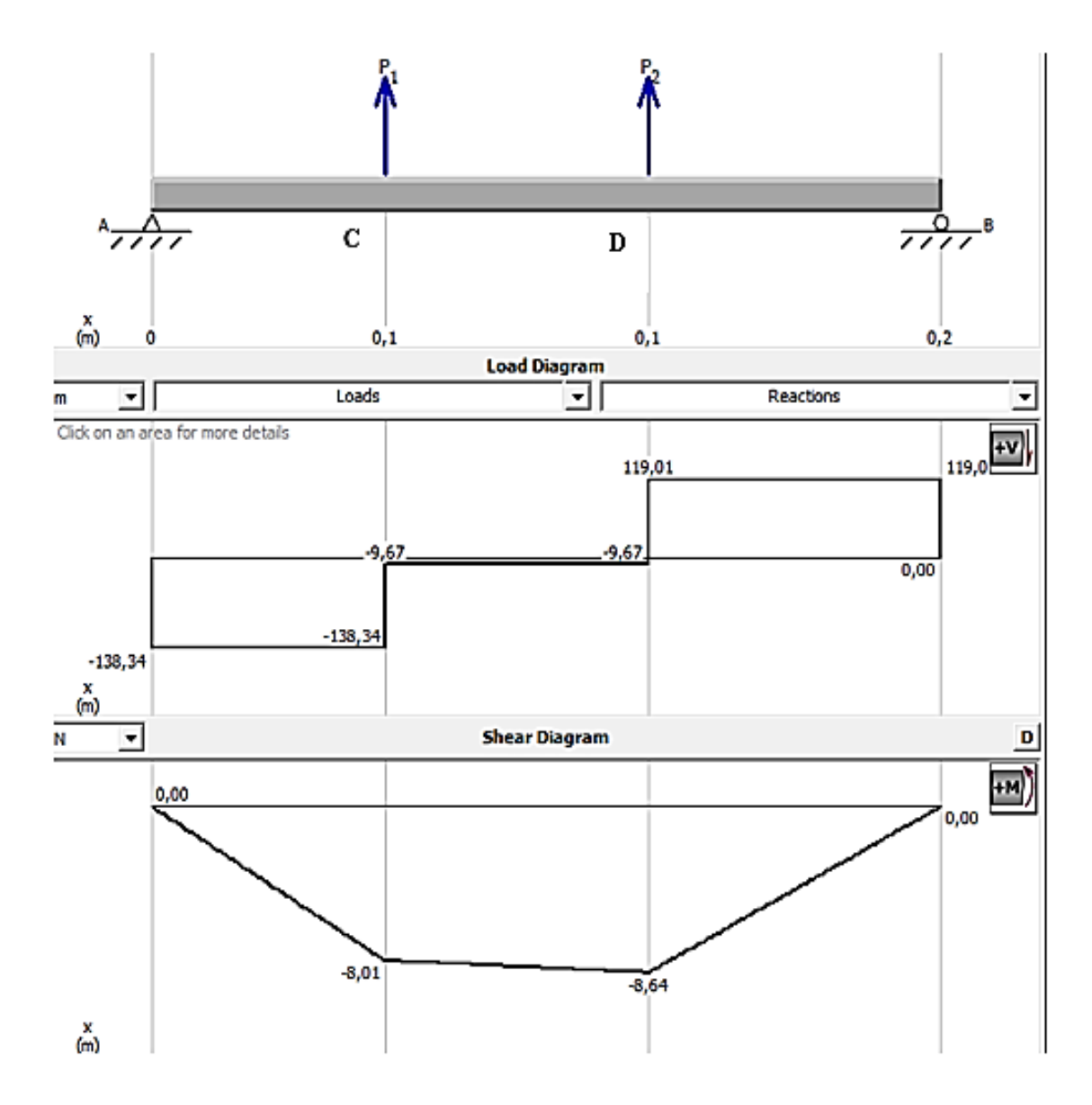

**Figura 10-3:** Diagrama de esfuerzos y momentos del plano x-z **Realizado por:** Arévalo, R.; Yumisaca, J., 2022

De la misma manera se realiza el cálculo de reacciones en el plano x-z para verificar con los datos obtenidos mediante el software MDSolids con las ecuaciones (10) y (11) de la siguiente manera:

$$
\sum F_z = 0
$$
  
R<sub>A</sub>+R<sub>B</sub>+fv<sub>1</sub>+fv<sub>2</sub>=0  
R<sub>A</sub>+R<sub>B</sub>+128,678 N+128,678 N=0

$$
R_A + R_B = -257,357
$$
 N

$$
\text{O}+\sum M_A{=0}
$$

$$
+(128,678 \text{ N})*(0,057 \text{ m})+(128,678 \text{ N})*(0,123 \text{ m})+(0,195 \text{ m})*R_{\text{B}}=0
$$

 $R_B=$ -(128,678 N)\*(0,057 m)-(128,678 N)\*(0,123 m)  $(0,195 \text{ m})$  $R_B$ =-119,021 N  $R_A$ =-257,357 N+  $R_B$  $R_A$ =-257,357 N+ 119,021 N  $R_A$ =-138,344 N

La Figura 10-3, muestra las reacciones del plano en los puntos A y B, y a su vez se puede determinar que el esfuerzo cortante es igual a cero en el punto D, determinando que el momento flector máximo en el plano x-z se encuentra en el punto D, dando como resultado los siguientes datos:

- $R_A = 138,344 \text{ N}$  ↓
- $R_B = 119,021 \text{ N} \perp$
- $M_D$  = -8,644 N-m

Para obtener el momento máximo flector que ocurre en el punto C y en el punto D se sebe desarrollar la suma vectorial de todas las componentes de los momentos utilizando la siguiente ecuación (Espinoza, 2019, p.77).

$$
M = \sqrt{M_{x-y}^2 + M_{x-z}^2}
$$
 (12)

El momento flector máximo que resulta mediante la suma de las componentes de los momentos utilizando la ecuación (12) en el punto C da como resultado:

> Mmax<sub>C</sub> =  $\sqrt{(8,011 \text{ N}\cdot\text{m})^2 + (-8,011 \text{ N}\cdot\text{m})^2}$  $Mmax_C = 11,329$  N-m

El momento flector máximo que resulta mediante la suma de las componentes de los momentos utilizando la ecuación (12) en el punto D da como resultado

$$
MmaxD = \sqrt{(8,644 N-m)2 + (-8,644 N-m)2}
$$

 $Mmax_D = 12,224$  N-m

#### **3.1.8.4** *Cálculo del esfuerzo normal de flexión y esfuerzo tangencial*

Una vez determinado el momento máximo de los puntos C y D, se procede a calcular el esfuerzo normal máximo de flexión existentes en los puntos C y D utilizando la siguiente ecuación (Espinoza, 2019, p.77).

$$
\sigma = \frac{32^* \, \text{M}_{\text{max}}}{\pi^* \text{d}^3} \tag{13}
$$

Utilizando la ecuación (13), se procede a obtener el esfuerzo normal máximo en flexión de los puntos C y D del eje del módulo de simulación vibracional de desbalanceo.

$$
\sigma_{C} = \frac{32*(11,329 \text{ N-m})}{\pi^{*}d^{3}} = \frac{115,396 \text{ N-m}}{d^{3}}
$$

$$
\sigma_{D} = \frac{32*(12,224 \text{ N-m})}{\pi^{*}d^{3}} = \frac{124,512 \text{ N-m}}{d^{3}}
$$

Después se procede a calcular el esfuerzo tangencial en función del torque del motor calculado anteriormente y se utiliza la siguiente fórmula.

$$
\tau = \frac{16 \times T}{\pi \times d^3} \tag{14}
$$

Utilizando la ecuación (14), se procede a obtener el esfuerzo tangencial en función del torque que es de 2.094 N-m, para el módulo de simulación vibracional de desbalanceo.

$$
\tau = \frac{16 * (2,094 \text{ N-m})}{\pi * d^3} = \frac{10,664 \text{ N-m}}{d^3}
$$

Para realizar el cálculo del diámetro se debe tomar en cuenta las propiedades mecánicas del acero AISI 1020 el cual se muestra en la Tabla 3-3 para su diseño en carga estática, para ello se debe conocer el tipo de procesamiento, resistencia a la tensión y la resistencia a la fluencia y los datos son los siguientes:

- Acero AISI 1020 procesamiento en frío (CD)
- Su = resistencia a la tensión = 470 MPa = 470 \* 10<sup>6</sup> Pa
- Sy = resistencia a la fluencia = 390 MPa = 390 \*  $10^6$  Pa

Para diseño y selección de máquinas existe un coeficiente de seguridad exigido (η), y se muestra en la Tabla 6-3.

| Coeficiente de seguridad exigido |                            |  |  |  |  |  |
|----------------------------------|----------------------------|--|--|--|--|--|
|                                  | Descripción                |  |  |  |  |  |
| 1,3-1,5                          | Diseño general de máquinas |  |  |  |  |  |
| $2.5 - 3$                        | Garantizar la rigidez      |  |  |  |  |  |

**Tabla 6-3:** Coeficiente de seguridad exigido

**Realizado por:** Arévalo, R.; Yumisaca, J., 2022

Se escogió un valor de coeficiente de seguridad que garantice la rigidez del eje al momento de su operación y es un valor de η=3.

Una vez obtenido los datos de: torque del motor, momentos máximos, esfuerzos normales de flexión y tangenciales de los puntos C y D, se desarrolla el cálculo del diámetro del eje en el punto C y D, para determinar el diámetro más adecuado para el módulo de simulación vibracional de desbalanceo. Para este cálculo se utiliza la siguiente ecuación: (Espinoza, 2019, p.77)

$$
\sqrt{\left(\frac{32^* \text{ M}_{\text{max}}}{\pi^* \text{d}^3}\right)^2 + 3 \cdot \left(\frac{16^* \text{ T}}{\pi^* \text{d}^3}\right)^2} = \frac{\text{Sy}}{\eta} \tag{15}
$$

Con la ecuación (15), se calcula el diámetro del eje en punto C:

$$
\sqrt{\left(\frac{115,396 \text{ N-m}}{d^3}\right)^2 + 3*\left(\frac{10,664 \text{ N-m}}{d^3}\right)^2} = \frac{390*10^6 \text{ Pa}}{3}
$$

**Fuente:** (González y Cardona, 2005)

$$
\left(\sqrt{\frac{13316,236 \text{ N}^2 \text{--} \text{m}^2}{d^6} + \frac{339,884 \text{ N}^2 \text{--} \text{m}^2}{d^6}}\right)^2 = (130*10^6 \text{ Pa})^2
$$
  

$$
\frac{13657,398 \text{ N}^2 \text{--} \text{m}^2}{d^6} = 1,69*10^{16} \frac{\text{N}^2}{\text{m}^2}
$$
  

$$
d = 0.009 \text{ m} = 9 \text{ mm}
$$

Despejando la ecuación se obtiene el valor del diámetro de 10.74 mm en el punto C. De la misma manera se calcula el diámetro en el punto D utilizando la misma ecuación:

$$
\sqrt{\left(\frac{124,512 \text{ N-m}}{d^3}\right)^2 + 3*\left(\frac{10,664 \text{ N-m}}{d^3}\right)^2} = \frac{390*10^6 \text{ Pa}}{3}
$$

$$
\left(\sqrt{\frac{15503,238 \text{ N}^2 \cdot \text{m}^2}{d^6} + \frac{339,884 \text{ N}^2 \cdot \text{m}^2}{d^6}}\right)^2 = (130*10^6 \text{ Pa})^2
$$

$$
\frac{15843,122 \text{ N}^2 \cdot \text{m}^2}{d^6} = 1,69*10^{16} \frac{\text{N}^2}{\text{m}^2}
$$

 $d=0,009$  m = 9 mm

Despejando la ecuación se obtiene el valor del diámetro de 9 mm en el punto D. El desarrollo de la ecuación indica que el diámetro del punto C es similar al del punto D, por lo tanto, el diámetro resultante se multiplica por un coeficiente de seguridad del 75%, dando como resultado un diámetro final de 15,75 mm y se asume el inmediato superior que es 20 mm. Como se muestra en el diseño de la Figura 11-3.

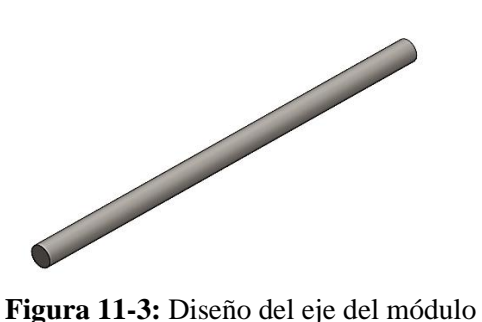

**Realizado por:** Arévalo, R.; Yumisaca, J., 2022

#### **3.1.9** *Diseño del módulo de simulación de desbalanceo vibracional*

Una vez ya diseñado y seleccionado los elementos mecánicos del módulo de simulación vibracional del desbalanceo se procede a montar los elementos mecánicos y eléctricos de una manera organizada y estructurada, para proceder con la construcción del módulo, en la Figura 12- 3 se muestra un bosquejo del montaje del módulo de simulación vibracional del desbalanceo.

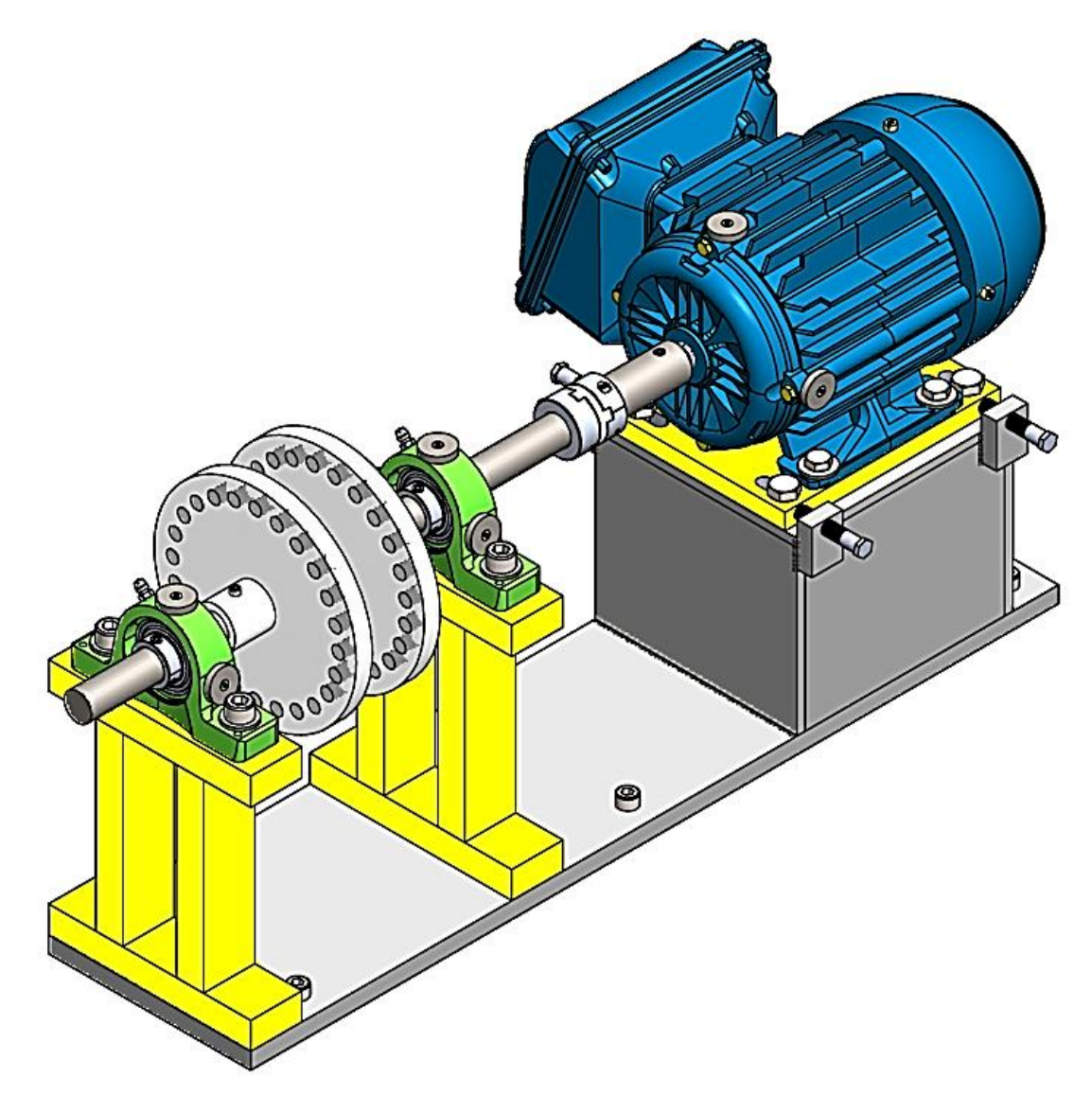

**Figura 12-3:** Diseño del módulo de simulación de desbalanceo **Realizado por:** Arévalo, R.; Yumisaca, J., 2022

#### **3.1.9.1** *Lista de elementos del módulo de simulación*

La lista de elementos o materiales, son todos los componentes eléctricos y mecánicos que conforman el módulo de simulación vibracional de desbalanceo. A continuación, se realiza la lista de elementos de todo el módulo de simulación vibracional del desbalanceo que se muestra en la Figura 13-3 y se describe minuciosamente en la Tabla 7-3.

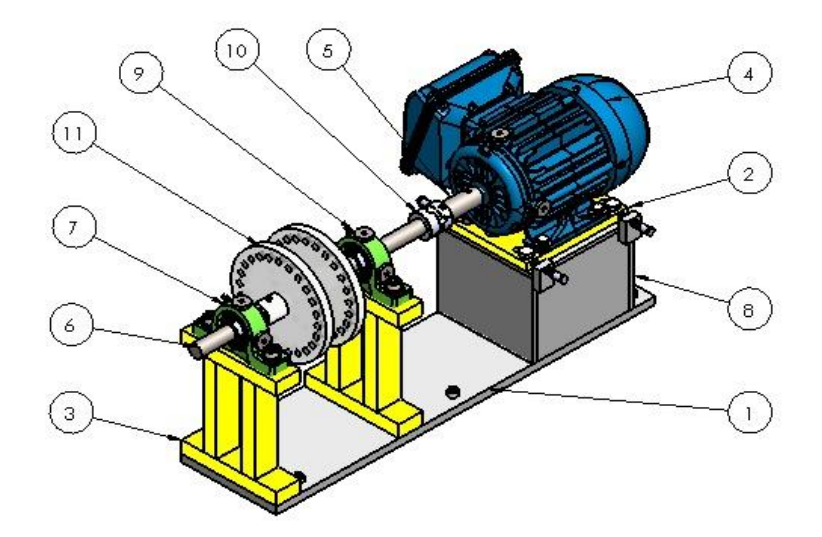

**Figura 13-3:** Partes del módulo de simulación de desbalanceo **Realizado por:** Arévalo, R.; Yumisaca, J., 2022

|        | Lista de elementos del módulo de simulación del desbalanceo |                             |  |  |  |  |  |  |  |  |
|--------|-------------------------------------------------------------|-----------------------------|--|--|--|--|--|--|--|--|
| Número | Descripción                                                 |                             |  |  |  |  |  |  |  |  |
|        | Placa base                                                  |                             |  |  |  |  |  |  |  |  |
| 2      | Placa de desalineación del motor                            |                             |  |  |  |  |  |  |  |  |
| 3      | Base de la chumacera                                        | 2                           |  |  |  |  |  |  |  |  |
|        | Motor de inducción trifásico                                |                             |  |  |  |  |  |  |  |  |
|        | Eje del motor                                               |                             |  |  |  |  |  |  |  |  |
|        | Eje del módulo de desbalanceo                               |                             |  |  |  |  |  |  |  |  |
|        | Chumacera                                                   | $\mathcal{D}_{\mathcal{L}}$ |  |  |  |  |  |  |  |  |
| 8      | Base del motor                                              |                             |  |  |  |  |  |  |  |  |
| 9      | Inserto                                                     |                             |  |  |  |  |  |  |  |  |
| 10     | Acople                                                      |                             |  |  |  |  |  |  |  |  |
|        | Disco de desbalanceo                                        |                             |  |  |  |  |  |  |  |  |

**Tabla 7-3:** Lista de elementos del módulo de simulación del desbalanceo

**Realizado por:** Arévalo, R.; Yumisaca, J., 2022

#### **3.2 Selección de los elementos eléctricos y mecánicos del módulo**

# **3.2.1** *Selección del motor eléctrico*

Es importante seleccionar el motor más adecuado para los requerimientos que el módulo estipula, puesto que es el elemento principal que ayudara a transmitir la potencia necesaria para rotar el eje y todos los elementos conformados por el módulo. A continuación, se presenta la Tabla 8-3 donde se especifican la ficha técnica del contexto operacional del motor:

| <b>Datos</b>                                                                                  | Descripción     |  |  |  |  |  |  |
|-----------------------------------------------------------------------------------------------|-----------------|--|--|--|--|--|--|
| <b>Modelo</b>                                                                                 | TE1BFOXO        |  |  |  |  |  |  |
| <b>Voltaje</b>                                                                                | 220 V/380-440 V |  |  |  |  |  |  |
| Frecuencia                                                                                    | 60 Hz           |  |  |  |  |  |  |
| Potencia mecánica                                                                             | $0.5$ Hp        |  |  |  |  |  |  |
| <b>Intensidad</b>                                                                             | 2,10 A/1,22 A   |  |  |  |  |  |  |
| <b>Temperatura</b>                                                                            | $40^{\circ}$ C  |  |  |  |  |  |  |
| Factor de potencia                                                                            | 0,72            |  |  |  |  |  |  |
| <b>Revoluciones</b><br>$\mathbf{r}$ , and $\mathbf{r}$ , and $\mathbf{r}$<br>$\mathbf{r}$ and | 1700 RPM        |  |  |  |  |  |  |

**Tabla 8-3:** Características del motor WEG

**Realizado por:** Arévalo, R.; Yumisaca, J., 2022

#### **3.2.2** *Selección de acople*

El acople es un elemento mecánico destinado para unir el eje de la máquina móvil (eje del motor) y el eje que transmite movimiento rotacional a los discos de desbalanceo, que son parte del módulo de simulación vibracional. El acople que se va a utilizar es un acople de tipo flexible con elemento elastómero, por su fácil colocación y manipulación, es importante mencionar que para la correcta selección de un acople se debe tener presente la siguiente relación.

$$
T_{Kmax} \geq T_{Nmax} \tag{16}
$$

#### **Donde:**

 $T<sub>Kmax</sub>$  = Torque de diseño máximo  $T<sub>Nmax</sub>$  = Torque nominal máximo

El procedimiento para la selección de cualquier acoplamiento difiere de la aplicación que se le vaya a dar, a continuación, se presenta un procedimiento sencillo el cual nos ayudara a escoger el acople más apropiado para el módulo de desbalanceo.

1. Factor de servicio

El factor de servicio es muy utilizado para el diseño de máquinas, selección de elementos de máquinas, selección de motores etc. Este factor de servicio ayuda al diseñador de máquinas a seleccionar de manera más adecuada la parte o máquina más apropiada para el tipo de trabajo que va a realizar todo el sistema.

En la Tabla 9-3 se procede a seleccionar el factor de servicio adecuado según el contexto operacional del equipo, en este caso el factor a utilizar tendrá un valor de uno.

|                                                                   |                                      | <b>Factor de Servicio</b>         |                                            |
|-------------------------------------------------------------------|--------------------------------------|-----------------------------------|--------------------------------------------|
| where the world turns for<br>Lovejoy<br><b>Coupling Solutions</b> | Motor eléctrico W<br>Torque estándar | Motor eléctrico W.<br>Torque Alto | Turvinas de vapor<br>& motores W4 o<br>más |
| Agitadores                                                        | 1                                    | 1,25                              |                                            |
| Reaserradero de banda (madera)                                    | 1,5                                  | 1,75                              | 1,5                                        |
| Extractor de transporte de barcazas                               | 2                                    | 2,25                              | $\overline{2}$                             |
| <b>Batidores</b>                                                  | 1,5                                  | 1,75                              | 1,5                                        |
| <b>Alimentadores</b>                                              |                                      |                                   |                                            |
| Correa, Tornillo                                                  | 1                                    | 1,25                              |                                            |
| Alternativo                                                       | 2,5                                  | 2,75                              | 2,5                                        |
| Filtro, Prensa-aceite                                             | 1,5                                  | 1,75                              | 1,5                                        |

**Tabla 9-3:** Factor de servicio

**Fuente:** (Lovejoy, 2015)

**Realizado por:** Arévalo, R.; Yumisaca, J., 2022

#### 2. Potencia de diseño

La potencia de diseño es el producto de la potencia nominal en kW por el factor de servicio, para conocer el torque nominal se utiliza la siguiente fórmula:

$$
T_{Nmax} = \frac{kW^*9550}{rpm}
$$
 (17)

# **Donde:**

 $T<sub>Nmax</sub>$  = Torque nominal máximo

Rpm = Velocidad del motor

Estos datos se la pueden obtener desde la placa característica del motor eléctrico.

$$
T_{Nmax} = \frac{0.37 \text{kW} * 9550}{1700 \text{ rev/min}} = 2,10 \text{ N-m}
$$

 $T_{Nmax}$  = 2,10 N-m

Una vez encontrada el torque nominal, se procede a calcular la potencia o torque de diseño.

$$
TKmax = Fs * TNmax
$$
 (18)  

$$
TKmax = 1,0 * 2,10 N-m
$$
  

$$
TKmax = 2,10 N-m
$$

En este caso el torque de diseño es igual al torque nominal calculado, por lo que hasta el momento cumple con las condiciones de la relación.

# $T_{Kmax} \geq T_{Nmax}$

# 2,10kW≥2,10kW

# 3. Selección del material elastómero

El acoplamiento de elastómero es un elemento que ayuda a la transmisión de potencia y al mismo tiempo amortigua las vibraciones.

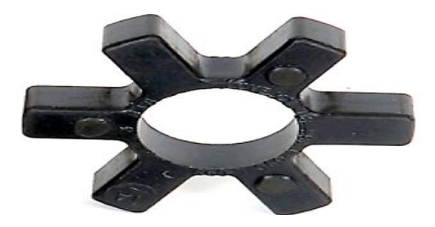

**Figura 14-3:** Material elastómero Fuente: (Lovejoy, 2015)

Seguidamente en la Tabla 10-3 se procede a buscar el material del acople que se utilizará en el diseño según las especificaciones requeridas, en este caso, el módulo no está expuesto a condiciones ambientales especiales por lo que la temperatura regular de trabajo será 72 °F y a menos de 1 grado de ángulo por lo que se escoge un material de caucho de nitrilo butadieno (NBR), ya que el módulo también estará expuesto a desalineación.

## **Tabla 10-3:** Material elastómero

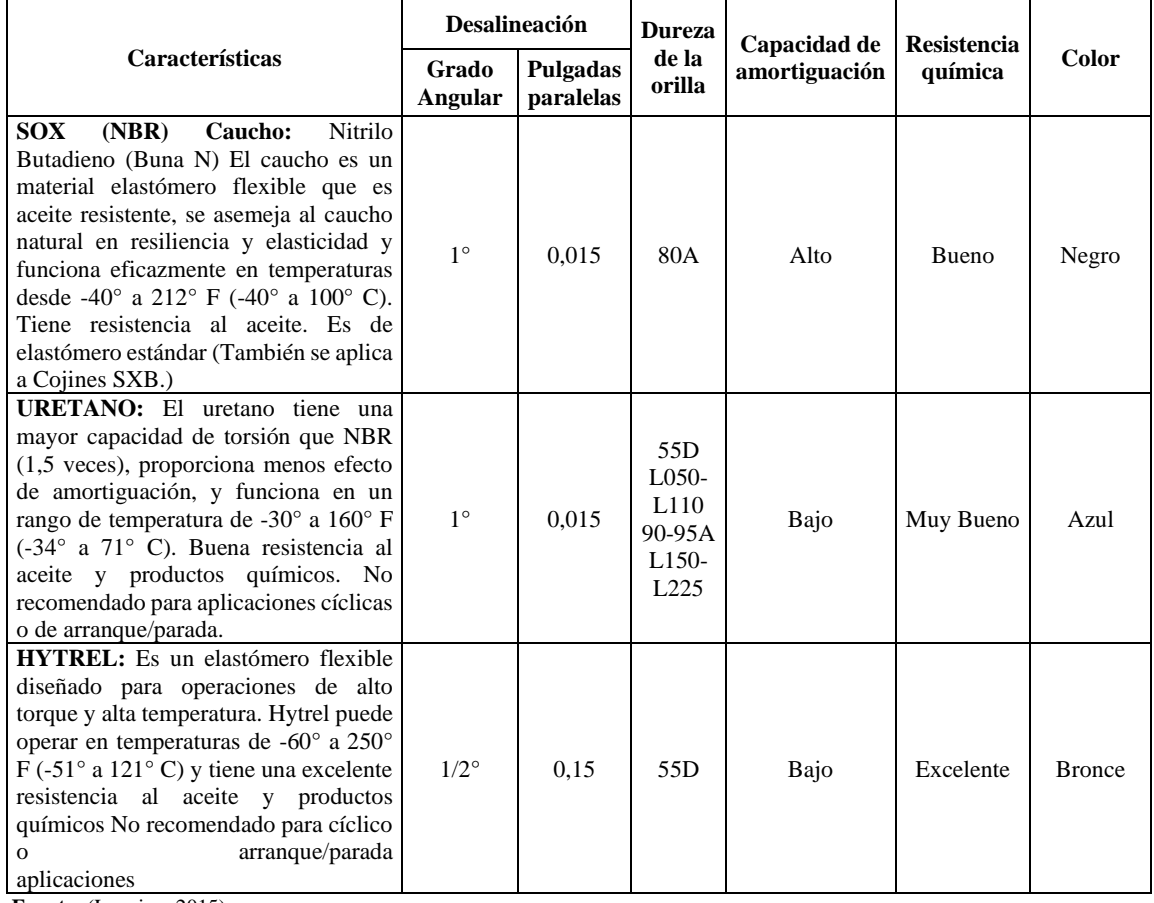

**Fuente:** (Lovejoy, 2015)

**Realizado por:** Arévalo, R.; Yumisaca, J., 2022

#### 4. Dimensionamiento del acople según el torque nominal

Seguidamente en la Tabla 11-3 específicamente en la columna del elastómero NBR se procede a escoger el valor del torque de diseño calculado anteriormente, como en este caso no existe un valor igual al calculado escogemos el inmediato superior el cual es un valor de 3.0 Nm quedando, así como el valor nominal y respetando así la relación de torques.

|         |          |                 | Material de la araña    |       |                          |                          |                      |       |  |  |  |  |
|---------|----------|-----------------|-------------------------|-------|--------------------------|--------------------------|----------------------|-------|--|--|--|--|
| Tamaño  |          | Diámetro máximo | <b>SOX (NBR) Torque</b> |       | <b>Uretano Torque</b>    |                          | <b>Hytrel Torque</b> |       |  |  |  |  |
|         | in<br>mm |                 | in-lbs                  | $N-m$ |                          | in-lbs<br>$N-m$          |                      | $N-m$ |  |  |  |  |
| L035    | 0.375    | 9,00            | 3.50                    | 0.40  | $\overline{\phantom{0}}$ | $\overline{\phantom{0}}$ |                      | -     |  |  |  |  |
| L/AL050 | 0.625    | 16,00           | 26,30                   | 3,00  | 39,00                    | 4,50                     | 50,00                | 5,60  |  |  |  |  |
| L/AL070 | 0.750    | 19,00           | 43,20                   | 4,90  | 65,00                    | 7.30                     | 114,00               | 12,90 |  |  |  |  |
| L/AL075 | 0.875    | 22,00           | 90.00                   | 10.20 | 135.00                   | 15,30                    | 227,00               | 25,60 |  |  |  |  |

**Tabla 11-3:** Dimensiones del acople

Fuente: (Lovejoy, 2015)

#### **3.2.3** *Selección de chumaceras*

La chumacera es un elemento mecánico que ayuda a que el eje gire libremente sin tener el contacto hierro-hierro. La chumacera seleccionada es de tipo fuente, alojamiento de acero fundido con prisionero que tiene un código UCP204D1 que consta de un rodamiento de bolas y es la más adecuada para el diámetro de eje seleccionada que es de 20mm como se muestra en la Figura 15- 3.

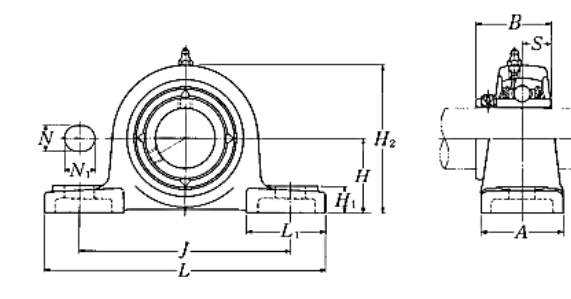

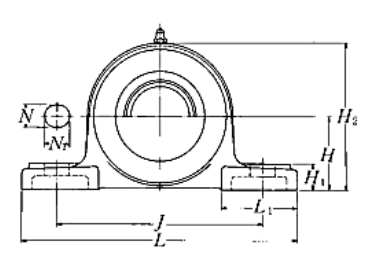

Tipo con quardapolvo de acero prensado Extremo abierto: S-UCP…D1 Extremo cerrado: SM-UCP ··· D1

| <b>Diámetro</b><br>del eje            | Número <sup>1</sup><br>de la<br>chumacera       |                         | <b>Dimensiones nominales</b> |                |                      |                        |               |                         |                 |                                        |                  | Tamaño<br>del<br>perno | <b>Número</b><br>del<br>rodamiento |                                              |
|---------------------------------------|-------------------------------------------------|-------------------------|------------------------------|----------------|----------------------|------------------------|---------------|-------------------------|-----------------|----------------------------------------|------------------|------------------------|------------------------------------|----------------------------------------------|
| mm<br>pulg.                           |                                                 | H                       | L                            | J              | $\boldsymbol{A}$     | mm<br>$\boldsymbol{N}$ | $N_1$         | pulg.<br>H <sub>1</sub> | H <sub>2</sub>  | $L_1$                                  | $\boldsymbol{B}$ | $\boldsymbol{S}$       | mm<br>pulg.                        |                                              |
| 12                                    | <b>UCP201D1</b>                                 | 30.2                    | 127                          | 95             | 38                   | 13                     | 16            | 14                      | 62              | 42                                     | 31               | 12.7                   | <b>M10</b>                         | <b>UC201D1</b>                               |
| ⅓                                     | UCP201-008D1                                    | $1\frac{3}{16}$         | 5                            | $3\frac{3}{4}$ | $1\frac{1}{2}$       | ⅓                      | $\frac{5}{8}$ | $\frac{9}{16}$          | $2\frac{7}{16}$ | $1^{21}/_{32}$                         | 1.2205           | 0.500                  | ⅗                                  | UC201-008D1                                  |
| 15<br>$\frac{9}{16}$<br>$\frac{5}{8}$ | <b>UCP202D1</b><br>UCP202-009D1<br>UCP202-010D1 | 30.2<br>$1\frac{3}{16}$ | 127<br>5                     | 95<br>$3\%$    | 38<br>$1\frac{1}{2}$ | 13<br>¥                | 16<br>℅       | 14<br>$\frac{9}{16}$    | 62              | 42<br>$2\frac{7}{16}$ $1\frac{21}{32}$ | 31<br>1.2205     | 12.7<br>0.500          | <b>M10</b><br>$\frac{3}{8}$        | <b>UC202D1</b><br>UC202-009D1<br>UC202-010D1 |
| 17                                    | <b>UCP203D1</b>                                 | 30.2                    | 127                          | 95             | 38                   | 13                     | 16            | 14                      | 62              | 42                                     | 31               | 12.7                   | M <sub>10</sub>                    | <b>UC203D1</b>                               |
| ₩                                     | UCP203-011D1                                    | $1\frac{3}{6}$          | 5                            | $3\frac{3}{4}$ | $1\frac{1}{2}$       | $\frac{1}{2}$          | ⅗             | $\frac{9}{16}$          | $2\frac{7}{16}$ | $1^{21}/_{32}$                         | 1.2205           | 0.500                  | ⅗                                  | UC203-011D1                                  |
| 20                                    | <b>UCP204D1</b>                                 | 33.3                    | 127                          | 95             | 38                   | 13                     | 16            | 14                      | 65              | 42                                     | 31               | 12.7                   | <b>M10</b>                         | <b>UC204D1</b>                               |
| X                                     | UCP204-012D1                                    | $\frac{5}{6}$           | 5                            | $3\%$          | 1½                   | Ķ                      | %             | %                       | $2\frac{9}{16}$ | $1^{21}/_{52}$                         | 1.2205           | 0.500                  | %                                  | UC204-012D1                                  |

**Figura 15-3:** Chumacera UCP204D1 **Fuente:** (NTN, 2011)

#### **3.3 Construcción del módulo de simulación vibracional del desbalanceo**

Una vez ya diseñado y seleccionado los elementos eléctricos y mecánicos del módulo de simulación vibracional de desbalanceo, se procede a construir las partes mecánicas relacionado con el diseño en el software SolidWorks.

En primer lugar, se procede a construir las diferentes partes mecánicas que constituyen al módulo de simulación vibracional del desbalanceo.

#### **3.3.1** *Construcción de la mesa*

La construcción de la mesa consiste en adquirir una plancha de acero bajo en carbono para proceder a mecanizarla mediante cortes con ayuda de un cortador de plasma para proceder con el mecanizado y la unión de las partes cortadas procedentes de la plancha de acero con ayuda de una soldadora mecánica y por último realizar el proceso de acabado superficial y pintado de la mesa en el cual estará anclado y montado todas las partes constituyentes al módulo de simulación vibracional del desbalanceo, como se muestra en la Figura 16-3.

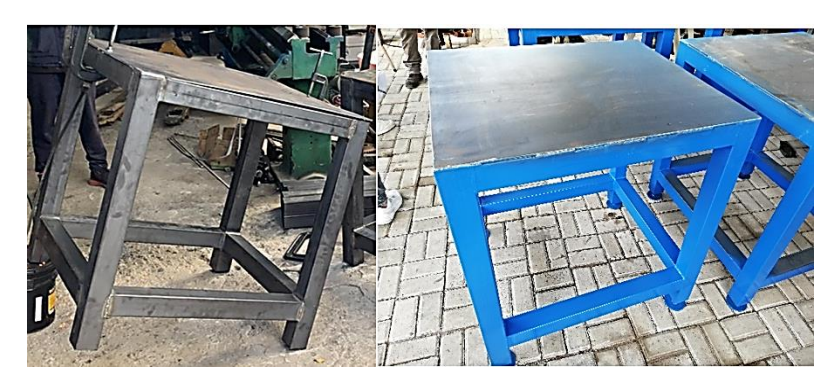

**Figura 16-3:** Construcción de la mesa del módulo de simulación **Fuente:** Arévalo, R.; Yumisaca, J., 2022

## **3.3.2** *Construcción de la placa base del módulo de simulación*

La construcción de la placa base del módulo de simulación vibracional del desbalanceo consiste en mecanizar una plancha de acero bajo en carbono de 12 mm de espesor para proceder a realizar un corte en relación con el diseño. Después con ayuda de una fresadora se mecaniza las escorias que produce el corte posteriormente con ayuda de un taladro de pedestal y una broca de 10 mm de espesor se realizan los orificios en la placa base para que estas perforaciones coincidan con la parte del diseño de la mesa y las partes que se montan en la placa, por último, realizar el acabado superficial y pintado de la placa, como se muestra en la Figura 17-3.

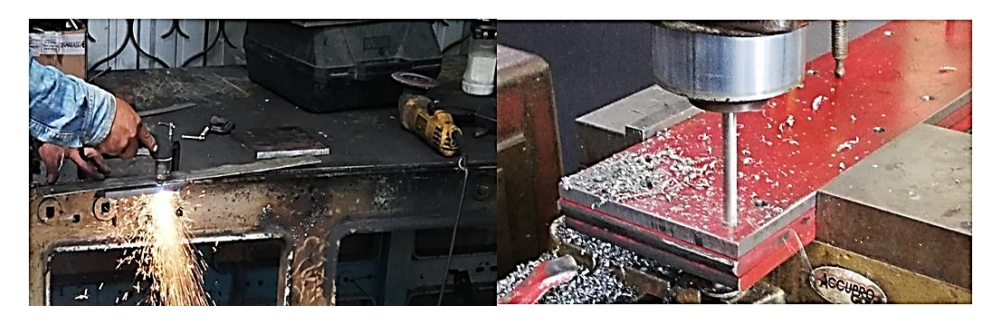

**Figura 17-3:** Construcción de la placa base del módulo **Fuente:** Arévalo, R.; Yumisaca, J., 2022

# **3.3.3** *Construcción del disco o volante de desbalanceo*

La construcción del disco o volante de desbalanceo para el módulo de simulación, consiste en primer lugar, adquirir un cilindro de nylon de 150 mm de diámetro para después proceder a cortarlo con ayuda de una sierra industrial en tramos de 50 mm como se muestra en la Figura 18- 3.

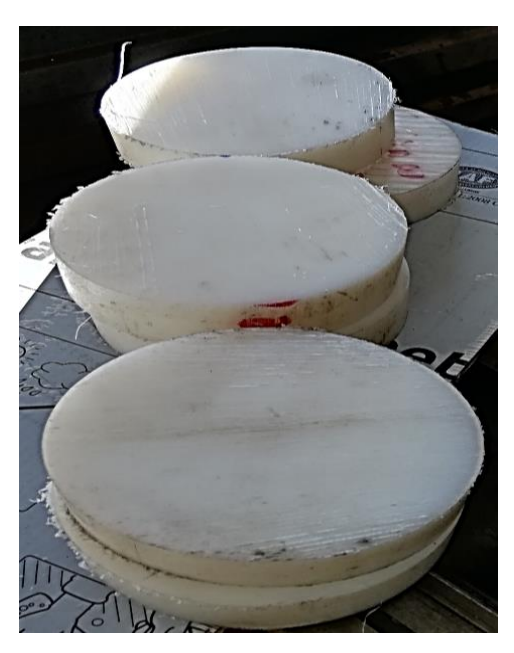

**Figura 18-3:** Trozos de nylon de 50 mm **Fuente:** Arévalo, R.; Yumisaca, J., 2022

A continuación, con ayuda de un torno se realizó el refrentado de los discos de nylon para que su acabado superficial sea uniforme según el diseño como se muestra en la Figura 19-3.

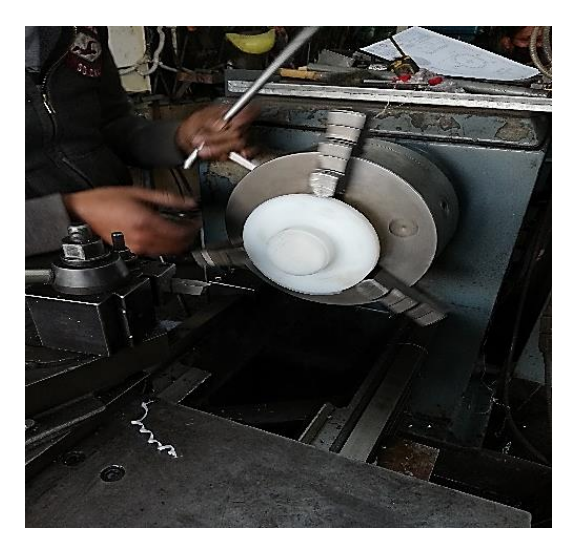

**Figura 19-3:** Refrentado de los discos de nylon **Fuente:** Arévalo, R.; Yumisaca, J., 2022

De igual manera con ayuda de un torno se procedió a perforar el centro del disco para que el eje encaje perfectamente como se muestra en la Figura 20-3.

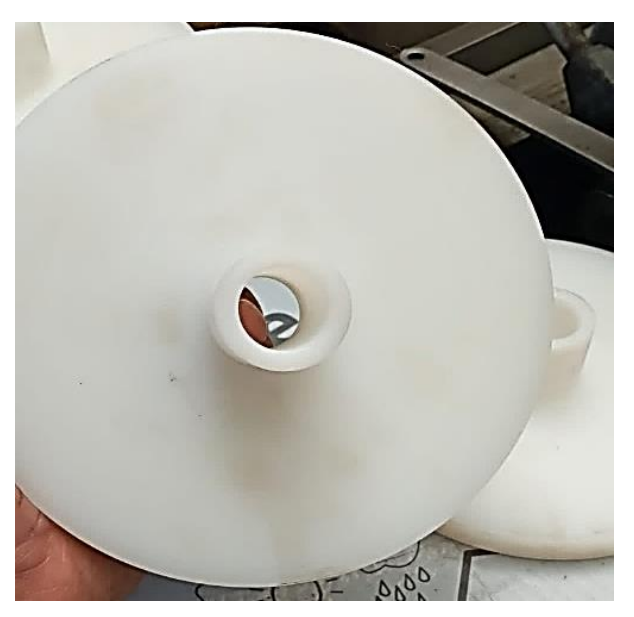

**Figura 20-3:** Perforación del disco de desbalanceo **Fuente:** Arévalo, R.; Yumisaca, J., 2022

Luego se procede a realizar los veinticuatro orificios donde se colocará las masas que producen desbalanceo las mismas que tendrán un roscado de 9 mm con 1,25 de paso.

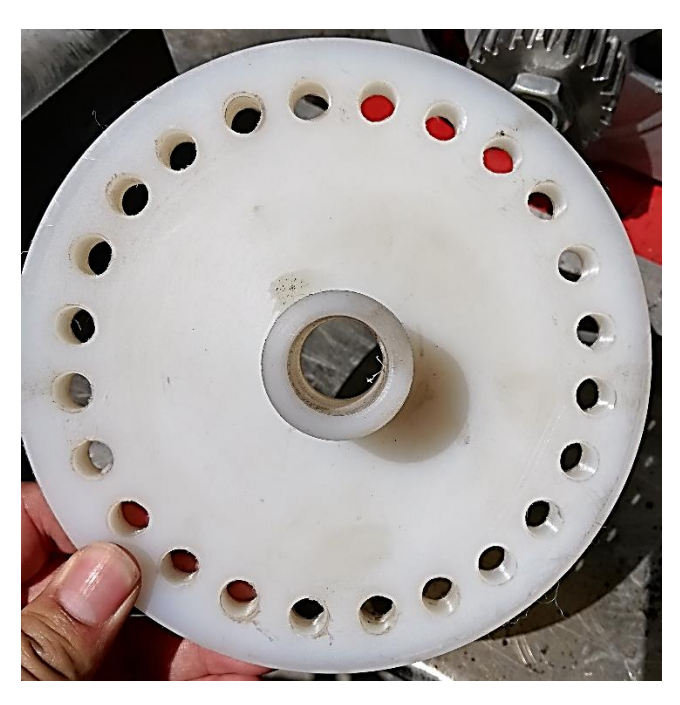

**Figura 21-3:** Disco de desbalanceo **Fuente:** Arévalo, R.; Yumisaca, J., 2022

#### **3.3.4** *Construcción de la base de la chumacera*

La construcción de las bases de las chumaceras del módulo de simulación vibracional del desbalanceo consiste en mecanizar una plancha de acero bajo en carbono de 20 mm de espesor, como se observa en la Figura 22-3.

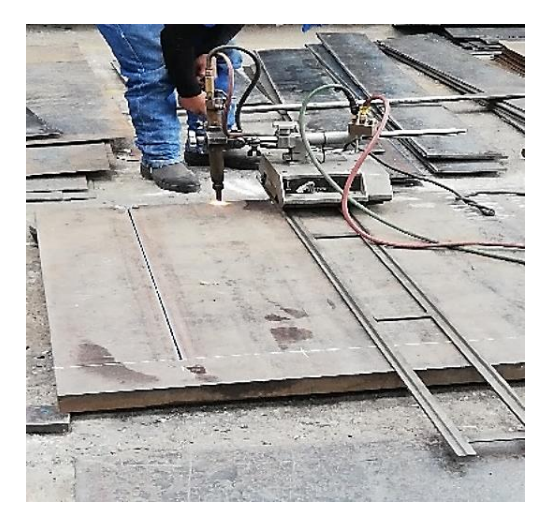

**Figura 22-3:** Corte de la plancha de acero **Fuente:** Arévalo, R.; Yumisaca, J., 2022

De igual manera se procede a cortar la plancha para obtener trozos de acero los cuales son para la base de las chumaceras y estos trozos servirán para su respectivo soporte de las bases como se observa en la Figura 23-3.

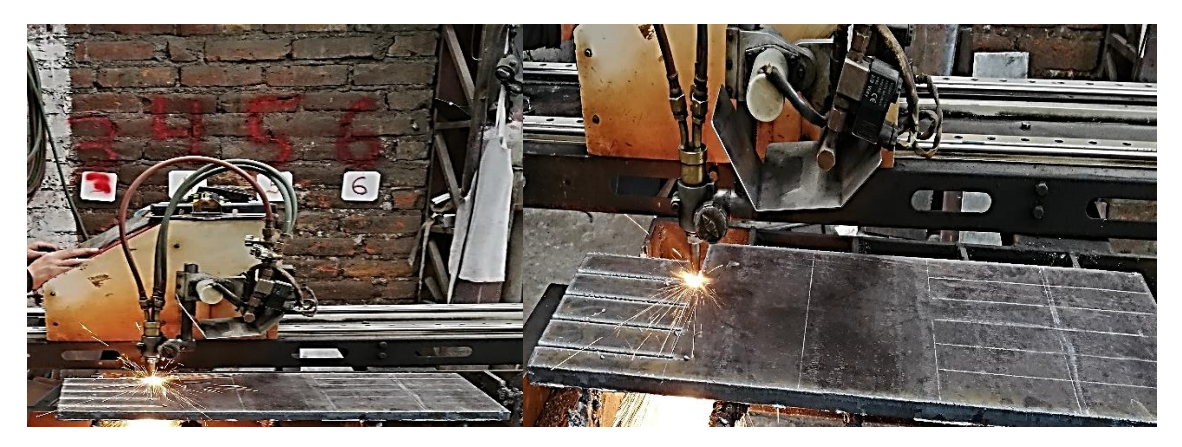

**Figura 23-3:** Cortes uniformes para la base de las chumaceras **Fuente:** Arévalo, R.; Yumisaca, J., 2022

Los cortes uniformes son unidos mediante soldadura para formar la base de la chumacera como se diseñó en el software SolidWorks Academic, para después realizar el acabado superficial de la base de la chumacera como se muestra en la Figura 24-3.
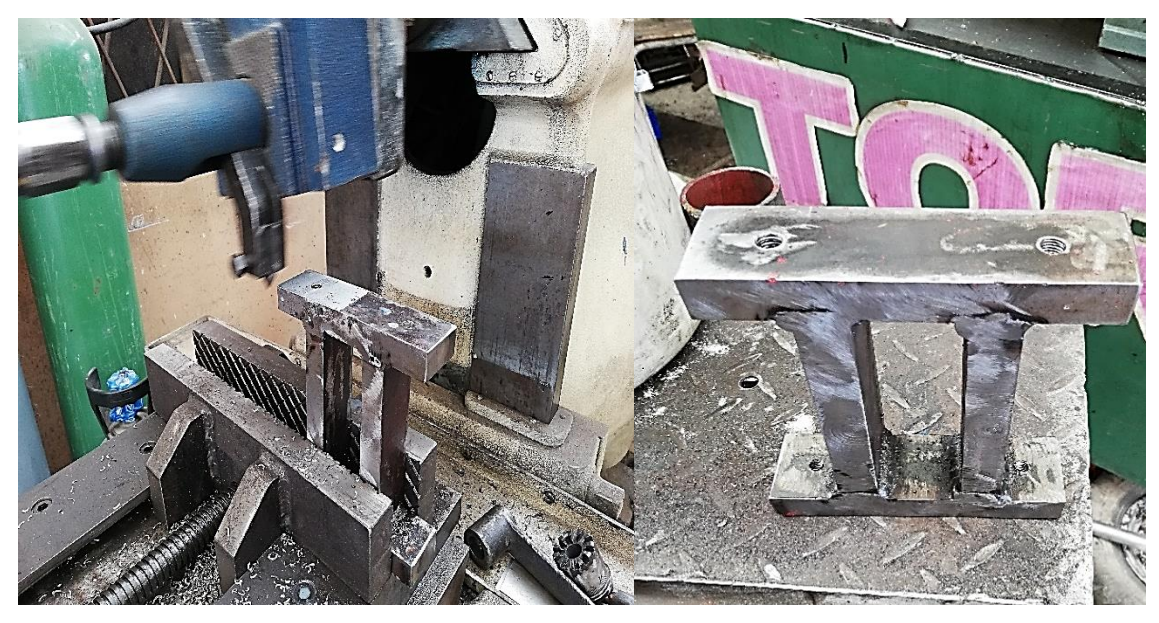

**Figura 24-3:** Base de las chumaceras **Fuente:** Arévalo, R.; Yumisaca, J., 2022

# **3.3.5** *Construcción de la base del motor*

La construcción de la base del motor del módulo de simulación vibracional del desbalanceo consiste en mecanizar una plancha de acero bajo en carbono de 6 mm de espesor, esto se lo realiza con ayuda de una cizalla industrial como se muestra en la Figura 25-3.

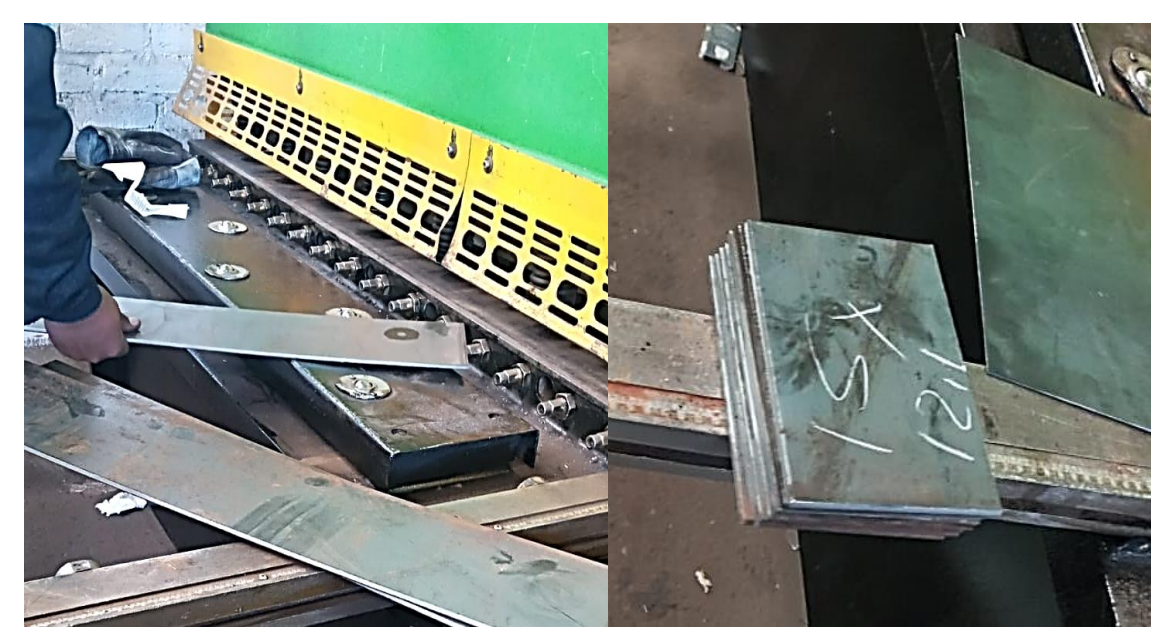

**Figura 25-3:** Mecanizado de la plancha de 6 mm de espesor **Fuente:** Arévalo, R.; Yumisaca, J., 2022

Después de realizar el corte de la plancha, se realiza la unión de los trozos mediante soldadura para así tener la forma de la caja o base del motor de inducción trifásico y con ayuda de un machuelo se procede a desarrollar los agujeros y roscado en la parte superior de la base del motor como se muestra en la Figura 26-3.

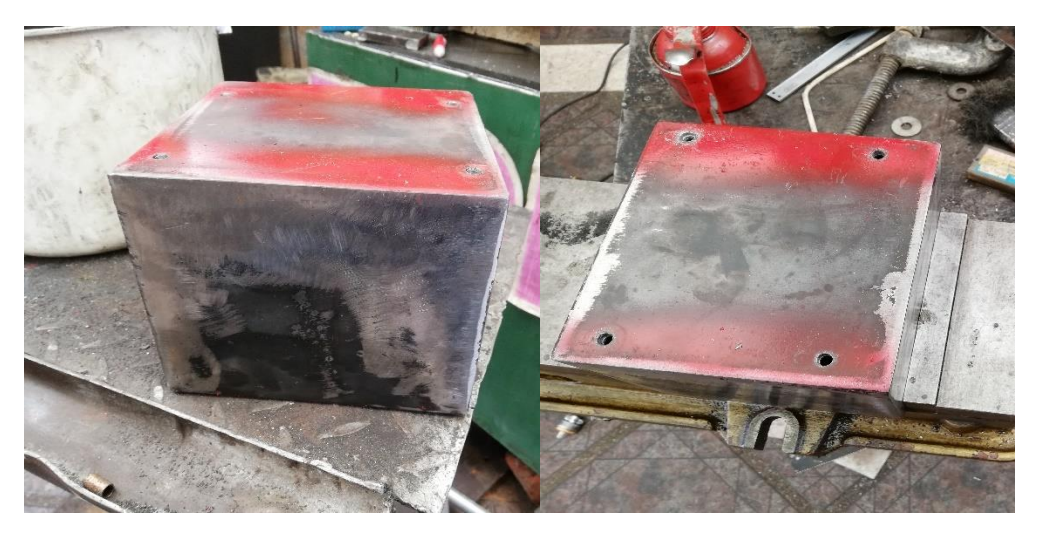

**Figura 26-3:** Base del motor de inducción trifásico **Fuente:** Arévalo, R.; Yumisaca, J., 2022

# **3.3.6** *Construcción del eje de transmisión*

El eje de transmisión es de un acero AISI 1010 bajo en carbono y su construcción consiste en a adquirir un eje de diámetro de 20 mm según especificado en la selección y diseño del eje. Se realiza el respectivo corte con ayuda de una sierra industrial y el refrentado con ayuda de un torno para así obtener el acabado superficial del eje para el módulo de simulación vibracional del desbalanceo.

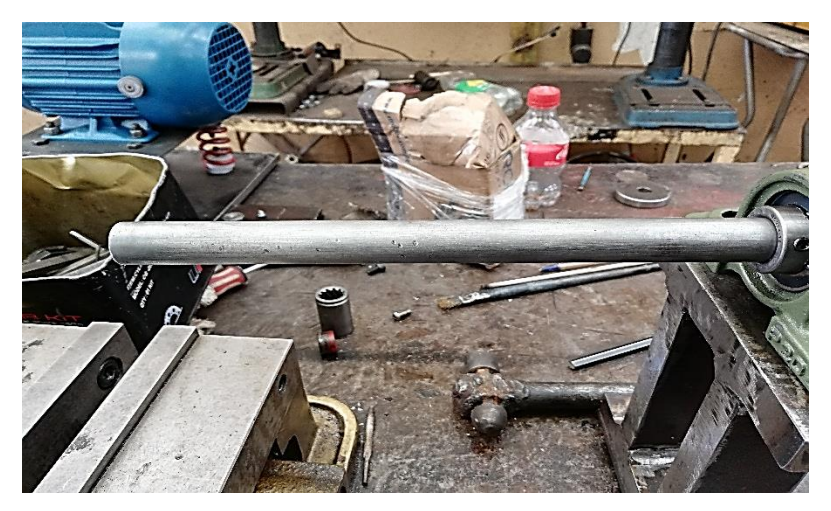

**Figura 27-3:** Eje del módulo de simulación de desbalanceo **Fuente:** Arévalo, R.; Yumisaca, J., 2022

## **3.3.7** *Construcción del inserto*

La construcción del inserto consiste en adquirir un eje de transmisión de 22 mm de diámetro de 32 mm de longitud, de especificaciones de acero AISI 1020 bajo en carbono también conocido como acero de transmisión. En primer lugar, se corta el eje en pedazos uniformes para después realizar el proceso de avellanado en el centro del inserto para al momento de realizar la toma de mediciones con el analizador de vibraciones (Vibracheck), no produzca margen de error.

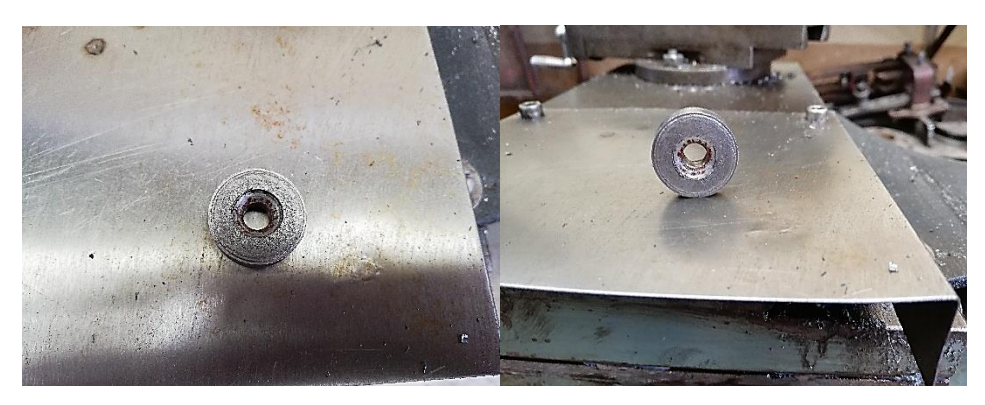

**Figura 28-3:** Inserto **Fuente:** Arévalo, R.; Yumisaca, J., 2022

## **3.3.8** *Montaje del módulo de simulación vibracional del desbalanceo*

El montaje se realiza una vez ya elaboradas todos los componentes que conforman el módulo de simulación vibracional de desbalanceo, y se realiza el ensamblaje del módulo siguiendo el diseño realizado en SolidWorks Academic para proceder con el montaje del sistema de desbalanceo en la mesa de trabajo como se muestra en la Figura 29-3.

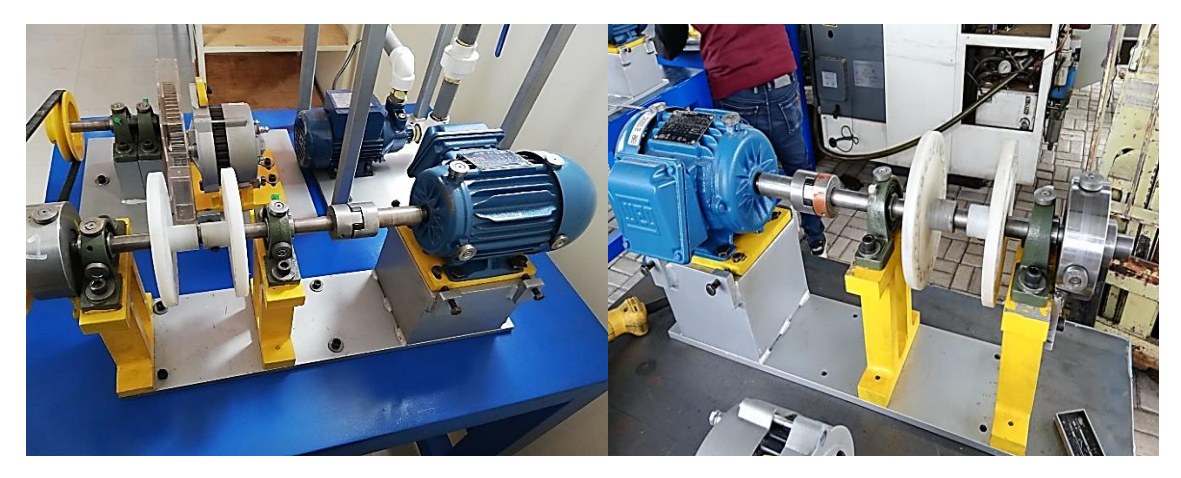

**Figura 29-3:** Ensamblaje y montaje del módulo vibracional de desbalanceo **Fuente:** Arévalo, R.; Yumisaca, J., 2022

| $N^{\circ}$    | <b>Elemento</b>           | <b>Indicación</b>                                                                                                    | Grafico |  |
|----------------|---------------------------|----------------------------------------------------------------------------------------------------|---------|--|
| 1              | Placa base                | Empernar de forma precisa a la mesa<br>de trabajo utilizado arandelas de<br>presión y pernos con cabeza hexagonal<br>número 10, de esta manera se evitará<br>movimientos en las pruebas<br>de<br>simulación a realizar.                                                                                        |         |  |
| $\overline{2}$ | Placa de<br>desalineación | Anclar de forma precisa la placa de<br>desalineación sobre la base del motor<br>eléctrico para que el mismo pueda<br>coincidir con los agujeros del motor y<br>así poder sujetarlos con los tornillos de<br>desalineación.                                                                                     |         |  |
| 3              | <b>Motor</b><br>eléctrico | Sujetar el motor eléctrico sobre la<br>placa de desalineación verificando la<br>concentricidad de los agujeros con<br>rosca para evitar aislar las roscas tanto<br>internas de la base como la de los<br>pernos de sujeción.                                                                                   |         |  |
|                | <b>Acople</b>             | La unión de ejes se lo realiza mediante<br>acople flexible al cual debe<br>un<br>ajustarse con una llave hexagonal, en<br>el eje más largo se apoyan los discos de<br>desbalanceo y la chumacera con su<br>respectiva base sujetada con pernos<br>avellanados en la placa base y que<br>están junto al acople. |         |  |
| 5              | Disco de<br>desbalanceo   | Los discos de desbalanceo deben<br>insertarse en el eje de 20 mm para<br>posteriormente ajustar el prisionero<br>con una llave hexagonal número 6.<br>Seguidamente se coloca la última base<br>y su respectiva chumacera verificando<br>la concentricidad de los agujeros.                                     |         |  |

**Tabla 12-3:** Pasos para ensamblar las partes del módulo de simulación del desbalanceo

#### **3.4 Manual de operación del módulo de simulación vibracional del desbalanceo**

Una vez ya construido el módulo de simulación vibracional de desbalanceo, se realiza el respectivo manual de operación, por tal motivo se necesita conocer que sistemas conforman el módulo y también las respectivas medidas de seguridad que se deben tomar en cuenta al manipular el módulo de simulación vibracional de desbalanceo.

#### **3.4.1** *Identificación de los sistemas que conforman el módulo de desbalanceo*

El módulo de simulación vibracional del desbalanceo contiene varios sistemas que hacen que su contexto operacional sea el más adecuado para la correcta simulación, los cuales son: sistema eléctrico, sistema de transmisión de potencia y sistema de lubricación.

## **3.4.1.1** *Sistema eléctrico*

El sistema eléctrico está conformado por un motor de inducción trifásica y un tablero eléctrico de control para poder energizar, controlar y verificar las revoluciones del motor de inducción más adecuadas para que el que módulo de simulación vibracional del desbalanceo genere las diferentes medidas para la toma de datos con el mínimo margen de error.

#### **3.4.1.2** *Sistema de transmisión de potencia*

El sistema de transmisión de potencia está conformado por el eje y sus elementos ensamblados en el mismo que son los dos discos que producen el desbalanceo de todo el sistema con el respectivo aumento y disminución de masa en los rotores (discos de desbalanceo). El aumento y disminución de masa se lo lleva a cabo con ayuda de pernos que van ajustados en los discos de desbalanceo.

#### **3.4.1.3** *Sistema de lubricación*

El sistema de lubricación esta proporcionado por las dos chumaceras que conforman el módulo de simulación vibracional de desbalanceo, las chumaceras compuestas por rodamientos de bolas y por el cual se usará grasa en vez de aceite para lubricar toto el sistema. La grasa que se va a utilizar es una grasa sintética de color azul marca Top1 y el proceso de lubricación se lo realizara con la ayuda de un grasero de tipo palanca.

# **3.4.2** *Manual de operación del módulo*

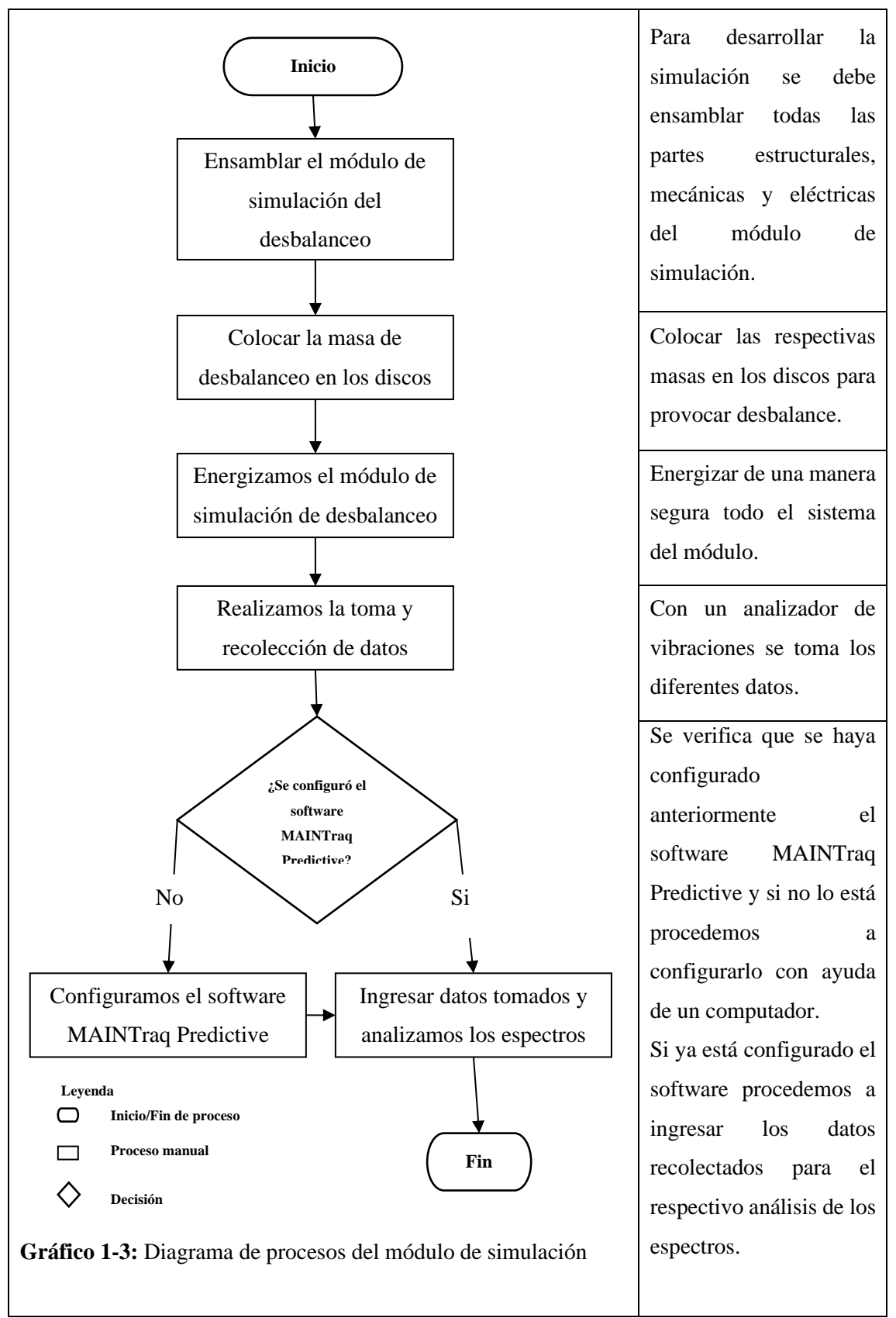

**Tabla 13-3:** Manual de operación del módulo de simulación vibracional del desbalanceo

**Realizado por:** Arévalo, R.; Yumisaca, J., 2022

## **3.4.3** *Medidas de seguridad*

- 1. Utilizar el respectivo equipo de protección personal para garantizar la seguridad del usuario.
- 2. Verificar si los pernos están correctamente anclados y ajustados a la mesa y base del módulo para evitar toma de datos erróneos.
- 3. Verificar si la fuente de alimentación esta correctamente conectada al panel de control para evitar posibles daños en el equipo por arranques bruscos.
- 4. Si ocurre alguna falla imprevista proceder a activar el pulsador de paro de emergencia.

**Nota:** Todas las actividades relacionadas al módulo de simulación vibracional del desbalanceo deberán ser desarrolladas con el encargado del laboratorio o respectivo docente encargado de la asignatura.

## **3.5 Plan de mantenimiento del módulo de simulación vibracional del desbalanceo**

En este apartado se muestra de manera estructurada la codificación de cada uno de los elementos mecánicos y eléctricos que conforman el módulo de simulación vibracional de desbalanceo como se muestra en la Tabla 14-3, después se realiza la ficha técnica correspondiente, especificando de manera muy detallada las especificaciones técnicas de todos los componentes mecánicos y eléctricos que conforman el módulo, se muestra en la Tabla 15-3.

La codificación de todos los elementos mecánicos y eléctricos que conforman el módulo de desbalanceo es la parte primordial para desarrollar el plan de mantenimiento del sistema de desbalanceo, de una manera ordenada, el plan de mantenimiento se muestra en la Tabla 16-3.

| <b>Máquina</b>           | <b>Sistemas</b> |             | Tipo de equipos              |                       |  |
|--------------------------|-----------------|-------------|------------------------------|-----------------------|--|
| Código                   | Código          | Descripción | Código                       | Descripción           |  |
|                          | E               | Eléctricos  | <b>TC01</b>                  | Tablero de control    |  |
|                          |                 |             | <b>ME01</b>                  | Motor eléctrico       |  |
|                          | M               | Mecánicos   | D <sub>D</sub> <sub>01</sub> | Discos de desbalanceo |  |
| Módulo de<br>desbalanceo |                 |             | <b>CH01</b>                  | <b>Chumaceras</b>     |  |
| (MD)                     |                 |             | <b>EJ01</b>                  | Eje                   |  |
|                          |                 |             | <b>IN01</b>                  | Inserto               |  |
|                          |                 |             | AC01                         | Acople                |  |
|                          |                 |             | <b>BA01</b>                  | <b>Bases</b>          |  |

**Tabla 14-3:** Codificación de las partes mecánicas y eléctricas del módulo de desbalanceo

**Tabla 15-3:** Ficha técnica del módulo de simulación vibracional del desbalanceo

# **Carrera de Mantenimiento Industrial-Laboratorio de Diagnóstico Técnico y Eficiencia Energética FICHA TÉCNICA Código:** MD **Versión:** 1 **Fecha Vigencia:** 2022 **Nombre del equipo:** Módulo de simulación de desbalanceo **Foto del Equipo: Foto del Equipo: Foto del Equipo: Marca:** 1 ESPOCH **Modelo:** 2022 **Serie:** N/A **Ubicación:** Laboratorio de diagnóstico técnico y eficiencia energética. **Fecha de compra (aaaa/mm/día):** 27/08/2021 **Fecha de entrega OK (aaaa/mm/día):** 03/04/2022 **Garantía en meses:**  $\begin{array}{ccc} 12 & 12 & 12 \\ 1 & 12 & 12 \end{array}$  Placa de Inventario:  $\begin{array}{ccc} 1 & 1 & 12 \\ 1 & 1 & 12 \end{array}$ **Valor de compra:**  $$800,00$ **Valor inventario:** N/A **A cargo de:** Ing. Eduardo Hernández **DATOS TÉCNICOS DEL MOTOR ELÉCTRICO Tensión:** 220/380/440 V **Amperaje:** 2,64/1,53/1,64 A **Potencia:** 0,50 Hp **rpm** 1725 **N. Polos** 4 **Temperatura:** 40°C **Frecuencia** 60 Hz. **Rendimiento** 77% **Marca:** WEG **Modelo:** 2021 **Protección** IP55 **Par nominal** 2,10 N-m **MÓDULO DE PRUEBA DATOS TÉCNICOS DEL DISCO DE DESBALANCEO Marca:** N/A **Material** Nailon **N. Orificios** 24 **Diámetro 150mm Diámetro de la manzana** 30 mm Espesor 12 mm DATOS TÉCNICOS DE LA CHUMACERA DATOS TÉCNICOS DE LA CHUMACERA **DATOS TÉCNICOS DE LA CHUMACERA DATOS TÉCNICOS DEL EJE Marca** SKF **Diámetro** 20 mm **Material** AISI 1020 **Diámetro** 20 mm **Código P** 204 **Longitud** 96 mm **DATOS TÉCNICOS DEL ACOPLE Material** Acero inoxidable, Aluminio y Bronce **Diámetro máx.** 24 mm **Peso** 0,45 Kg<br>**P. Transmitida** 3,18 kW **Modelo** 1.075 **3,18 kW | Modelo**

**Tabla 16-3:** Plan de mantenimiento del módulo de simulación vibracional del desbalanceo

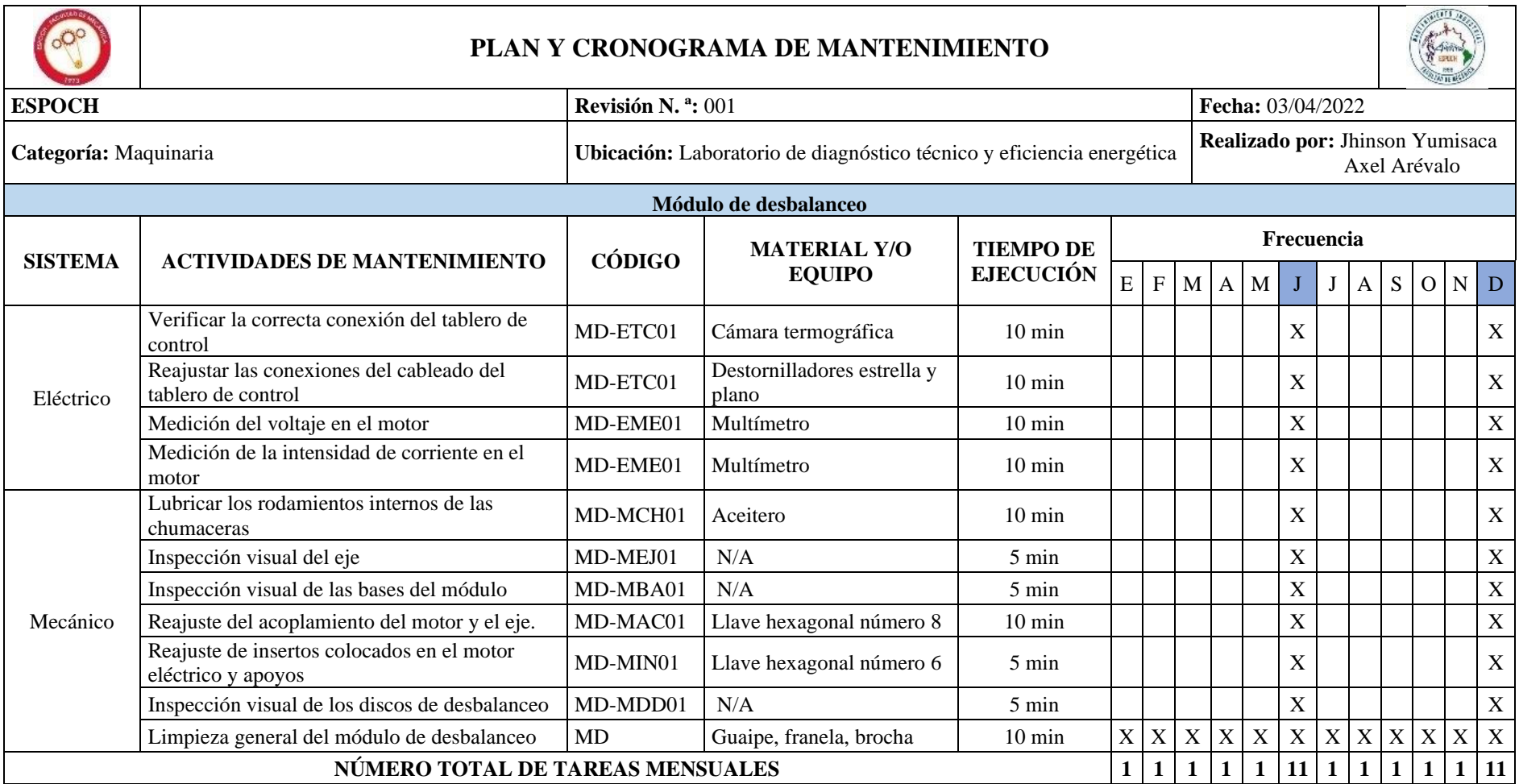

#### **3.6 Pruebas de funcionamiento**

## **3.6.1** *Empotramiento de banco de pruebas*

Para el correcto desempeño del banco de pruebas es indispensable que la mesa del rotorkit esté debidamente anclado al piso, debido a que este absorbe vibraciones no deseadas que influyen en la toma de datos. Para esto se utiliza pernos de anclaje de tipo expansivos de acero de 3/8 de pulgada como se muestra en la Figura 30-3.

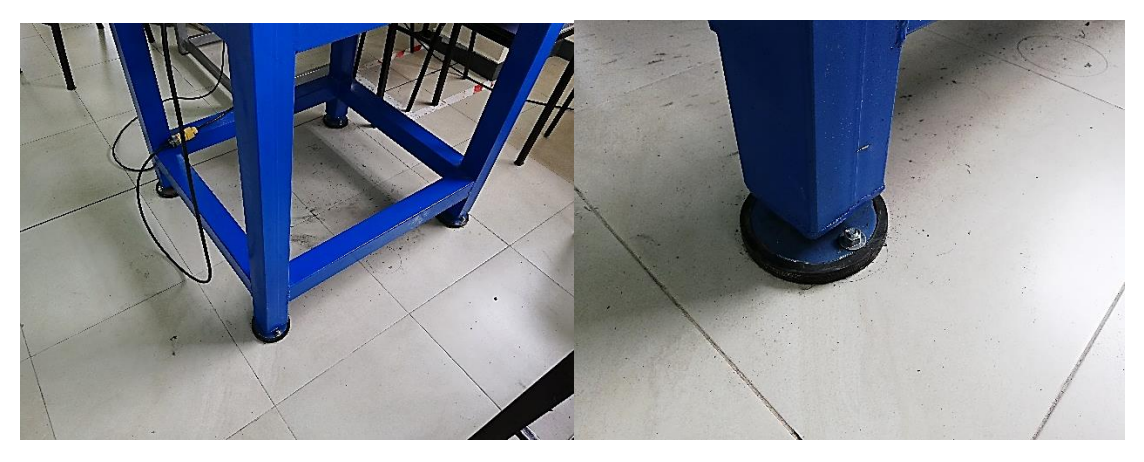

**Figura 30-3:** Anclaje del banco de pruebas **Fuente:** Arévalo, R.; Yumisaca, J., 2022

#### **3.6.2** *Fijación de insertos*

Para reforzar los insertos existentes en los apoyos (chumaceras), se utiliza pegamento epóxico, para que el punto de medición este totalmente fijo y sea resistente al movimiento que produce el módulo de simulación vibracional del desbalanceo.

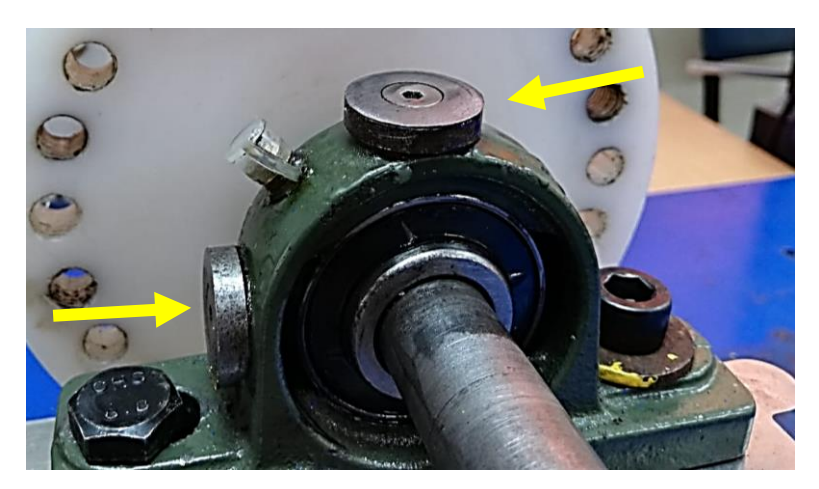

**Figura 31-3:** Insertos fijados **Fuente:** Arévalo, R.; Yumisaca, J., 2022

## **3.6.3** *Alineación del módulo de simulación vibracional de desbalanceo*

Para realizar la simulación de este modo de falla, se debe alinear correctamente el eje del módulo de simulación vibracional de desbalanceo, para que los datos recolectados por el analizador de vibraciones sean correctos. La alineación de los ejes que conforman el módulo se lo realiza con ayuda del equipo de alineación laser denominado Optaling Plus.

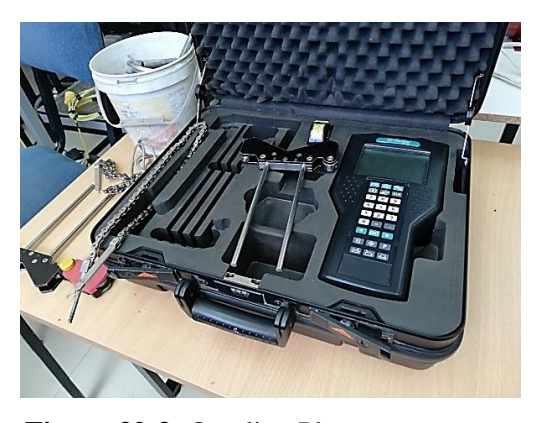

**Figura 32-3:** Optaling Plus **Fuente:** Arévalo, R.; Yumisaca, J., 2022

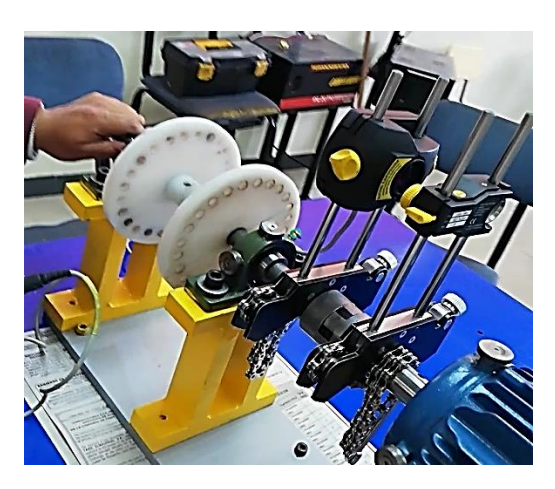

**Figura 33-3:** Alineación de ejes **Fuente:** Arévalo, R.; Yumisaca, J., 2022

## **3.6.4** *Identificación de los puntos de apoyo*

Una vez ya ensamblado el módulo se procede con la realización de pruebas de funcionamiento, para ello, se debe conocer donde se debe colocar los instrumentos de medición para lo cual es de vital importancia inspeccionar que los insertos colocados en los apoyos estén bien anclados en las direcciones radiales, horizontal, vertical y axial de esta manera se evitara recolectar posibles datos erróneos, a continuación, se presenta cuáles son los apoyos donde se instalaran los sensores de medida.

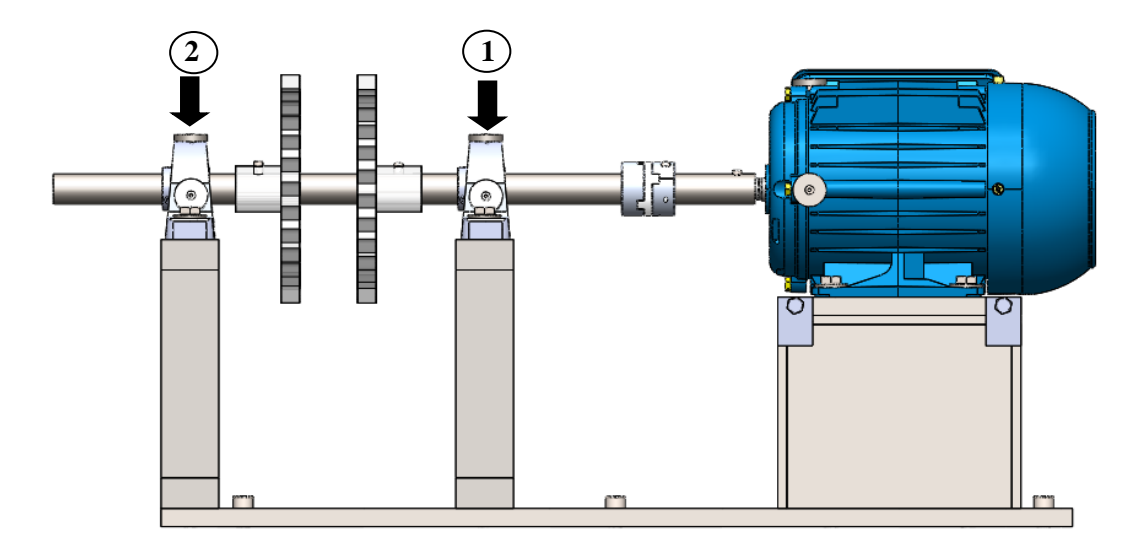

**Figura 34-3:** Posición de los apoyos para colocar los instrumentos de medida **Fuente:** Arévalo, R.; Yumisaca, J., 2022

# **3.6.5** *Frecuencia natural del módulo de desbalanceo*

Es importante conocer la frecuencia natural del módulo de simulación de desbalanceo, para que al momento de realizar los diferentes ensayos verificar que la frecuencia de rotación 1X no sea igual a la frecuencia natural, ya que el sistema puede entrar en un estado de resonancia, alterando los resultados. A continuación, se identifica la frecuencia natural del apoyo uno y dos en la dirección vertical, horizontal y axial.

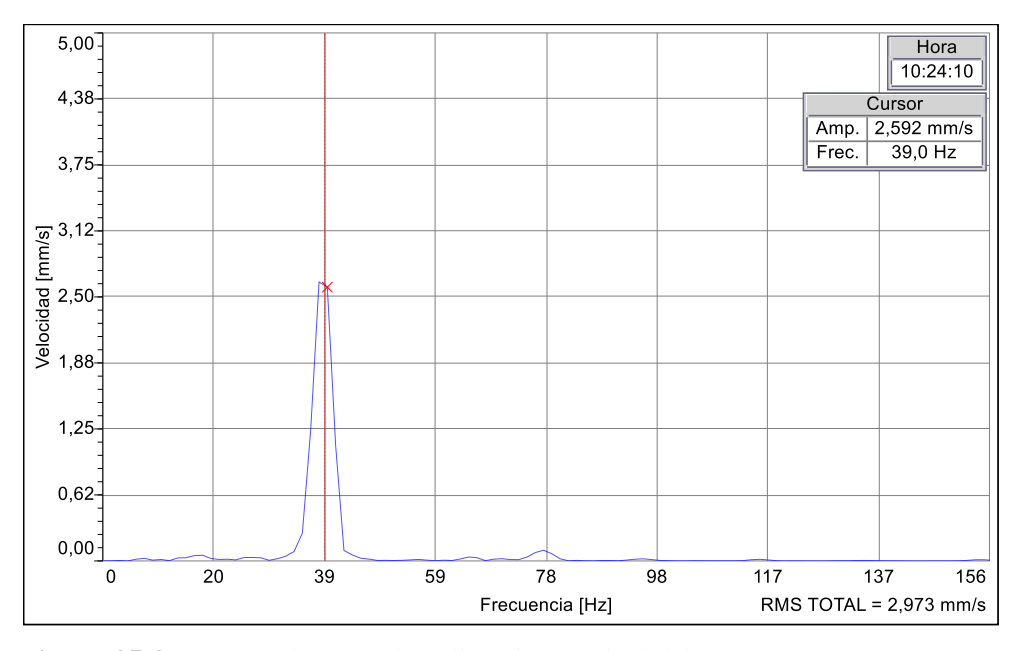

**Figura 35-3:** Frecuencia natural en dirección vertical del apoyo uno **Realizado por:** Arévalo, R.; Yumisaca, J., 2022

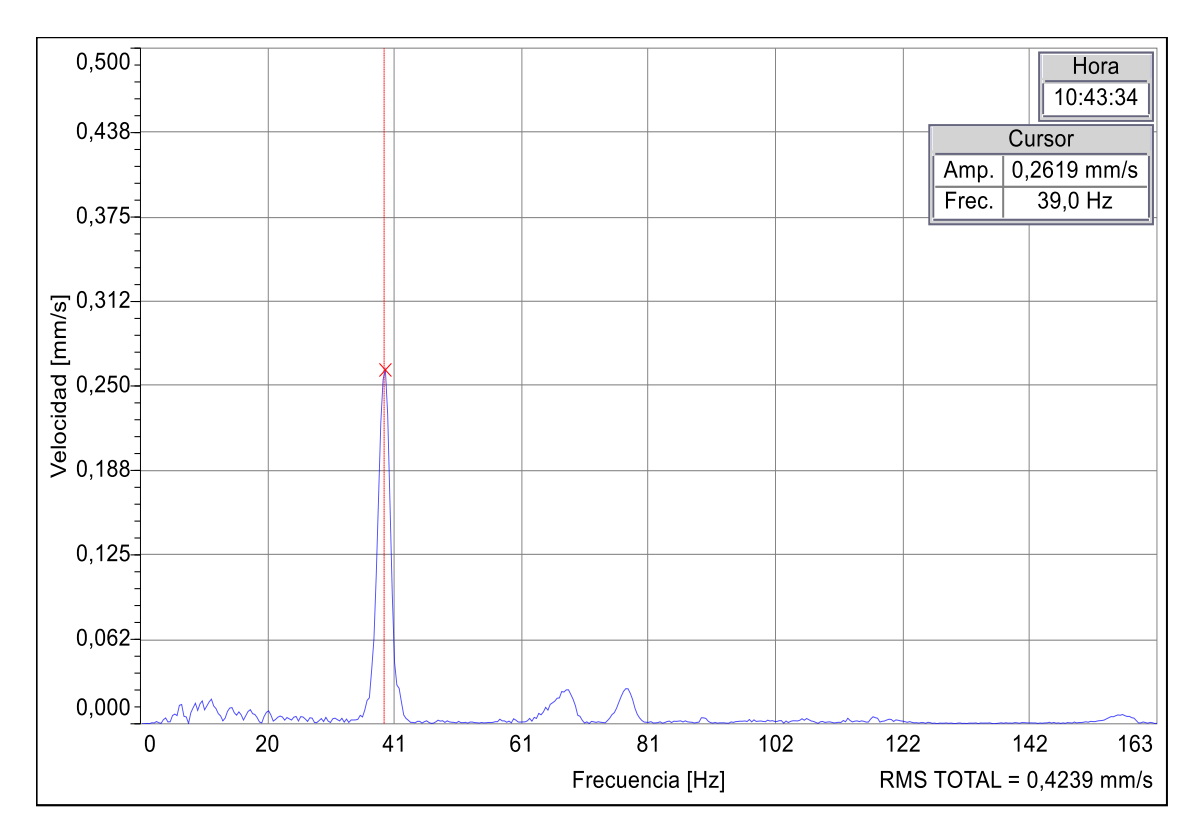

**Figura 36-3:** Frecuencia natural en dirección vertical del apoyo dos

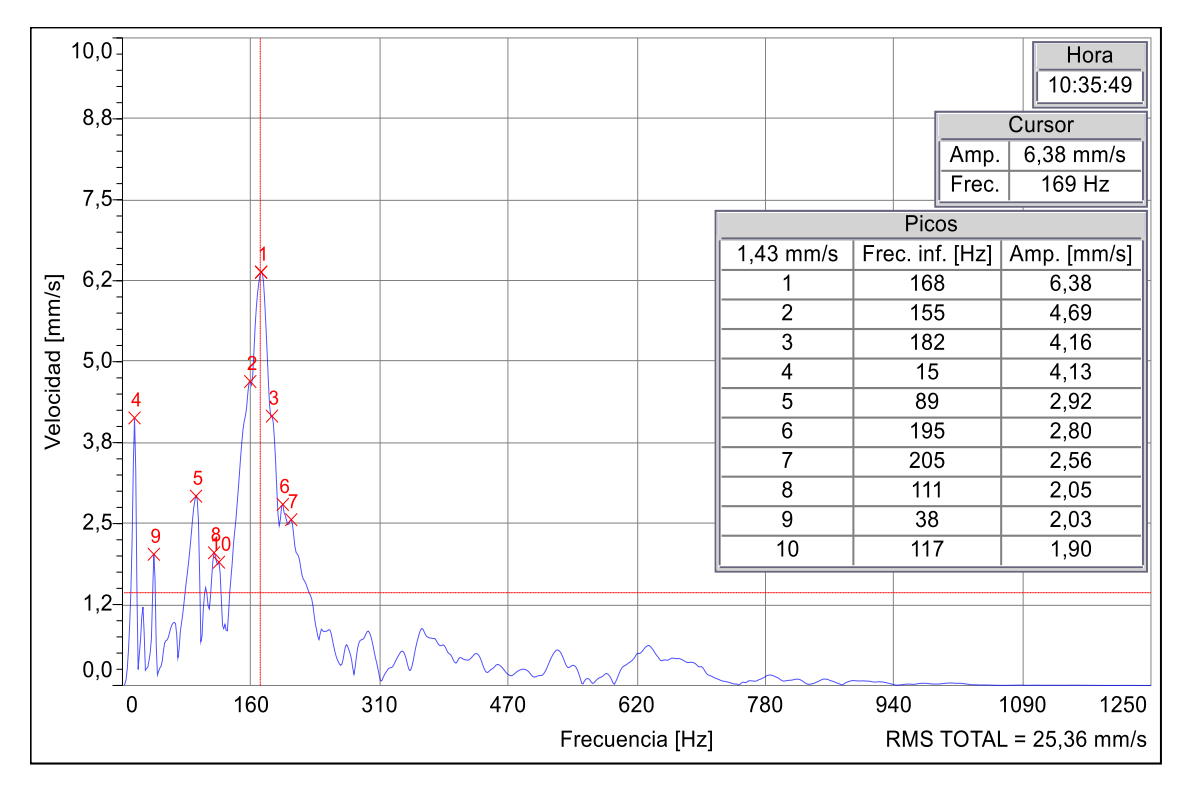

**Figura 37-3:** Frecuencia natural en dirección horizontal del apoyo uno **Realizado por:** Arévalo, R.; Yumisaca, J., 2022

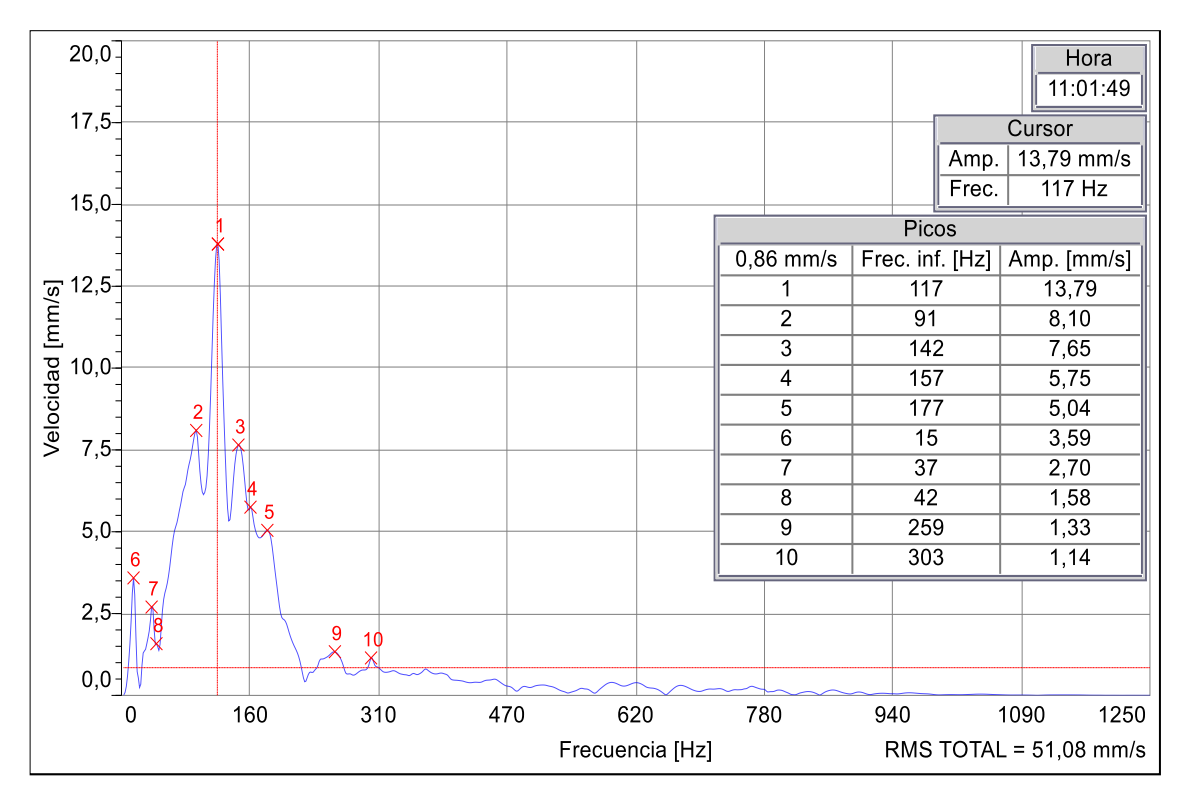

**Figura 38-3:** Frecuencia natural en dirección horizontal del apoyo dos

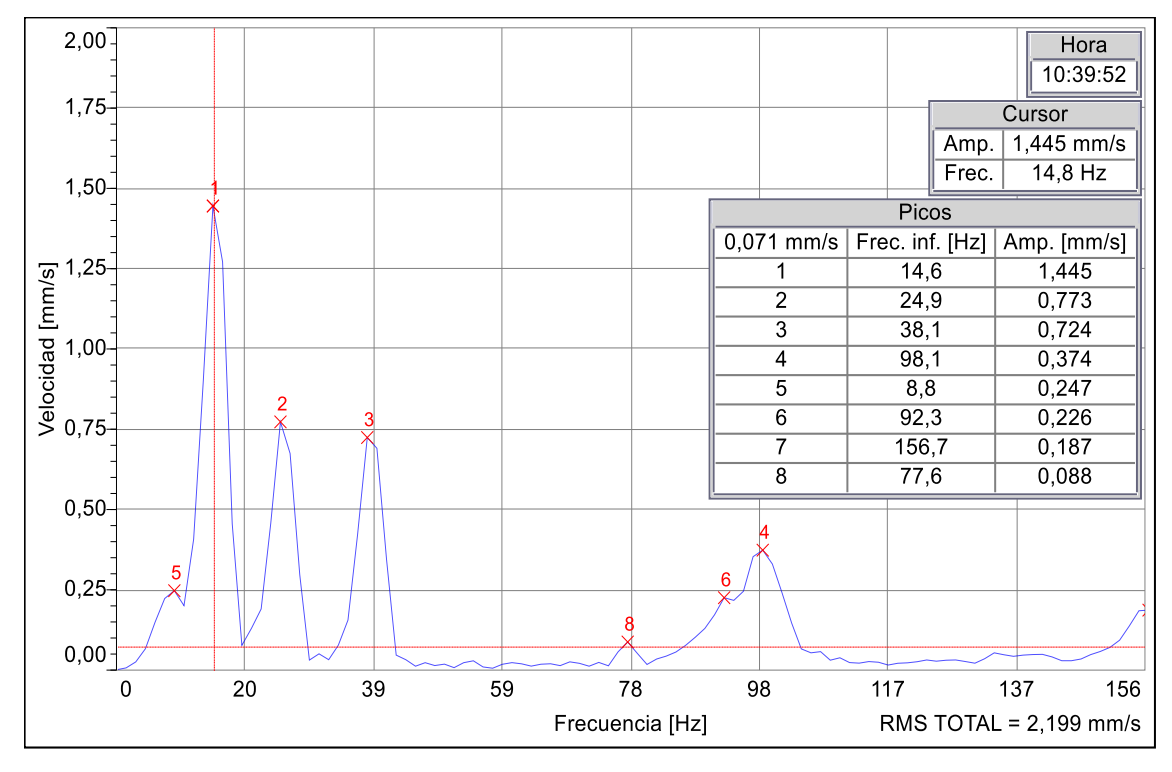

**Figura 39-3:** Frecuencia natural en dirección axial del apoyo uno **Realizado por:** Arévalo, R.; Yumisaca, J., 2022

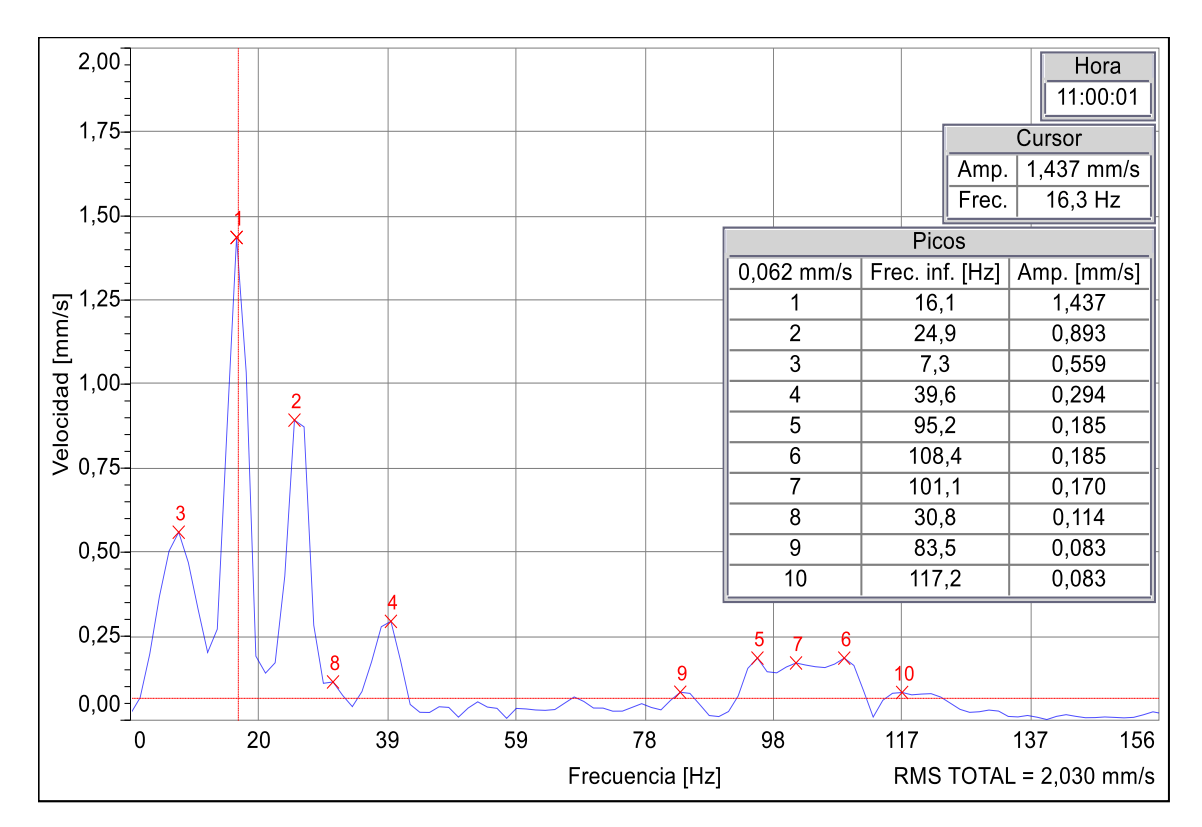

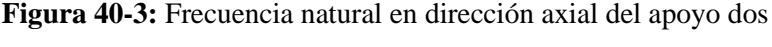

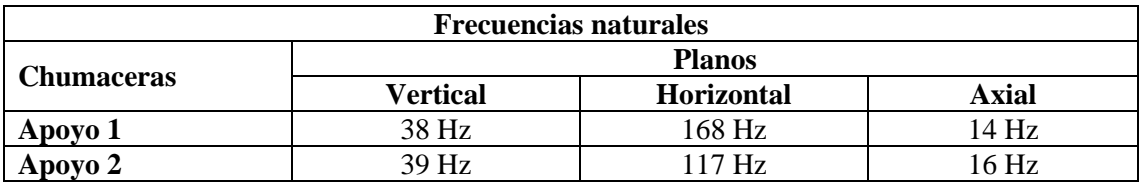

**Tabla 17-3:** Frecuencias naturales del módulo de desbalanceo

# **CAPÍTULO IV**

# **4. RESULTADOS**

## **4.1 Identificación de las masas de prueba**

Para la toma de datos se empleará diversos pernos el cual se enumerarán para distinguirlos, además la masa y longitud de estos serán diferentes, con el único objetivo de identificar la variación del espectro fundamental (1X) a medida que se incrementa la masa de desbalanceo. Las especificaciones de las masas de prueba están en la Tabla 1-4.

| N                     | Denominación                                                                          | <b>Masa</b> | Gráfico |
|-----------------------|---------------------------------------------------------------------------------------|-------------|---------|
| 1                     | Allen M10 con paso<br>de rosca de 1,25mm<br>con longitud<br>de<br>20mm                | 21,4g       |         |
| $\mathbf{2}$          | Allen M10 con paso<br>de rosca de 1,25mm<br>con longitud<br>de<br>25mm                | 24,6 g      |         |
| 3                     | Allen M10 con paso<br>de rosca de 1,25mm<br>longitud<br>de<br>con<br>30 <sub>mm</sub> | 27,5 g      |         |
| $\boldsymbol{\Delta}$ | Allen M10 con paso<br>de rosca de 1,25mm<br>con longitud<br>de<br>40 <sub>mm</sub>    | 31,4g       |         |

**Tabla 1-4:** Masas de prueba

#### **4.2 Análisis de los puntos de medición en sus diferentes direcciones**

Una vez identificado las diferentes masas de prueba, se procede con la recolección de datos en las diferentes direcciones, con el objetivo de conocer en qué dirección se puede apreciar de mejor manera el espectro característico del desbalanceo, para ello se realiza el análisis de los datos obtenidos con ayuda de la desviación típica de la variable dependiente e independiente, comprobando que el coeficiente de correlación en el plano vertical tiene un valor próximo a 1, es decir, que este valor tiene una correlación directa fuerte, constatando así que el mejor punto de medición es en la dirección vertical ya que la línea de tendencia es creciente o positiva como se observa en el la Tabla 2-4 y Gráfico 1-4.

| Masa(g)                           | <b>Vertical</b>     | <b>Horizontal</b>   | <b>Axial</b>        |  |
|-----------------------------------|---------------------|---------------------|---------------------|--|
|                                   | $1X \text{ (mm/s)}$ | $1X \text{ (mm/s)}$ | $1X \text{ (mm/s)}$ |  |
| 21,400                            | 4,595               | 2,917               | 2,353               |  |
| 24,600                            | 5,349               | 3,367               | 2,560               |  |
| 27,500                            | 5,995               | 3,536               | 2,809               |  |
| 31,400                            | 9,977               | 3,514               | 1,761               |  |
| Coeficiente de<br>correlación (r) | 0,927               | 0,857               | $-0.494$            |  |

**Tabla 2-4:** Valor de correlación en las diferentes direcciones

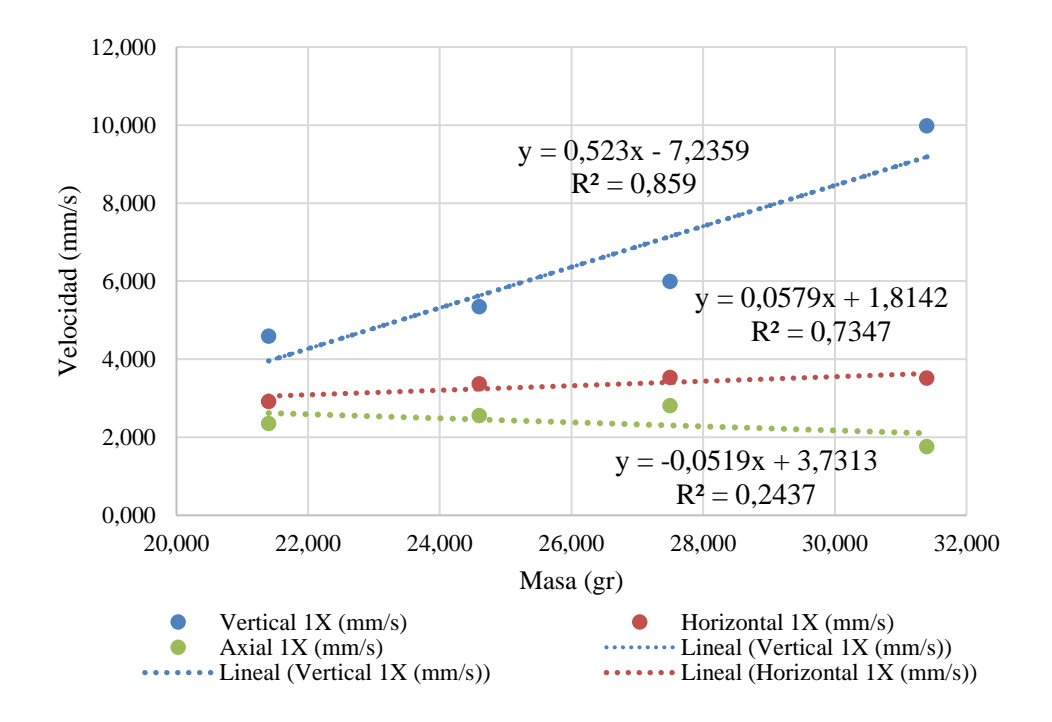

**Gráfico 1-4:** Diagrama de la velocidad en función de la masa en las diferentes direcciones **Fuente:** Arévalo, R.; Yumisaca, J., 2022

#### **4.3 Análisis espectral del desbalanceo**

### **4.3.1** *Desbalanceo con el perno de masa constante de 21,400 g*

De acuerdo con las diversas frecuencias experimentadas con una masa constante y representadas en el diagrama en cascada, el armónico característico se presenta a una frecuencia de red de 60Hz.

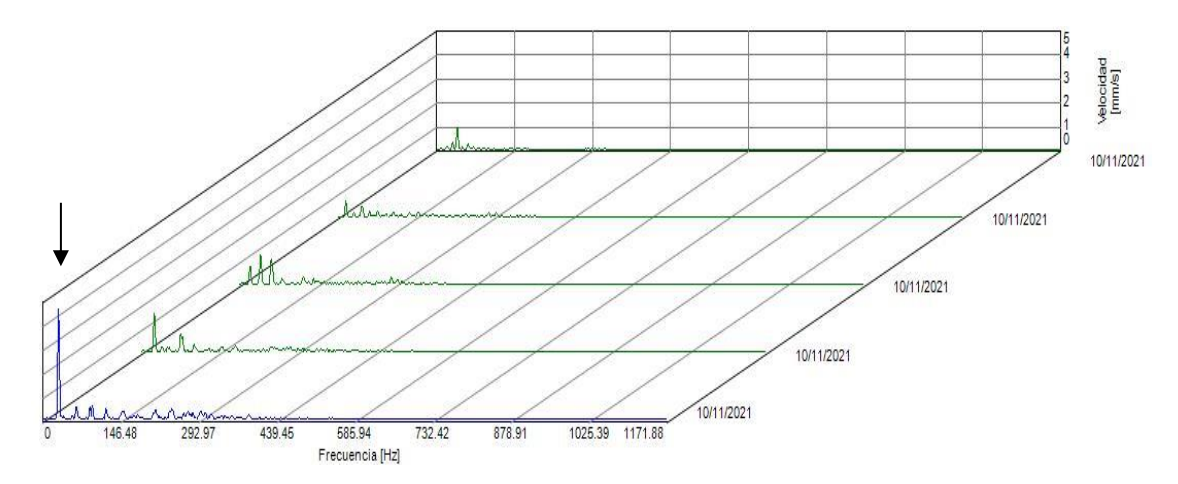

**Figura 1-4:** Diagrama de cascada del espectro de velocidad con masa de 21,400 g **Realizado por:** Arévalo, R.; Yumisaca, J., 2022

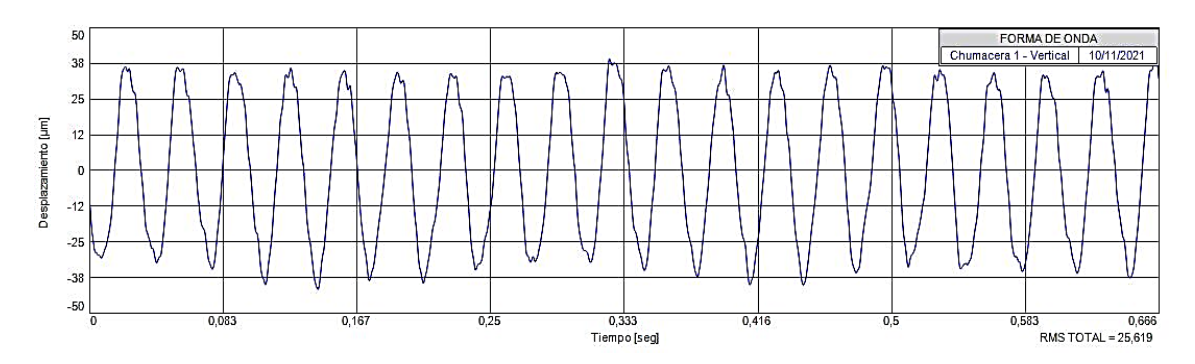

**Figura 2-4:** Onda de desplazamiento con masa de 21,400 g en dirección vertical **Realizado por:** Arévalo, R.; Yumisaca, J., 2022

#### **4.3.2** *Desbalanceo con el perno de masa constante de 24,600 g*

En este caso el diagrama en cascada presenta el armónico característico o dominante, el primer caso esta denotado a la frecuencia de 60 Hz y en el segundo caso donde se puede notar ligeramente es a la frecuencia de 50 Hz. Esto debido a que la masa de prueba todavía no es suficiente como para poder identificar fácilmente el tipo de espectro resultante.

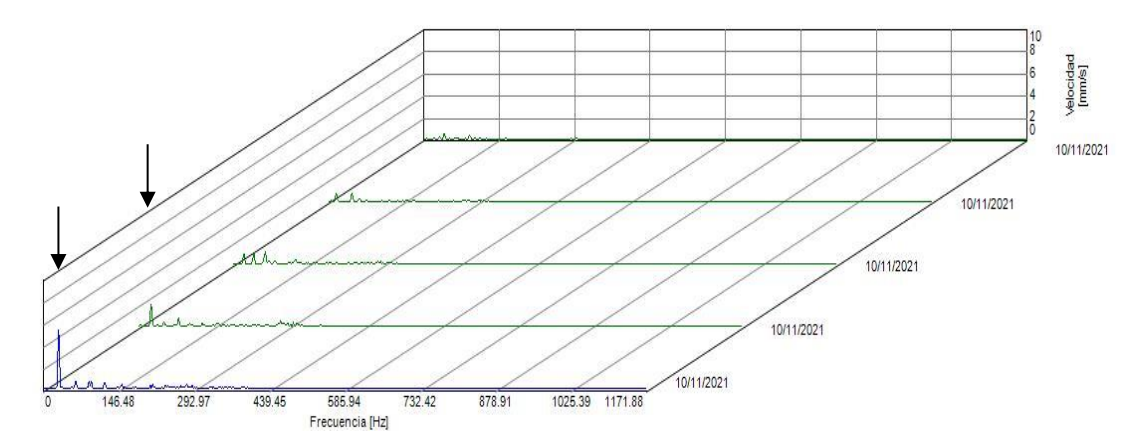

**Figura 3-4:** Diagrama de cascada del espectro de velocidad con masa de 26,400 g **Realizado por:** Arévalo, R.; Yumisaca, J., 2022

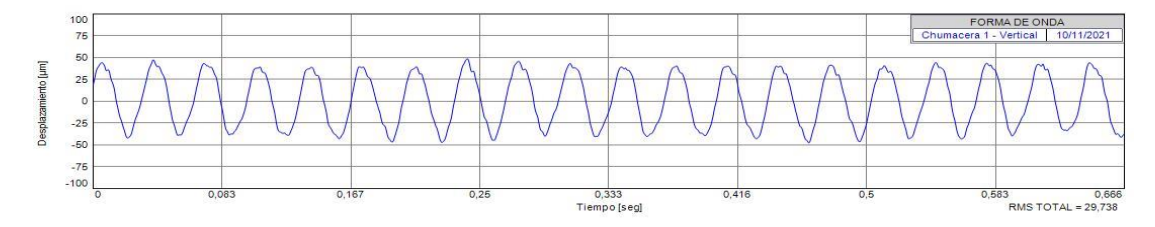

**Figura 4-4:** Onda de desplazamiento con masa de 26,400 g en dirección vertical **Realizado por:** Arévalo, R.; Yumisaca, J., 2022

## **4.3.3** *Desbalanceo con el perno de masa constante de 27,500 g*

Como en el caso anterior el armónico dominante se presenta en dos casos donde se puede identificarlo a simple vista en la medición número cuarta y quinta que esta designada en la frecuencia de 50 y 60 Hz respectivamente, es aquí donde ya puede nacer la idea de que, a mayor masa, mayor es el desbalanceo provocado por nuestro elemento de prueba.

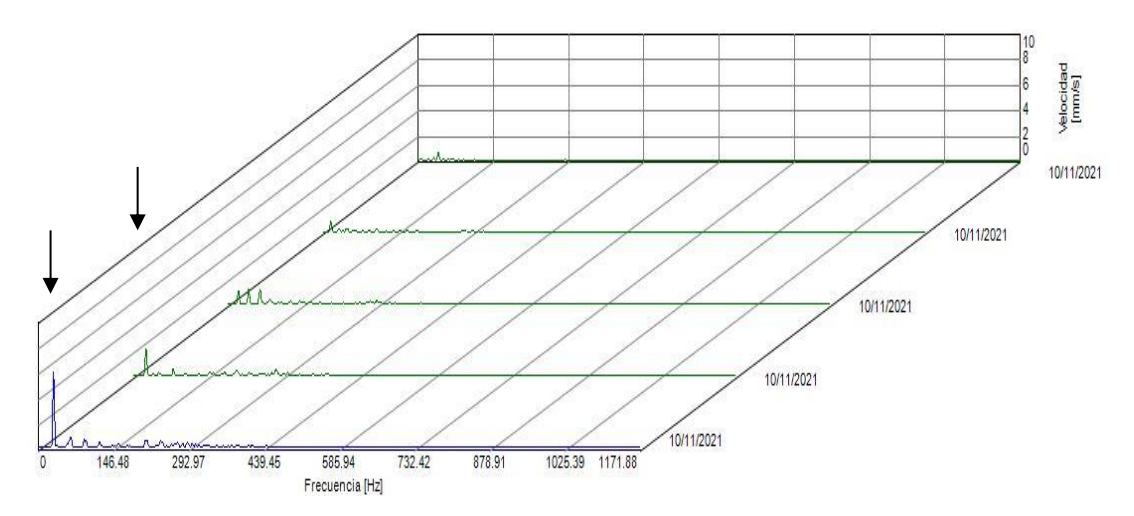

**Figura 5-4:** Diagrama de cascada del espectro de velocidad con masa de 27,500 g **Realizado por:** Arévalo, R.; Yumisaca, J., 2022

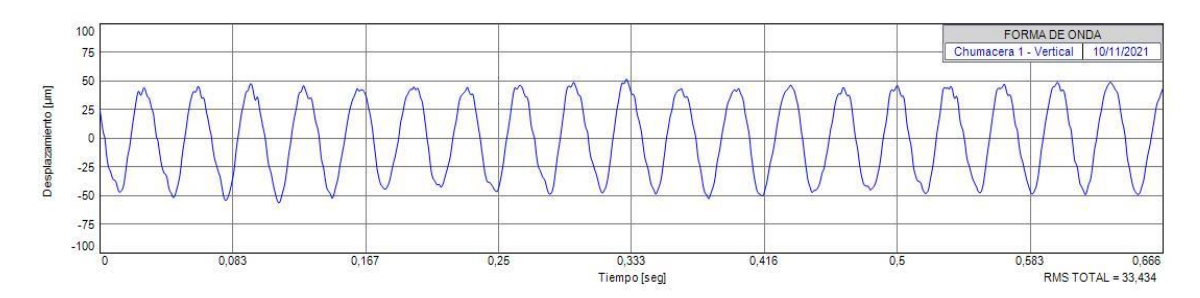

**Figura 6-4:** Onda de desplazamiento con masa de 27,500 g en dirección vertical **Realizado por:** Arévalo, R.; Yumisaca, J., 2022

## **4.3.4** *Desbalanceo con el perno de masa constante de 31,400 g*

Con las mediciones y pruebas realizadas con una masa de tamaño considerable se puede denotar que los tres últimos espectros designados a la frecuencia de 40, 50 y 60 Hz se puede diferenciar de mejor manera del resto de mediciones, verificando así el comportamiento del espectro característico de desbalanceo y su incremento en la amplitud de velocidad en 1X (mm/s).

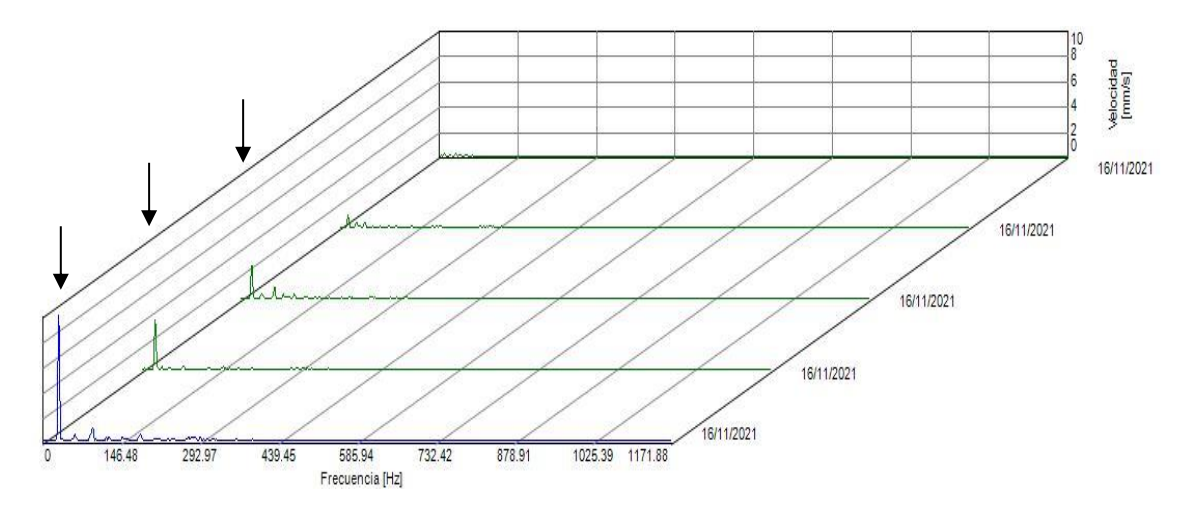

**Figura 7-4:** Diagrama de cascada del espectro de velocidad con masa de 31,400 g **Realizado por:** Arévalo, R.; Yumisaca, J., 2022

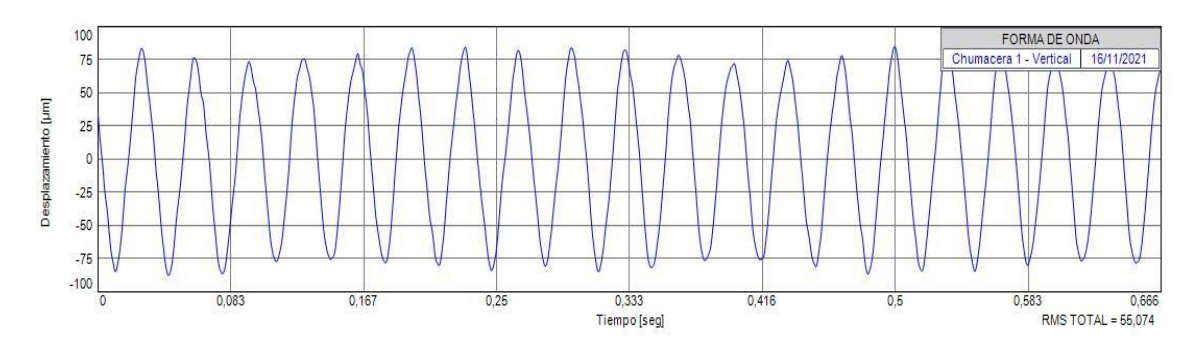

**Figura 8-4:** Onda de desplazamiento con masa de 31,400 g en dirección vertical **Realizado por:** Arévalo, R.; Yumisaca, J., 2022

# **4.3.5** *Análisis de datos en los espectros de desbalanceo*

|                    | Perno 1       |                     | Perno 2       |                     | Perno 3       |              | Perno 4       |                         |
|--------------------|---------------|---------------------|---------------|---------------------|---------------|--------------|---------------|-------------------------|
| $\mathbf{N}^\circ$ | Frec.<br>(Hz) | <b>1X</b><br>(mm/s) | Frec.<br>(Hz) | <b>1X</b><br>(mm/s) | Frec.<br>(Hz) | 1X<br>(mm/s) | Frec.<br>(Hz) | 1X<br>$\textbf{(mm/s)}$ |
| Fund.              | 29,785        | 4,595               | 29,810        | 5,349               | 29,814        | 5,995        | 29,807        | 9,977                   |
| 2                  | 59,629        | 0,083               | 59,620        | 0,147               | 59,629        | 0,601        | 59,614        | 0,565                   |
| 3                  | 89,443        | 0,515               | 89,430        | 0,681               | 89,443        | 0,658        | 89,421        | 0,627                   |
| 4                  | 119,257       | 0,457               | 119,240       | 0,608               | 119,257       | 0,430        | 119,228       | 0,289                   |
| 5                  | 149,072       | 0,312               | 149,050       | 0,146               | 149,072       | 0,126        | 149,035       | 0,271                   |
| 6                  | 178,886       | 0,201               | 178,860       | 0,178               | 178,886       | 0,186        | 178,842       | 0,320                   |
| 7                  | 208,700       | 0,322               | 208,669       | 0,297               | 208,700       | 0,594        | 208,649       | 0,169                   |
| 8                  | 238,514       | 0,325               | 238,479       | 0,242               | 238,514       | 0,504        | 238,456       | 0,128                   |
| 9                  | 268,329       | 0,135               | 268,289       | 0,166               | 268,329       | 0,304        | 268,263       | 0,120                   |
| 10                 | 298,143       | 0,312               | 298,099       | 0,145               | 298,143       | 0,284        | 298,070       | 0,051                   |

**Tabla 3-4:** Datos para el análisis espectral del plano vertical

**Realizado por:** Arévalo, R.; Yumisaca, J., 2022

**Tabla 4-4:** Datos de la velocidad en función de la masa del plano vertical

| N° Perno | <b>Masa</b><br>(g) | $1X \text{ (mm/s)}$ |  |
|----------|--------------------|---------------------|--|
|          | 21,400             | 4,595               |  |
|          | 24,600             | 5,349               |  |
|          | 27,500             | 5,995               |  |
|          | 31,400             |                     |  |

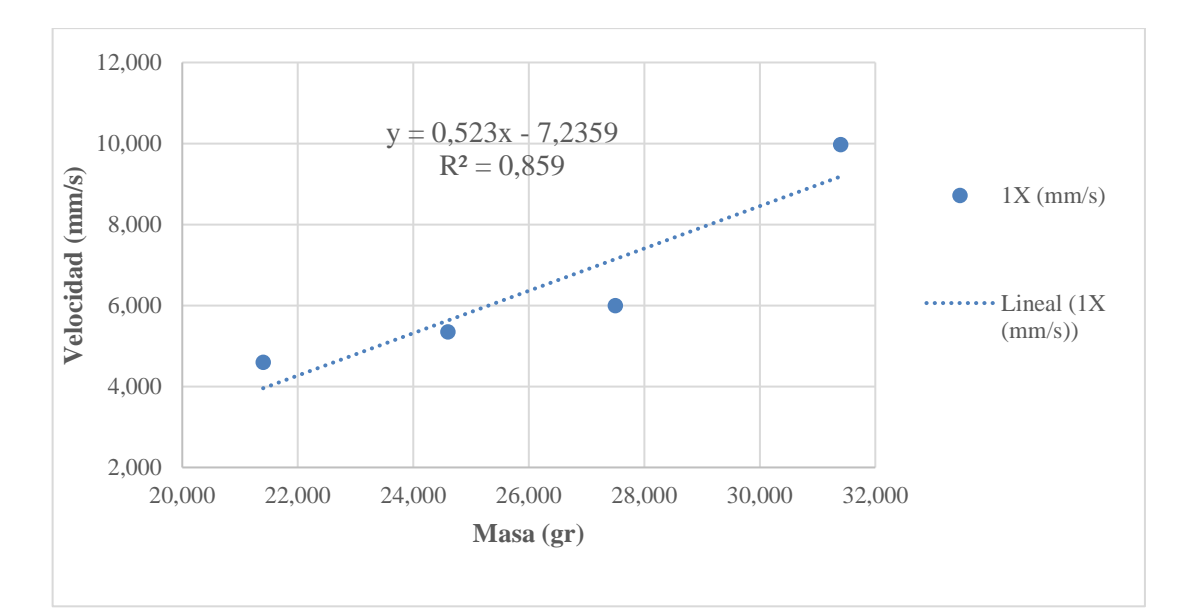

**Gráfico 2-4:** Diagrama de la velocidad en función de la masa del plano vertical **Fuente:** Arévalo, R.; Yumisaca, J., 2022

**Interpretación:** De acuerdo con los datos analizados de la velocidad con respeto a la masa de prueba, en el gráfico se puede observar el comportamiento de la velocidad en función de la masa, comprobando así que la masa es directamente proporcional a la velocidad, es decir, a medida que se incrementa la masa el armonio fundamental 1X crece constantemente.

| $\n  Mass(g)\n$ | Frec. $(Hz)$ | $1X \text{ (mm/s)}$ |
|-----------------|--------------|---------------------|
| 31,400          | 10,627       | 0,220               |
| 31,400          | 15,034       | 0,978               |
| 31,400          | 19,870       | 2,608               |
| 31,400          | 24,689       | 4,015               |
| 31,400          | 29,807       | 9.977               |

**Tabla 5-4:** Datos de la velocidad en función de la frecuencia del plano vertical

**Realizado por:** Arévalo, R.; Yumisaca, J., 2022

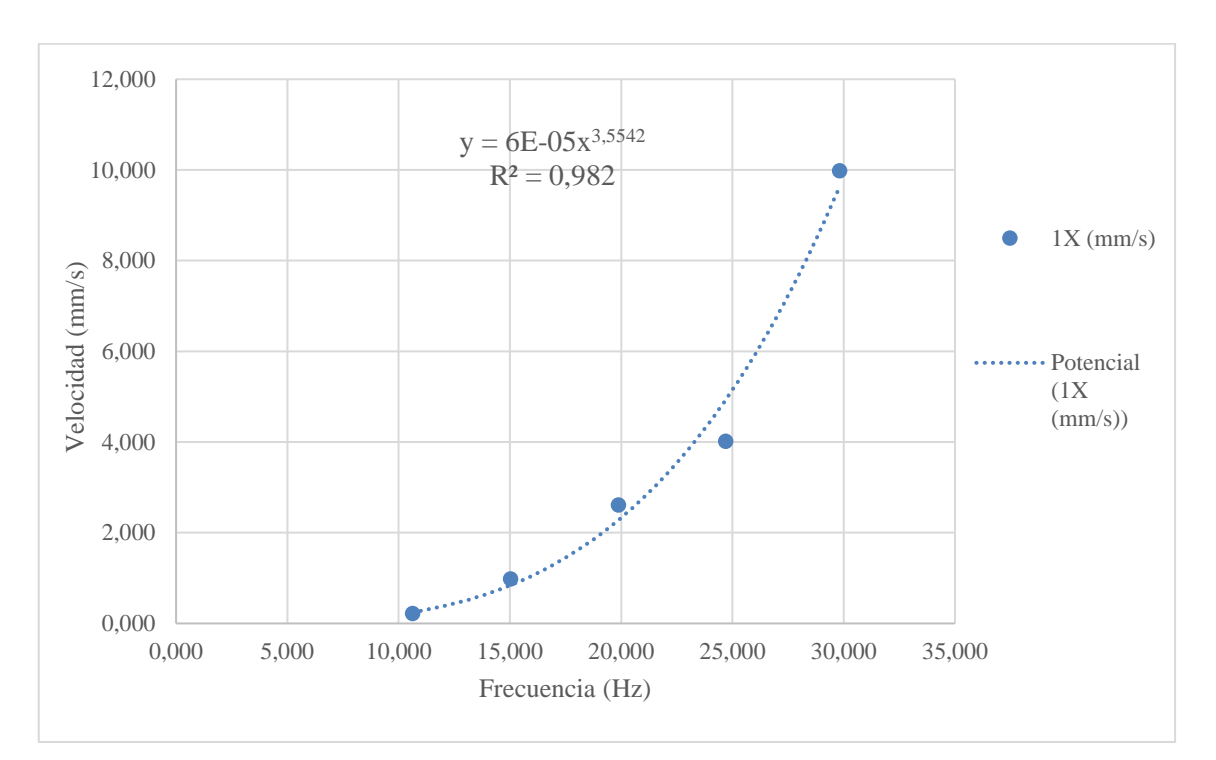

**Gráfico 3-4:** Diagrama de la velocidad en función de la frecuencia del plano vertical **Fuente:** Arévalo, R.; Yumisaca, J., 2022

Para constatar que la velocidad es directamente proporcional al cuadrado de la frecuencia se aplica logaritmos a la variable dependiente (amplitud de velocidad mm/s) e independiente (frecuencia) y mediante un proceso de linealización aplicando el método de mínimos cuadrados, se encuentra los nuevos parámetros que se ajustaran a la nueva curva.

| X <sub>i</sub>   | У,    | $\hat{\mathbf{x}}_i$ |          | $X^2$  | $\hat{\mathbf{x}}_i \hat{\mathbf{y}}_i$ |
|------------------|-------|----------------------|----------|--------|-----------------------------------------|
| 10,627           | 0,220 | 2,363                | $-1,514$ | 5,586  | $-3,578$                                |
| 15,034           | 0,978 | 2,710                | $-0,022$ | 7,346  | $-0,060$                                |
| 19,870           | 2,608 | 2,989                | 0,959    | 8,935  | 2,865                                   |
| 24,689           | 4,015 | 3,206                | 1,390    | 10,281 | 4,457                                   |
| 29,807           | 9,977 | 3,395                | 2,300    | 11,524 | 7,809                                   |
| <b>Sumatoria</b> |       | 14,664               | 3,113    | 43,672 | 11,492                                  |

**Tabla 6-4:** Aplicación de mínimos cuadrados a la variable dependiente e independiente

$$
na_0 + (\sum \hat{x}_i) a_l = \sum \hat{y}_i
$$
  

$$
(\sum \hat{x}_i) a_0 + (\sum \hat{x}^2_i) a_l = \sum \hat{x}_i \hat{y}_i
$$

$$
\begin{gathered}5a_0{+}14{,}664a_1{=}3{,}113\\14{,}664a_0{+}43{,}672a_1{=}11{,}492\end{gathered}
$$

 $a_0$  = -9,801

**a1=**3,554

 $y = \alpha x^{\beta}$ 

 $\hat{y} = a_0 + a_1 \hat{x}$ 

 $a_0$ = ln (∝)  $\alpha = e^{a_0}$ 

 $a_1 = \beta$ 

 $\alpha$  = 5,537\*10<sup>-5</sup>

**β**=3,554

Una vez ya obtenidos los datos de alfa y beta se remplaza en la ecuación potencial para obtener los nuevos valores de la amplitud de velocidad, utilizando los mismos valores de frecuencia, para proceder con el análisis del error medio cuadrático.

| Frec.<br>(Hz) | 1X<br>$\text{mm/s}$ | $y=2,891*10^{-3}x^2$<br>(mm/s)                                                                                                    | <b>Error MSE</b><br>(mm/s) | $y=5,537*10^{-5}x^{3,554}$<br>(mm/s) | Error<br>$\textbf{(mm/s)}$ |
|---------------|---------------------|----------------------------------------------------------------------------------------------------|----------------------------|--------------------------------------|----------------------------|
| 10,627        | 0.22                | 0,326                                                                                                    | 0,241                      | 0.246                                | 0,111                      |
| 15,034        | 0.978               | 0,653                                                                                                    | 0.728                      | 0,845                                | 0.492                      |
| 19,87         | 2.608               | 1,141                                                                                                    | 2,345                      | 2,277                                | 1,271                      |
| 24,689        | 4,015               | 1,762                                                                                                    | 3,608                      | 4.927                                | 2,856                      |
| 29,807        | 9.977               | 2,568                                                                                                    | 9,641                      | 9,625                                | 2,628                      |
|               |                     | Promedio de error<br>$\mathbf{r}$ $\mathbf{r}$ $\mathbf{$<br>$\mathbf{r}$ $\mathbf{a}\mathbf{a}\mathbf{a}$ | 3,312                      | Promedio de error                    | 1,472                      |

**Tabla 7-4:** Errores de la raíz media cuadrática

Una vez que ya se conoce el parámetro beta igual a dos, con ayuda de la función solver perteneciente del software Excel, se aplica esta función al promedio del error de la raíz media cuadrática, esto se realiza con el objetivo de hallar la variable alfa el cual minimiza el error, dando como resultado un valor estimado de  $2,891*10^{-3}$ .

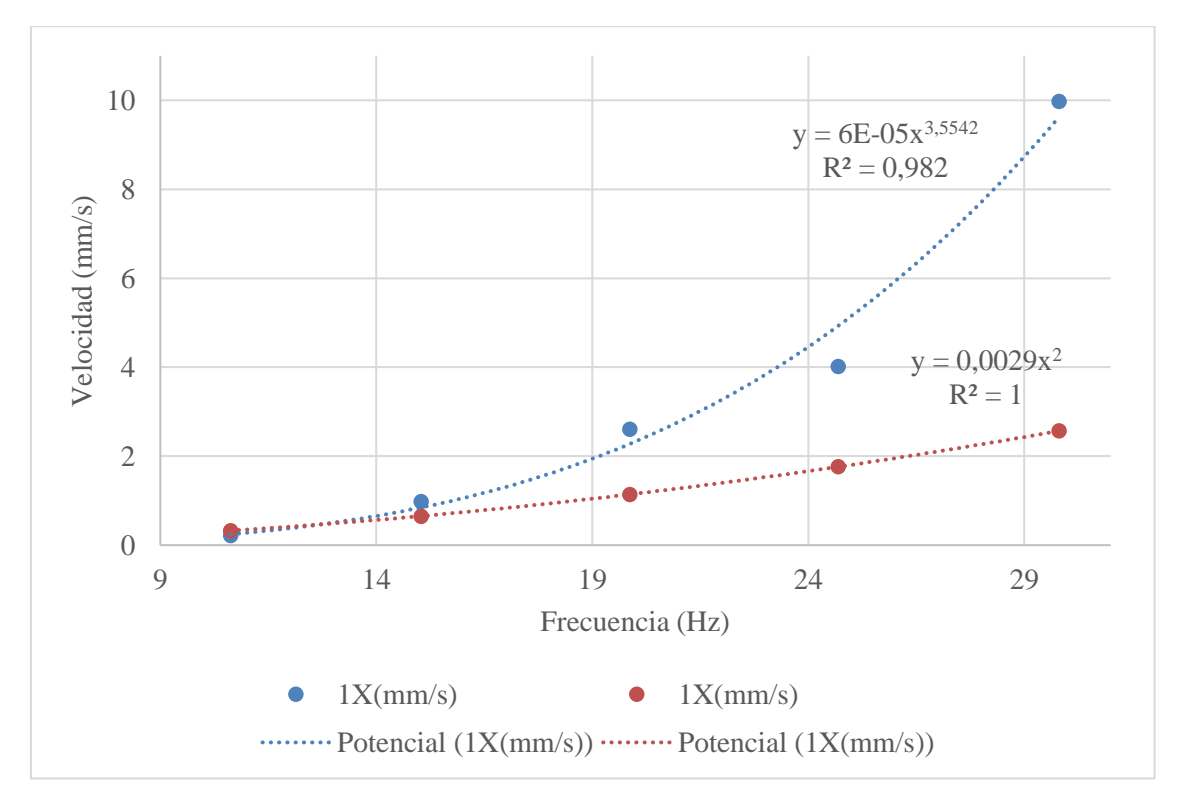

**Gráfico 4-4:** Diagrama de la velocidad en función de la frecuencia con el error **Fuente:** Arévalo, R.; Yumisaca, J., 2022

**Interpretación:** De acuerdo con los datos analizados con una masa constante de desbalanceo se pudo constatar que la velocidad de vibración no aumenta con el cuadrado de la frecuencia, esto es debido a que el error de las dos funciones potenciales analizadas es un valor aproximado del 50% del uno con respecto al otro.

## **4.3.6** *Análisis de la fuerza de desbalanceo*

Para realizar el análisis de la fuerza del desbalanceo es primordial conocer que masa expresada en kilogramos actúa en el funcionamiento del sistema, con este dato y la frecuencia a la que opera el mismo se conocerá la fuerza de desbalanceo que provoca anomalías e incrementos de la amplitud en el armónico fundamental de este modo de falla.

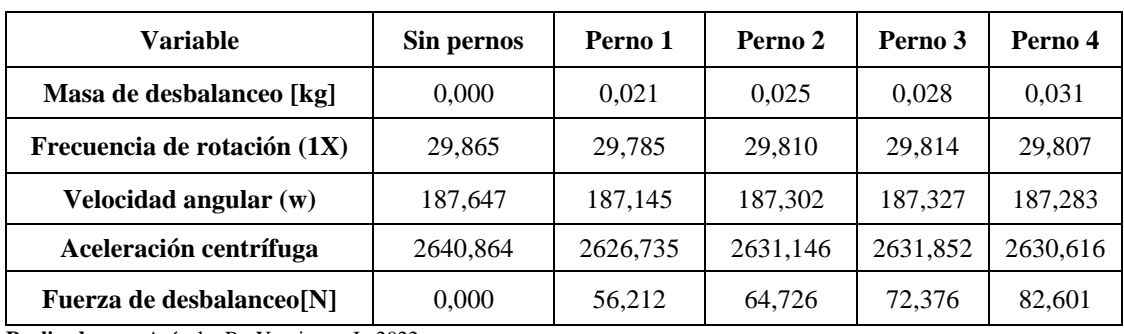

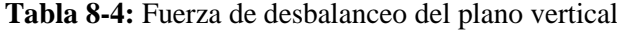

**Realizado por:** Arévalo, R.; Yumisaca, J., 2022

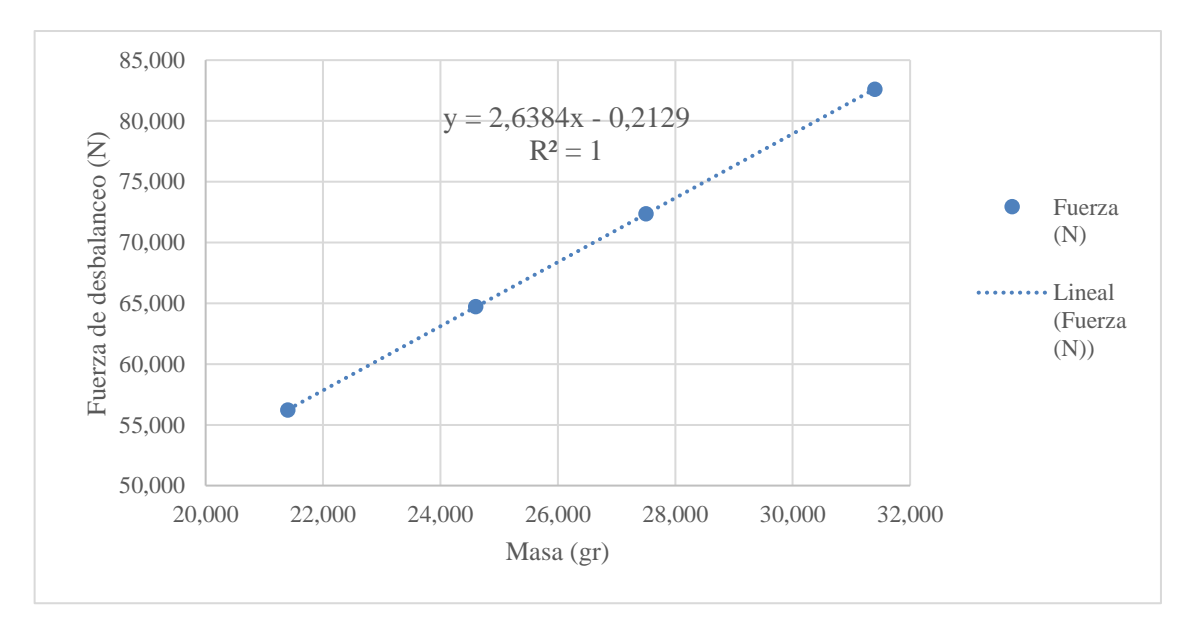

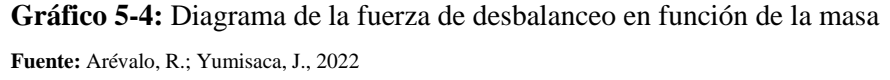

**Interpretación:** En base a las diferentes masas de prueba empleadas en un solo disco de desbalanceo se determinó que la masa de prueba es directamente proporcional a la fuerza de desbalanceo ya que es el producto de la masa por velocidad angular al cuadrado y por el radio, el mismo se verá involucrado cuando la fuerza crezca o disminuya ya que si la masa, el radio del disco o la velocidad angular crece la fuerza tendrá un incremento en su valor total.

| Variable                                     | <b>Velocidad</b> | Velocidad | <b>Velocidad</b><br>3 | <b>Velocidad</b> | <b>Velocidad</b><br>5 |
|----------------------------------------------|------------------|-----------|-----------------------|------------------|-----------------------|
| Masa de desbalanceo [kg]<br><b>Constante</b> | 0,031            | 0,031     | 0,031                 | 0,031            | 0,031                 |
| Frecuencia de rotación (1X)                  | 10.627           | 15.034    | 19.870                | 24.689           | 29.807                |
| <b>Velocidad Angular (w)</b>                 | 66,771           | 94.461    | 124,847               | 155,126          | 187,283               |
| Aceleración centrífuga                       | 334,382          | 669,222   | 1169,006              | 1804,796         | 2630,616              |
| Fuerza de desbalanceo[N]                     | 10,500           | 21,014    | 36,707                | 56,671           | 82,601                |

**Tabla 9-4:** Fuerza de desbalanceo en función de la frecuencia del plano vertical

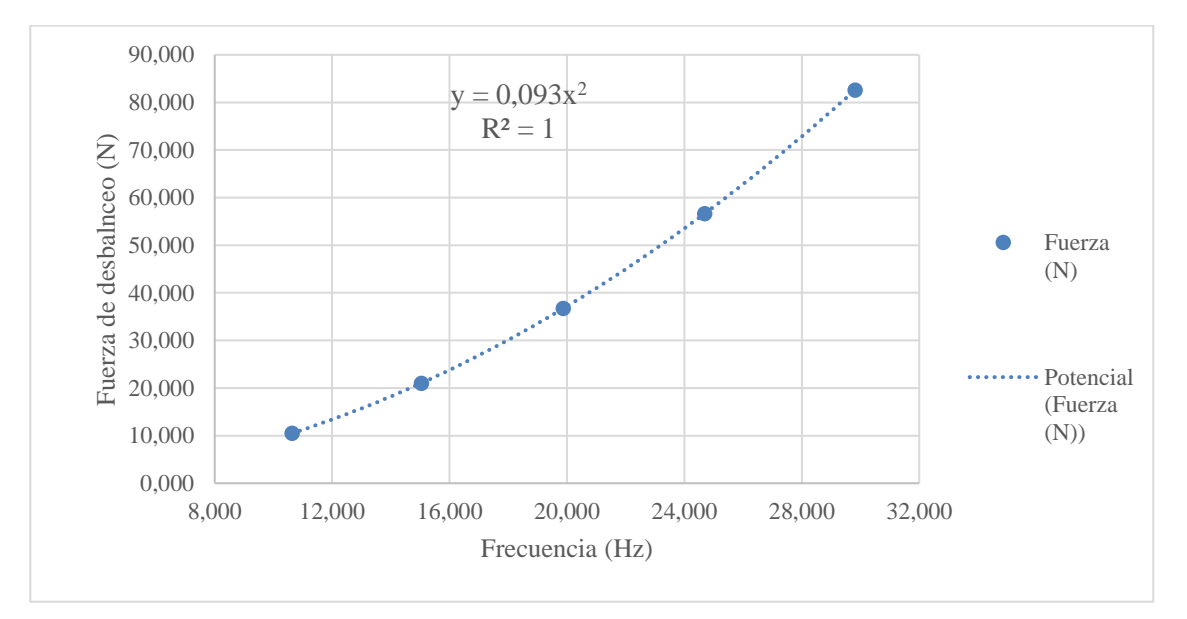

**Gráfico 6-4:** Diagrama de la fuerza de desbalanceo vs la frecuencia del plano vertical **Fuente:** Arévalo, R.; Yumisaca, J., 2022

**Interpretación:** De acuerdo con los datos obtenidos en el grafico se puede constatar que como en el caso anterior la frecuencia es directamente proporcional a la fuerza de desbalanceo, esto se debe a que la frecuencia de rotación es un dato primordial para conocer la velocidad angular y la misma es empleada para encontrar dicha fuerza que es provocada por las masas en los discos de desbalanceo

## **4.4 Determinación del tipo de desbalanceo mediante ángulos de fase**

Para determinar el tipo de desbalanceo al que está sometido el módulo es necesario conocer los ángulos de fase al que está operando el sistema en tiempo real, para ello se requiere del fototacómetro para verificar las revoluciones y el ángulo de fase de los vectores que se obtienen mediante el acelerómetro, esto dependerá del número de apoyos.

#### **4.4.1** *Vectores de desbalanceo estático en un plano*

Los vectores de desbalanceo estático los más fáciles de identificar, ya que este tipo de falla solamente opera en un plano a masa de desbalanceo constante. Para identificar los vectores de desbalanceo estático en un plano, se necesita colocar una masa constante en el disco que esta junto al apoyo uno, y colocar los acelerómetros dependiendo de la dirección del punto de medición verificando el giro del motor. Se analiza los vectores de desplazamiento y velocidad del apoyo uno y dos en la dirección vertical con ayuda del software Maintraq Viewer como se muestra en las siguientes figuras:

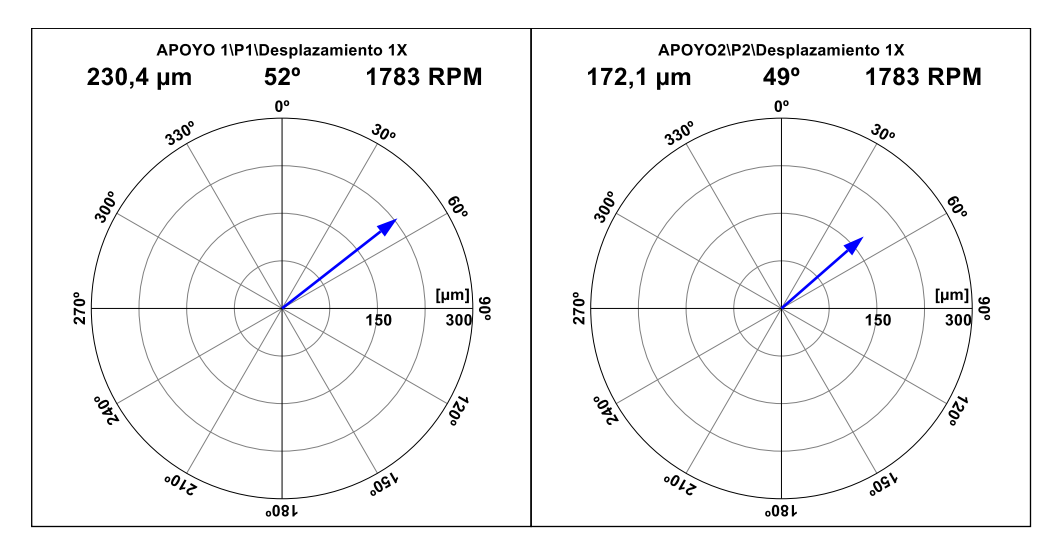

**Figura 9-4:** Vectores de desplazamiento en dirección vertical del desbalanceo estático **Realizado por:** Arévalo, R.; Yumisaca, J., 2022

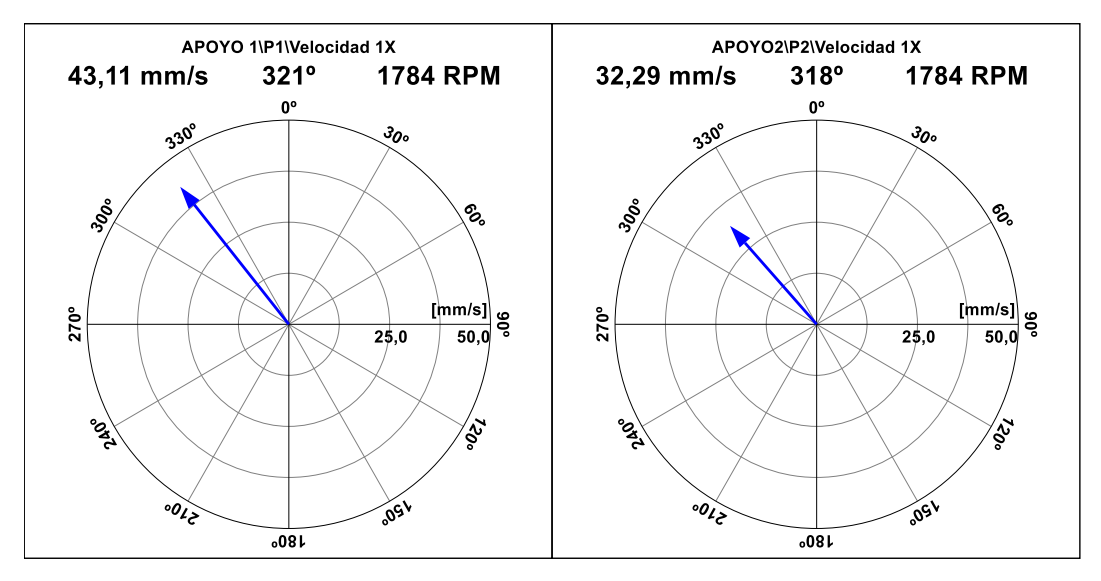

**Figura 10-4:** Vectores de velocidad en dirección vertical del desbalanceo estático **Realizado por:** Arévalo, R.; Yumisaca, J., 2022

De la misma manera se analiza los vectores de desplazamiento y velocidad del apoyo uno y dos en la dirección horizontal con ayuda del software Maintraq Viewer como se muestra en las siguientes figuras:

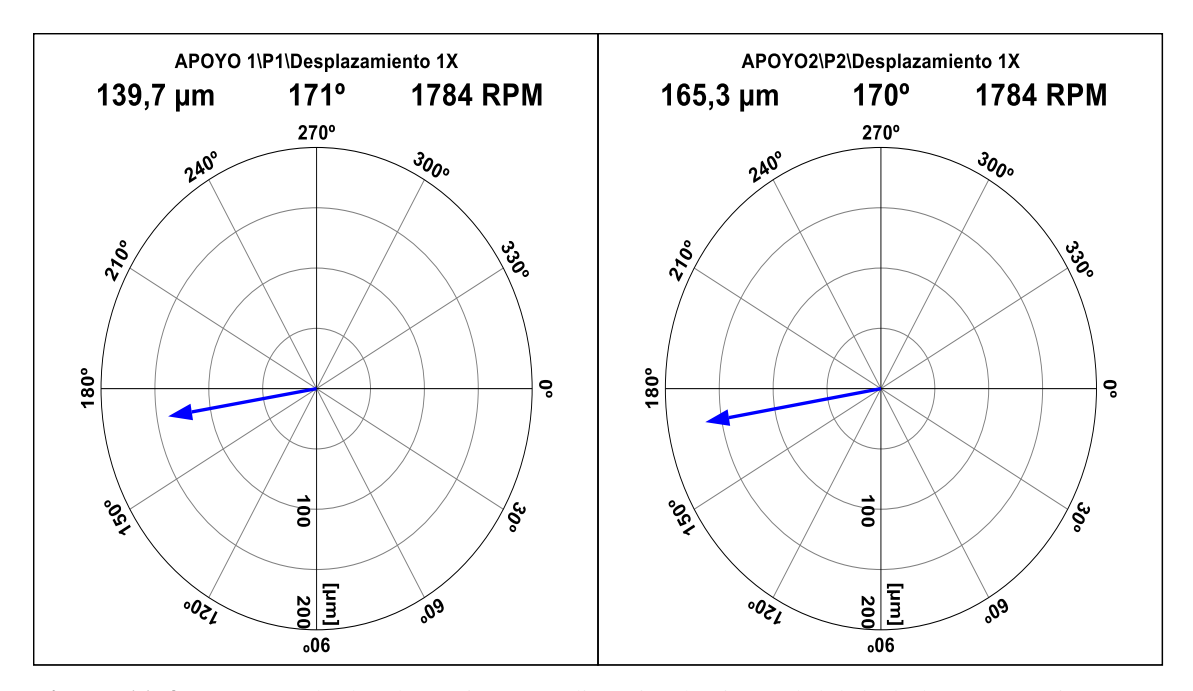

**Figura 11-4:** Vectores de desplazamiento en dirección horizontal del desbalanceo estático **Realizado por:** Arévalo, R.; Yumisaca, J., 2022

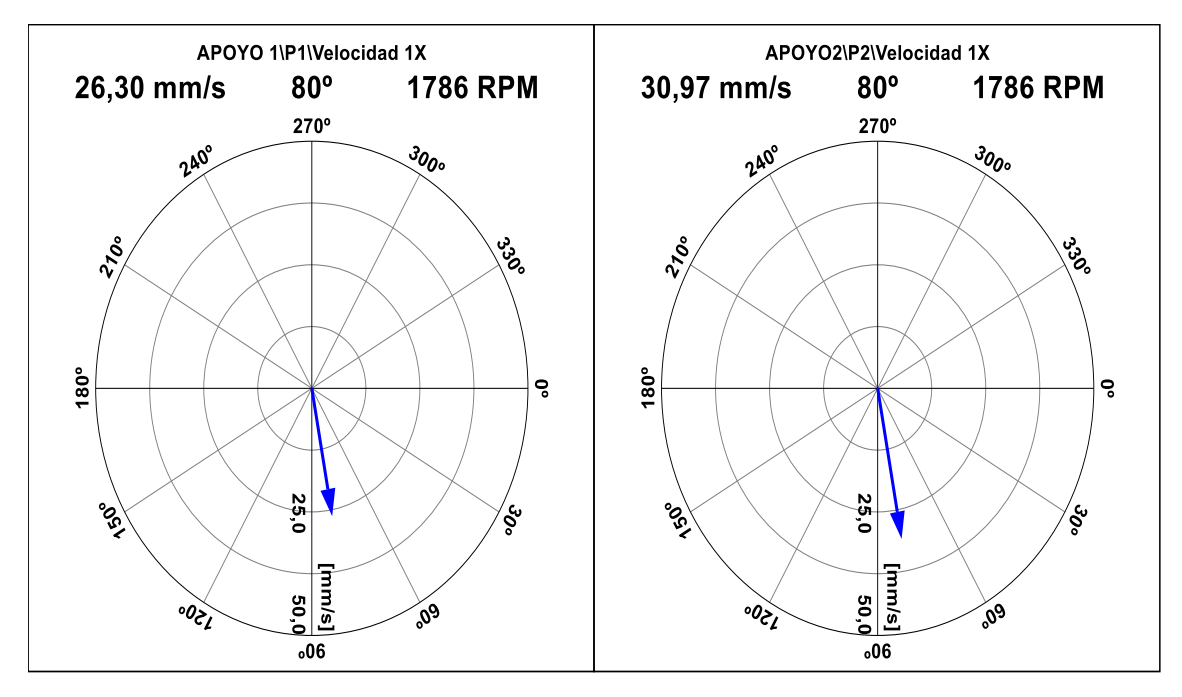

**Figura 12-4:** Vectores de velocidad en dirección horizontal del desbalanceo estático **Realizado por:** Arévalo, R.; Yumisaca, J., 2022

#### **4.4.2** *Vectores de desbalanceo estático en dos planos*

Para identificar los vectores de desbalanceo estático en dos planos, se requiere colocar una masa constante en el disco que está junto al apoyo uno y de la misma manera colocar otra masa en el disco que está junto al apoyo dos, cabe mencionar que estas masas deben estar ubicadas paralelamente una respecto a la otra para de esta manera colocar los acelerómetros dependiendo de la dirección del punto de medición verificando el giro del motor. Se analiza los vectores de desplazamiento y velocidad del apoyo uno y dos en la dirección vertical con ayuda del software Maintraq Viewer como se muestra en las siguientes figuras:

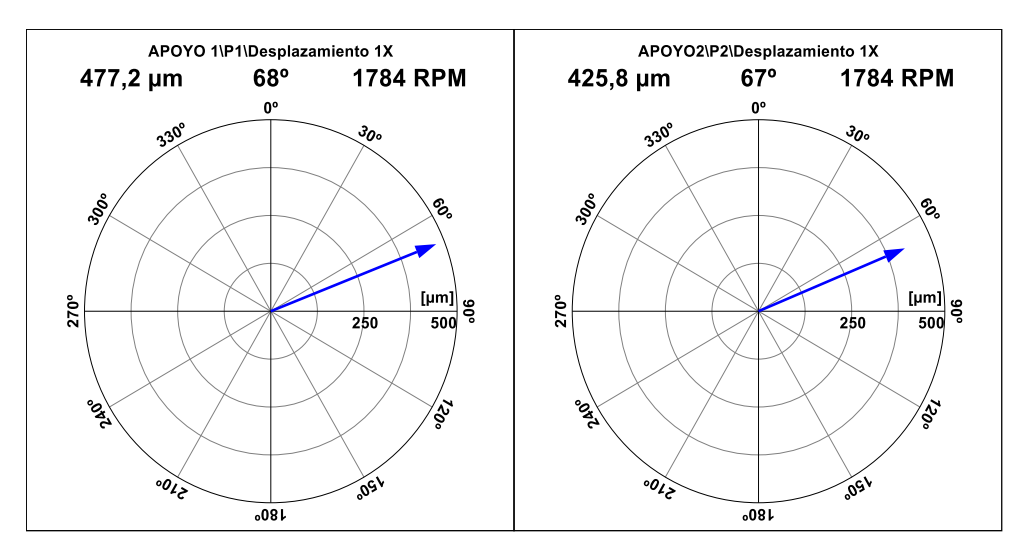

**Figura 13-4:** Vectores de desplazamiento del desbalanceo estático en 2 planos **Realizado por:** Arévalo, R.; Yumisaca, J., 2022

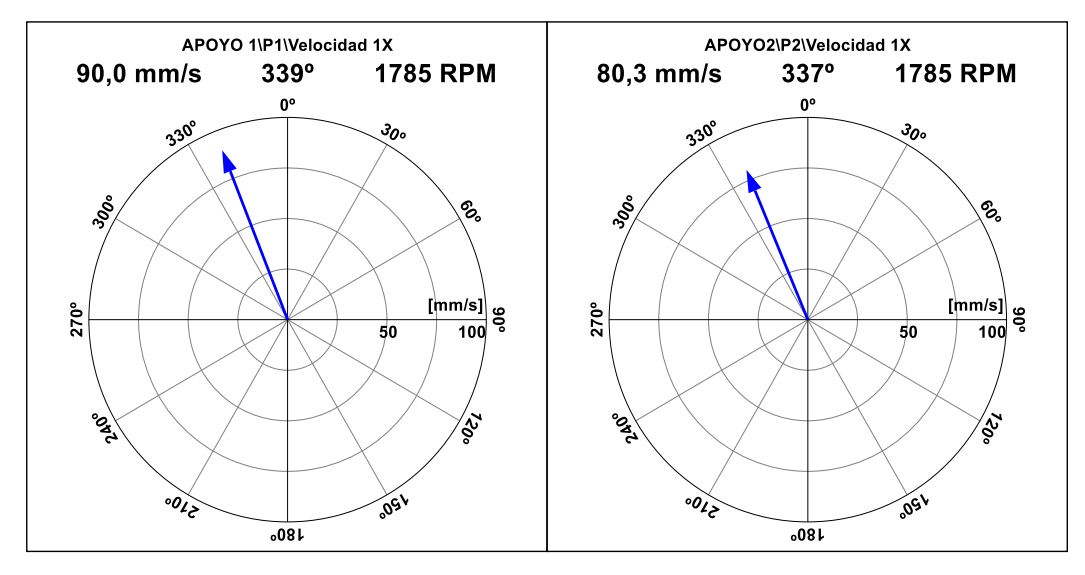

**Figura 14-4:** Vectores de velocidad del desbalanceo estático en 2 planos **Realizado por:** Arévalo, R.; Yumisaca, J., 2022

De la misma manera se analiza los vectores de desplazamiento y velocidad del apoyo uno y dos en la dirección horizontal con ayuda del software Maintraq Viewer como se muestra en las siguientes figuras:

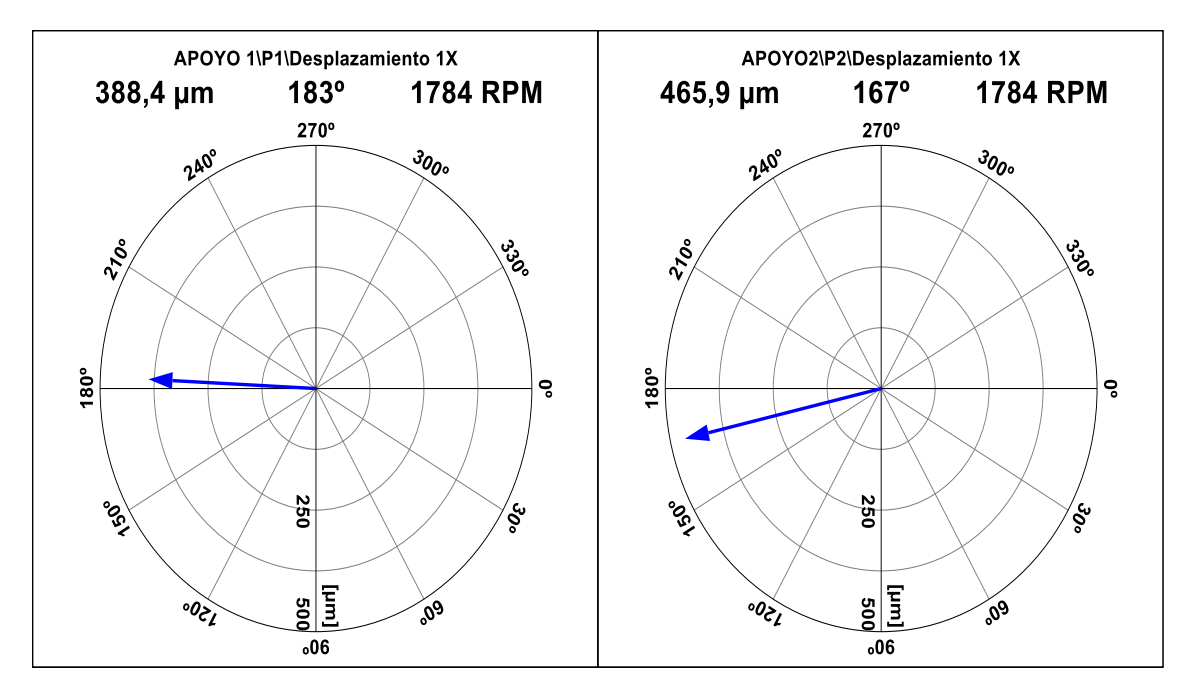

**Figura 15-4:** Vectores de desplazamiento del desbalanceo estático en 2 planos **Realizado por:** Arévalo, R.; Yumisaca, J., 2022

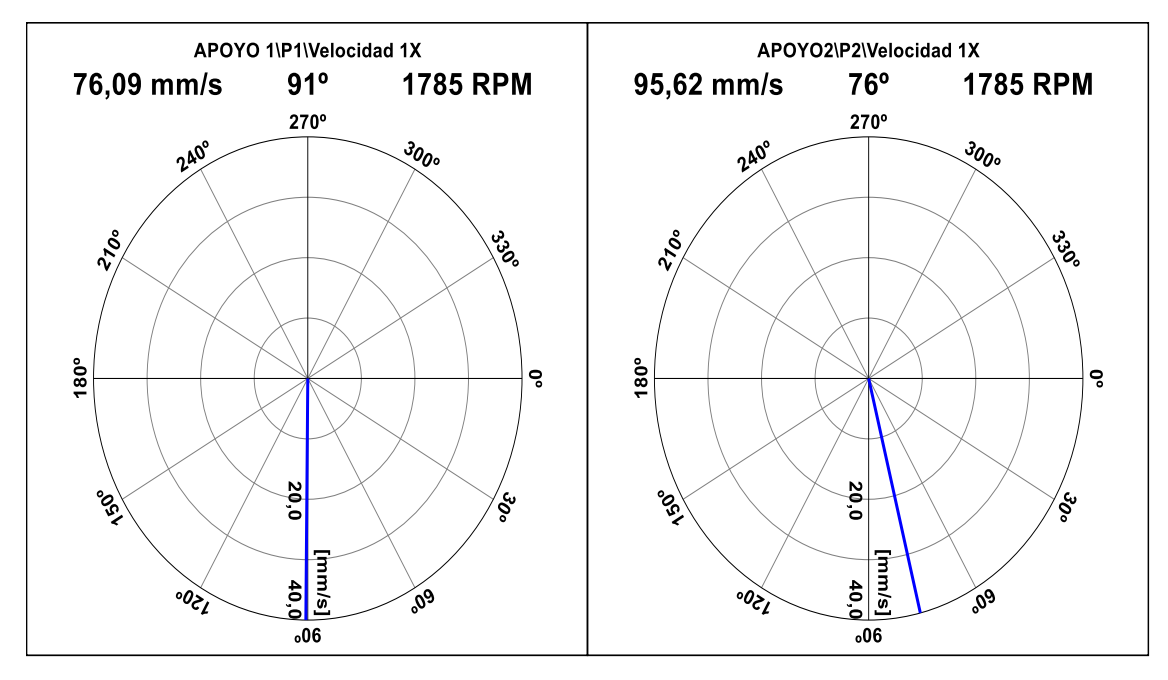

**Figura 16-4:** Vectores de velocidad del desbalanceo estático en 2 planos **Realizado por:** Arévalo, R.; Yumisaca, J., 2022

## **4.4.3** *Vectores de desbalanceo tipo par*

Para identificar los vectores de desbalanceo tipo par, se necesita colocar una masa constante en el disco que esta junto al apoyo uno y de la misma manera una masa en el disco que esta junto al apoyo dos, con la condición de que estas masas tengan el mismo valor en gramos y estén desplazadas a 180º con respecto del primer disco que esta junto al apoyo uno para así colocar los acelerómetros dependiendo de la dirección del punto de medición verificando el giro del motor. Se analiza los vectores de desplazamiento y velocidad del apoyo uno y dos en la dirección vertical con ayuda del software Maintraq Viewer como se muestra en las siguientes figuras.

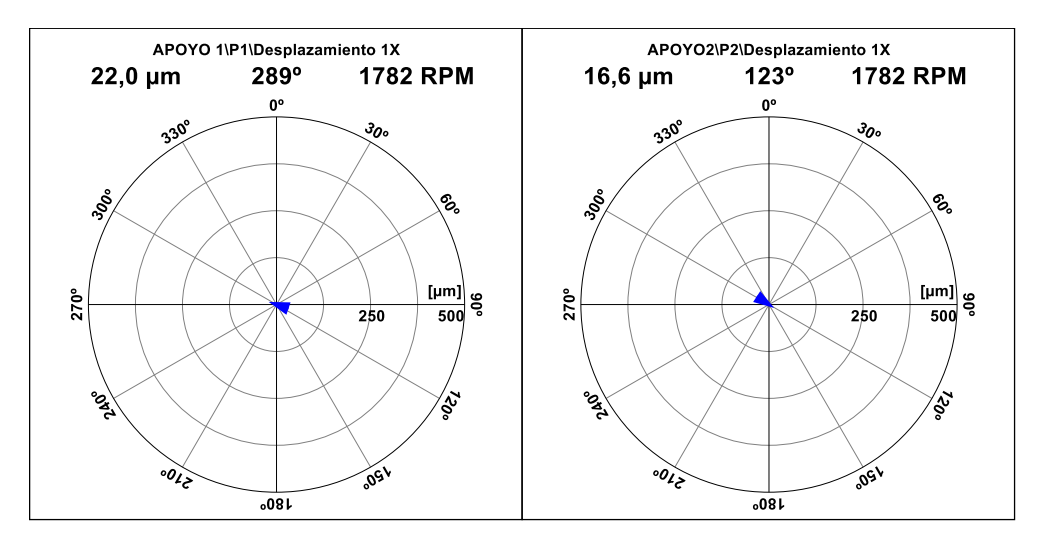

**Figura 17-4:** Vectores de desplazamiento en dirección vertical del desbalanceo par **Realizado por:** Arévalo, R.; Yumisaca, J., 2022

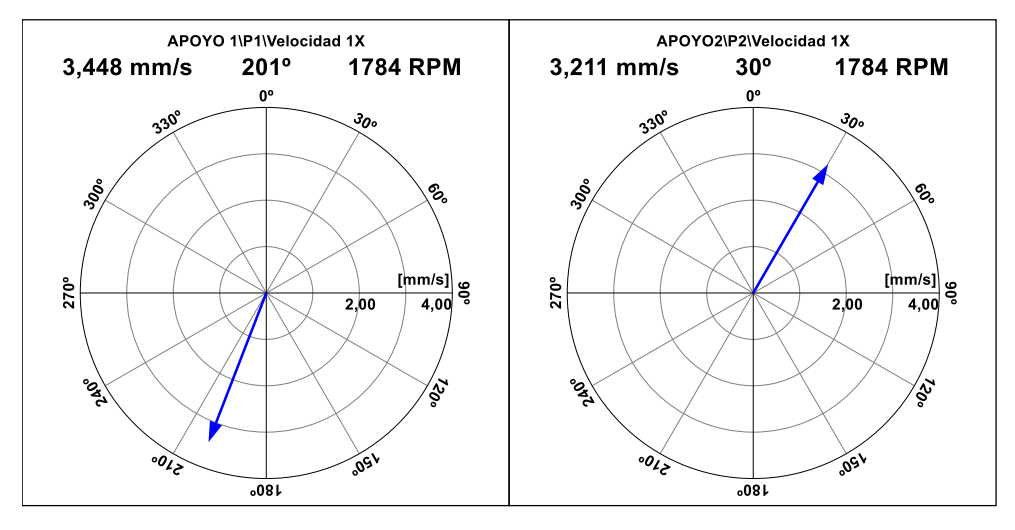

**Figura 18-4:** Vectores de velocidad en dirección vertical del desbalanceo par **Realizado por:** Arévalo, R.; Yumisaca, J., 2022

De la misma manera se analiza los vectores de desplazamiento y velocidad del apoyo uno y dos en la dirección horizontal con ayuda del software Maintraq Viewer como se muestra en las siguientes figuras:

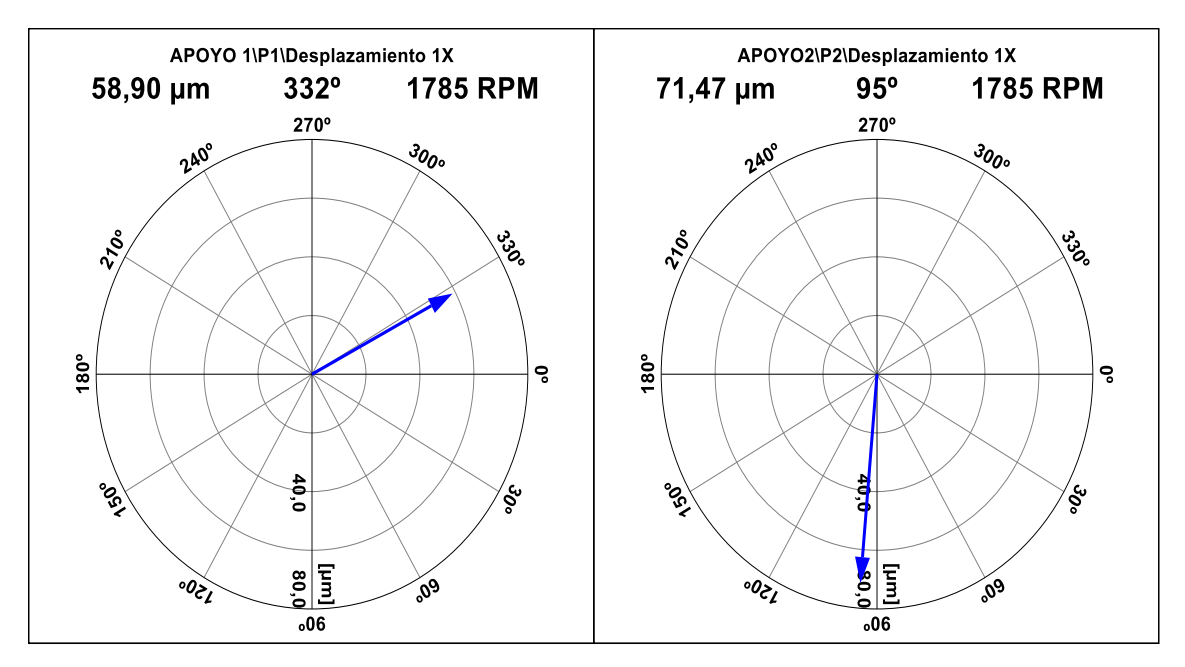

**Figura 19-4:** Vectores de desplazamiento en dirección horizontal del desbalanceo par **Realizado por:** Arévalo, R.; Yumisaca, J., 2022

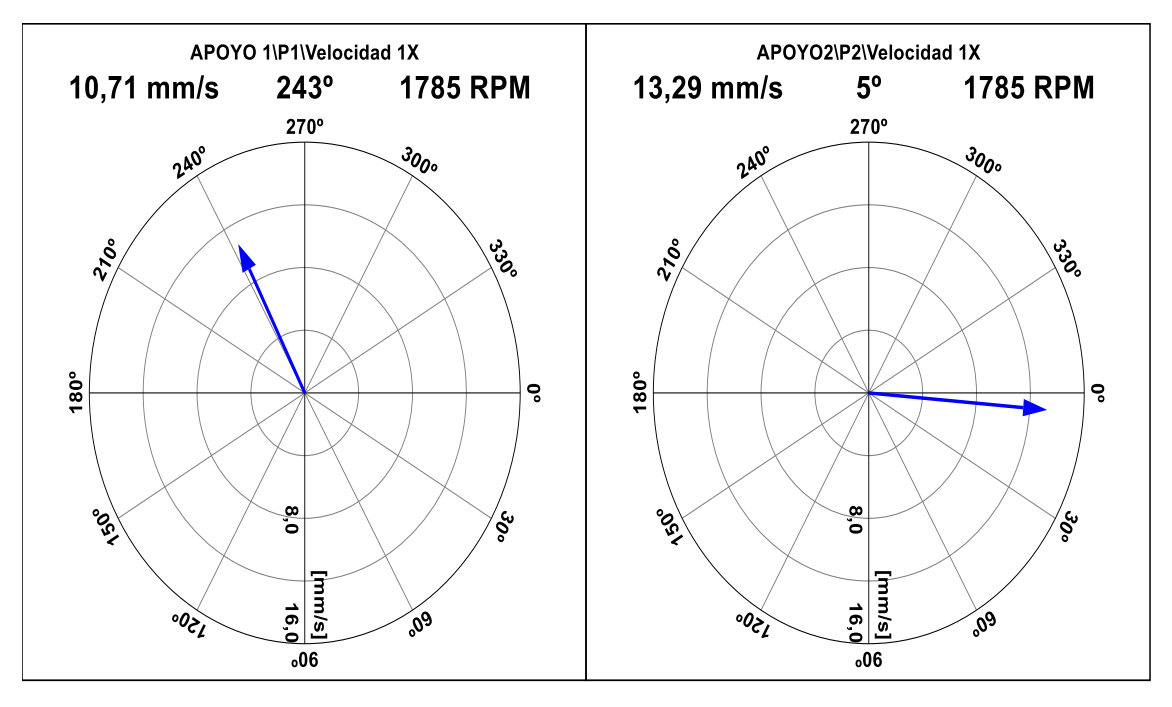

**Figura 20-4:** Vectores de velocidad en dirección horizontal del desbalanceo par **Realizado por:** Arévalo, R.; Yumisaca, J., 2022

### **4.4.4** *Vectores de desbalanceo dinámico*

El desbalanceo dinámico se puede diferenciar notoriamente del desbalanceo tipo par, ya que la masa de desbalanceo colocada en un plano son desfasadas a un determinado ángulo con respecto al otro plano y el resultado de la medición en los dos planos es diferente. Para identificar los vectores de desbalanceo dinámico, se necesita colocar dos masas en el disco que esta junto al apoyo uno, las mismas que estarán desfasadas 90º una respecto a la otra, de la misma manera se coloca dos masas de diferente valor (g) en el disco que esta junto al apoyo dos, las mismas que se colocan a 180º con respecto del primer disco que esta junto al apoyo uno, posteriormente colocar los acelerómetros dependiendo de la dirección del punto de medición verificando el giro del motor.

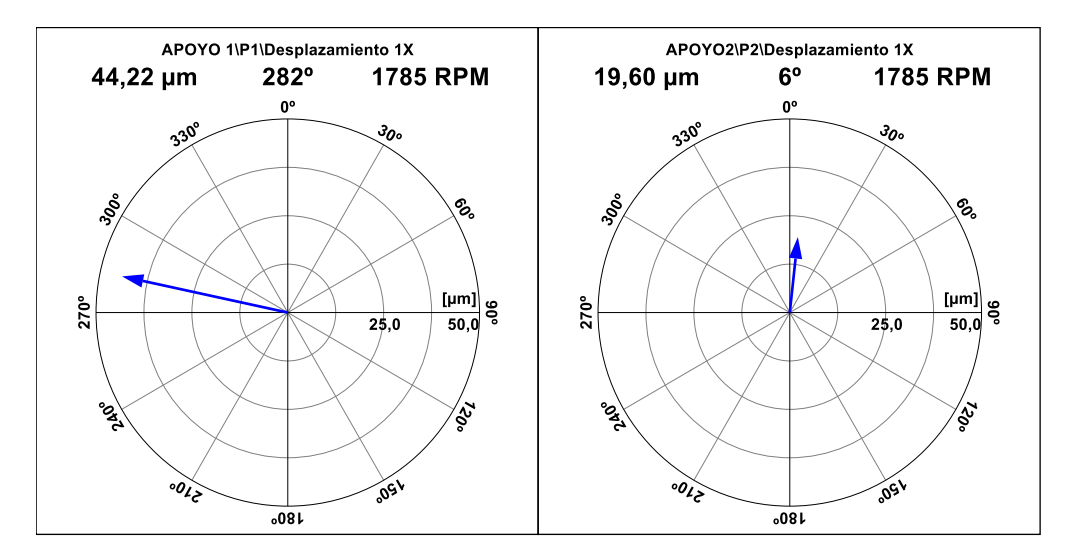

**Figura 21-4:** Vectores de desplazamiento en dirección vertical desbalanceo dinámico **Realizado por:** Arévalo, R.; Yumisaca, J., 2022

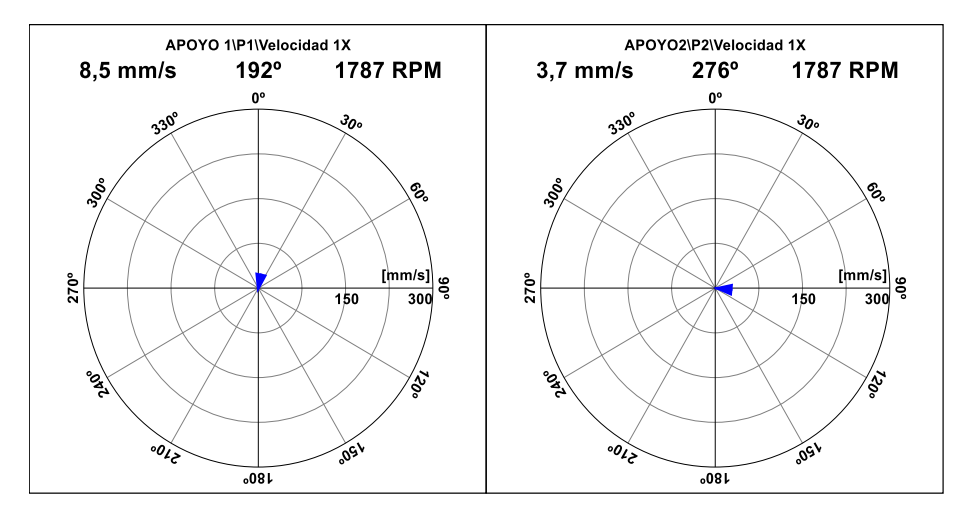

**Figura 22-4:** Vectores de velocidad en dirección vertical desbalanceo dinámico **Realizado por:** Arévalo, R.; Yumisaca, J., 2022

De la misma manera se analiza los vectores de desplazamiento y velocidad del apoyo uno y dos en la dirección horizontal con ayuda del software Maintraq Viewer como se muestra en las siguientes figuras:

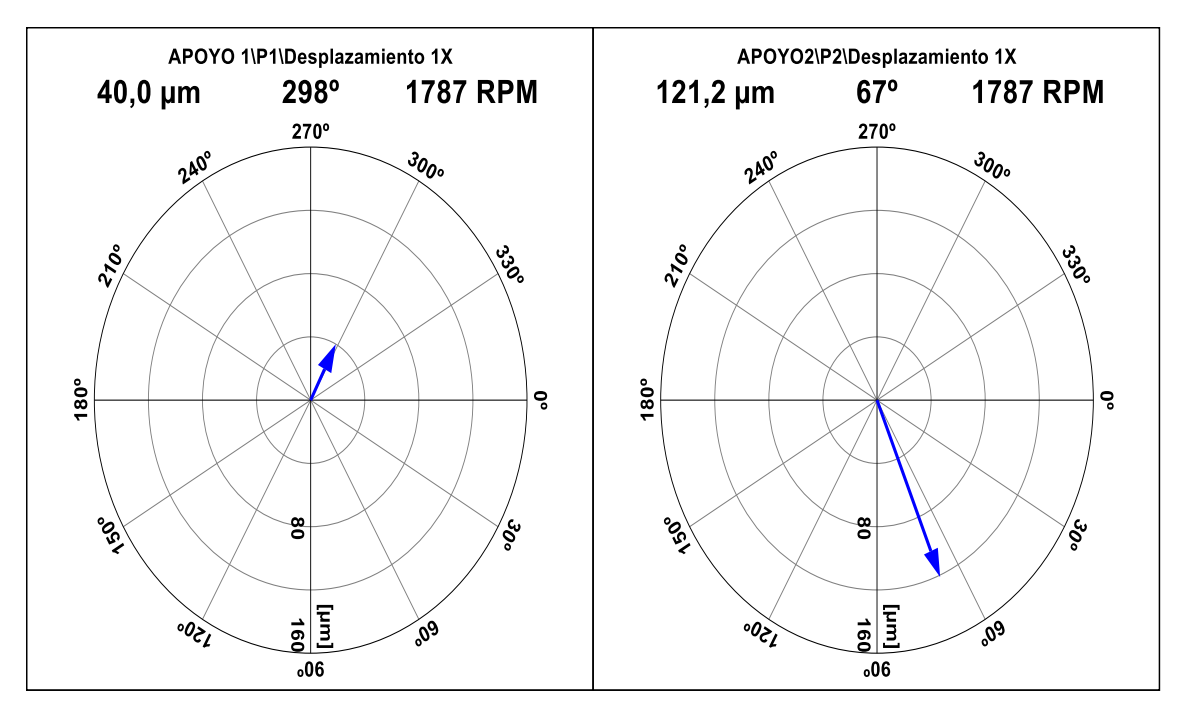

**Figura 23-4:** Vectores de desplazamiento en dirección horizontal desbalanceo dinámico **Realizado por:** Arévalo, R.; Yumisaca, J., 2022

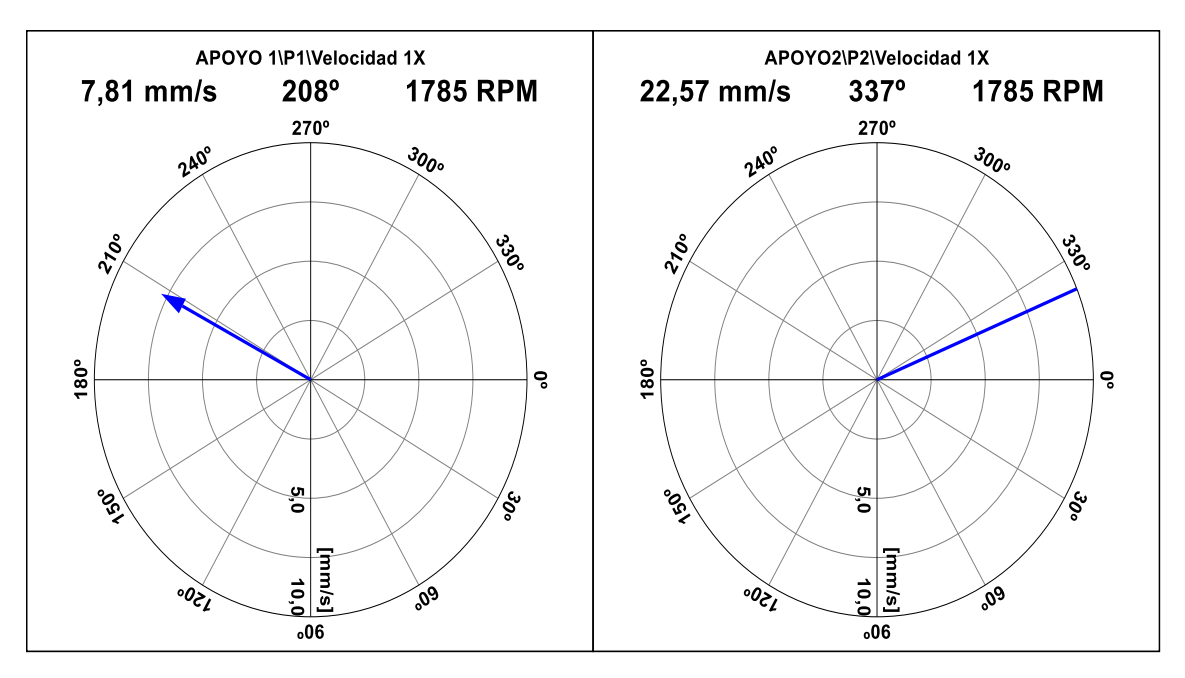

**Figura 24-4:** Vectores de velocidad en dirección horizontal desbalanceo dinámico **Realizado por:** Arévalo, R.; Yumisaca, J., 2022

# **4.4.5** *Ángulos de fase*

A continuación, se realiza la respectiva diferencia entre fases obtenidas del vector uno (plano uno) y vector dos (plano 2), para así obtener el ángulo de fase característico de cada tipo de desbalanceo en la dirección vertical y horizontal en las variables de desplazamiento y velocidad como se muestra en las siguientes tablas:

#### **Tabla 10-4:** Ángulos de fase de desplazamiento en dirección vertical

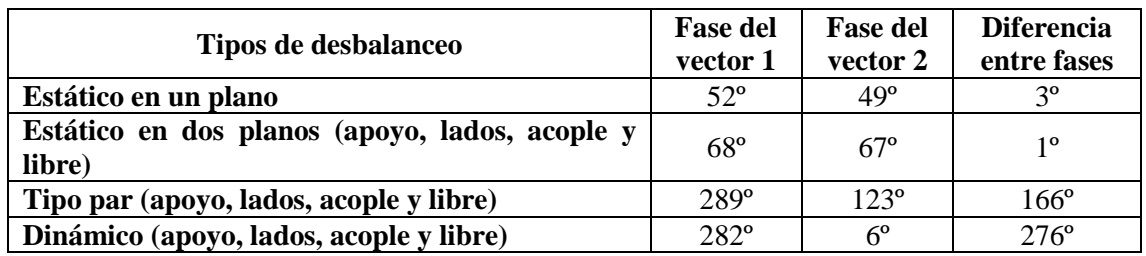

**Realizado por:** Arévalo, R.; Yumisaca, J., 2022

## **Tabla 11-4:** Ángulos de fase de velocidad en dirección vertical

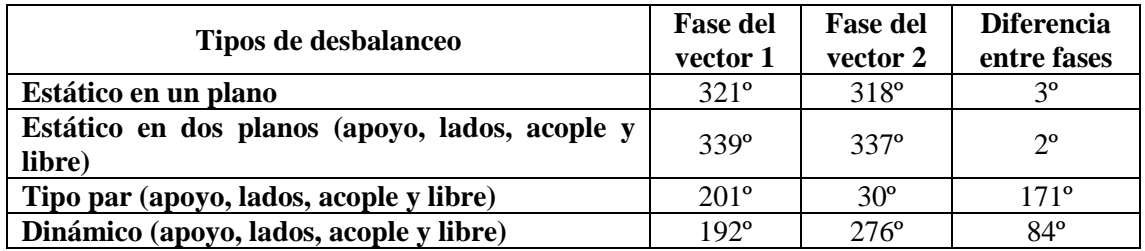

**Realizado por:** Arévalo, R.; Yumisaca, J., 2022

#### **Tabla 12-4:** Ángulos de fase de desplazamiento en dirección horizontal

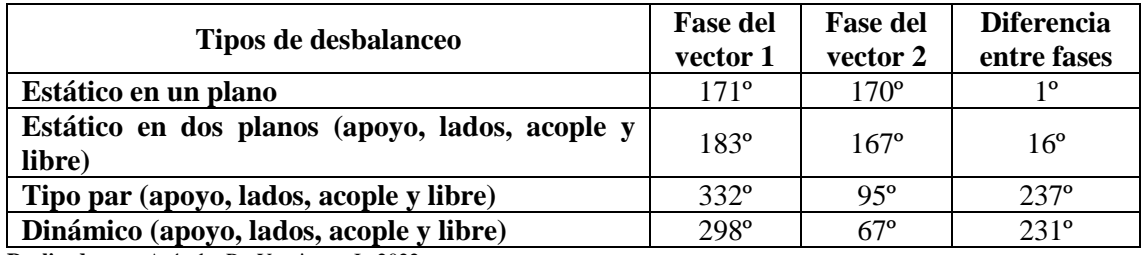

**Realizado por:** Arévalo, R.; Yumisaca, J., 2022

**Tabla 13-4:** Ángulos de fase de velocidad en dirección horizontal

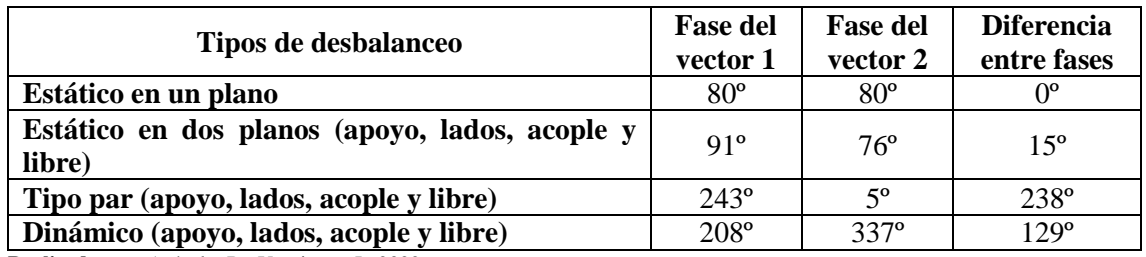

#### **Interpretación:**

**Desbalanceo estático:** Una vez tomado los ángulos de fase en los dos planos en las variables de desplazamiento y velocidad, tanto en la dirección vertical y horizontal, se realiza una diferencia de fases dando como resultado aproximadamente de 0º, es decir, que el desbalanceo estático se puede identificar mediante un ángulo de fase que tenga  $0^{\circ}$  con una tolerancia de  $\pm 30^{\circ}$ .

**Desbalanceo tipo par:** Como en el caso anterior se realiza una diferencia de fases, tanto en la dirección vertical y horizontal, dando como resultado aproximadamente de 160º - 180º, es decir, que el desbalanceo tipo par se puede identificar mediante un ángulo de fase que tenga 180º con una tolerancia de  $\pm$  30<sup>o</sup>.

**Desbalanceo dinámico:** En este caso la diferencia de fases tendrá un resultado que sea diferente de 0<sup>o</sup> y 180<sup>o</sup> con una tolerancia de  $\pm$  30<sup>o</sup>.

#### **4.5 Guía de laboratorio**

La guía de laboratorio es un documento escrito donde se estructura de una manera meticulosa y ordenada los diferentes pasos que el estudiante debe seguir para lograr completar análisis, comparaciones que se deben llevar a cabo en la práctica de simulación vibracional de desbalanceo. La respectiva guía de laboratorio se encuentra en el ANEXO A.
#### **CONCLUSIONES**

Se investigó los diferentes modos de falla que están relacionados con el desbalanceo que producen varios efectos que no se pueden detectar a simple vista, los cuales indican un porcentaje considerable en daños producidos al equipo y que están ligados directamente con las vibraciones producidas por el desbalanceo.

Se determinó la fuerza total que provoca el desbalanceo en relación con la masa aplicada en los diferentes planos del módulo de simulación vibracional, esto se logró con ayuda de las propiedades físicas analizadas del material ligero empleada en la elaboración del disco.

Se logró construir el módulo de simulación vibracional del desbalanceo con un material bajo en carbono que posee características mecánicas como la resistencia a la fluencia que ayudan a la estabilidad total del sistema, contribuyendo en gran medida la toma de datos exactos evitando errores por desestabilidad que pueden ser provocados por un material no adecuado en la construcción del sistema.

Se verificó que el armónico fundamental 1X siempre predominará en relación con los demás armónicos, aun así, variando la masa de desbalanceo a diferentes frecuencias de rotación, por lo que analizar la diferencia de ángulos de fase es muy importante ya que esto nos indicara que tipo de desbalanceo se presenta al momento de realizar los diferentes ensayos.

Se desarrolló el manual de operación, plan de mantenimiento, guía de laboratorio donde el estudiante y/o docente puede operar correctamente y realizar el debido mantenimiento con las respectivas frecuencias, tiempos para cada actividad de mantenimiento preventivo sin correr ningún riesgo de accidente, de la misma manera el estudiante puede reforzar sus conocimiento teóricos y prácticos con los documentos establecidos.

En base al análisis realizado se comprobó que a masa constante con un valor de 31,40 gramos las amplitudes en el espectro de velocidad también varían dependiendo de la frecuencia de rotación ya que los valores comprendidos son desde 0,22 mm/s hasta 9,97 mm/s dando como resultado una ecuación de tipo potencial en el cual se puede evidenciar el incremento de la amplitud 1X. Se comprobó que la fuerza centrífuga del desbalanceo se incrementa de manera lineal cuando se varía la masa con un valor de 21,40 hasta 31,40 gramos, dando como resultado una fuerza de 56,21 hasta 82,60 newtons respectivamente, ya que la fuerza es directamente proporcional a la masa de desbalanceo.

#### **RECOMENDACIONES**

Verificar que los módulos que conforman el rotor kit estén bien anclados a la mesa de trabajo, para que al momento de realizar la prueba de desbalanceo, para evitar la toma de datos erróneos que puedan influir en el análisis espectral del mismo.

Comprobar que el analizador de vibraciones (VIBRACHECK 200 ABG), esté familiarizado y sea compatible con el sistema operativo en el cual se está realizando la descarga y transmisión de datos.

Al momento de montar las masas de prueba en los platos o discos de desbalanceo verificar que sus orificios coincidan paralela y concéntricamente, para así tener un desfase angular preciso de la masa utilizada con la simulación de desbalanceo.

Alinear el eje conducido y conductor del módulo de desbalanceo antes de realizar cualquier prueba en el mismo.

Al momento de conectar los diferentes instrumentos de medida en el VIBRACHECK, no forzar los cables que conectan los acelerómetros, ya que son muy sensibles y pueden averiarse, en el caso de que algún elemento o sensor no sea reconocido por el analizador de vibraciones en el ordenador, verificar la continuidad de los cables de transmisión de datos con ayuda de un multímetro.

Se recomienda analizar todos los datos recolectados en el plano vertical, ya que en este punto es donde se puede visualizar de una mejor manera el comportamiento del armónico fundamental cuando se varía la masa y la frecuencia.

Se debe realizar guardas de seguridad elaboradas con material de policarbonato en los módulos del rotor kit, para resguardar la integridad física de los estudiantes y docentes que operan con estos bancos de simulación.

#### **BIBLIOGRAFÍA**

**BUDYNAS, R.** *Diseño en ingeniería mecánica de Shigley* [en línea]. 10. México: McGraw-Hill, 2014. [Consulta : 20 junio 2021]. Disponible en: https://books.google.com.ec/books?id=Bs7PngEACAAJ&dq=shigley&hl=es 419&sa=X&redir\_esc=y

**BURGOS, S., & ZURITA, V.** "Designing and Development of a Dynamic Vibration Balancing Machine for Industrial Applications". *Investigacion & Desarrollo* [en linea], 2019, (Bolivia) 19(1), pp. 73-93. [Consullta: 20 junio 2021]. ISSN 1814-6333. Disponible en: https://doi.org/10.23881/idupbo.019.1-5i

**CARDONA, L., & MONTOYA, J.** Diseño Y Montaje De Un Banco De Pruebas Para Ensayos De Velocidad Crítica Y Desbalance (Trabajo de titulación) (Ingeniería). [en línea] Universidad Autónoma de Occidente, Facultad de Ingenieria, Departamento de Energética y Mecánica. Santiago de Cali, Colombia. 2014. [Consulta: 21 mayo 2021]. Disponible en: https://red.uao.edu.co/bitstream/handle/10614/6901/T05039.pdf?sequence=1&isAllowed=y

**CHICAIZA, V., & CUY, O.** Diseño y construcción de una máquina para balanceo dinámico de rotores hasta 250 kg en la empresa NDT-PDM Ecuador (Trabajo de titulación) (Ingeniería). [en línea] Universidad Técnica de Cotopaxi, Cotopaxi, Ecuador. 2018. [Consulta: 21 mayo 2021]. Disponible en: http://repositorio.utc.edu.ec/handle/27000/4311%0A

**CRUZ, L.** Diseño e implementación de una balanceadora dinámica para turbocompresores para la empresa Mecanelectric (Trabajo de titulación) (Ingeniería). [en línea] Universidad Técnica De Cotopaxi, Cotopaxi, Ecuador. 2019. [Consulta: 21 mayo 2021]. Disponible en: http://repositorio.utc.edu.ec/handle/27000/5467

**DELGADO, Paulo; et al.** "Methodology for fault detection in induction motors via sound and vibration signals". *Mechanical Systems and Signal Processing* [en linea], 2017, 83, pp. 568-589. [Consulta: 20 junio 2021]. ISSN 1096-1216. Disponible en: https://doi.org/10.1016/j.ymssp.2016.06.032

**ESPINOZA, I.** "Análisis de los esfuerzos flexionantes y torsionales máximos en un eje para transmisión de potencia". *Ingenio y Conciencia Boletín Científico de la Escuela Superior de Cd. Sahagún* [en línea], 2019, 6(12), pp. 74-79. [Consulta: 20 junio 2021]. ISSN 2007-784x. Disponible en: https://repository.uaeh.edu.mx/revistas/index.php/sahagun/article/view/4022.

**FERNÁNDEZ, D.** Purificación de ciclohexanona obtenida en la oxidación de ciclohexano para la fabricación de caprolactama (Trabajo de titulación) (Doctoral). [en línea] Universidad Complutence de Madrid, Facultad de Ciencias Químicas, Madrid, España. 2017. [Consulta: 20 junio 2021]. Disponible en: https://eprints.ucm.es/id/eprint/45606/1/T39418.pdf#page=48

**GONZÁLEZ, H., & CARDONA, J.** "Diseño de un banco de pruebas de desalineamiento y desbalanceo mecánico". *Cientia Et Technica* [en línea], 2005, 11(28), pp. 101-106. [Consulta: 20 junio 2021]. ISSN 0122-1701. Disponible en: https://doi.org/10.22517/23447214.6827

**GUADALUPE, D., & GARCÍA, A.**, 2017. "Deteccion de falla de desbalance mecánico en motores de induccion por medio de sonido". *Jóvenes en la ciencia* [en línea], 2017, (México) 2(1), pp. 1960-1962. [Consulta: 21 junio 2021]. ISSN 2395-9797. Disponible en: https://www.jovenesenlaciencia.ugto.mx/index.php/jovenesenlaciencia/article/view/1334.

**GUNTER.** Análisis de balanceo de máquinas en tándem conectados con al menos un cople y validación experimental (Trabajo de titulación) (Maestría). [en línea] Instituto Politécnico Nacional, México. 2009. [Consulta: 20 junio 2021]. Disponible en: http://tesis.ipn.mx/handle/123456789/7932.

**IÑIGUEZ, F., & TASIPANTA, E.** Desarrollo de una balanceadora electrónica para rotores de motores eléctricos para la empresa SIPROELECTRIK S.A (Trabajo de titulación) (Ingeniería). [en línea] Univerisidad Politécnica Salesiana, Quito, Ecuador. 2019. [Consulta: 20 junio 2021]. Disponible en: http://dspace.ups.edu.ec/handle/123456789/17645

**IREN, E., & CIVI, C.** "The effect of welding on reliability of mechanical properties of AISI 1020 and AISI 6150 steel materials". *Revista de Metalurgia* [en línea], 2021, 57(1), pp. 1-11. [Consulta: 20 junio 2021]. ISSN 1988-4222. Disponible en: https://revistademetalurgia.revistas.csic.es/index.php/revistademetalurgia/article/view/1503

**ISO 1940-1.** *Mechanical vibration — Balance quality requirements for rotors in a constant (rigid) state — Part 1: Specification and verification of balance tolerances*

**ISO 20816-1.** *Mechanical vibration — Measurement and evaluation of machine vibration — Part 1: General guidelines*

**ISO 21940-1.** *Mechanical vibration — Rotor balancing — Part 1: Introduction*

**LÉMOLI, M.** *¿Cómo afecta el desbalanceo en la confiabilidad de una máquina rotante?* [blog]. 2015. [Consulta: 3 julio 2021]. Disponible en: https://predictiva21.com/como-afectadesbalanceo-confiabilidad-maquina-rotante/

**LIU, Hongxi; et al.** "Caracterización De Nitruros En Un Acero Aisi 1010". *International Journal of Fatigue* [en linea], 2015, (México) pp. 1-12. [Consulta: 20 junio 2021]. ISSN 0142-1123. Disponible en: https://inis.iaea.org/collection/NCLCollectionStore/\_Public/32/032/32032411.pdf

**LIZARAZO, Jhon; et al.** "System of Acquisition of Data for Analysis of Debalance in". *Revista Colombiana de Tecnologias de Avanzada* [en linea], 2017, (Colombia) 1(31), pp. 89-95. [Consulta: 20 junio 2021]. ISSN 1692-7257. Disponible en: http://www.unipamplona.edu.co/unipamplona/portalIG/home\_40/recursos/05\_v31\_35/revista\_3 1/documentos\_revistas/26062018/12-31.pdf

**LOVEJOY.** *Lovejoy Coupling Solutions* [en línea]. 2015. [Consulta: 21 junio 2021]. Disponible en: https://www.lovejoy-inc.com/wp-content/uploads/2017/11/Jaw2010catalog.pdf

**MONTENEGRO, S.** Análisis de órbita como técnica de diagnóstico en Rotor Machinery Fault Simulator – Magnum (Trabajo de titulación) (Ingeniería). [en línea] Universidad del Bío-Bío, Facultad de Ingeniería, Concepción, Chile. 2015. [Consulta: 20 junio 2021]. Disponible en: http://repobib.ubiobio.cl/jspui/handle/123456789/2256

**MONTERO, F.** Alineamiento y balanceo mediante el análisis de señales vibratorias (Trabajo de titulación) (Ingeniería). [en línea] Universidad del Bío-Bío, Facultad de Ingeniería, Concepción, Chile. 2013. [Consulta: 20 junio 2021]. Disponible en: http://repobib.ubiobio.cl/jspui/bitstream/123456789/2101/1/Melo\_Bahamondes\_Maria.pdf

**NTN.** *Chumaceras* [en línea]. Tokyo: 2011. [Consulta: 22 junio 2021]. Disponible en: http://www.ntn.co.jp

**PADILLA, M., & PILA, C.** Diseño y construcción de una máquina balanceadora automática de rotores eléctricos controlada por computador para la empresa "ELECTRO INDUSTRIAL" (Trabajo de titulación) (Ingeniería). [en línea] Escuela Politécnica del Ejército Sede Latacunga, Latacunga, Cotopaxi, Ecuador. 2009. [Consulta: 22 junio 2021]. Disponible en:

https://repositorio.espe.edu.ec/bitstream/21000/3435/1/T-ESPEL-0602.pdf

**PALOMINO, E.** *Elementos de Medición y análisis de vibraciones de Máquinas Rotatorias* [en linea]. Habana-Cuba: Centro de estudios en Ingeniería de Mantenimeinto, 2012. [Consulta: 22 junio 2021]. Disponible en: https://www.academia.edu/35718850/Elementos\_de\_Medici%C3%B3n\_y\_An%C3%A1lisis\_de \_Vibraciones\_en\_M%C3%A1quinas\_Rotatorias

**PDM INGENIERIA.** *Análisis de Vibraciones*. [blog]. 2016. [Consulta: 28 junio 2021]. Disponible en: https://pdmingenieria.com/analisis-de-vibraciones/

**PRIETO, M.** Vibraciones de Máquinas Rotativas; Análisis de Órdenes (Trabajo de titulación) (Ingeniería). [en línea] Universidad de Sevilla, España. 2017. [Consulta: 22 junio 2021]. Disponible en: https://hdl.handle.net/11441/69428

**REYNOSO, Alfonso; et al.** "Método de Balanceo de Rotores Rígidos con Datos de Vibración Pulsante". *Ingeniería Mecánica. Tecnología y Desarrollo* [en linea], 2008, (México) 3(1), pp. 21- 28. [Consulta: 22 junio 2021]. ISSN 1665-7381. Disponible en: http://www.scielo.org.mx/pdf/imtd/v3n1/v3n1a5.pdf

S**ÁNCHEZ, Acevedo; et al.** "Metodología para el balanceo de rotores empleando un analizador de vibraciones". *Revista UIS Ingenierías* [en línea], 2017, 17(2), pp. 291-308.[Consulta: 22 junio 2021]. ISSN 16574583. Disponible en: https://doi.org/10.18273/revuin.v17n2-2018025

**SILVA, Alejandro; et al.** "Instrumento virtual para diagnosticar y corregir desbalance de maquinaria rotativa". *Revista de Tecnología e Innovación* [en línea], 2016, 3(7), pp. 73-80. [Consulta: 22 junio 2021]. ISSN 2410-3493. Disponible en: https://ecorfan.org/bolivia/researchjournals/Tecnologia\_e\_innovacion/vol3num7/Revista\_de\_Te cnologia\_e\_Innovación\_V3\_N7\_9.pdf

**VÁZQUEZ, T.** Construcción, ensamble y puesta en marcha de un Disco de Balanceo Activo con aplicación a sistemas rotodinámicos (Trabajo de titulación) (Ingeniería). [en línea] Tecnoógivo nacional de México, México. 2015. [Consulta: 22 junio 2021]. Disponible en: http://repositorio.digital.tuxtla.tecnm.mx/xmlui/handle/123456789/1828

**WHITE, G.** *Introducción al Análisis de Vibraciones* [en línea]. Woburn-USA: AzimaDLI, 2010. [Consulta: 20 mayo 2021]. Disponible en: https://termogram.com/images/pdf/analisisvibraciones/introduccion-al-analisis-de-vibraciones-azima-dli.pdf

# **ANEXOS**

# **ANEXO A:** GUÍA DE LABORATORIO

**ESCUELA SUPERIOR POLITÉCNICA DE CHIMBORAZO VICERRECTORADO ACADÉMICO DIRECCIÓN DE DESARROLLO ACADÉMICO**

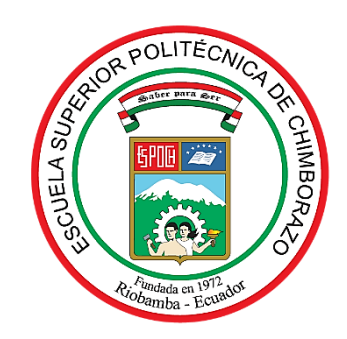

# **FACULTAD:** MECÁNICA

**CARRERA:** MANTENIMIENTO INDUSTRIAL

# **GUÍA DE PRÁCTICAS DE LABORATORIOS, TALLERES Y CENTROS DE SIMULACIÓN DE DIAGNÓSTICO TÉCNICO**

**CÓDIGO DE LA ASIGNATURA MANIP45**

LUGAR DONDE SE REALIZA LA PRÁCTICA: LABORATORIO DE DIAGNÓSTICO TÉCNICO Y EFICIENCIA ENERGÉTICA

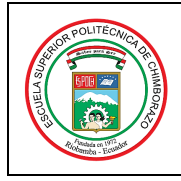

ASIGNATURA DE DIAGNÓSTICO TÉCNICO

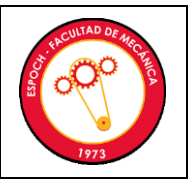

## **Práctica No 04**

# **DIAGNÓSTICO DEL DESBALANCEO**

**FECHA:** aaaa-mm-dd (debe coincidir con la planificación de la asignatura)

## **1. OBJETIVOS**

## **1.1 OBJETIVO GENERAL**

Analizar el comportamiento vibracional de un sistema desbalanceado mediante un analizador de vibraciones variando la masa y frecuencia de rotación del motor, con el fin de identificar los diferentes tipos de desbalanceo de manera asertiva.

## **1.2 OBJETIVOS ESPECÍFICOS**

Identificar el armónico fundamental de cada medición.

Comprobar el análisis espectral que el armónico predominante es el 1X.

Determinar el tipo de desbalanceo mediante la diferencia del ángulo de fase que existen en cada medición.

Calcular la fuerza del desbalanceo con las ecuaciones de movimiento curvilínea uniformemente variado.

## **2. INSTRUCCIONES**

La práctica de laboratorio se desarrollará mediante el cumplimiento secuencial de los siguientes pasos:

- 2.1 Montar y asegurar el módulo de prueba en la mesa correspondiente.
- 2.2 Numerar tres pernos que tengan una masa de: 24,6 27,5 y 34,4 gramos respectivamente con marcador indeleble o permanente fino y pesarlos correctamente.

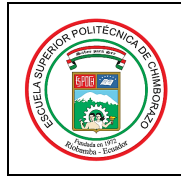

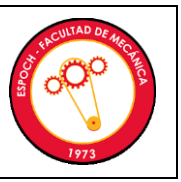

ASIGNATURA DE DIAGNÓSTICO TÉCNICO

- 2.3 Crear la configuración del equipo en el software MAINTraq Predictive y cargar la configuración en el analizador de vibraciones.
- 2.4 Colocar un perno con masa de 24,6 g en el disco que esta junto al apoyo en el lado del acople (Apoyo1) y verificar que el perno no choque con ningún componente del módulo de simulación al girar el eje del motor.
- 2.5 Colocar el acelerómetro del canal 1 en el apoyo en el lado del acople (Apoyo 1) en dirección vertical, del eje conducido.
- 2.6 Encender el motor y tomar la medida de vibración en la dirección vertical del apoyo de lado del acople (Apoyo 1), del eje conducido con una frecuencia de red de 20 Hz, después apagar el motor.
- 2.7 Guardar las mediciones de vibración en el computador mediante el cable de transmisión de datos el software MAINTraq Predictive.
- 2.8 Repetir los pasos 3.6 y 3.7 con una frecuencia del variador de velocidades de 30, 40, 50, 60 Hz con el mismo perno.
- 2.9 Repetir los pasos 3.4, 3.5, 3.6, 3.7 y 3.8 con los pernos que tienen una masa de 27,5 y 31,4 g respectivamente.
- 2.10 Configurar el software MAINTraq Viewer para los dos acelerómetros y fototacómetro, para grabar la onda de desplazamiento y velocidad, así como sus espectros y vectores, verificando la convención de ángulos.
- 2.11 Colocar un pedazo de cinta reflectora en el acople.
- 2.12 Colocar el fototacómetro en dirección a la cinta reflectora colocada en el acople, de preferencia a 180º.
- 2.13 Colocar dos pernos de igual masa uno al lado del otro en los agujeros roscados del disco lado del acople (Apoyo 1), con una frecuencia del variador de velocidades de 60 Hz constantes. (Desbalanceo estático en 1 plano)
- 2.14 Colocar el acelerómetro del canal 1 en el apoyo lado acople (Apoyo 1) en el plano vertical.
- 2.15 Colocar el acelerómetro del canal 2 en el apoyo lado libre (Apoyo 2) en el plano vertical.
- 2.16 Encender el motor, grabar las medidas de vibración y vectores, después apagar el motor.
- 2.17 Dejar los mismos pernos de igual masa uno al lado del otro en los agujeros roscados del disco lado acople (Apoyo 1), y colocar otros dos pernos de igual masa atornillados uno al lado del otro en los agujeros roscados del disco lado libre (Apoyo 2), los unos frente a los otros con una frecuencia del variador de velocidades de 60 Hz constantes. Repetir los pasos 3.14, 3.15 y 3.16. (Desbalanceo estático en 2 planos)
- 2.18 Dejar los mismos pernos de igual masa uno al lado del otro en los agujeros roscados del disco lado acople (Apoyo 1), y colocar otros dos pernos de igual masa atornillados uno al

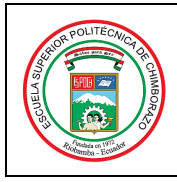

ASIGNATURA DE DIAGNÓSTICO TÉCNICO

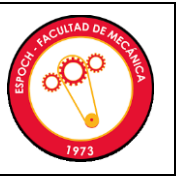

lado del otro en los agujeros roscados del disco lado libre (Apoyo 2), desfasados a 180º con respecto al disco que esta junto al apoyo 1, con una frecuencia del variador de velocidades de 60 Hz constantes. Repetir los pasos 3.14, 3.15 y 3.16. (Desbalanceo tipo par)

2.19 Colocar 2 masas (cada masa corresponderá a 2 pernos) en el disco que esta junto al apoyo 1, las mismas que estarán desfasadas 90º una respecto a la otra, de la misma manera se coloca 2 masas (cada masa corresponderá a 2 pernos) de diferente valor (gr) en el disco que esta junto al apoyo 2, las mismas que se colocan a 180º con respecto a las masas del primer disco que esta junto al apoyo 1, con una frecuencia del variador de velocidades de 60 Hz constantes. Repetir los pasos 3.14, 3.15 y 3.16. (Desbalanceo dinámico)

# **3. ACTIVIDADES POR DESARROLLAR**

Las actividades o etapas en forma secuencial para el desarrollo de la práctica y se indican de la siguiente manera:

# **3.1 Observación y reconocimiento de instrumentos y equipos**

# **3.1.1 Equipos de protección personal**

Guantes Gafas de seguridad Mandil

# **3.1.2 Equipos y herramientas**

Masas de prueba (Pernos)

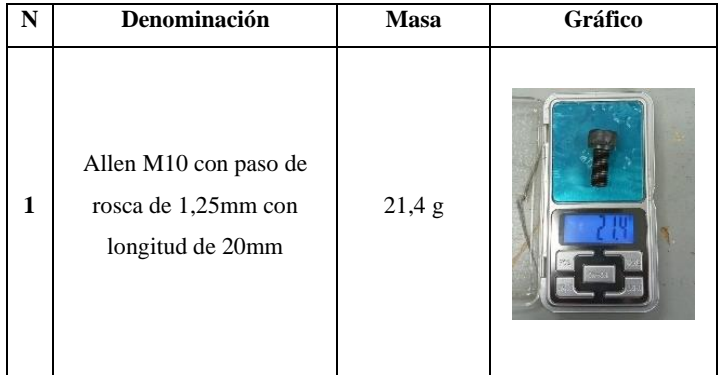

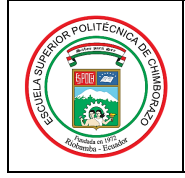

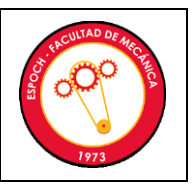

#### ASIGNATURA DE DIAGNÓSTICO TÉCNICO

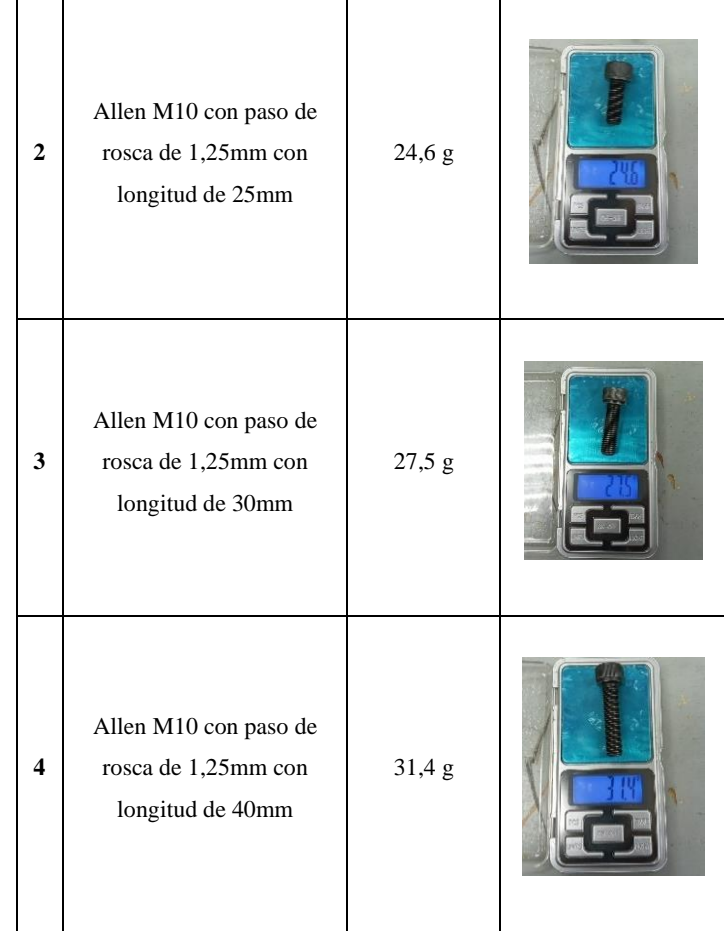

Vibracheck 200 ABG

Dos acelerómetros

Un computador

Cable de carga

Cable de conmutación o transmisión de datos

Llaves hexagonales de tipo Allen

Discos de desbalanceo

**Remplace este recuadro por una imagen de los equipos necesarios utilizados en la práctica antes del montaje**

Equipos y materiales

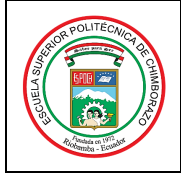

ASIGNATURA DE DIAGNÓSTICO TÉCNICO

**Remplace este recuadro por una fotografía del módulo ensamblado**

## Fotografía del módulo ensamblado

*(Describir cómo se realiza el ensamblaje del módulo de simulación vibracional del desbalanceo con las respectivas advertencias de seguridad con el icono como viñeta*  $\triangle$ )

• ……………………………………………………………………………………………… • ……………………………………………………………………………………………… • ……………………………………………………………………………………………… • ……………………………………………………………………………………………… • ……………………………………………………………………………………………… Δ ……………………………………………………………………………………………… Δ ………………………………………………………………………………………………

## **3.2 Manejo de instrumentos y equipos**

*(Describir secuencialmente el manejo del colector de vibraciones Vibracheck 200 ABG y del software de análisis de vibraciones con las respectivas advertencias de seguridad con el ícono como viñeta ; puede utilizar imágenes recortadas)*

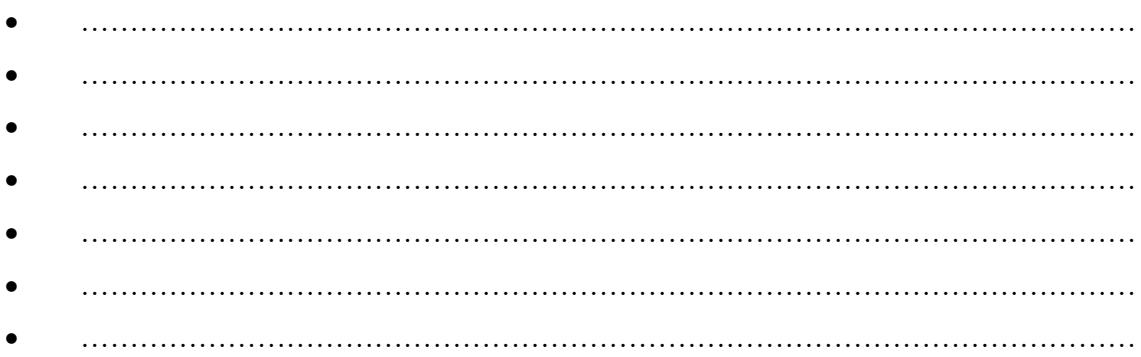

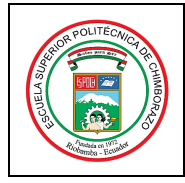

ASIGNATURA DE DIAGNÓSTICO TÉCNICO

## **3.3 Toma y recolección de datos**

*(Describir secuencialmente como realizar la recolección de datos mediante el software de análisis de vibraciones; puede utilizar imágenes recortadas)*

• ……………………………………………………………………………………………… • ……………………………………………………………………………………………… • ……………………………………………………………………………………………… • ……………………………………………………………………………………………… • ………………………………………………………………………………………………

# *3.3.1 Diagramas en cascada de los espectros*

Los datos obtenidos con el analizador de vibraciones en la dirección vertical mediante la descripción anterior son los siguientes:

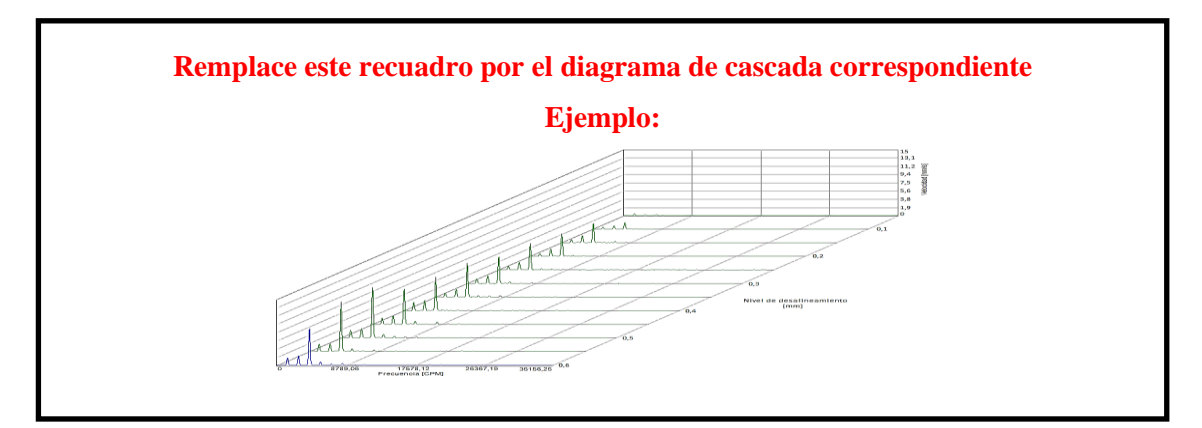

Diagrama de cascada del espectro de velocidad del plano vertical con el perno de 24,6 gr

**Remplace este recuadro por el diagrama de cascada correspondiente**

Diagrama de cascada del espectro de velocidad del plano vertical con el perno de 27,5 gr

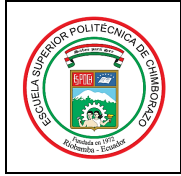

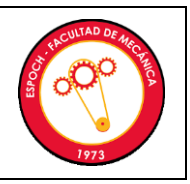

ASIGNATURA DE DIAGNÓSTICO TÉCNICO

**Remplace este recuadro por el diagrama de cascada correspondiente**

Diagrama de cascada del espectro de velocidad del plano vertical con el perno de 31,4 gr

## *3.3.2 Diagrama de vectores de desbalanceo*

Mediante el software MAINTraq Viewer se recolectan los datos de los vectores de desplazamiento con su modulo y dirección en los dos planos del sistema

**Remplace este recuadro por el diagrama correspondiente**

Diagrama de vectores de desplazamiento de desbalanceo estático en un plano en dirección

vertical

## **Remplace este recuadro por el diagrama correspondiente**

Diagrama de vectores de desplazamiento de desbalanceo estático en dos planos en dirección

vertical

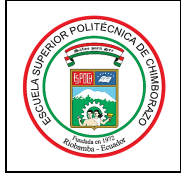

ASIGNATURA DE DIAGNÓSTICO TÉCNICO

**Remplace este recuadro por el diagrama correspondiente**

Diagrama de vectores de desplazamiento de desbalanceo tipo par en dos planos en dirección

vertical

**Remplace este recuadro por el diagrama correspondiente**

Diagrama de vectores de desplazamiento de desbalanceo dinámico en dos planos en dirección vertical

**3.4 Ordenamiento y procesamiento de datos** 

*(Describir secuencialmente como realizar el ordenamiento y procesamiento de datos)*

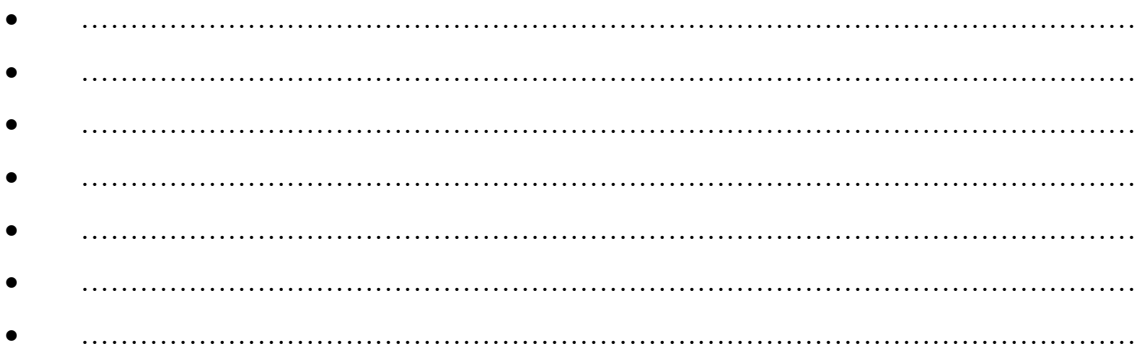

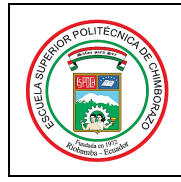

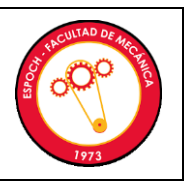

ASIGNATURA DE DIAGNÓSTICO TÉCNICO

Mediante la descripción anterior, los datos se tabulan en las siguientes tablas:

**Tabla 1:** Amplitud del armónico 1X a medida que se incrementa la masa de desbalanceo [mm/s]

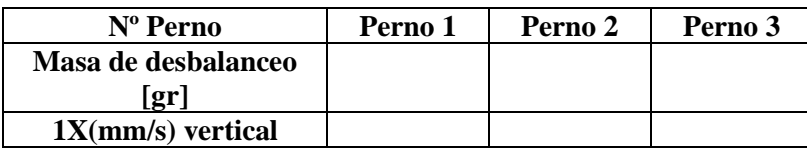

**Tabla 2:** Amplitud del armónico 1X a medida que se incrementa la velocidad del motor [mm/s], con masa constante

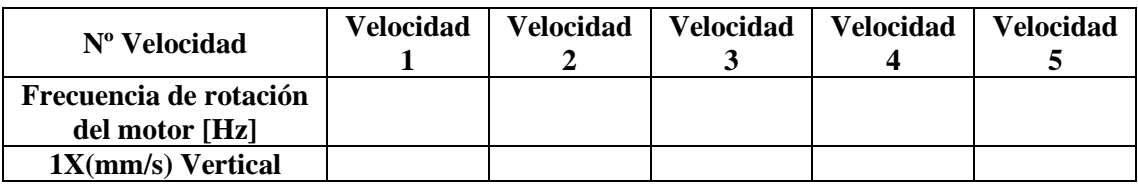

**Tabla 3:** Ángulos de fase de desplazamiento en dirección vertical

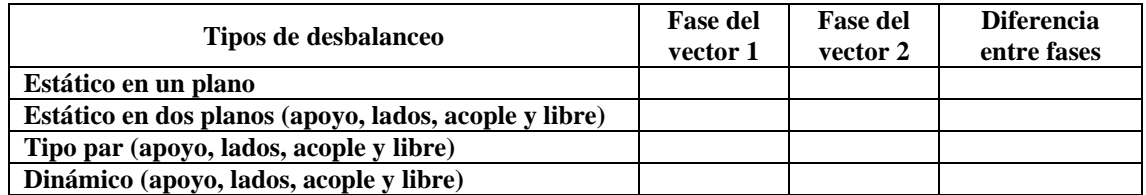

## *3.4.1 Cálculo de la fuerza de desbalanceo*

Calcule la fuerza de desbalanceo con las ecuaciones del movimiento circular:

$$
F = m * a
$$

$$
a = \omega^2 * r
$$

$$
\omega = 2 * \pi * f
$$

**Tabla 4:** Fuerza de desbalanceo en función de la masa de desbalanceo

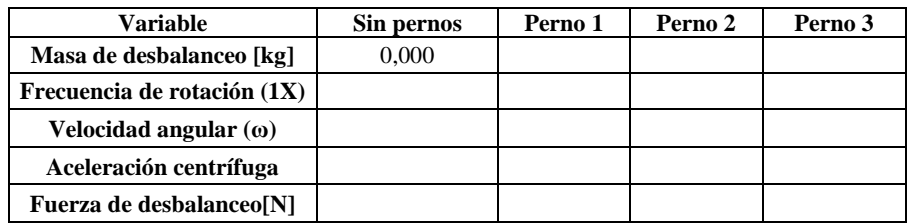

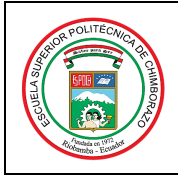

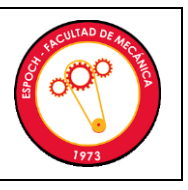

ASIGNATURA DE DIAGNÓSTICO TÉCNICO

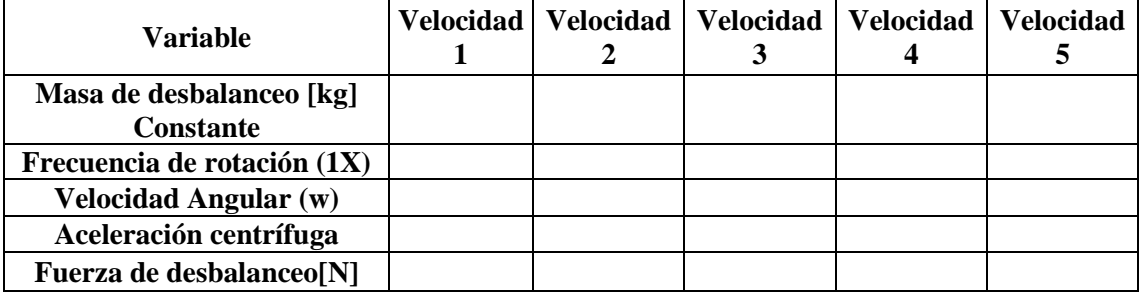

**Tabla 5:** Fuerza de desbalanceo en función de la frecuencia de rotación del motor

# **3.5 Análisis, gráficas e interpretación de resultados**

Realizar los gráficos indicados con su respectivo análisis e interpretación. La fuerza es directamente proporcional a la masa. Y la aceleración es directamente proporcional a la fuerza e inversamente proporcional a la masa.

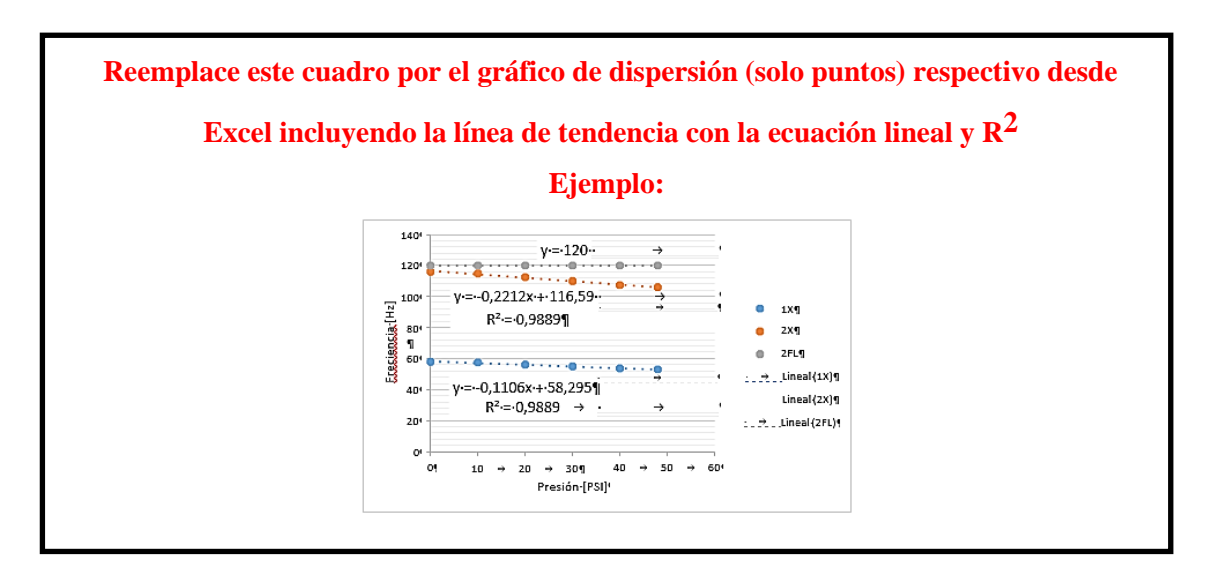

Diagrama de la velocidad [mm/s] en función de la masa [gr] del plano vertical

## **Interpretación:**

……………………………………………………………………………………………………. ……………………………………………………………………………………………………..  $\mathcal{L}^{\text{max}}_{\text{max}}$ 

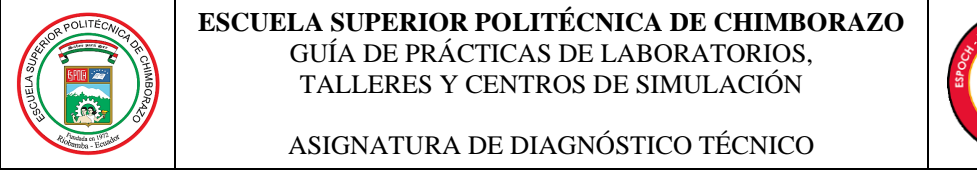

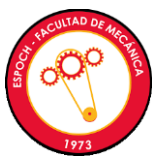

**Reemplace este cuadro por el gráfico de dispersión (solo puntos) respectivo desde Excel incluyendo la línea de tendencia con la ecuación potencial y R2 Ejemplo:** 12,00  $y = 6E - 05x^{3,554}$ <br> $R^2 = 0,982$ 10.00  $\approx 1$  V (mm/s)  $3,00$ 6.000 Potencia<br>(1X<br>(mm/s)) å  $\overline{AB}$  $^{2,00}$  $0.00$  $0.000$ 5,000 10,000 15,000 20,000 25,000 30,000 35,00 Frecuencia (Hz)

Diagrama de la velocidad [mm/s] en función de la frecuencia [Hz] del plano vertical

## **Interpretación:**

……………………………………………………………………………………………………. . The contract of the contract of the contract of the contract of the contract of the contract of the contract of the contract of the contract of the contract of the contract of the contract of the contract of the contrac ……………………………………………………………………………………………………..

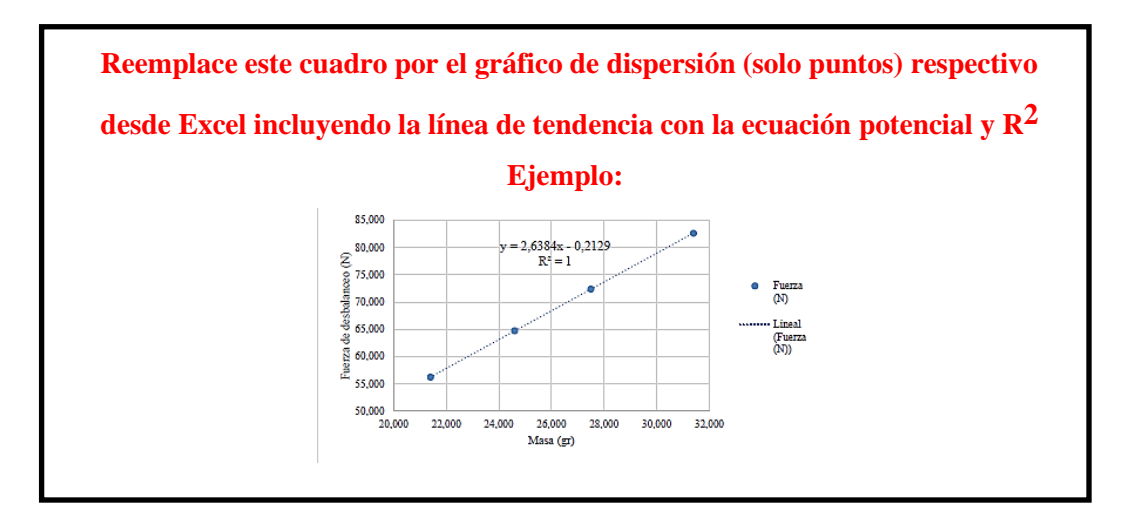

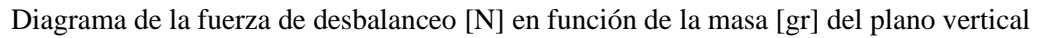

## **Interpretación:**

……………………………………………………………………………………………………. …………………………………………………………………………………………………….. ……………………………………………………………………………………………………..

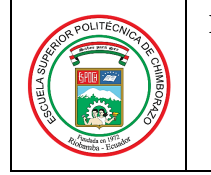

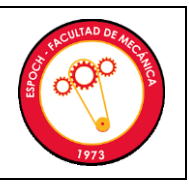

ASIGNATURA DE DIAGNÓSTICO TÉCNICO

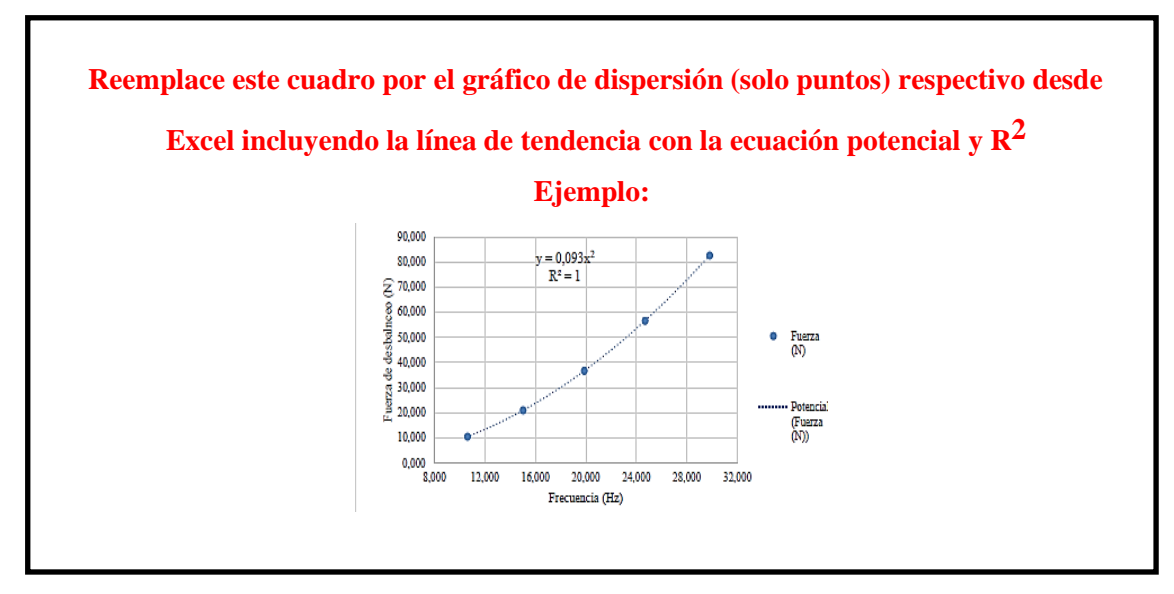

Fuerza de desbalanceo [N] en función de la frecuencia de rotación del motor [Hz]

# **Interpretación:**

…………………………………………………………………………………………………….  $\mathcal{L}^{\text{max}}_{\text{max}}$ ……………………………………………………………………………………………………..

# **3.6 Observaciones**

1. ¿Cuál es la tendencia de la amplitud del 1X del espectro de vibración vertical a medida que se incrementa la masa de desbalanceo y la frecuencia de rotación? Explique

……………………………………………………………………………………………………. …………………………………………………………………………………………………….. ……………………………………………………………………………………………………..

2. ¿Cuál es la tendencia de la fuerza de desbalanceo a medida que se incrementa la masa de desbalanceo? Explique

……………………………………………………………………………………………………. …………………………………………………………………………………………………….. ……………………………………………………………………………………………………..

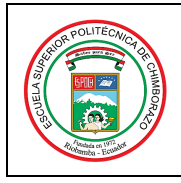

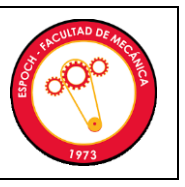

ASIGNATURA DE DIAGNÓSTICO TÉCNICO

3. ¿Cuál es la tendencia de la fuerza de desbalanceo a medida que se incrementa la frecuencia de rotación del motor? Explique

……………………………………………………………………………………………………. …………………………………………………………………………………………………….. ……………………………………………………………………………………………………..

- 4. Indique si las diferencias de fases de los distintos tipos de desbalanceo (estático, tipo par y dinámico) corresponden a lo esperado de acuerdo con las cartas de Charlotte.
	- **Desbalanceo estático:** …………………………………………………….
	- **Desbalanceo tipo par:** …………………………………………………….
	- **Desbalanceo dinámico:** ……………………………………………………

## **4. CONCLUSIONES Y RECOMENDACIONES**

#### **4.1 Conclusiones**

*(Describir en forma lógica las conclusiones en relación con la práctica realizada)*

…………………………………………………………………………………………………… …………………………………………………………………………………………………… …………………………………………………………………………………………………… …………………………………………………………………………………………………… …………………………………………………………………………………………………… …………………………………………………………………………………………………… …………………………………………………………………………………………………… ……………………………………………………………………………………………………

## **4.2 Recomendaciones**

*(Describir en forma lógica las recomendaciones en relación con la práctica realizada)*

…………………………………………………………………………………………………… ……………………………………………………………………………………………………

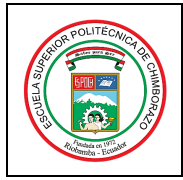

ASIGNATURA DE DIAGNÓSTICO TÉCNICO

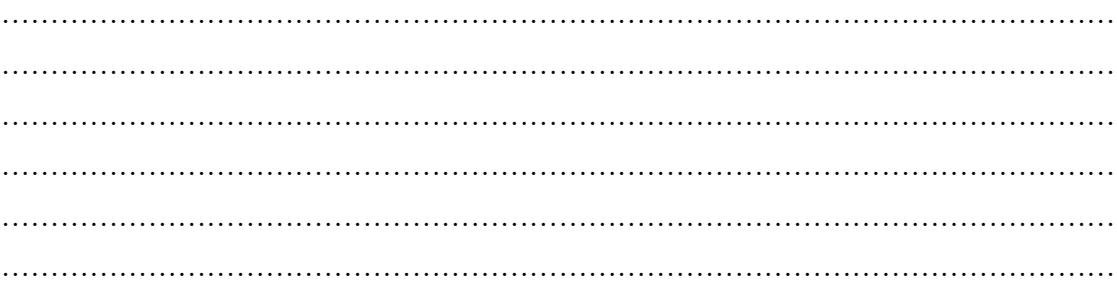

# **5. BIBLIOGRAFÍA**

*(De acuerdo con la norma ISO 690 o APA 6ta ed; Citar la fuente bibliográfica general, específica que sustentan la práctica con bibliografía existente en bibliotecas y debidamente actualizada; Libros, folletos, manuales, impresos o descargados; no páginas web)*

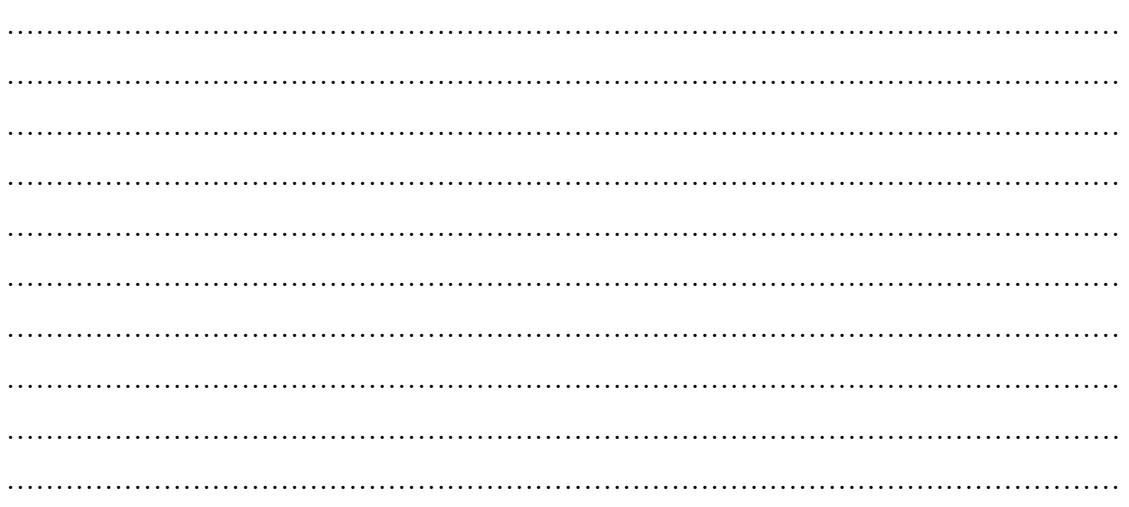

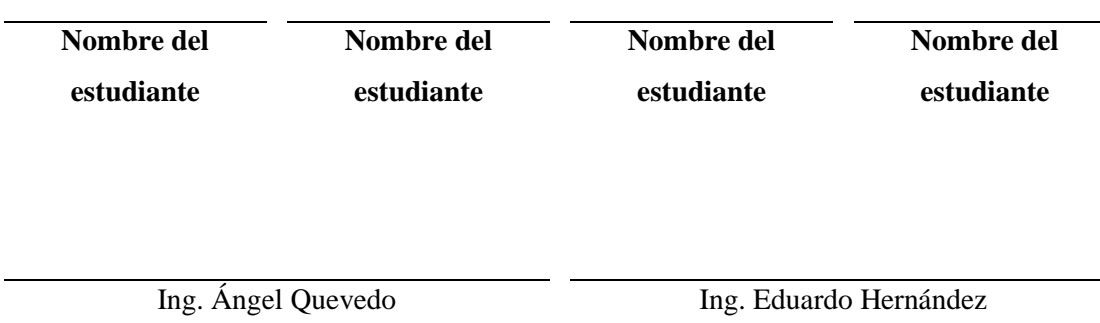

**TÉCNICO DOCENTE**

**DOCENTE DE LA ASIGNATURA**

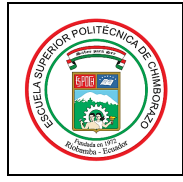

ASIGNATURA DE DIAGNÓSTICO TÉCNICO

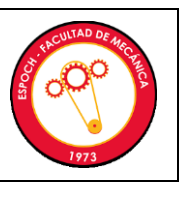

# **ANEXOS**

Planos Cuestionario de evaluación **Otros** 

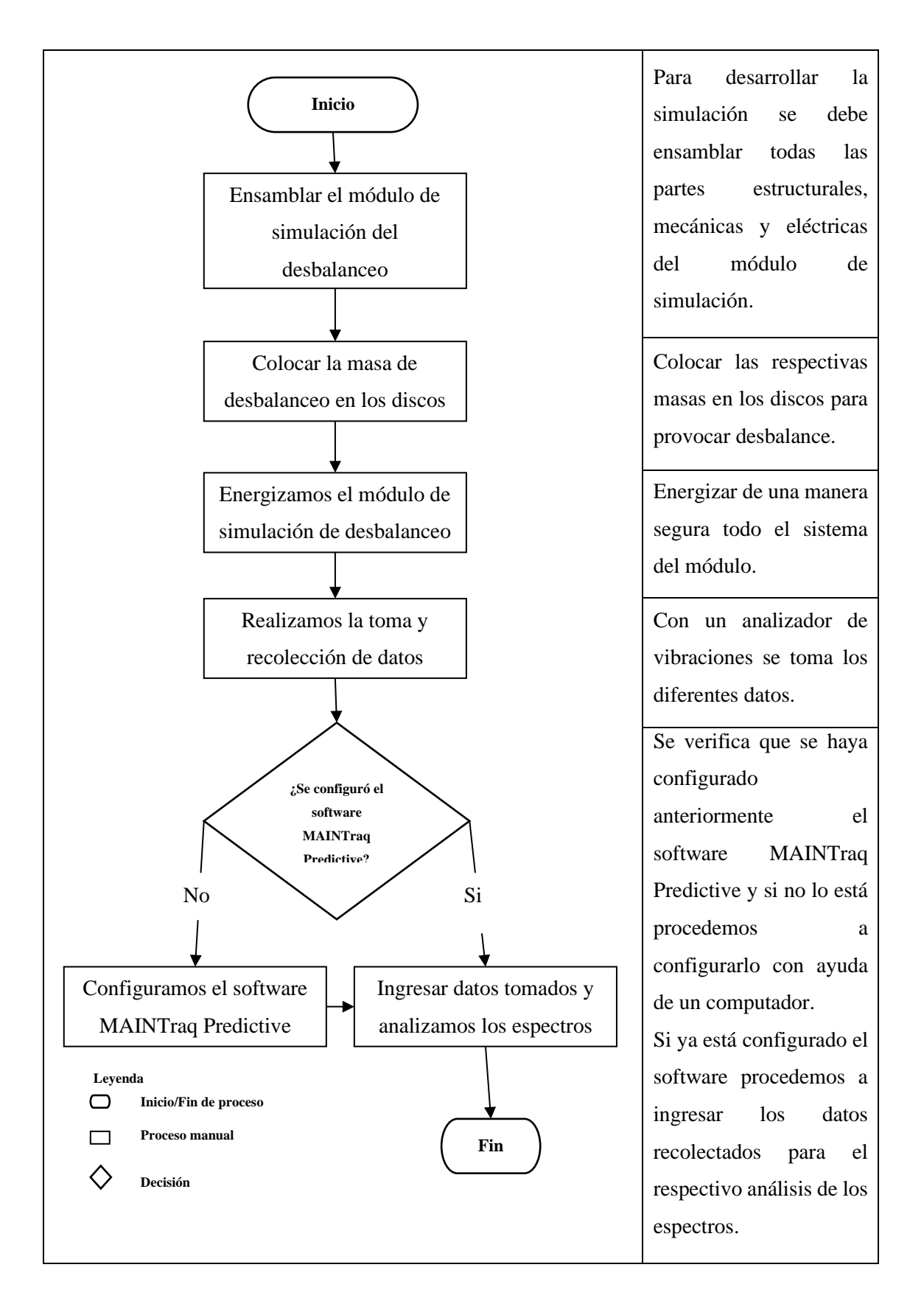

# **ANEXO B:** MANUAL DE OPERACIÓN DEL MÓDULO DE DESBALANCEO

# **ANEXO C:** FICHA TÉCNICA DEL ANALIZADOR DE VIBRACIONES Y ACELERÓMETRO

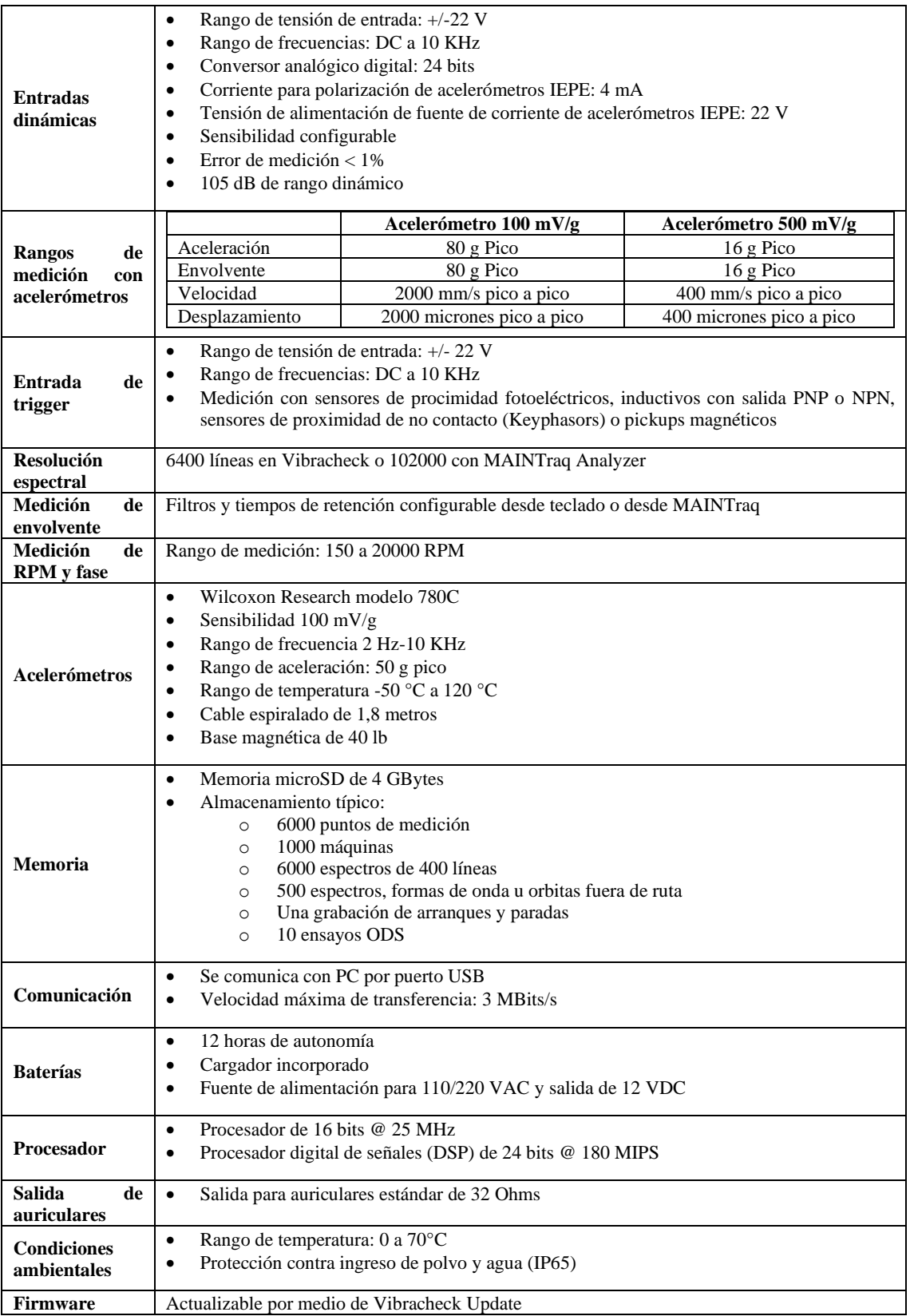

# **ANEXO D:** ANÁLISIS DE COSTOS DEL ROTOR KIT DEL LABORATORIO DE DIAGNÓSTICO TÉCNICO Y EFICIENCIA ENERGÉTICA

En la construcción del módulo de simulación que será de gran importancia para el rotor kit del laboratorio se realizaron algunas actividades, mismas que tuvieron costos diferentes los cuales detallamos a continuación:

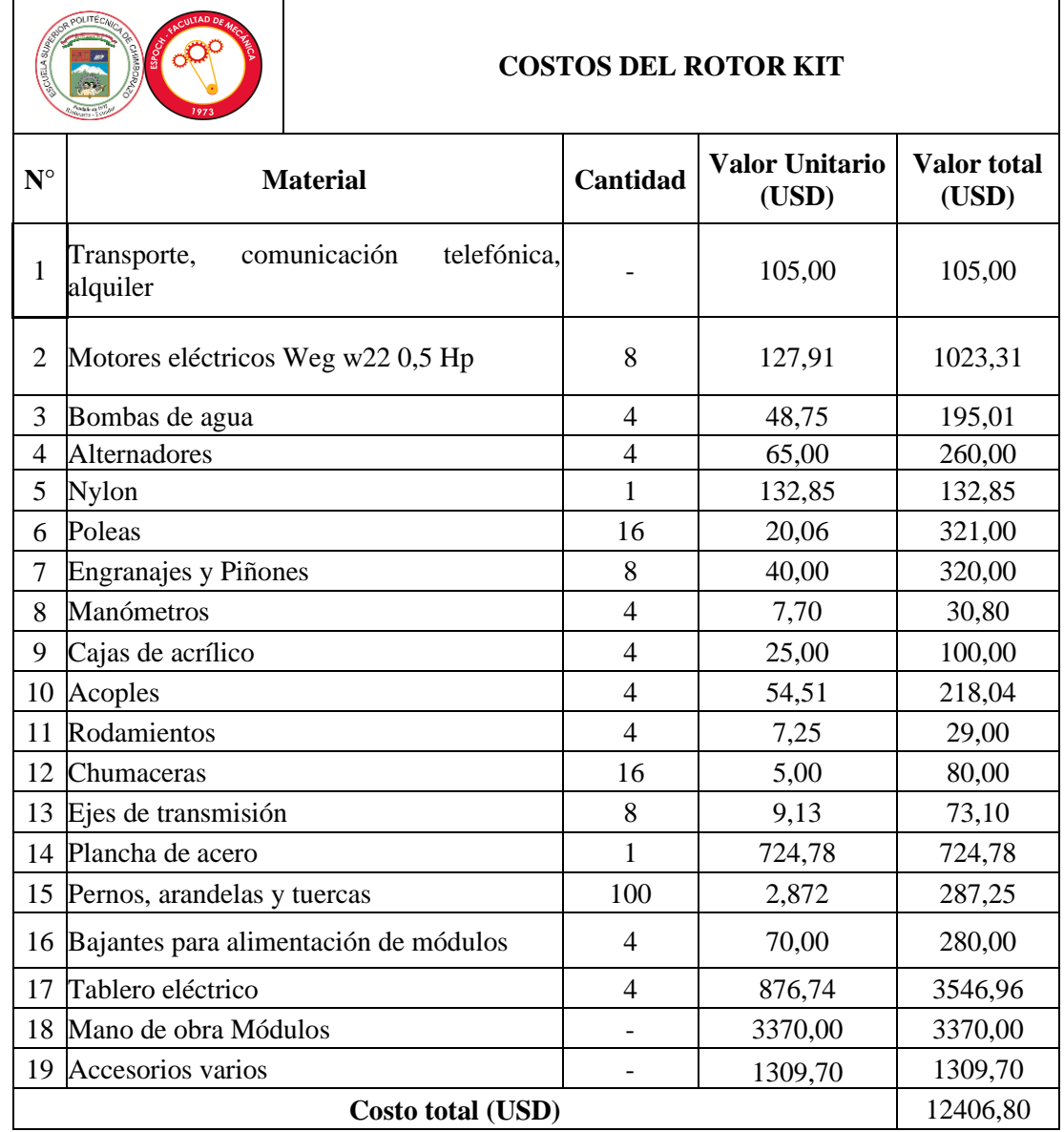

Considerando que los gastos para la implementación del rotor kit fueron considerados para un total de estudiantes de 18, los valores presentados a continuación son establecidos sin ninguna corrección alguna al módulo ya que dichas correcciones fueron realizadas de manera individual, por tal motivo, el valor correspondiente por cada estudiante en la implementación del rotor kit es de 689,26 dólares.

# **ANEXO E:** PLANOS DE DISEÑO DEL MÓDULO DE SIMULACIÓN VIBRACIONAL DEL DESBALANCEO

# **DETALLE DE LAS LÁMINAS**

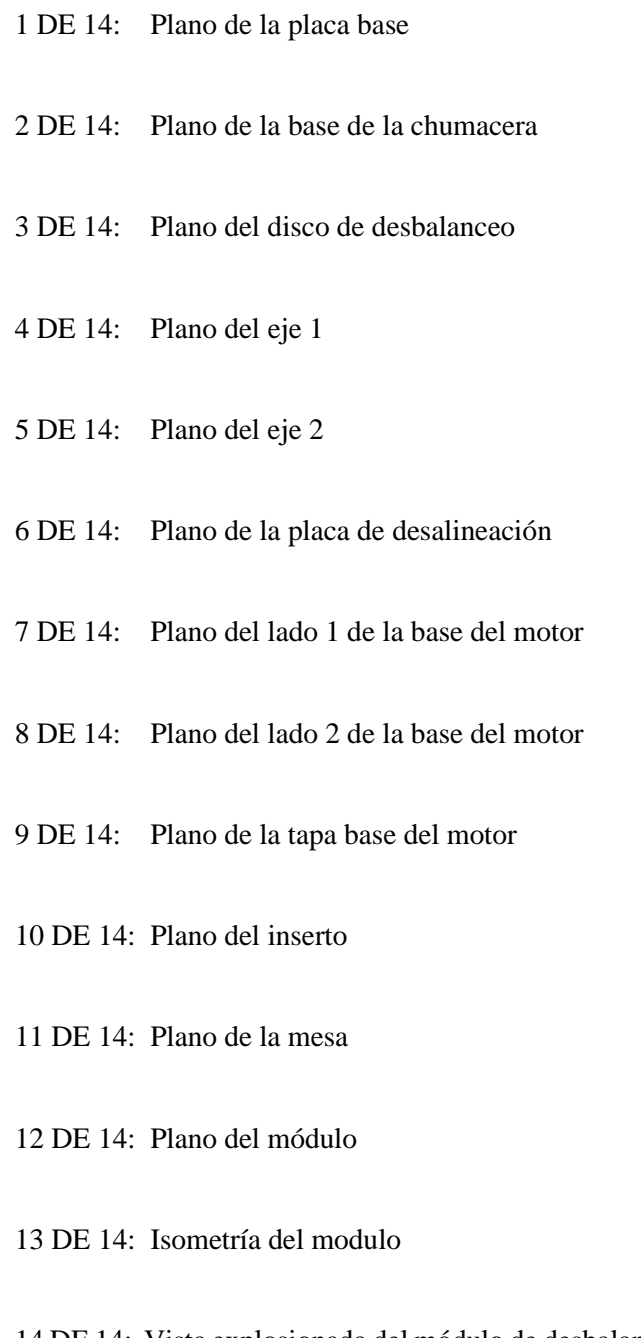

14 DE 14: Vista explosionada del módulo de desbalanceo y lista de materiales

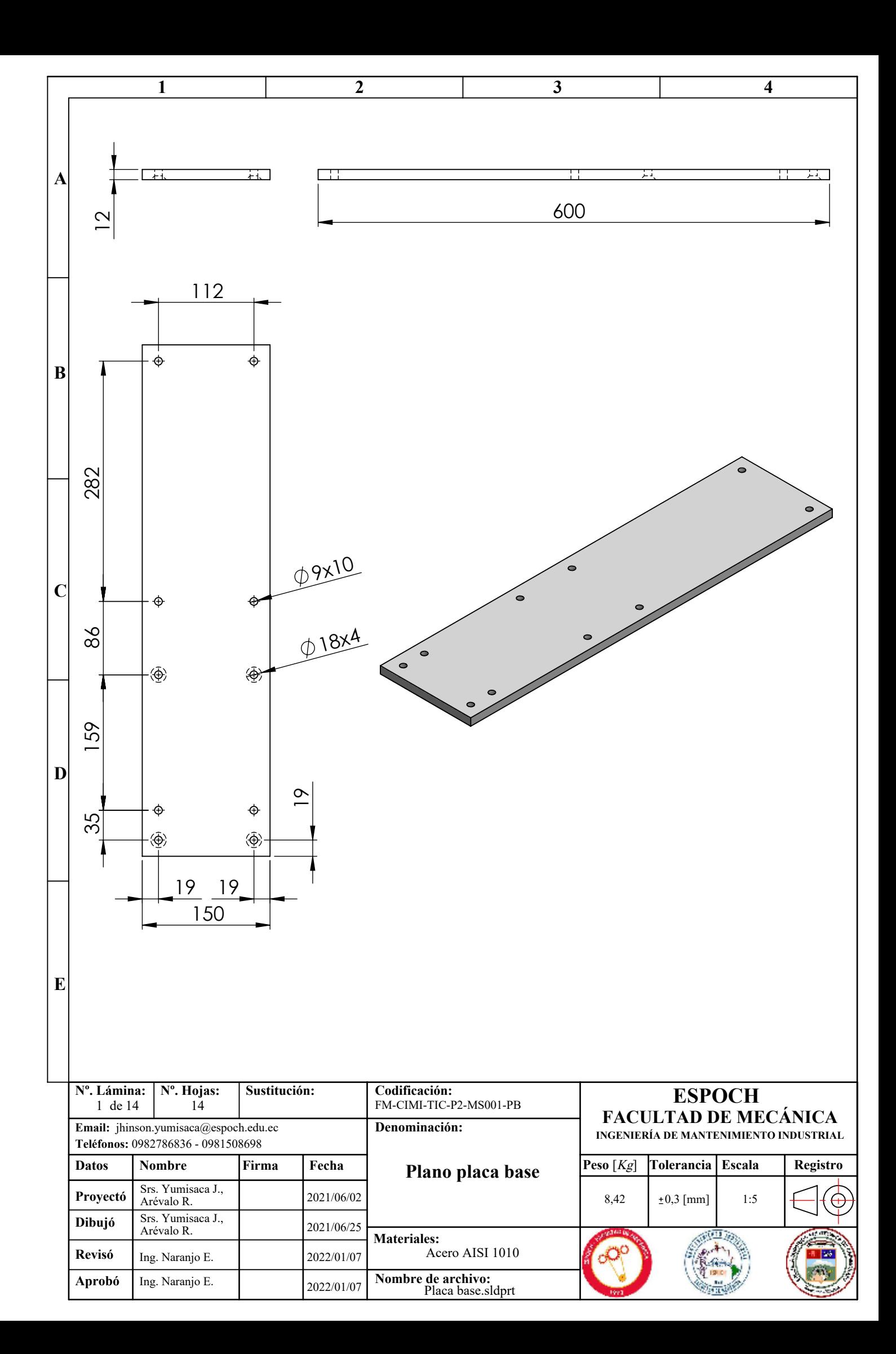

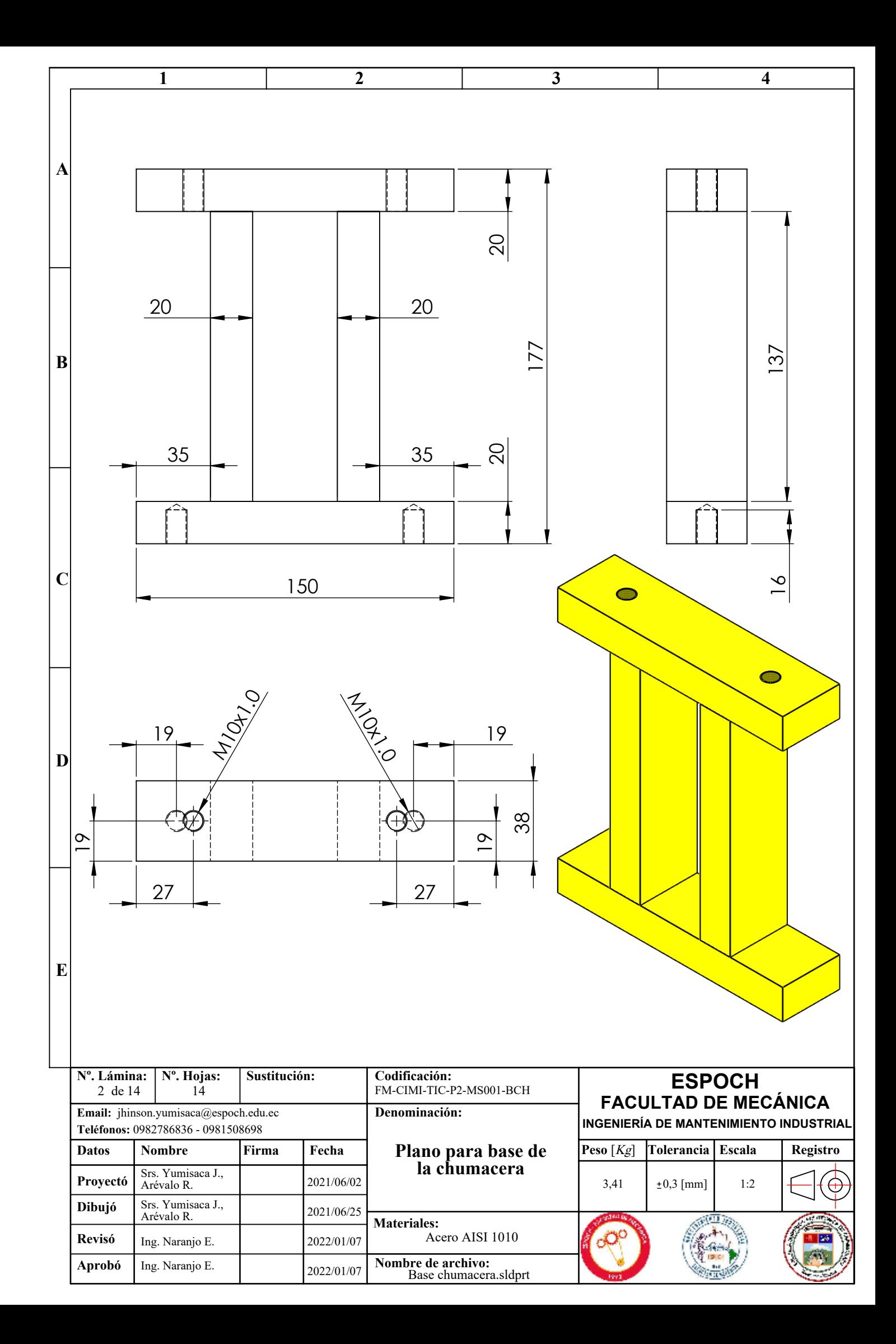

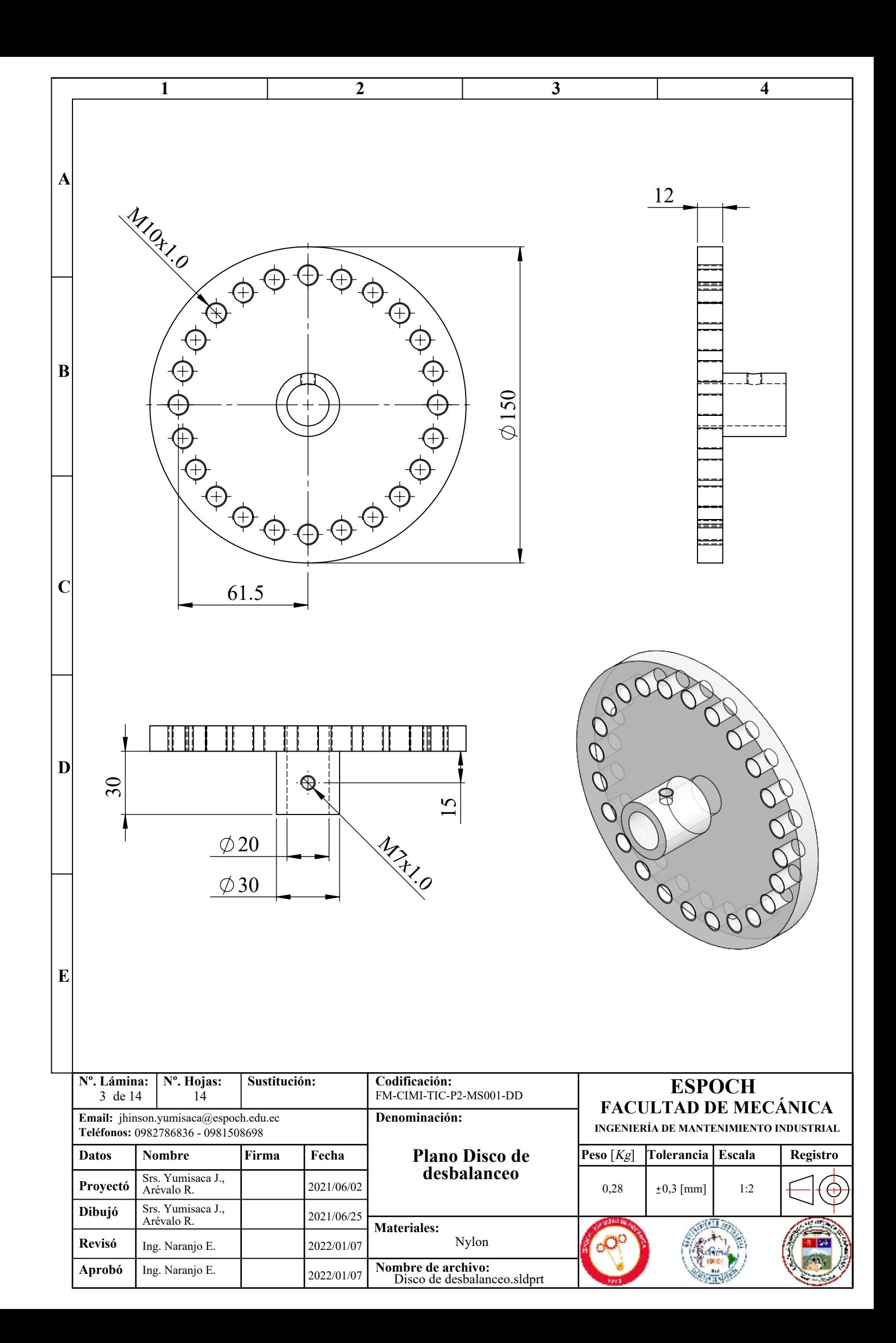

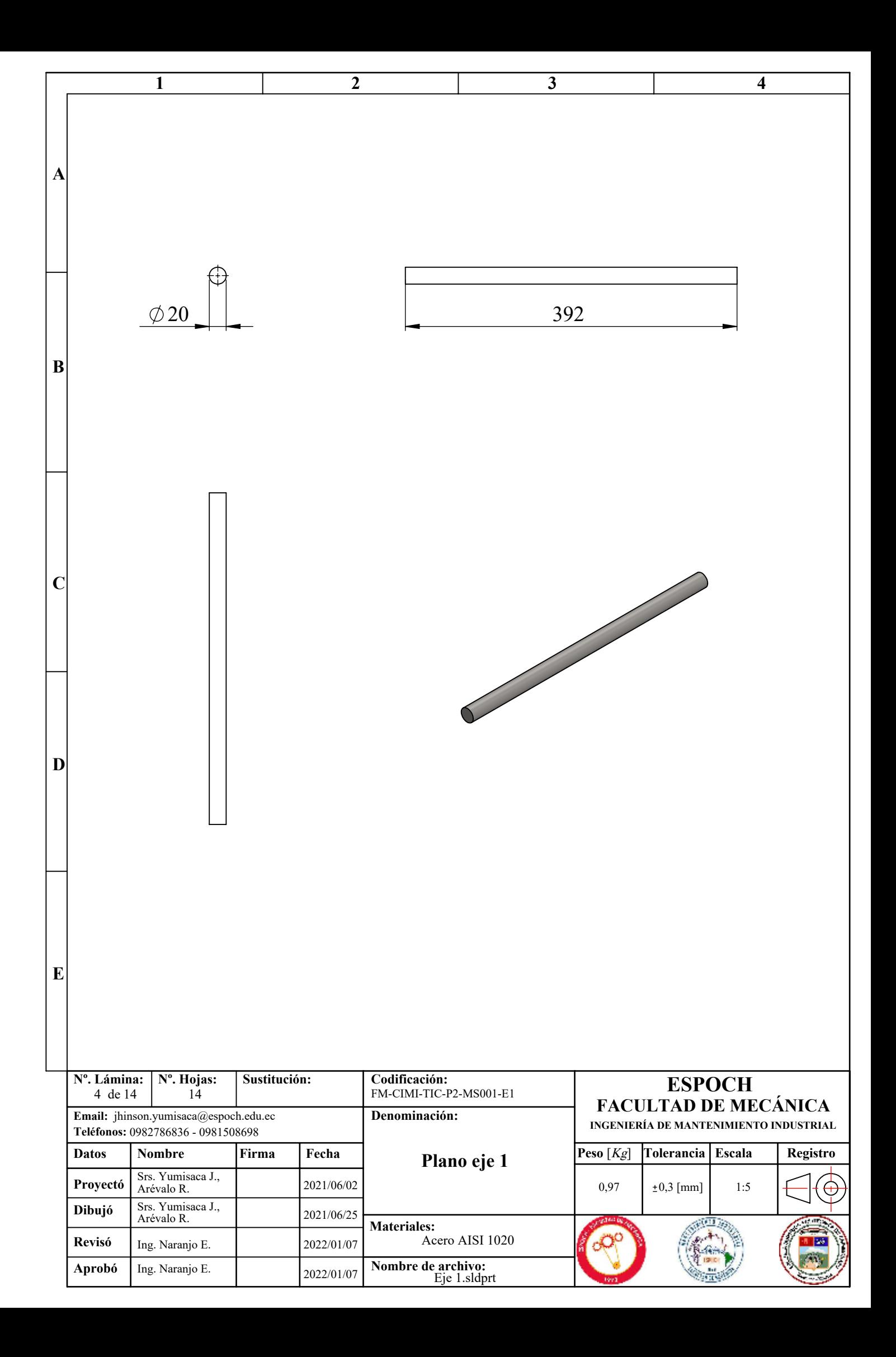

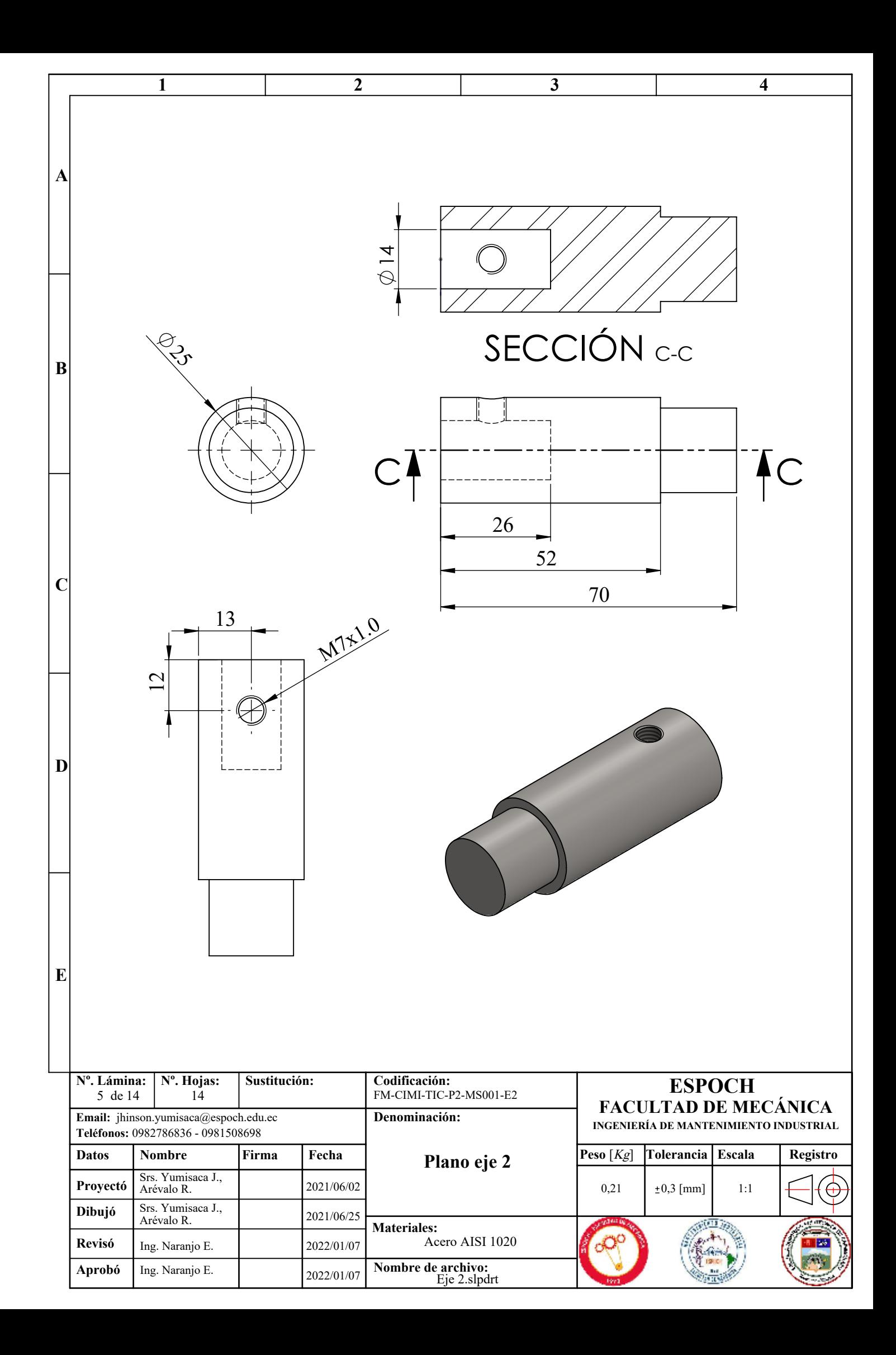

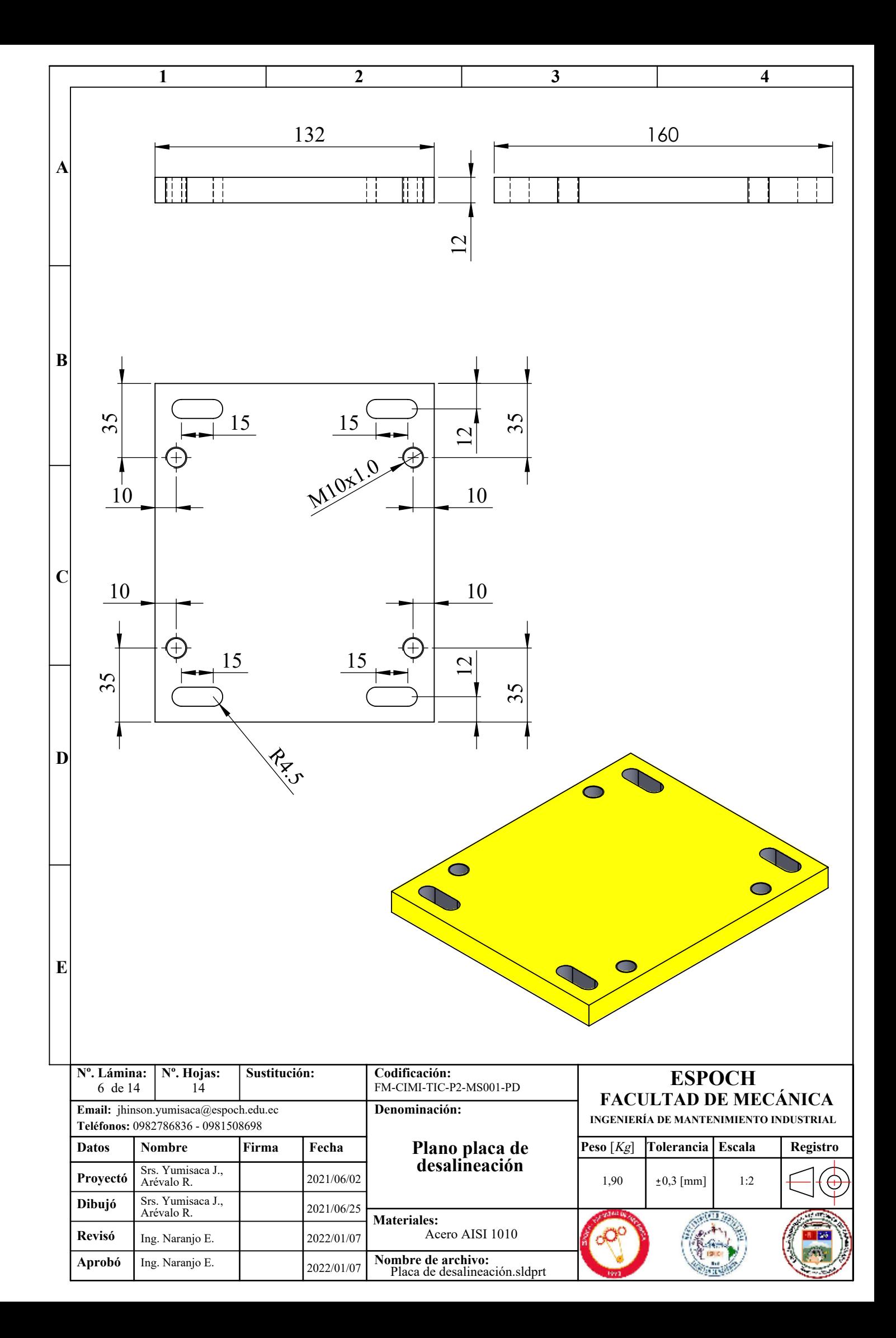

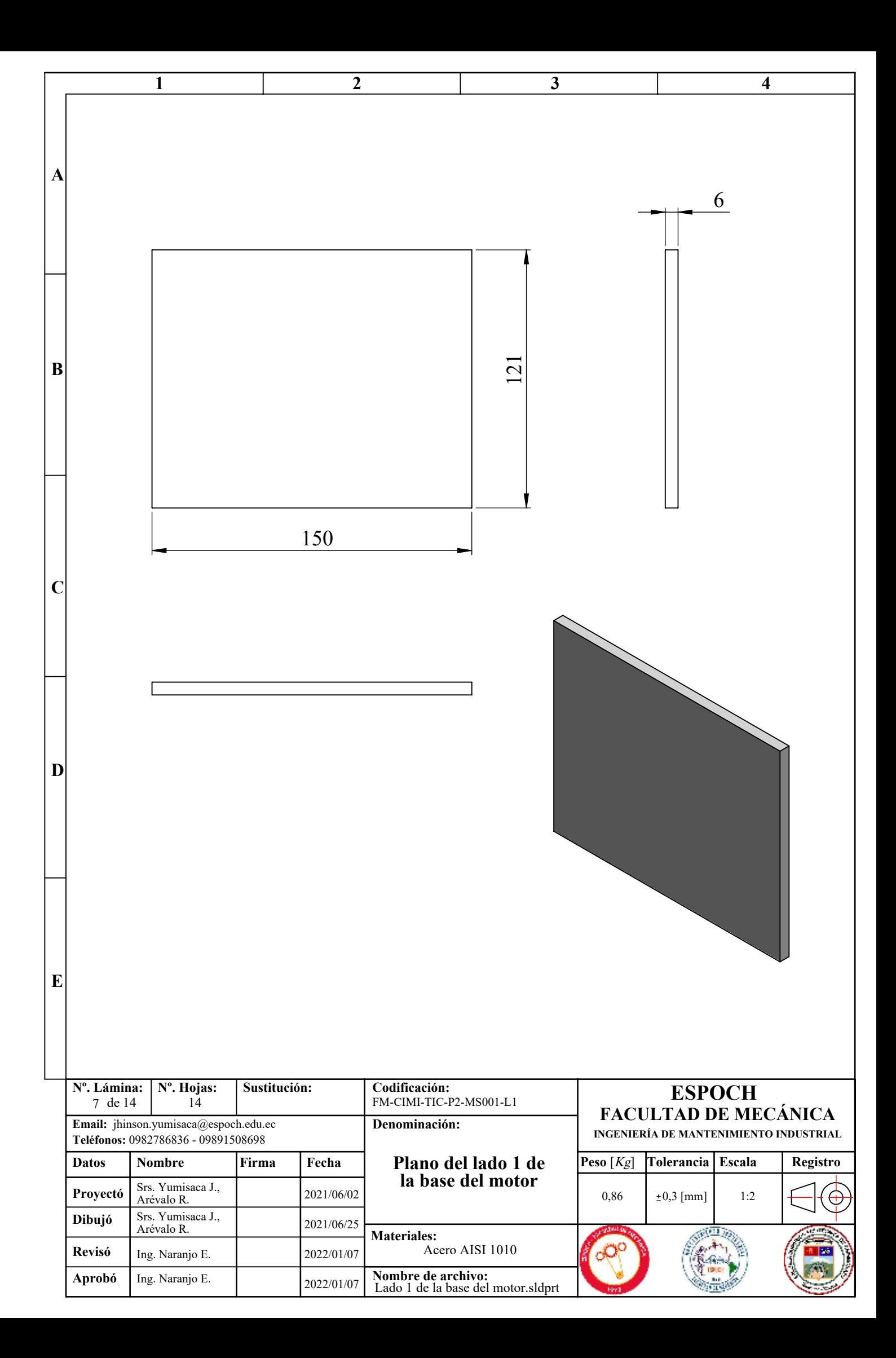

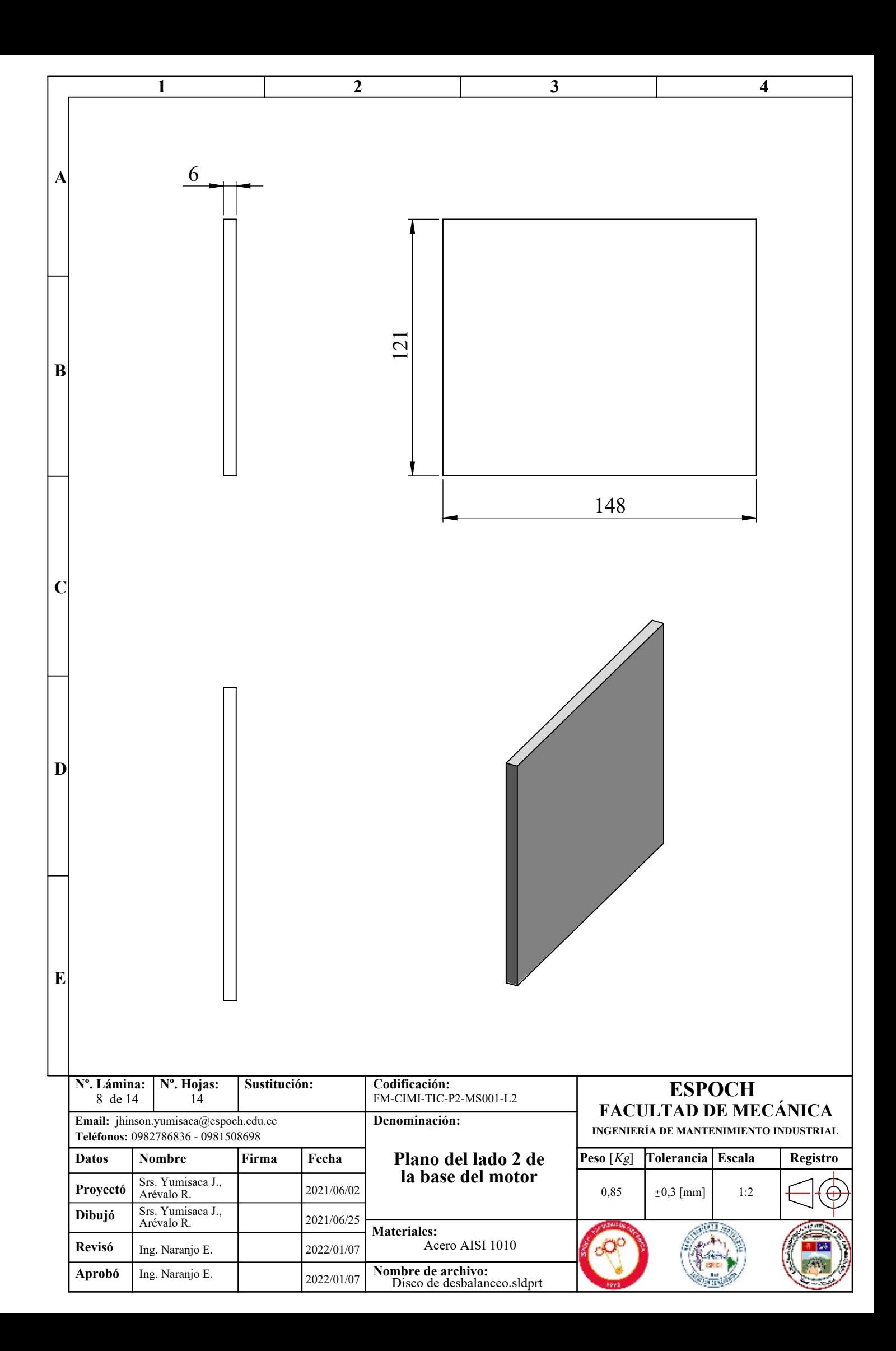
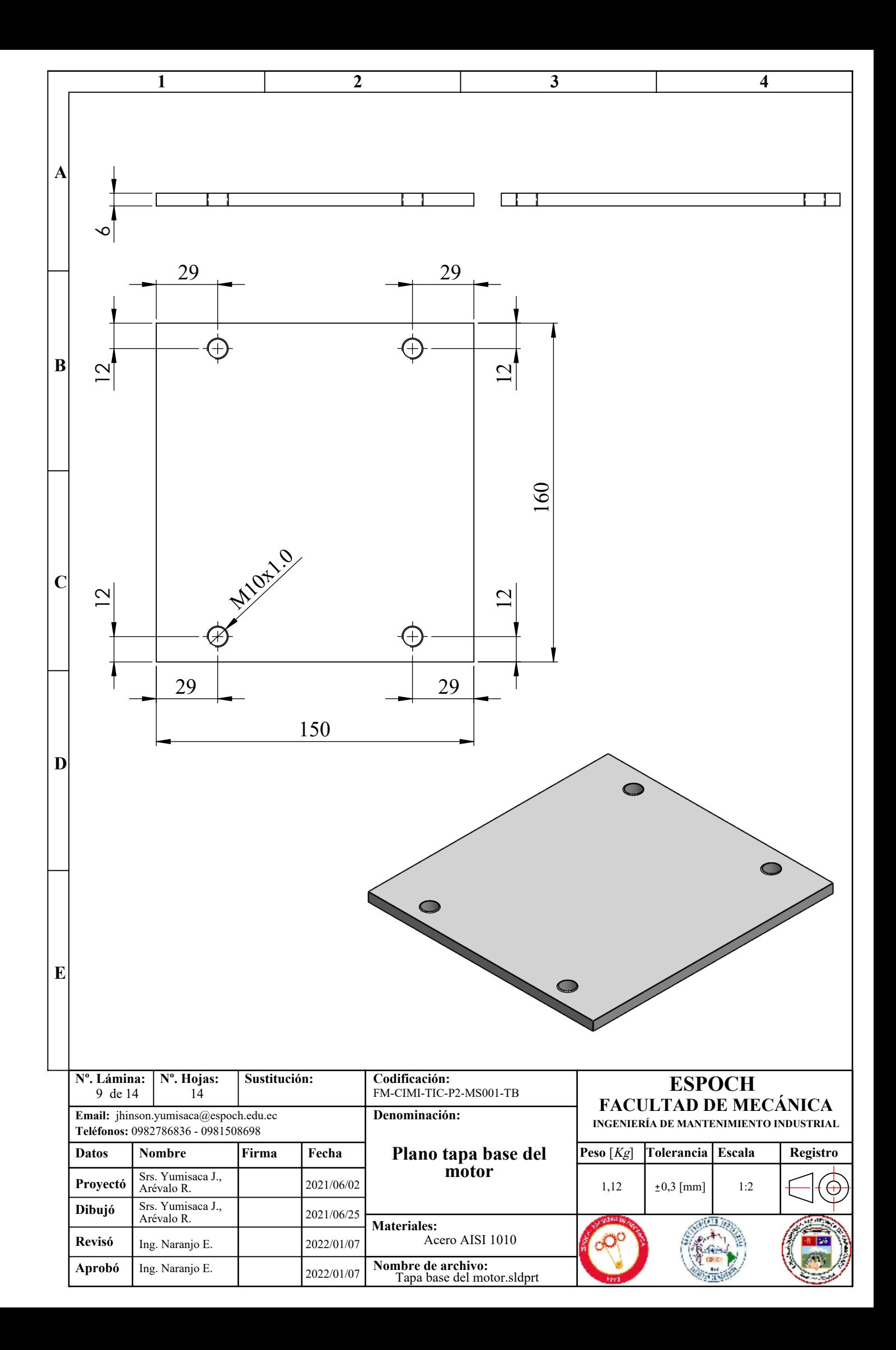

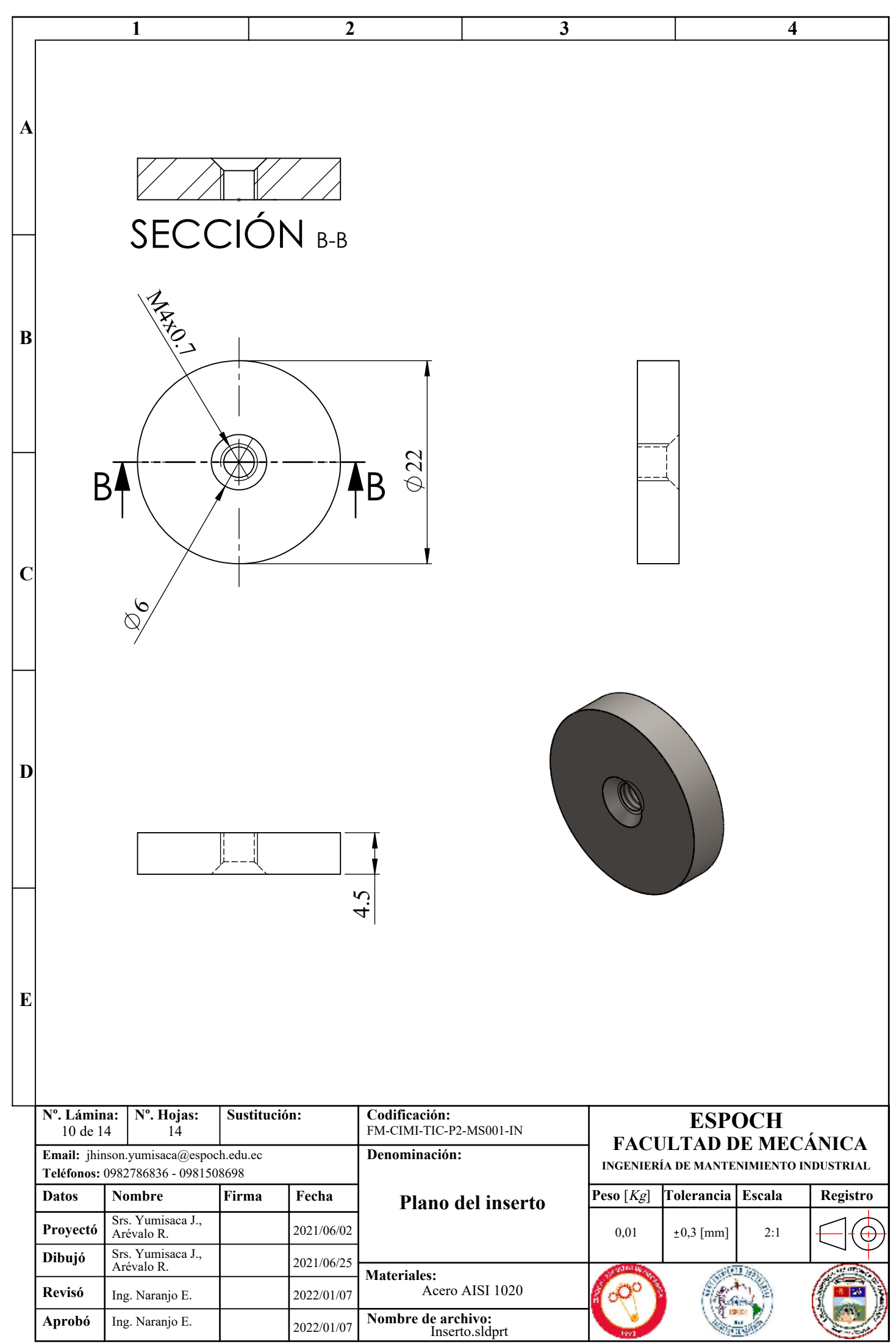

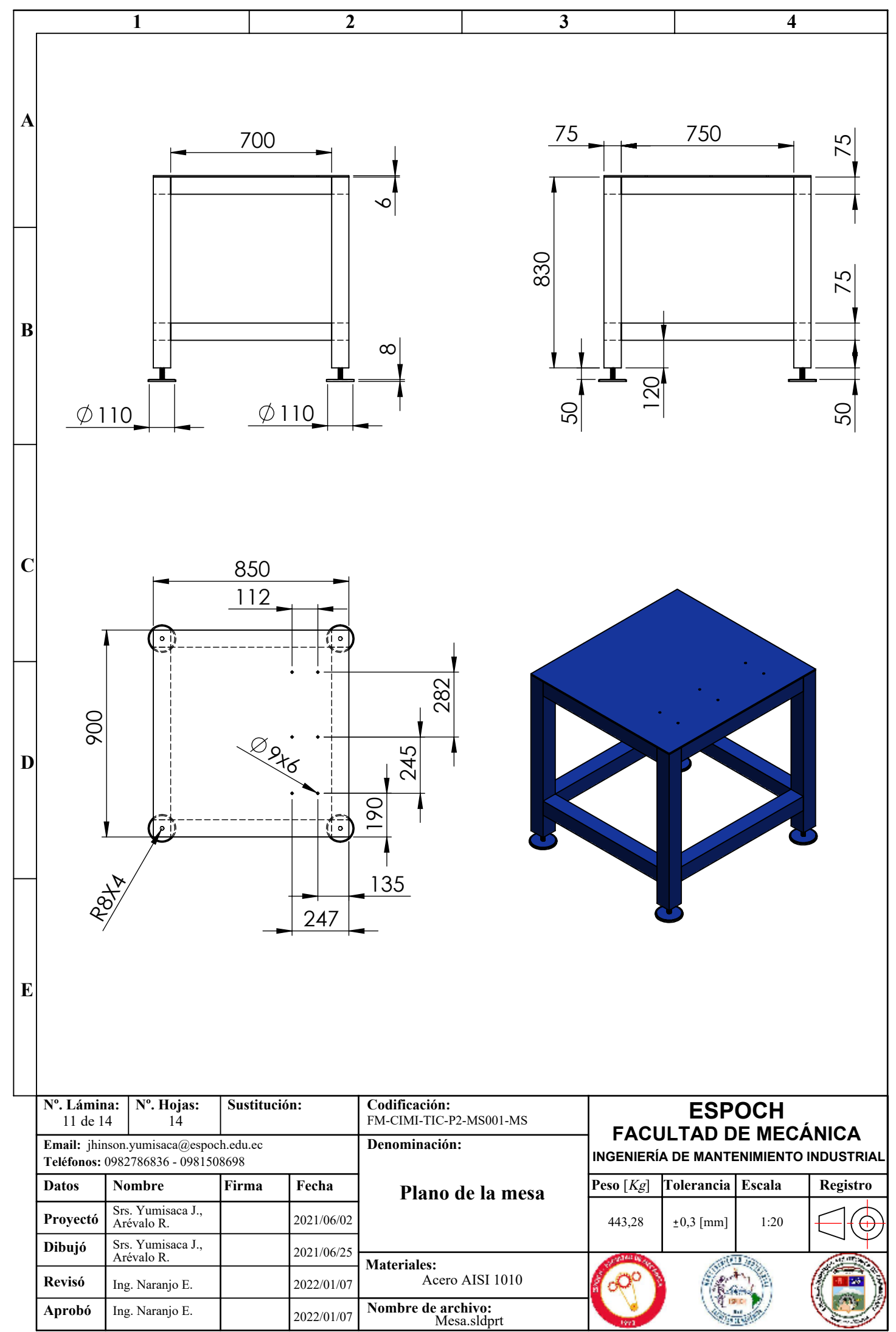

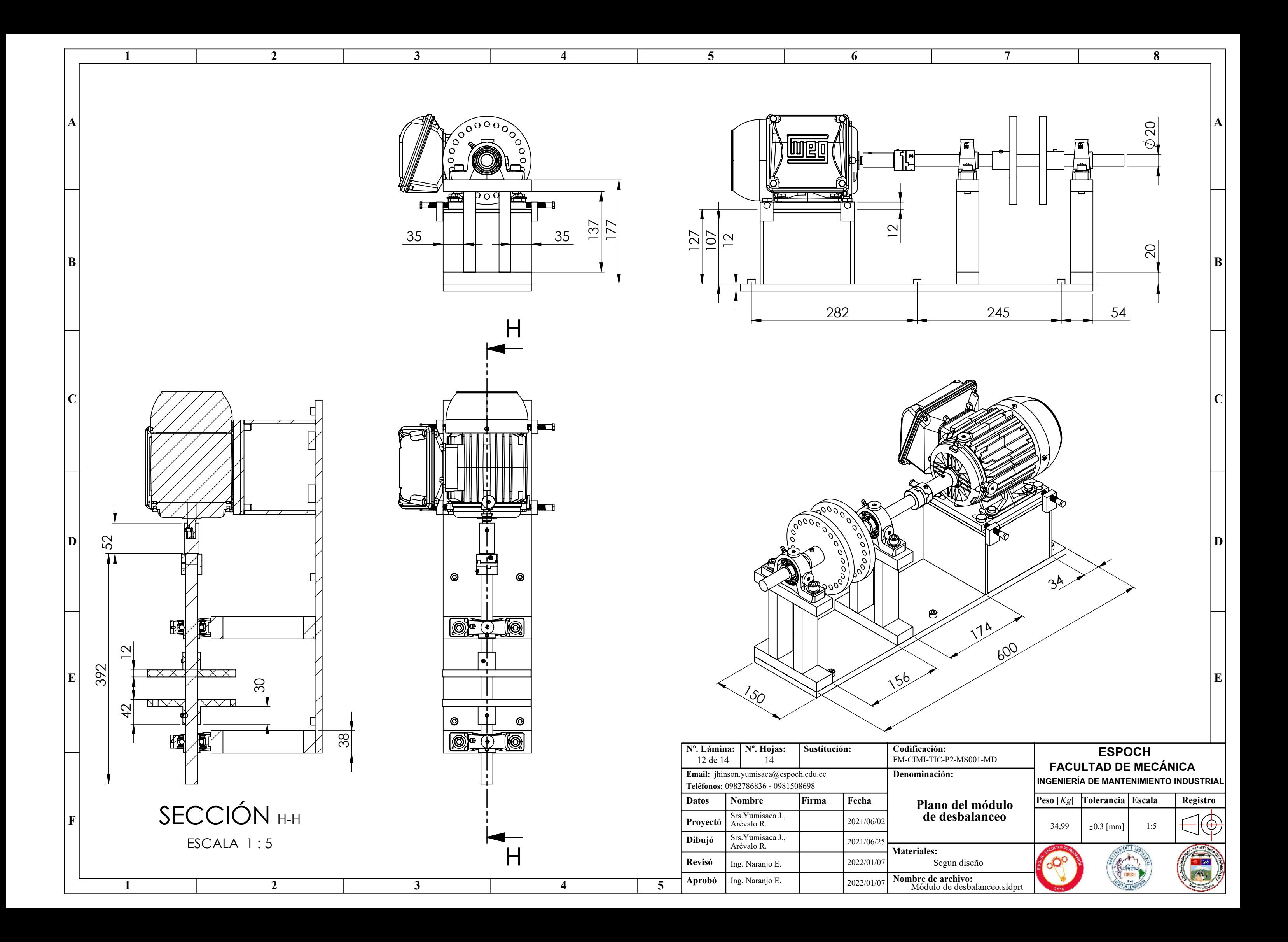

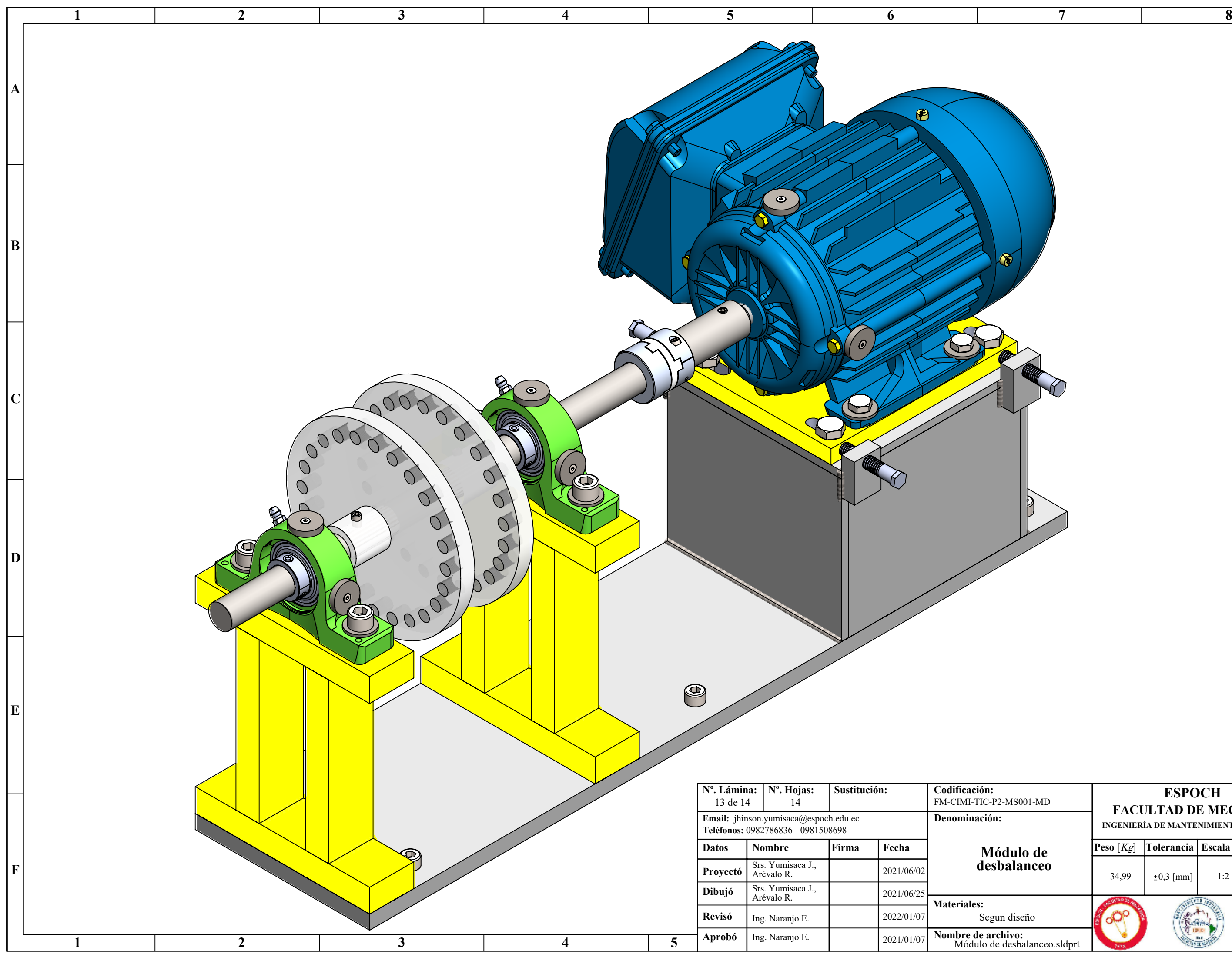

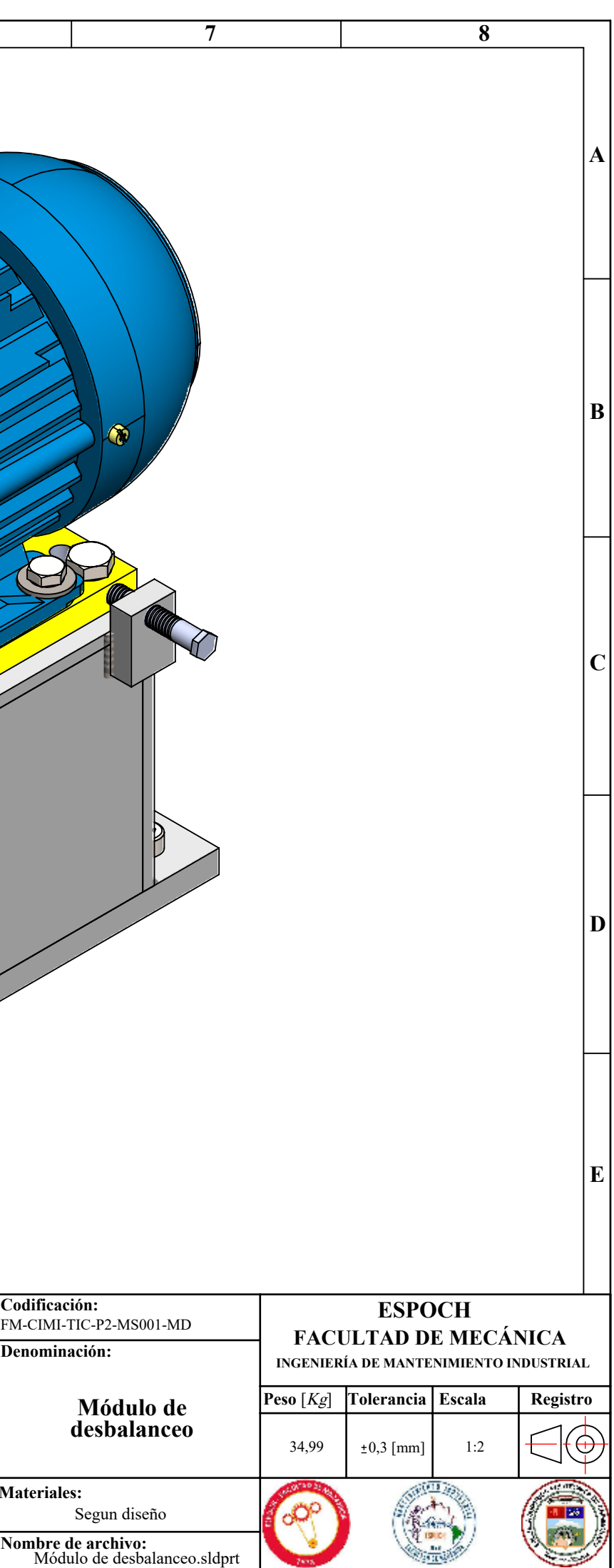

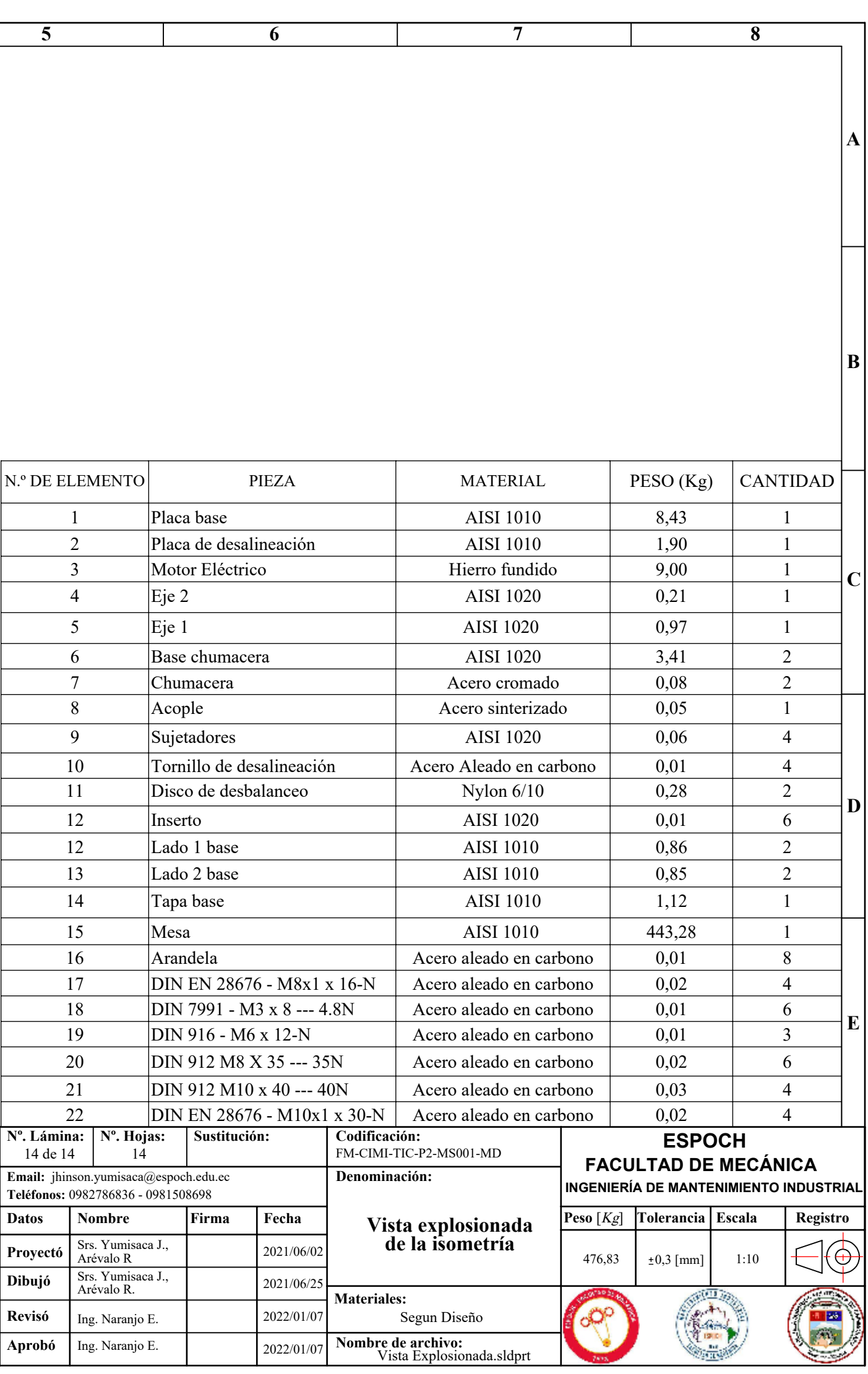

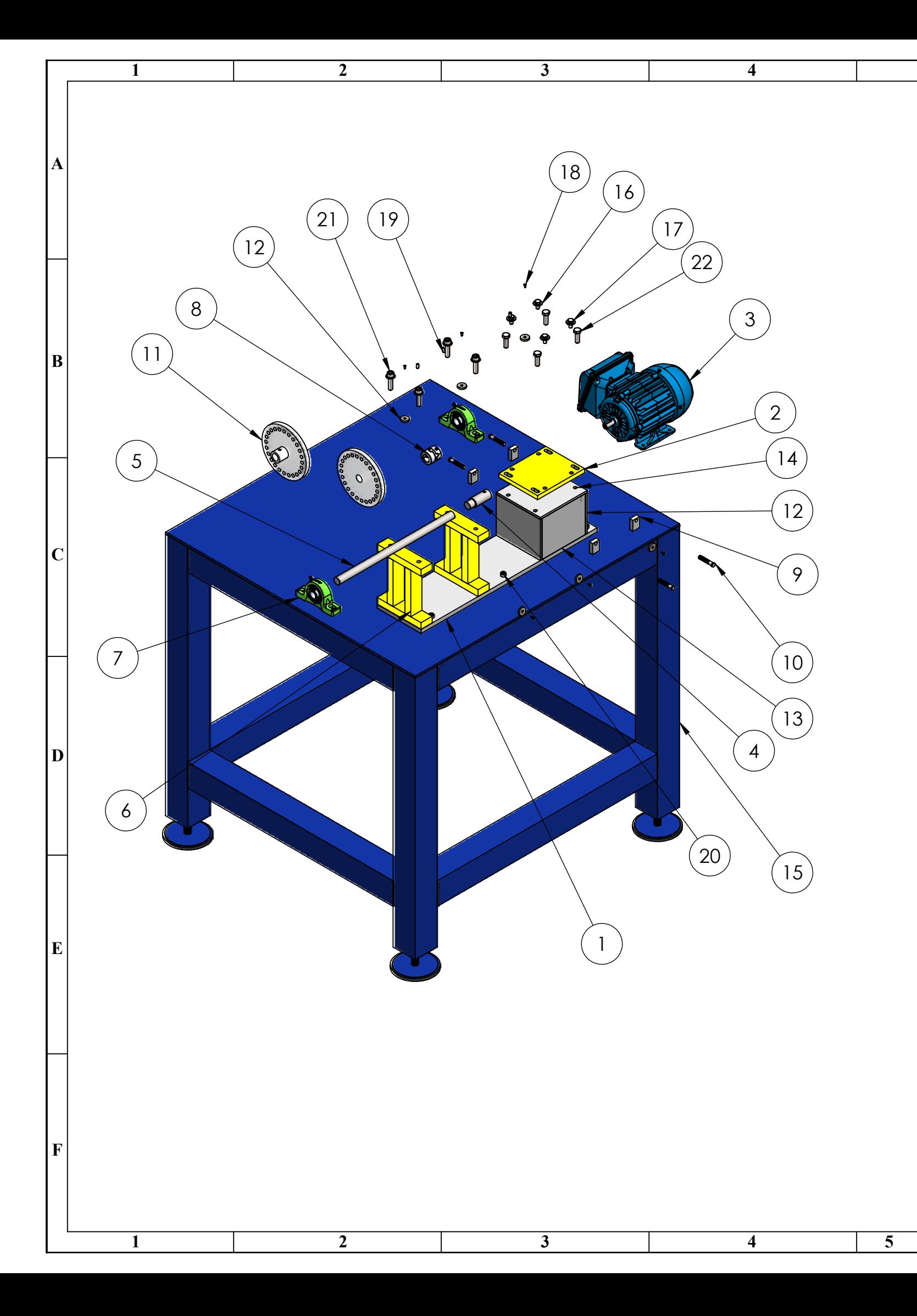